### **Vukotić, Hana**

#### **Master's thesis / Diplomski rad**

**2023**

*Degree Grantor / Ustanova koja je dodijelila akademski / stručni stupanj:* **University of Rijeka, Faculty of Engineering / Sveučilište u Rijeci, Tehnički fakultet**

*Permanent link / Trajna poveznica:* <https://urn.nsk.hr/urn:nbn:hr:190:780898>

*Rights / Prava:* [Attribution 4.0 International](http://creativecommons.org/licenses/by/4.0/) / [Imenovanje 4.0 međunarodna](http://creativecommons.org/licenses/by/4.0/)

*Download date / Datum preuzimanja:* **2024-05-17**

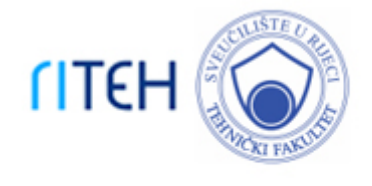

*Repository / Repozitorij:*

[Repository of the University of Rijeka, Faculty of](https://repository.riteh.uniri.hr) **[Engineering](https://repository.riteh.uniri.hr)** 

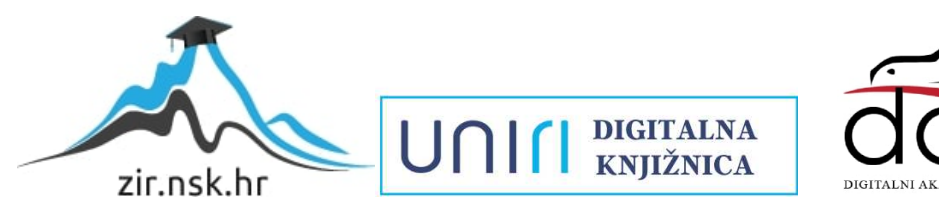

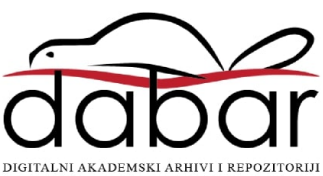

## SVEUČILIŠTE U RIJECI **TEHNIČKI FAKULTET** Sveučilišni diplomski studij strojarstva

Diplomski rad

## **PROJEKT TEHNOLOŠKOG PROCESA TRANSPORTNOG KOLA D179**

Rijeka, srpanj 2023. Hana Vukotić

0069079682

## SVEUČILIŠTE U RIJECI **TEHNIČKI FAKULTET** Sveučilišni diplomski studij strojarstva

# Diplomski rad **PROJEKT TEHNOLOŠKOG PROCESA TRANSPORTNOG KOLA D179**

Mentor: prof. dr. sc. Mladen Perinić Komentor: prof. dr. sc. Zoran Jurković

Rijeka, srpanj 2023. Hana Vukotić

0069079682

SVEUČILIŠTE U RIJECI **TEHNIČKI FAKULTET** POVJERENSTVO ZA DIPLOMSKE ISPITE

Rijeka, 8. ožujka 2023.

Zavod za industrijsko inženjerstvo i menadžment Zavod: Projektiranje tehnoloških procesa Predmet: Grana: 2.11.03 proizvodno strojarstvo

### **ZADATAK ZA DIPLOMSKI RAD**

Pristupnik: Hana Vukotić (0069079682) Studij: Sveučilišni diplomski studij strojarstva Modul: Industrijsko i proizvodno inženjerstvo

#### PROJEKT TEHNOLOŠKOG PROCESA TRANSPORTNOG KOLA D179 / Zadatak: Process planning of the transport wheel D179

Opis zadatka:

Projektirati tehnološki proces za proizvodnju TRANSPORTNOG KOLA D179 u količini od 500 kom/god. prema nacrtu. Radom obuhvatiti: tehnološku analizu dijela; izradu crteža poluproizvoda; postavljanje koncepta tehnološkog procesa za izradu dijela uz zahtjev da se dio proizvodi svakodnevno; razradu tehnološkog procesa izrade strukturiranjem operacija i definiranjem svih elemenata operacija s razradom osnovne tehnološke dokumentacije te provesti simulaciju obrade korištenjem odabranog CAM programskog paketa. Prikazati kalkulaciju izračuna troška za proizvod ovisno o količini koju moramo proizvesti.

Rad je izrađen u suradnji s tvrtkom Elcon Geraetebau d.o.o.

Rad mora biti napisan prema Uputama za pisanje diplomskih / završnih radova koje su objavljene na mrežnim stranicama studija.

Haua Voltic'

Zadatak uručen pristupniku: 20. ožujka 2023.

Mentor:

Prof. dr. sc. Mladen Perinic

Jurković (komentor) Prof. dr. sc. Zoran

Predsjednik povjerenstva za diplomski ispit:

Izv. prof. dr. sc. Igor Bonefačić

### **IZJAVA**

Sukladno Pravilniku o diplomskom radu, diplomskom ispitu i završetku diplomskih sveučilišnih studija izjavljujem da sam samostalno izradila diplomski rad u razdoblju od 17. ožujka do 1. srpnja 2023. pod nazivom "Projekt tehnološkog procesa transportnog kola D179". Rad sam izradila prema zadatku Povjerenstva za diplomske ispite sveučilišnog diplomskog studija strojarstva, a pod vodstvom mentora prof.dr.sc. Mladena Perinića i komentora prof.dr.sc. Zorana Jurkovića.

U Rijeci, srpanj 2023. Hana Vukotić

### **ZAHVALA**

Zahvaljujem se mentoru prof.dr.sc. Mladenu Periniću i komentoru prof.dr.sc. Zoranu Jurkoviću na ukazanom povjerenju, pruženim stručnim savjetima i prijedlozima te strpljenju i razumijevanju tijekom izrade diplomskog rada. Također se zahvaljujem doc.dr.sc. Davidu Ištokoviću na susretljivosti, strpljenju i razumijevanju te svim pruženim savjetima prilikom izrade rada.

Zahvaljujem se tvrtki Elcon Geraetebau d.o.o na pruženoj prilici za izradu diplomskog rada te na svom prenesenom i stečenom znanju. Posebno želim zahvaliti industrijskim mentorima, Tadiji Šimiću i Igoru Dronjiću, na strpljenju i prenesenom znanju te cijelom uredu tehnološke pripreme proizvodnje.

Na kraju veliko hvala mojim roditeljima, bratu, Mersiji, Viti i Svenu te svim prijateljima na strpljenju i svoj podršci tijekom studiranja.

## SADRŽAJ

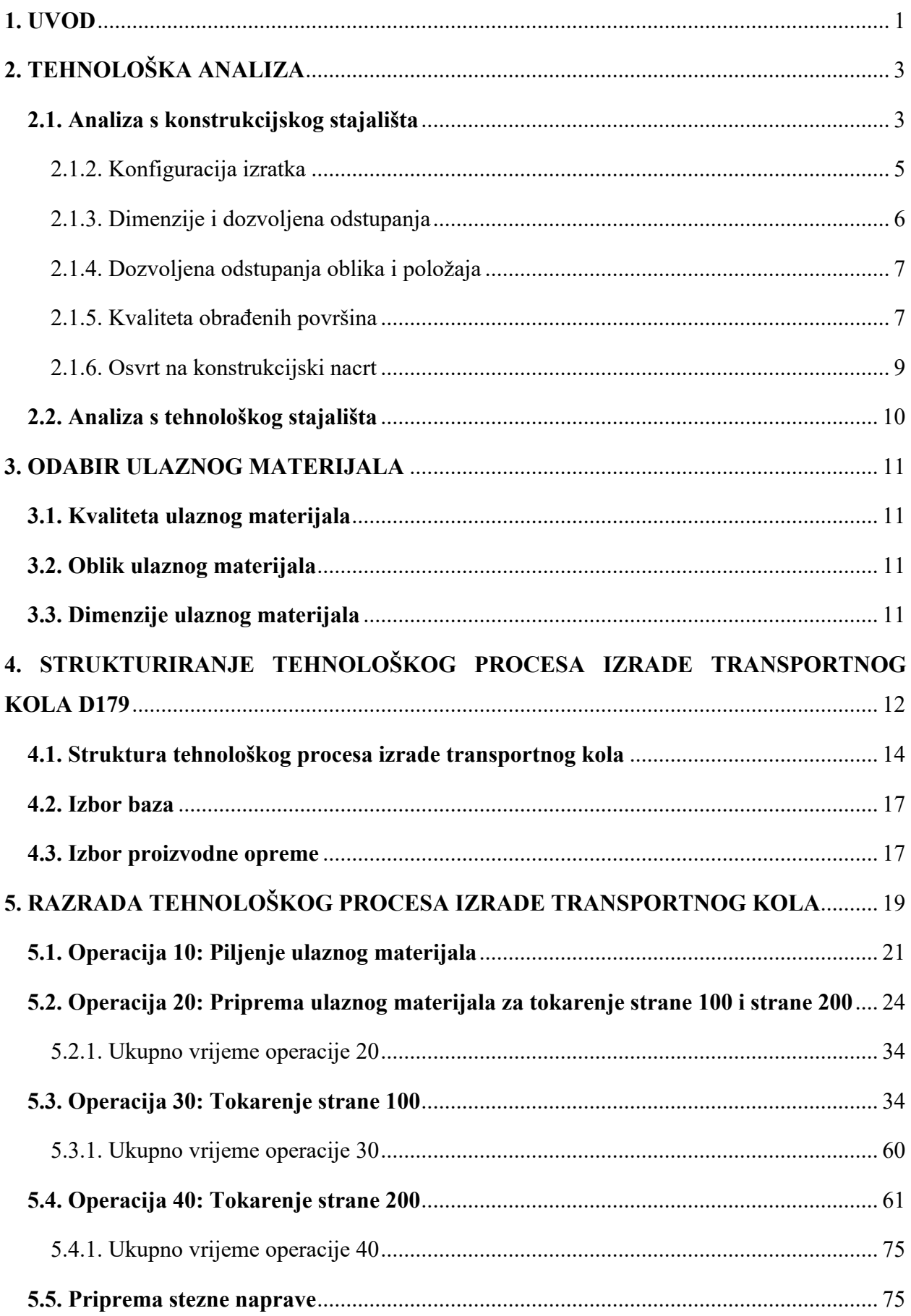

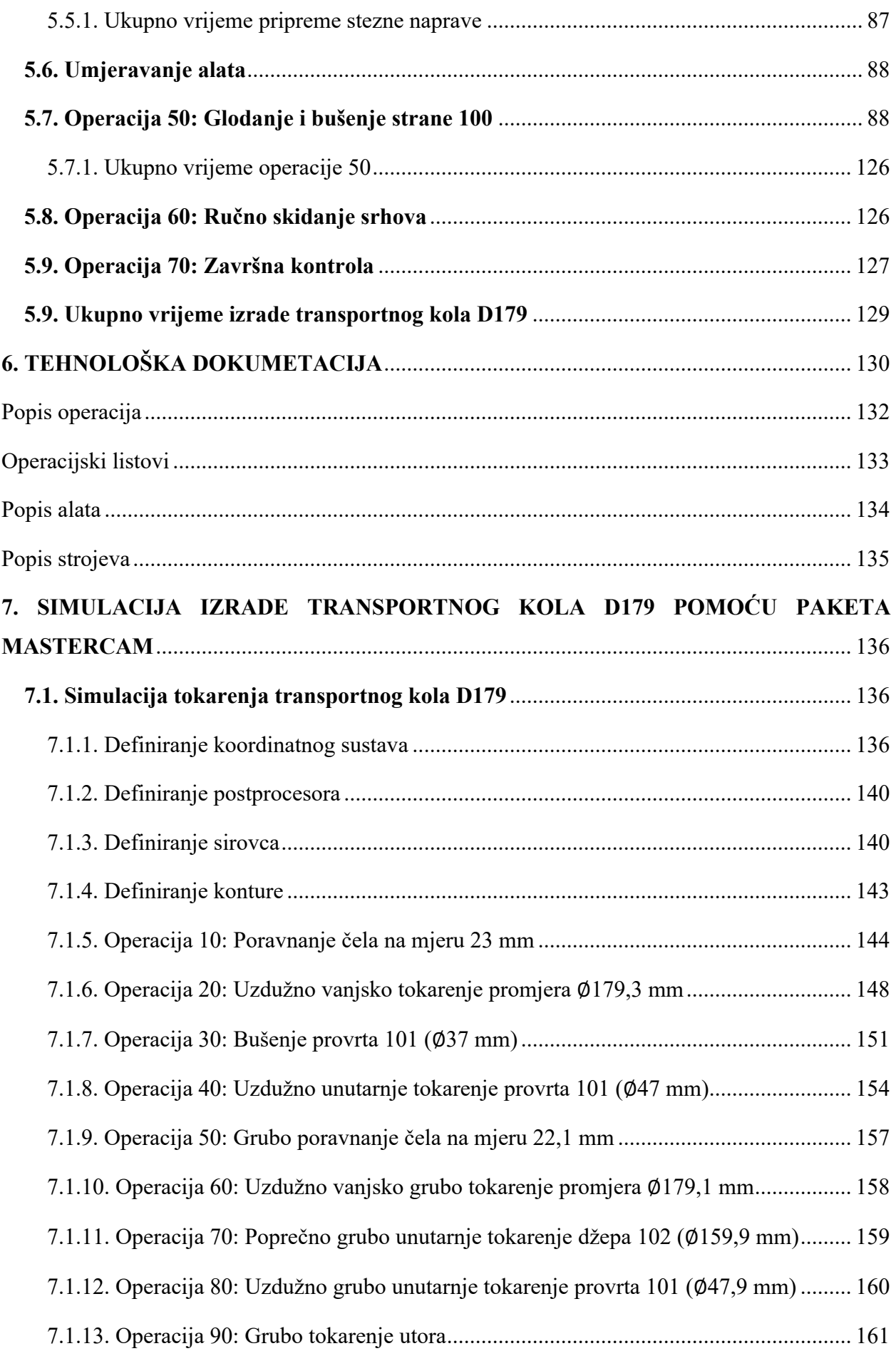

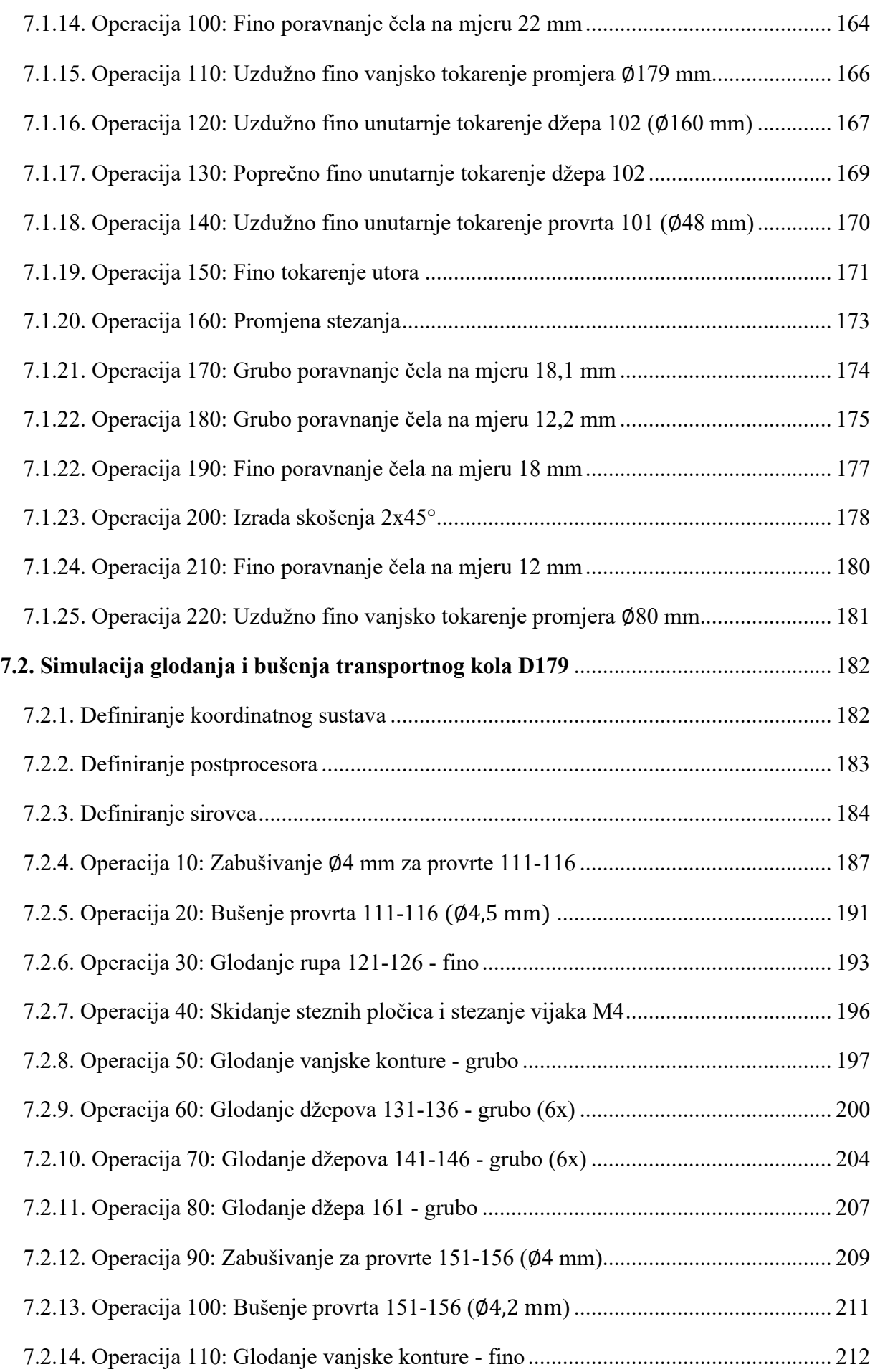

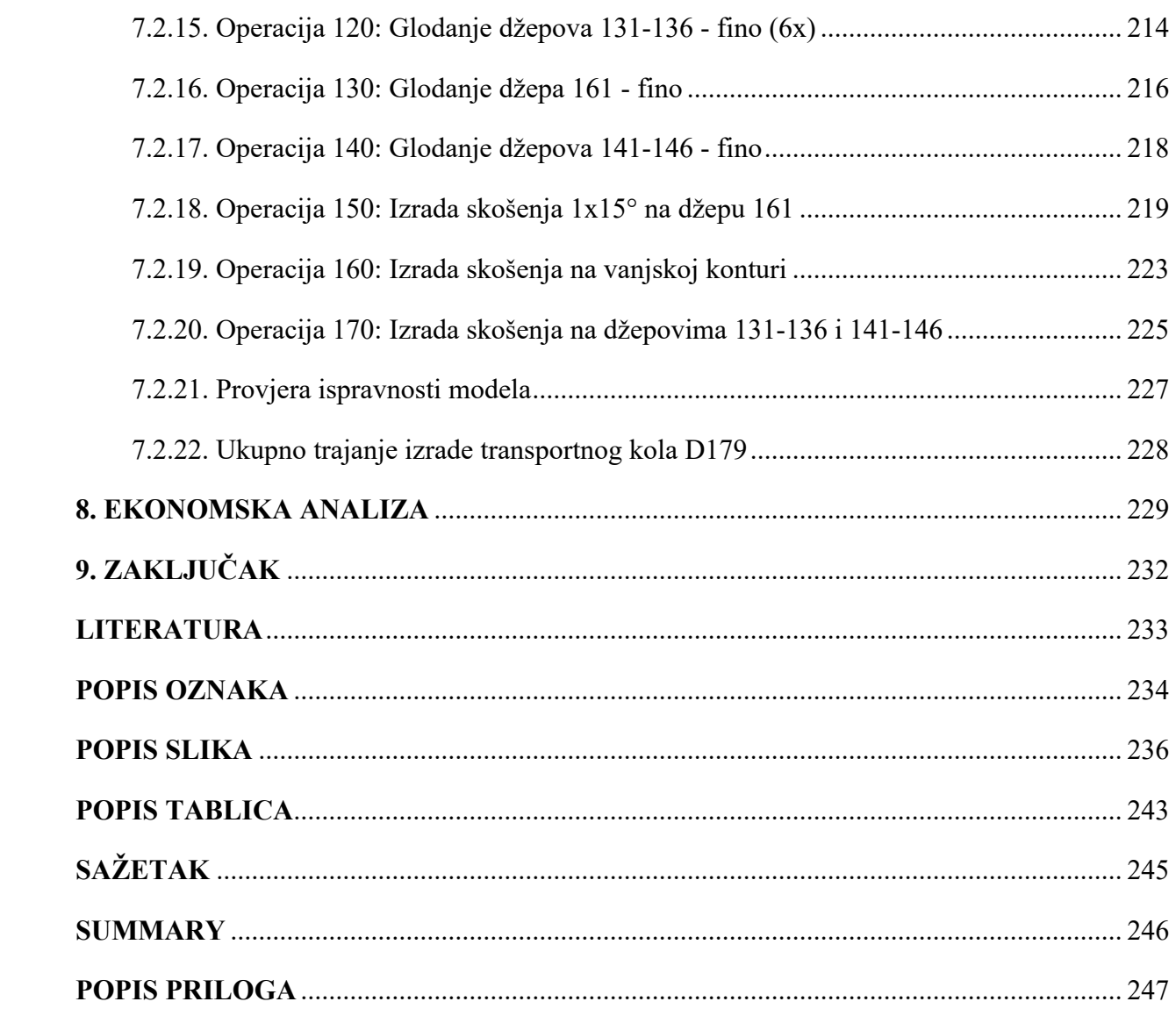

#### **1. UVOD**

Osnova svake proizvodnje koja će omogućiti ostvarenje traženih značajki jest tehnološki proces. Dio je proizvodnog procesa koji se odnosi na promjenu oblika, dimenzija, kemijskih i fizikalnih svojstava materijala te stanja površine od ulaznog materijala do gotovog proizvoda. Jednom definirani tehnološki proces ne predstavlja konačnu, nepromjenjivu verziju, već je podložan promjenama i poboljšanjima sukladno novim tehnološkim spoznajama kroz duži vremenski period. Projektiranje tehnološkog procesa temeljna je aktivnost tehnološke pripreme proizvodnje. Njime se utvrđuju načini i metode izrade/proizvodnje određenog dijela/proizvoda koji uključuju određeni broj koraka/operacija pri pretvaranju ulaznog materijala u gotov proizvod. Predstavlja poveznicu između konstrukcije proizvoda i proizvodnje. Tako projektirani tehnološki proces mora osigurati izradu proizvoda u odgovarajućoj kvaliteti, u potrebnoj količini, u traženo vrijeme i po optimalnim troškovima. Treba naglasiti kako na navedeno ne utječe samo tehnološki proces, već i odgovarajuće konstrukcijsko rješenje konkretnog proizvoda. Konstrukcija proizvoda imat će ključnu ulogu u ekonomičnosti proizvodnje. Mora biti takva da osigura minimalno vrijeme izrade s minimalno potrebne proizvodne opreme uz minimalan utrošak materijala. Ekonomičnost konstrukcijskog rješenja postići će se bliskom suradnjom konstruktora i tehnologa već u fazi projektiranja i konstruiranja proizvoda. Ključno je konstrukciju proizvoda podvrgnuti tehnološkoj analizi kako bi se dobila informacija o tehnologičnosti proizvoda koju se proučava sa stanovišta proizvodnje pojedinih dijelova i sa stanovišta montaže. Tehnološka analiza dati će informacije o potencijalnim problemima u konstrukciji dijela, njegovoj proizvodnji te u konačnici montaži. Zato se tehnološka analiza smatra polazištem za projekitranje tehnološkog procesa. Tehnologičnost dijelova proizvoda direktno utječe na ekonomičnost , a na nju utječu konstrukcijsko-tehnološke karakteristike: materijal izratka, konfiguracija izratka, dimenzije i dozvoljena odstupanja, dozvoljena odstupanja oblika i položaja i kvaliteta obrađenih površina.

Transportna kola u industriji služe kako bi se transportirali razni oblici proizvoda s jednog mjesta na drugo. Fokus ovog diplomskog rada upravo je transportno kolo D179 koje služi za transport medicinskih bočica promjera  $\varnothing = 22$  mm s jednog mjesta proizvodne linije na drugo. Rotacijom transportnog kola u horizontalnoj ravnini omogućen je transport 27 bočica u jednoj rotaciji od 360°. Ugradnjom transportnog kola u proizvodne linije znatno se ubrzao proces punjenja i transporta medicinskih bočica, a samim time poboljšala se protočnost farmaceutske proizvodne industrije.

Kroz ovaj diplomski rad pod nazivom "Projekt tehnološkog procesa transportnog kola D179" detaljno će se razraditi tehnološki proces izrade transportnog kola D179 strukturiranjem operacija i definiranjem svih elemenata operacija sa odgovarajućim nacrtima proizvoda, potrebnom dokumentacijom i kalkulacijom troška za proizvod u zadanoj godišnjoj količini od 500 kom./god. Na temelju razrade tehnološkog procesa izrade proizvoda provela se računalna simulacija obrade transportnog kola korištenjem programskog paketa Mastercam. Također se korištenjem programskog paketa Solidworks izradio 3D model transportnog kola, ulaznog materijala te stezne naprave. Rad je izrađen u suradnji s tvrtkom Elcon Geraetebau d.o.o.

Diplomski rad koncipiran je u 9 poglavlja:

Prvo poglavlje pruža uvodne informacije, drugo poglavlje odnosi se na tehnološku analizu proizvoda s konstrukcijskog i tehnološkog stanovišta, treće poglavlje odnosi se na odabir ulaznog materijala, četvrto poglavlje donosi strukturiranje tehnološkog procesa izrade transportnog kola D179. Peto poglavlje donosi detalju razradu tehnološkog procesa izrade transportnog kola. Šesto poglavlje odnosi se na tehnološku dokumentaciju dok se sedmo poglavlje odnosi na simulaciju procesa obrade transportnog kola koristeći programski paket Mastercam. U osmom poglavlju vršena je analiza troškova za proizvodnju transportnog kola te deveto poglavlje donosi zaključak.

## **2. TEHNOLOŠKA ANALIZA**

#### **2.1. Analiza s konstrukcijskog stajališta**

#### 2.1.1. Materijal izratka

Aluminijska legura pod nazivom ALU 6082 ili Al Si1MgMn koristi se kao materijal izrade transportnog kola D179. Pripada seriji 6000 aluminijskih legura pod nazivom ALU 6000. ALU 6000 serija sastoji se od sljedećih legura: A6005, A6026, A6061, A6063, A6082, A6262, M82 i SIGMACHIP A6. Sve vrste unutar serije sadrže magnezij i silicij tvoreći magnezijev silikat koji omogućava toplinsku obradu legure. ALU 6082 srednje je čvrsta legura s odličnom otpornošću na koroziju. Kemijski sastav legure prikazan je u tablici 2.1.

| Tublica 2.1. Exemploi sustavalle $0002$ [1] |     |                  |     |           |     |                |     |                |        |
|---------------------------------------------|-----|------------------|-----|-----------|-----|----------------|-----|----------------|--------|
| ALU 6082 – kemijski sastav [%]              |     |                  |     |           |     |                |     |                |        |
|                                             | Mn  | Fe               | Mg  | <b>Si</b> | Cu  | $\mathbf{Z}$ n | Ti  | $\mathbf{C}$ r | ostalo |
| min.                                        | 0,4 | $\boldsymbol{0}$ | 0,6 | 0,7       | 0   | 0              | 0   |                |        |
| max.                                        |     | 0,5              | 1,2 | 1,3       | 0,1 | 0,2            | 0,1 | 0,25           | 0,15   |

*Tablica 2.1. Kemijski sastav ALU 6082 [1]*

Od svih legura iz obitelji 6000, ALU 6082 ima najveću čvrstoću te dobro podnosi velika dinamička opterećenja. Zbog toga je još poznata kao konstrukcijska legura. Dolazi u obliku šipki, ploča, tankostijenih ploča ili cijevi. Pogodna je za oblikovanje te se zato najčešće koristi kao materijal prilikom strojne obrade. Primjena legure također je vrlo česta u izgradnji mostova, dizalica, rešetkastih struktura te općenito u uvjetima visokih naprezanja. Površina materijala nije toliko fina što ga čini manje estetičnim materijalom od ostalih u seriji.[1]. Obzirom na način formiranja legure i izvedenog starenja materijala nakon obrade razlikuju se tri tipa ALU 6082 legure:

- žarena kovana legura
- T4 legura toplinski obrađena; prirodno starenje
- T6 legura toplinski obrađena; umjetno starenje

Mehanička svojstva za tri tipa legure različita su te su prikazana u tablici 2.2 uz pripadajuće vrijednosti. Fizikalna svojstva prikazana su u tablici 2.3. Mogućnost primjene i ponašanje legure u različitim uvjetima obrade prikazno je u tablici 2.4.

| Mehanička svojstva         |          |           |                |  |  |
|----------------------------|----------|-----------|----------------|--|--|
|                            | $\Omega$ | <b>T4</b> | T <sub>6</sub> |  |  |
| Vlačna čvrstoća [MPa]      | 130      | 260       | 340            |  |  |
| Posmična čvstoća [MPa]     | 85       | 170       | 210            |  |  |
| Granica elastičnosti [MPa] | 60       | 170       | 310            |  |  |
| Produljenje A50 [%]        | 27       | 19        | 11             |  |  |
| Tvrdoća (Vickers) [HV]     | 35       | 75        | 100            |  |  |

*Tablica 2.2. Mehanička svojstva ALU 6082 [1]*

*Tablica 2.3. Fizikalna svojstva ALU 6082 [1]*

| Fizikalna svojstva      |                       |  |  |  |
|-------------------------|-----------------------|--|--|--|
| Svojstvo                | Vrijednost            |  |  |  |
| Gustoća                 | $2710 \text{ kg/m}^3$ |  |  |  |
| Talište                 | $555^{\circ}$ C       |  |  |  |
| Modul elastičnosti      | 70 GPa                |  |  |  |
| Električni otpor        | $0,038x10^{-6}$ ohm.m |  |  |  |
| Toplinska provodljivost | 180 W/mK              |  |  |  |
| Toplinska dilatacija    | $24x10^{-6}$ /K       |  |  |  |

*Tablica 2.4. Mogućnost primjene i ponašanje prilikom obrade ALU 6082 [1]*

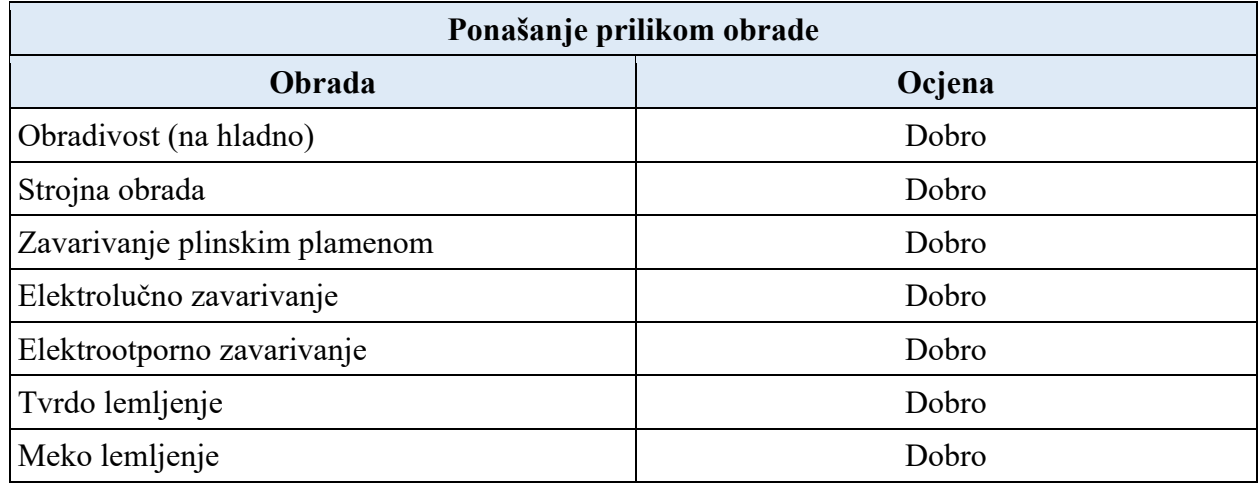

#### 2.1.2. Konfiguracija izratka

Konfiguracija izratka značajno utječe na tehnologičnost izratka zbog svog utjecaja na ekonomičnost proizvodnje. Konfiguracija izratka utječe na izbor načina izrade, posljedično na količinu skinute strugotine i vrijeme obrade, odabir proizvodne opreme, krutost izratka te na izbor baza prilikom obrade dijela.

Transportno kolo je rotaciono-simetrično geometrijsko tijelo velikog promjera, a male dužine. Promjer transportnog kola iznosi 179 mm, a dužina 18 mm. Izrađuje se iz šipke, također rotacionosimetričnog geometrijskog tijela velikog promjera, a male dužine. Promjer šipke iznosi 180 mm, a dužina 23 mm. Obzirom na malu dužinu izratka, opcija otkivka kao ulaznog materijala u proces obrade kojim bi eventualno dobili manju količinu skinute strugotine i više neobrađivanih površina, nije bila moguća.

Sve cilindrične površine su koncentrične, a ravne plohe okomite su na os rotacije.

Sve konture koje je potrebno glodati nalaze se u istoj ravnini kao i provrti koje je potrebno probušiti što znači da će se time smanjiti vrijeme izrade dijela te povećati točnost obzirom da neće biti značajnih promjena položaja alata ili podešavanja stroja koje bi dovelo do potencijalnih pogreški. Vanjski promjer transportnog kola obrađuje se glodanjem radi stvaranja 27 polukružnih kontura raspoređenih na 360° (razmak između središta dvije polukružne konture iznosi 13,333°). Za formiranje tih kontura koristi se zamišljeni promjer ∅189,5 mm.

Svi provrti koji se izrađuju bušenjem nalaze se pod kutem od 90°. Šest provrta na promjeru ∅60 mm i šest provrta na promjeru ∅148 mm nalaze se pravilno raspoređeni na 360° što znači da je između dva provrta razmak 60°. Svi provrti bušeni su po cijeloj visini transportnog kola.

Sve površine koje će se koristiti za stezanje izratka prilikom obrade mogu osigurati sigurno i jednostavno stezanje. Sve površine su lako dostupne za izradu i čišćenje. Na svim površinama ostvarit će se lagan izlazak alata iz zahvata.

Skošenja rubnih kontura izvode se na C0,2 tokarenjem i C0,1 glodanjem čime je zadovoljen zahtjev s nacrta koji glasi da sva skošenja moraju biti izvedena u minimalnoj mjeri od 0,1 mm te maksimalnoj 0,5 mm. Dva skošenja su zasebno navedena na nacrtu:

- skošenje na promjeru Ø80 mm koje iznosi 2 mm x 45°,
- skošenje konture džepa 1 mm x 15°.

#### 2.1.3. Dimenzije i dozvoljena odstupanja

Na slici 2.1. prikazan je položaj tolerancijskih polja u odnosu na nul-liniju.

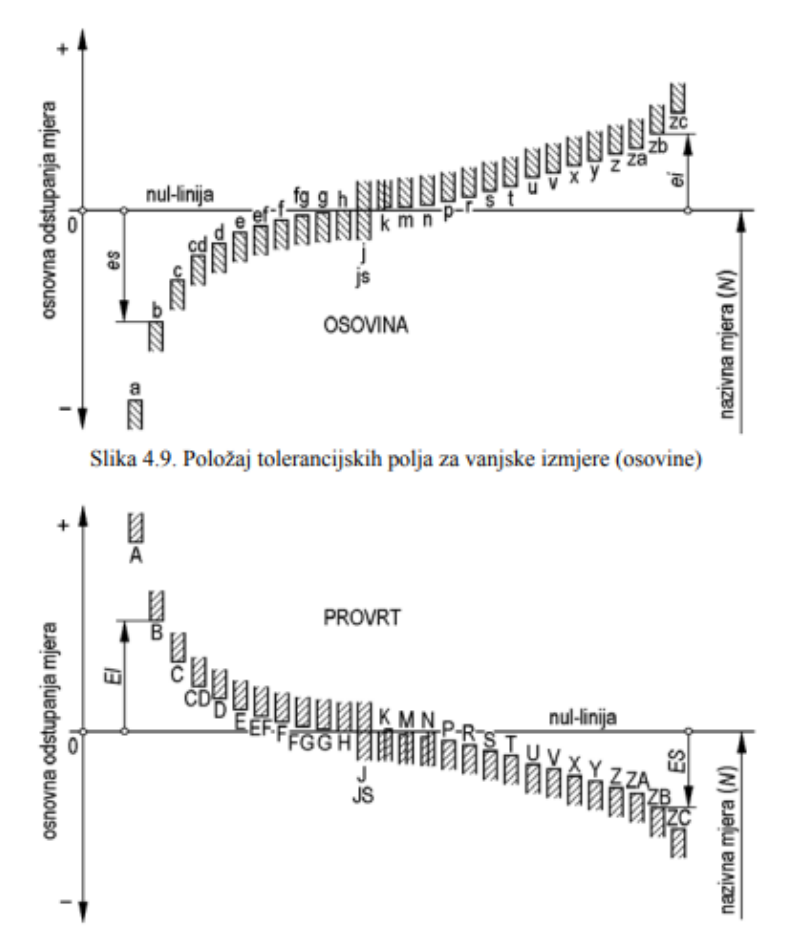

*Slika 2.1. Položaj tolerancijskih polja u odnosu na nul-liniju [2]*

Konstrukcijske dimenzije transportnog kola pravilno su unesene i raspoređene što je ujedno i preduvjet za preglednost i čitkost nacrta. Za svaku dimenziju na kojoj nije posebno navedeno dozvoljeno odstupanje vrijedi propis o odstupanju slobodnih mjera prema ISO 2768-mK. Norma se odnosi na linearne mjere i skošenja. "M" klasa specificirana je s ISO 2768-1, a "K" klasa u ISO 2768-2 koja uključuje H, K i L tolerancije. U prilogu 1 i 2 nalaze se navedene tablice. U tablici 2.5. prikazane su sve tolerancije zadane na nacrtu. Što su zahtjevana odstupanja manja, troškovi proizvodnje su veći. Bitnu ulogu u funkcioniranju izratka imaju tehnološke dimenzije koje se ostvaruju tehnološkim procesom. Prilikom njihove kontrole mogu se izvesti zaključci o funkcionalnosti izratka i kvaliteti izrade.

| Nazivna mjera | Dozvoljeno odstupanje |                   |  |  |
|---------------|-----------------------|-------------------|--|--|
|               | <b>Minimalno</b>      | <b>Maksimalno</b> |  |  |
| 10 H7         | $\boldsymbol{0}$      | $+0,15$           |  |  |
| $Ø179$ mm     | $-0,1$                | $+0,1$            |  |  |
| Ø189,5 mm     | $-0,1$                | $+0,1$            |  |  |
| 5             | $-0,1$                | $+0,1$            |  |  |
| 8             | $\overline{0}$        | $+0,1$            |  |  |

*Tablica 2.5. Zadane tolerancije*

#### 2.1.4. Dozvoljena odstupanja oblika i položaja

Strojni dijelovi uglavnom sadrže veći broj obrađivanih površina. Sve su te površine vrlo često različitog gemetrijskog oblika. Proizvodnja je takva da je vrlo teško ili gotovo nemoguće ostvariti točan geometrijski oblik kakav se predviđa konstrukcijskim nacrtom. Upravo u tim slučajevima se propisuju dozvoljena odstupanja geometrijskih oblika te se kao takva unose na konstrukcijski nacrt. Prema njima se onda prilagođava razrada tehnološkog procesa izrade proizvoda. Potrebno je naglasiti da se dozvoljeno odstupanje oblika treba primjeniti na površinama važnim za funkciju dijela, ali je poželjno takva odstupanja ne primjenjivati na slobodne odnosno neobrađivane površine. Odstupanja oblika uvelike će utjecat na pravilno funkcioniranje dijela u sklopu, brtvljenje, trajnost dijela, ispravnost vođenja i slično.

U konstrukcijskom nacrtu transportnog kola nalaze se sljedeća dozvoljena odstupanja oblika:

- Ravnost površine (vanjska površina ∅80 mm) tolerirana površina mora ležati između dvije paralelnih ravnina razmaknutih za  $t = 0,1$  mm.
- C zahtjev za kružnost površine. Ovaj zahtjev traži da se površina obradi tokarenjem kako bi se postigla tražena kvaliteta površine. Glodanjem površine ovaj se zahtjev ne bi mogao ispuniti.

#### 2.1.5. Kvaliteta obrađenih površina

Površine strojnih dijelova dobivaju se obradom odvajanjem čestica ili obradom bez odvajanja čestica. Zbog različitih opterećenja koja djeluju tijekom obrade, a kasnije i tijekom eksploatacije,

dolazi do trošenja dijelova. Najznačajnija opterećenja za pojavu trošenja su mehanička i kemijska. Takve površine nisu idealno glatke – gledano pod mikroskopom mogu se uočiti neravnine različitih dimenzija, rasporeda i oblika. Iz toga slijedi da se kvaliteta obrađenih površina manifestira u obliku mikrogeometrijske nepravilnosti na površini izratka. Kvaliteta obrađenih površina određuje se prema stupnju hrapavosti površine. [4]

Obrada površina može se podijeliti na grubu, čistu, finu i specijalnu. Stvarna dodirna površina između dva strojna dijela ponekad iznosi mali dio geometrijeske površine upravo zbog nesavršenosti na svakoj od njih. Stvarna dodirna površina između dijelova obrađenih tokarenjem ili glodanjem iznosi 20%. Taj postotak se podiže na 40-50% ako se površine obrade brušenjem. Najveća stvarna dodirna površina ostvaruje se obradama poput honanja, lepanja, superfiniša ili poliranja. Zahtjevi za kvalitetom obrađenih površina ovisit će o ulozi i funkciji dijela u njegovoj eksploataciji.

Za definiranje tražene kvalitete obrađenih površina koriste se oznake IT koja označava stupanj tolerancije, N stupanj površinske hrapavosti prema normi HRN M.A0.065., Ra koji predstavlja srednje artimetičko odstupanje profila ili Rz koji označava maksimalnu visinu profila. Na slici 2.2. prikazana je korelacija između klasa i stupnjeva površinske hrapavosti.

| Stupanj površinske  | Oznaka klase   | Najveća    | Najveća    | Približno              |
|---------------------|----------------|------------|------------|------------------------|
| hrapavosti          | <b>HRN</b>     | vrijednost | vrijednost | odgovara staroj        |
| <b>HRN M.A0.065</b> | M.A1.021       | $R_a$      | $R_z$      | oznaci                 |
|                     |                | 0,012      | 0,05       |                        |
| N1                  | $\overline{c}$ | 0,025      | 0,10       |                        |
| N <sub>2</sub>      | 3              | 0,050      | 0,20       | <b>VVVV</b>            |
| N3                  | 4              | 0,100      | 0,40       |                        |
| N4                  | 5              | 0,200      | 0,80       |                        |
| N <sub>5</sub>      | 6              | 0,400      | 1,6        | $\nabla \nabla \nabla$ |
| N6                  |                | 0,800      | 3,2        |                        |
| N7                  | 8              | 1,6        | 6,3        |                        |
| N8                  | 9              | 3,2        | 12,5       | VV                     |
| N9                  | 10             | 6,3        | 25         |                        |
| N10                 | 11             | 12,5       | 50         |                        |
| N11                 | 12             | 25         | 100        | $\rm \nabla$           |
| N12                 | 13             | 50         | 200        |                        |
|                     | 14             | 100        | 400        |                        |

*Slika 2.2. Korelacija između klasa i stupnjeva površinske hrapavosti [4]*

Na slici 2.3. prikazani su znakovi za označavanje kvalitete površine.

Osnovni znak koji se upotrebljava samo onda kada mu je značenje objašnjeno napomenom

Površina obrađena odvajanjem čestica

Površina koja ostaje u stanju koje rezultira iz prethodnog proizvodnog procesa, dakle nije dopušteno skidanje materijala

Znak koji se upotrebljava kada treba označiti specijalne karakteristike površine

- a vrijednost hrapavosti Ra u mikrometrima ili kvalita hrapavosti
- b metooda proizvodnje, postupak ili prevlaka
- c referentna dužina
- $d$  pravac prostiranja neravnina
- e dodatak za strojnu obradu
- f druge vrijednosti hrapavosti (Rz, Rmax)

*Slika 2.3. Znakovi za označavanje kvalitete površine [4]*

Na nacrtu je zadano kako sve površine treba izvesti sa Ra1,6 osim na pozicijama na kojima je označeno Ra2,5. Te vrijednosti se vrlo često primjenjuju za klizne površine i prisne dosjede. Prema slici 2.2. vidljivo je kako to označava stupanj površinske hrapavosti N7 odnosno N8 te predstavlja čistu obradu. Postoji korelacija između tolerancije i stupnja hrapavosti površine stoga je bitno naglasiti da se ne može propisati fina tolerancija za grubo obrađene dijelove. Na nacrtu transportnog kola ispoštovano je takvo pravilo.

#### 2.1.6. Osvrt na konstrukcijski nacrt

Konstrukcijski nacrt transportnog kola izrađen je sa svim potrebnim elementima za njegovu čitkost i razumljivost. Sve dimenzije transportnog kola pravilno su unesene i raspoređene. Nacrt sadrži sve potrebne presjeke i detalje sa jasno i pravilno raspoređenim kotama. Oznake stupnja površinske hrapavosti pravilno i jasno su unesene. Materijal je propisno unesen. Termička obrada ili površinska zaštita nije predviđena nakon obrade. Sve potrebne informacije iznesene su u tehnološkoj analizi transportnog kola. Na temelju toga slijedi koncipiranje tehnološkog procesa izrade transportnog kola D179.

#### **2.2. Analiza s tehnološkog stajališta**

Izrada transportnog kola može se postići primjenom klasičnih postupaka jer ne postoje zahtjevi za uvođenje specijalnih postupaka obrade. Izradak je rotaciono-simetričan te će se konstrukcija postići postupcima:

- tokarenja
- glodanja
- bušenja
- urezivanja navoja

Na nacrtu ne postoje zahtjevi za termičkim postupcima niti za postupcima završne obrade.

#### **3. ODABIR ULAZNOG MATERIJALA**

Pri odabiru ulaznog materijala potrebno je u obzir uzeti konstrukcijske i proizvodne zahtjeve te temeljem toga odabrati optimalan ulazni materijal. Pažnju treba posvetiti kvaliteti, obliku i dimenzijama ulaznog materijala kako bi se pravilno izvršio odabir. Konstrukcijski zahtjevi transportnog kola izneseni su u poglavlju 2. Za odabir ulaznog materijala za izradu transportnog kola u obzir treba uzeti i zahtjev za količinom od 500 kom./god.

#### **3.1. Kvaliteta ulaznog materijala**

Konstrukcijski zahtjevi zadani na nacrtu transportnog kola određuju kvalitetu materijala. Nacrtom je zadano kako transportno kolo mora biti izrađeno od ALU 6082. Riječ je o slitini aluminija AlSi1MgMn sa sastavom prikazanim u tablici 2.1. Mehanička i fizikalna svojstva prikazana su u tablici 2.2. i 2.3.

#### **3.2. Oblik ulaznog materijala**

Nakon definiranja kvalitete ulaznog materijala razmatra se oblik ulaznog materijala. Prilikom odabira oblika ulaznog materijala u obzir se uzima konfiguracija izratka i slijedom toga troškovi izrade. Različite varijante oblika ulaznog materijala dostupne su za strojnu obradu te je potrebno odabrati optimalnu varijantu obzirom na postavljene zahtjeve.

Transportno kolo rotaciono je simetričan komad. Kao ulazni materijal za izradu transportnog kola odabrana je puna šipka. Obzirom na zahtjev od 500 kom./god., ekonomski optimalni odabir također je bila šipka. Da bi se transportno kolo izradilo iz šipke potrebno je bilo punu šipku pilati na određenu mjeru, tokariti, glodati, bušiti te urezati navoje.

#### **3.3. Dimenzije ulaznog materijala**

Dvije glavne dimenzije koje definiraju transportno kolo su vanjski promjer 179 mm te dužina 18 mm. Obzirom na predviđene postupke obrade potrebno je osigurati dodatke za obradu. Šipka će zbog toga imati dimenzije ∅180 mm i dužinu 23 mm. Određeno je da će dodatak za obradu po dužini iznositi ukupno 5 mm, a promjer šipke će se uvećati za 1 mm.

## **4. STRUKTURIRANJE TEHNOLOŠKOG PROCESA IZRADE TRANSPORTNOG KOLA D179**

Strukturiranje tehnološkog procesa izrade dijela najvažnija je faza projektiranja tehnološkog procesa. Za njegovo strukturiranje koriste se podaci zadani projektom. Polazni parametar prilikom strukturiranja tehnološkog procesa je količina izradaka koju je potrebno proizvesti na godišnjoj razini. Za transportno kolo to iznosi 500 komada. Prema količini može se zaključiti da se radi o pojedinačnoj proizvodnji.

Na temelju prethodne tehnološke analize može se zaključiti da se radi o složenom komadu koji će se obrađivati na CNC obradnim strojevima.

Za potrebe strukturiranja formiran je nacrt s brojčanim oznakama dijelova transportnog kola koje će se koristiti kod formiranja naziva zahvata i operacija (Slika 4.1).

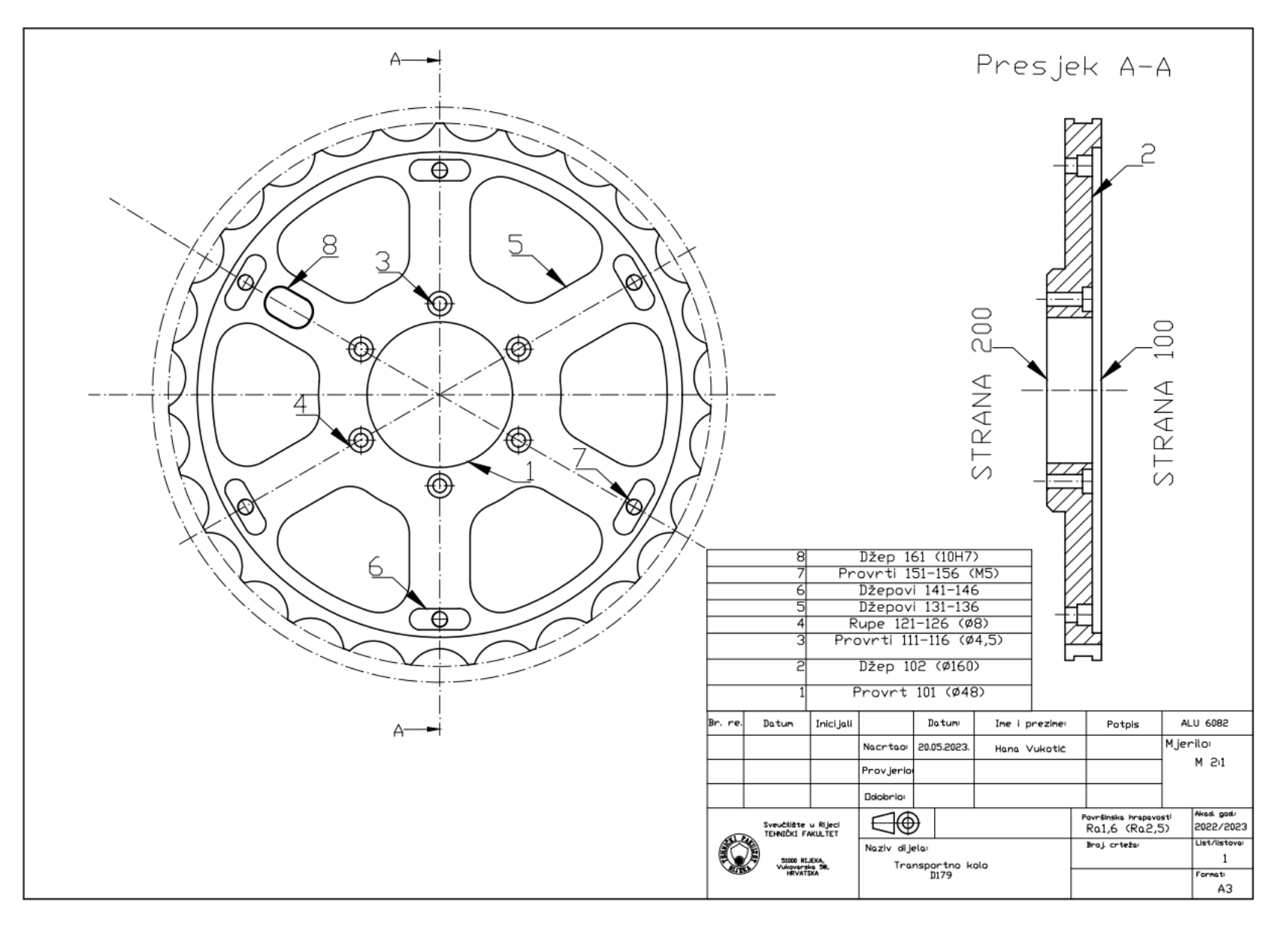

*Slika 4.1. Brojčane oznake dijelova transportnog kola*

### **4.1. Struktura tehnološkog procesa izrade transportnog kola**

Za izradu transportnog kola prema zadanim konstrukcijskim zahtjevima, u zadanim dimenzijama i traženoj kvaliteti i količini, potrebne će biti sljedeće operacije:

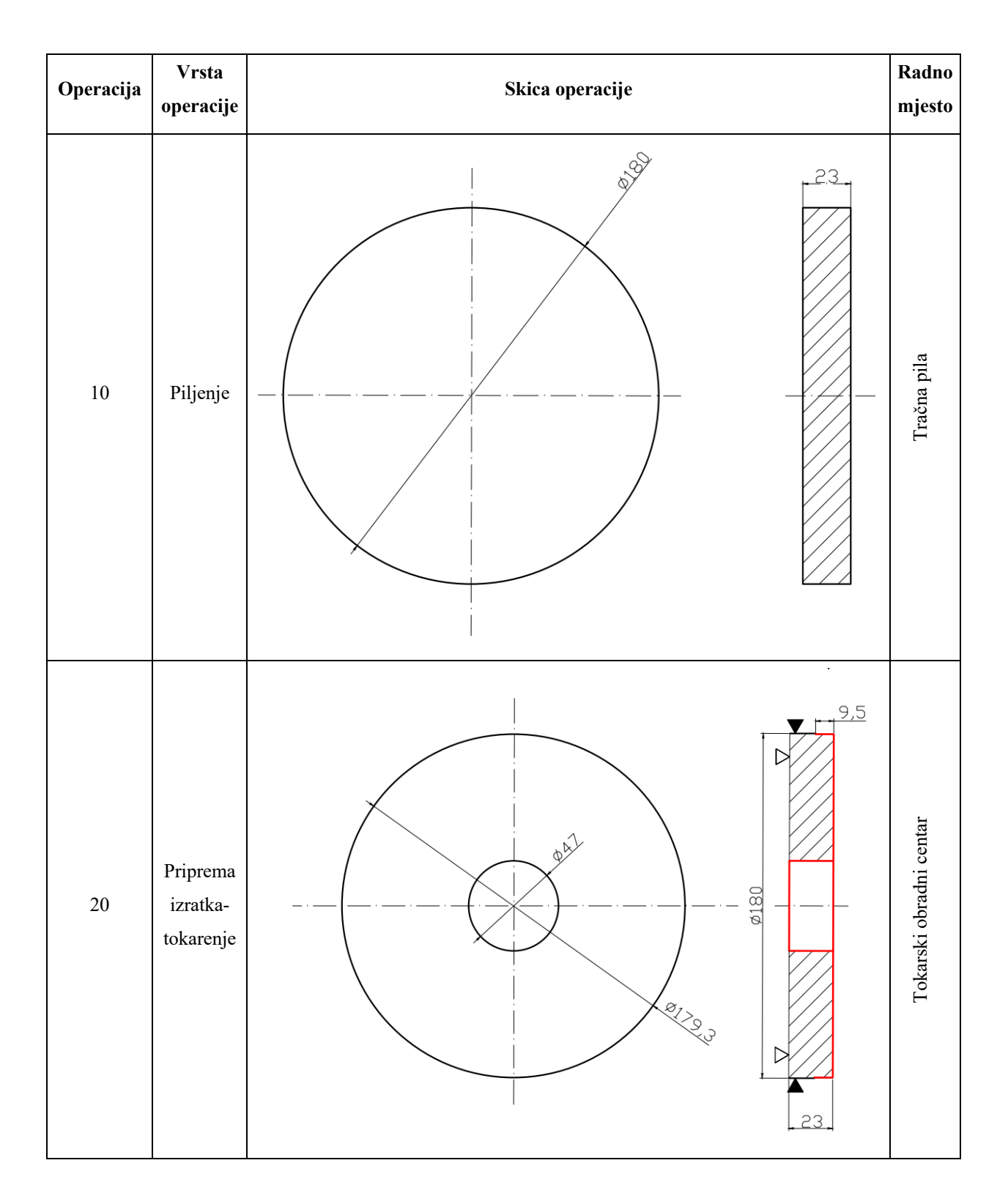

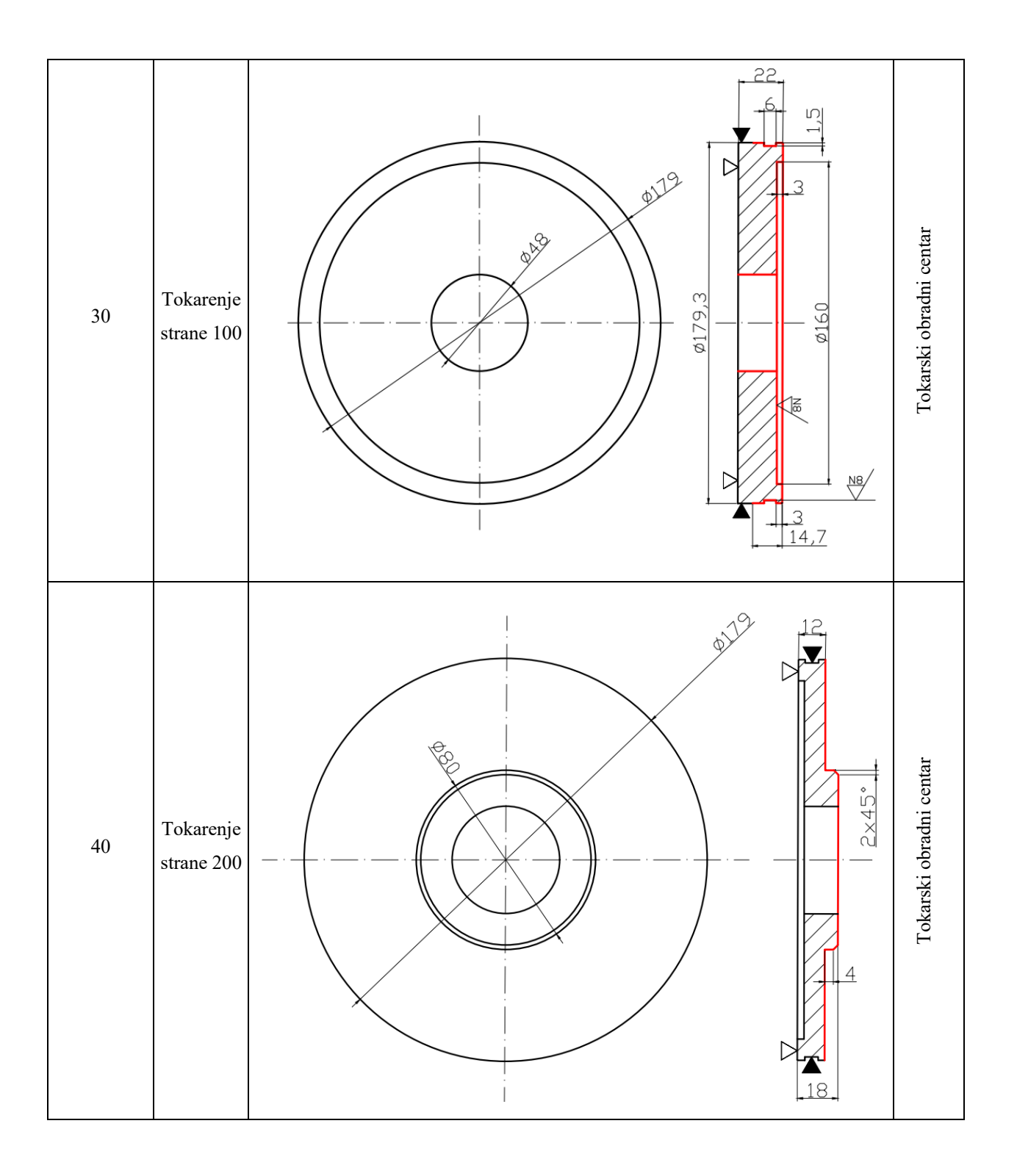

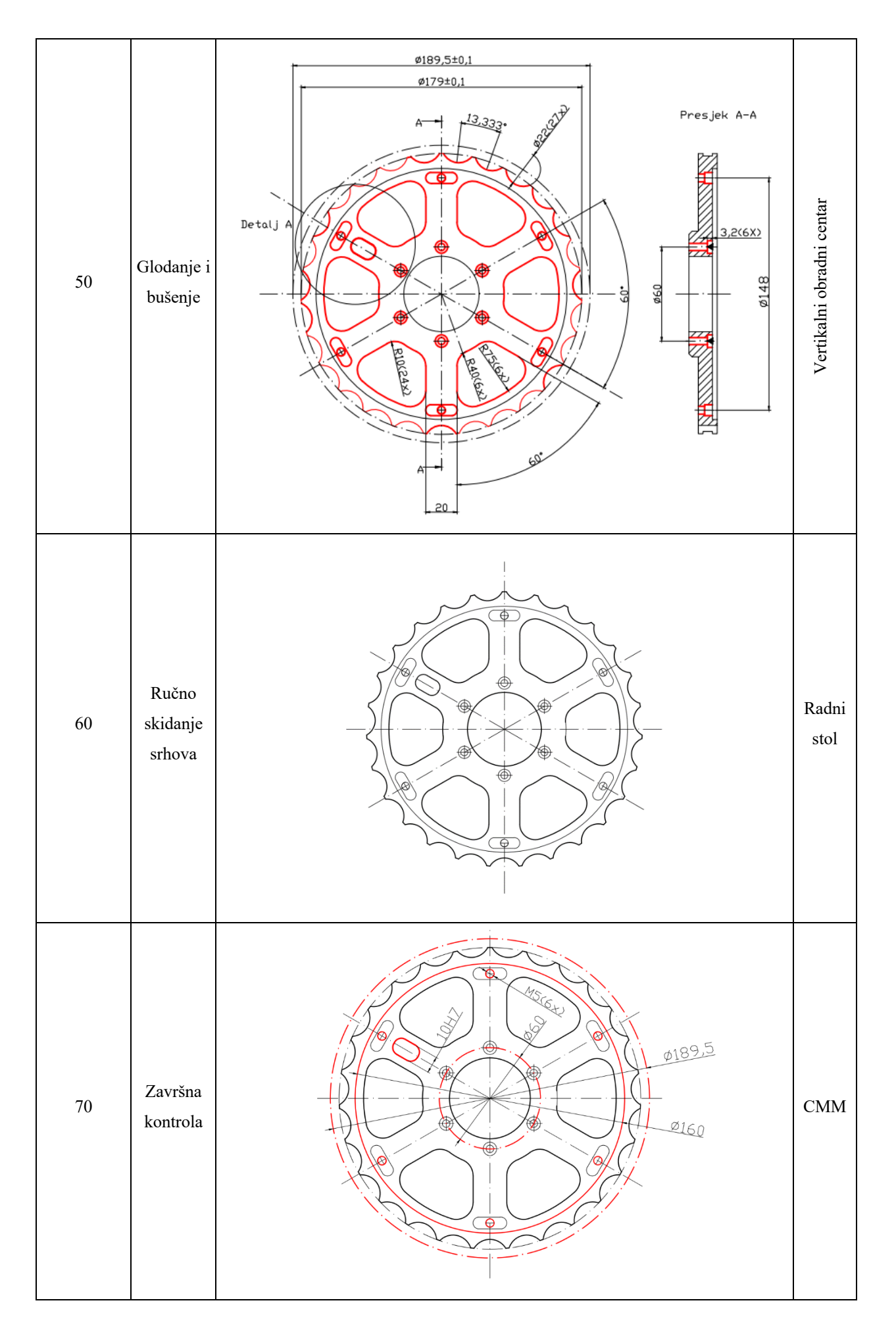

#### **4.2. Izbor baza**

Tehnološke baze označene su u skicama koje prikazuju strukturu tehnološkog procesa izrade transportnog kola. Od tehnoloških baza polazi se prilikom rada u određenoj operaciji na transportnom kolu. Preko njih se komad oslanja na oslone elemente steznog pribora odnosno preko njih se određuje položaj djela u radnom prostoru stroja. Od tih površina, linija ili točki unose se kote za proizvodnju.[4]

#### **4.3. Izbor proizvodne opreme**

Za piljenje ulaznog materijala koristila se PE-TRA POWER DC 420 CNC - potpuno automatska i visokoproduktivna tračna pila prikazana na slici 4.2.

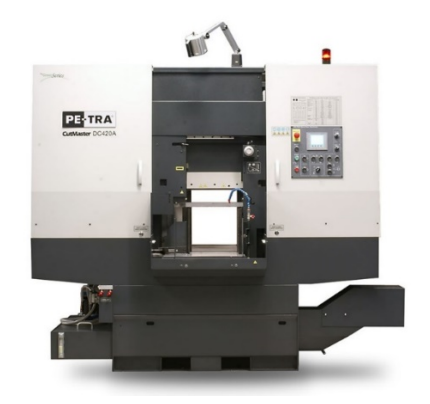

*Slika 4.2. PE-TRA POWER DC 420 CNC [5]*

Operacije tokarenja vršile su se na Mazak QUICK TURN 200MY tokarskom centaru, viskoproduktivnom, tehnološki napredanom i s odličnim rezultatima po kvaliteti obrade komada (Slika 4.3.).

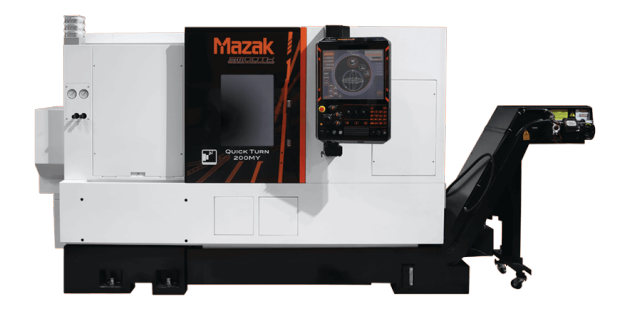

*Slika 4.3. Mazak QUICK TURN 200MY [6]*

Slika 4.4. prikazuje revolversku glavu Mazak QUICK TURN 200MY s 12 pozicija alata.

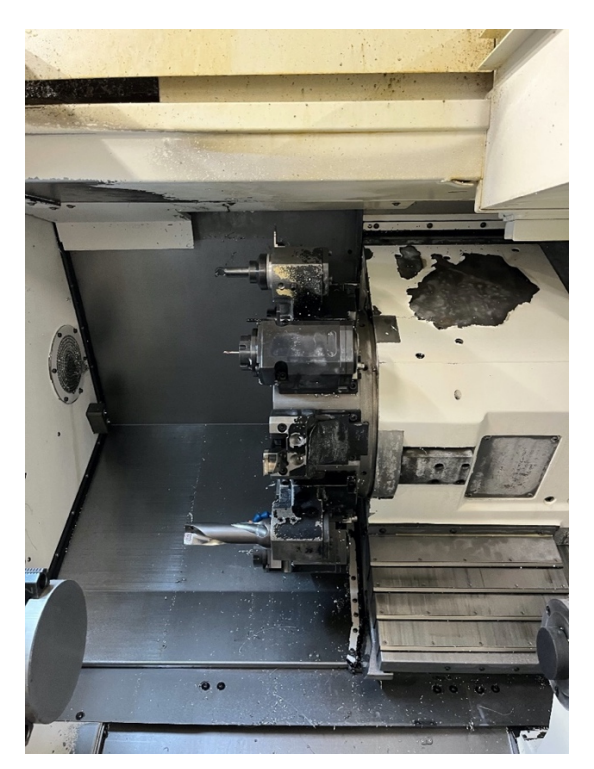

*Slika 4.4. Revolverska glava (12 pozicija alata)*

Glodanje i bušenje izvodilo se na Hermle C30U 5-osnom vertikalnom obradnom centru (Slika 4.5.). Opremljen je upravljačkom jedinicom Heindenhain. U radu se pokazao stabilan, pouzdan i visokoproduktivan uz visoku točnost pozicioniranja. Transportno kolo bilo je moguće izraditi na 3-osnom stroju, ali zbog zauzetosti svih kapaciteta unutar tvrtke, izrađivao se na 5-osnom. Ovakve situacije se inače izbjegavaju zbog većih troškova koje nosi obrada na 5-osnom stroju.

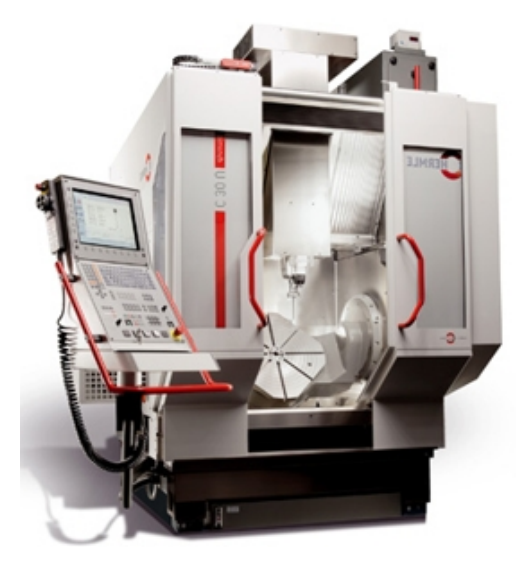

*Slika 4.5. Hermle C30U [7]*

## **5. RAZRADA TEHNOLOŠKOG PROCESA IZRADE TRANSPORTNOG KOLA**

U ovom poglavlju detaljno je razrađen tehnološki proces izrade transportnog kola, sve operacije i zahvati uz sve pripadajuće informacije. Za razradu tehnološkog procesa potrebno je poznavati i sukladno time izračunati određene vrijednosti. Prvo je potrebno poznavati brzinu rezanja na temelju koje se izračunava brzina vrtnje:

$$
v = \frac{D \cdot \pi \cdot n}{1000} \tag{5.1}
$$

gdje je:

*v –* brzina rezanja [m/min.] *D* – promjer izratka [mm]

*n* – brzina vrtnje [1/okr.]

Brzina vrtnje izračunava se na temelju brzine rezanja i promjera prema formuli:

$$
n = \frac{1000 \cdot v}{D \cdot \pi} \tag{5.2}
$$

Hod alata izračunava se prema formuli:

$$
L = l_{\rm u} + l + l_{\rm i} \qquad (5.3)
$$

gdje je:

*L* – hod alata [mm]

 $l_{\rm u}$  – duljina ulaza alata [mm]

− duljina zahvata alata i izratka [mm]

 $l_i$  – duljina izlaza alata [mm]

Vremena koja će se računati tijekom razrade tehnološkog procesa su:

 $t_s$  – strojno vrijeme [min]

 $t_{sr}$  – strojno radno vrijeme [min]  $t_{\rm sn}$  – strojno pomoćno vrijeme [min]  $t_r$  – vrijeme radnika [min]  $t_{\text{pz}}$  – pripremno-završno vrijeme [min]  $t_i$  – vrijeme izrade [min]  $t_d$  – dodatno vrijeme [min]  $t<sub>o</sub>$  – vrijeme operacije [min]

Strojno vrijeme računa se prema formuli 5.4. i predstavlja vrijeme potrebno za obavljanje svih funkcija stroja.

$$
t_{\rm s} = t_{\rm sr} + t_{\rm sp} \qquad (5.4)
$$

Strojno radno vrijeme računa se prema formuli:

$$
t_{\rm sr} = \frac{L \cdot i}{n \cdot s} \tag{5.5}
$$

gdje:

*s* – posmak [mm/okr.] i – broj prolaza

i predstavlja vrijeme potrebno da se izvede radni hod alata odnosno da funkcije koje se izvode rezultiraju kvalitativnim promjenama . Za svaki radni zahvat koji se izvodi strojno izračunava se strojno radno vrijeme.

Strojno pomoćno vrijeme odnosi se na izvođenje automatskih strojnih pomoćnih aktivnosti poput primicanja i odmicanja alata, izmjene alata, izmjene izratka ili okretanje revolverske glave. Na neautomatiziranim strojevima ovo vrijeme iznosi 0 min dok na automatskim strojevima ovisi o karakteristikama samog stroja , ali i konfiguracije izratka koji je potrebno izraditi. Danas je težnja da strojno pomoćno vrijeme bude što kraće.

Vrijeme radnika  $t_r$  predstavlja vrijeme direktnog angažmana radnika od aktivnosti rukovanja izratkom, ručne izmjene alata, aktiviranje stroja, pisanje programa, ručno skidanje ivica ili ručni zahvati kontrole.

Vrijeme izrade t<sub>i</sub> predstavlja efektivno vrijeme potrebno za izvođenje operacije. Računa se prema formuli:

$$
t_{\rm i} = t_{\rm s} + t_{\rm r} \tag{5.6}
$$

Vrijeme operacije  $t_0$  predstavlja vrijeme izrade uvećano za dodatno vrijeme  $t_d$ . Dodatno vrijeme predstavlja gubitke nastale tijekom izvođenja operacije zbog zamora radnika, ozljede, zastoja stroja. Računa se prema formuli:

$$
t_{\rm o} = t_{\rm i} + t_{\rm d} \tag{5.7}
$$

pri čemu se *t*<sup>d</sup> računa prema formuli:

$$
t_{\rm d} = (t_{\rm s} + t_{\rm r}) \cdot k_{\rm d} \tag{5.8}
$$

gdje je:

*k*<sup>d</sup> – koeficijent dodatnog vremena (0,12….0,18)

Pripremno-završno vrijeme  $t_{pz}$  predstavlja vrijeme potrebno za upoznavanje s dokumentacijom, upoznavanje s izratkom, upoznavanje s uputama za izradu, nabavu materijala i alata za radno mjesto, pripremu radnog mjesta, spremanje i dovođenje radnog mjesta u prvobitno stanje.

#### **5.1. Operacija 10: Piljenje ulaznog materijala**

Kako bi dobili ulazni materijal za obradu na tokarilici i glodalici potrebno je bilo piliti šipku ∅180 mm na mjeru 23 mm. Piljenje se izvodilo na potpuno automatskoj tračnoj pili PE-TRA POWER DC 420 CNC.

Režimi obrade:

Brzina vrtnje  $v = 120$  m/min Posmak  $s = 1$  mm/okr

Na slici 5.1. prikazano je postavljanje šipke na stroj.

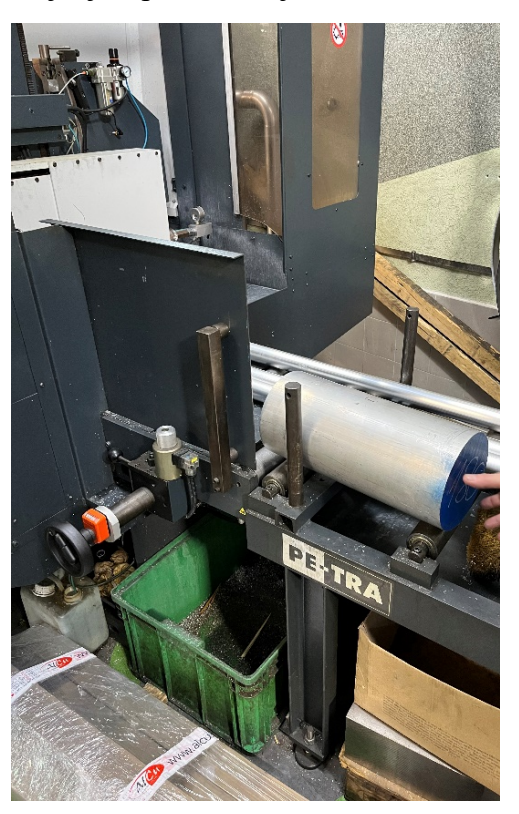

*Slika 5.1. Postavljanje šipke na pilu*

U procesu piljenja koristila se emulzija kako bi se istovremeno hladilo (Slika 5.2.), ali i štitilo materijal pile. Potrebno je bilo prije samog korištenja emulzije provjeriti njenu kvalitetu (omjer ulja i vode) kako ne bi sadržavala previše ulja.

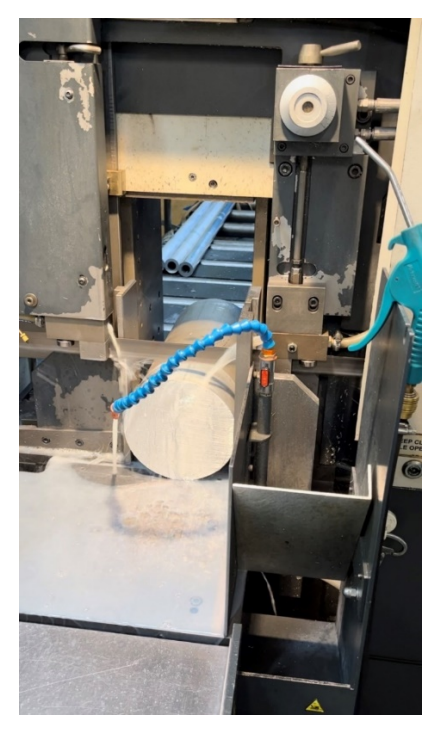

*Slika 5.2. Hlađenje pile*

Potrebno je bilo piliti šipku na mjeru 23 mm na način da se postavi nula od koje će se računati 23 mm (Slika 5.3). Slika 5.4. prikazuje šipku ispiljenu na mjeru 23 mm

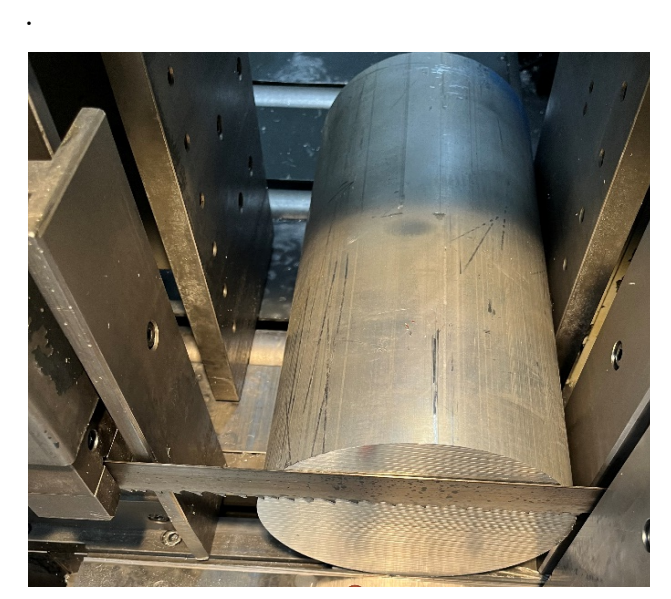

*Slika 5.3. Postavljanje nule u procesu piljenja*

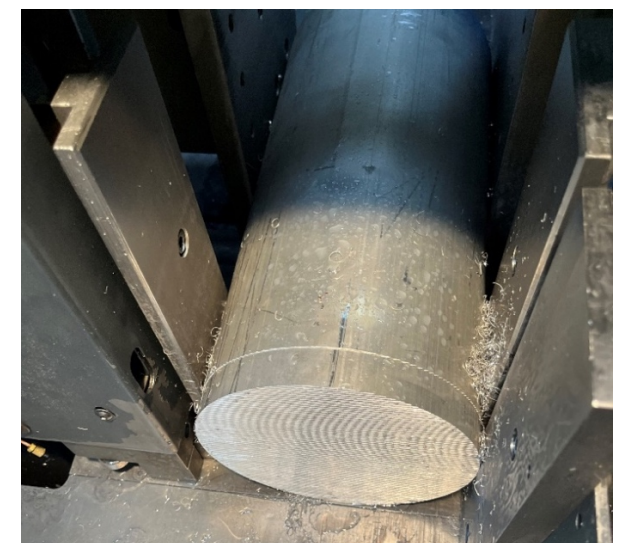

*Slika 5.4. Piljena šipka na 23 mm dužine*

Ukupno vrijeme za piljenje jednog komada iznosilo je 1,54 min. Potrebno je nakon završetka piljenja provjeriti postignute dimenzije. Za to se koristilo pomično mjerilo. Na slikama 5.5. i 5.6. prikazane su provjere dužine i širine prepiljenog šipke.

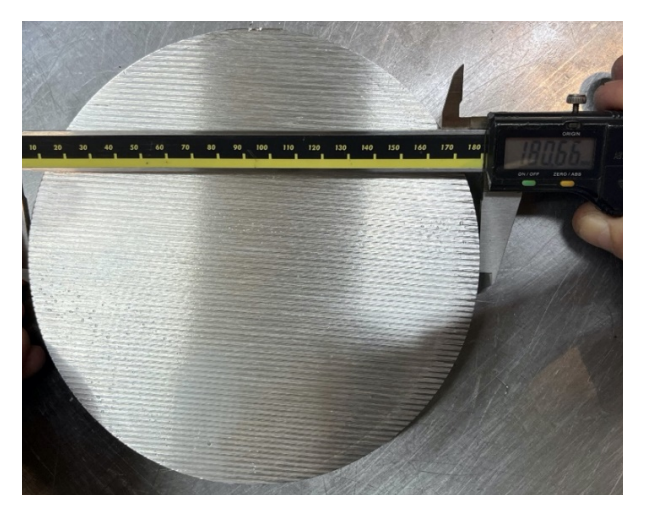

*Slika 5.5. Kontrola dimenzije promjera šipke Slika 5.6. Kontrola dimenzije dužine* 

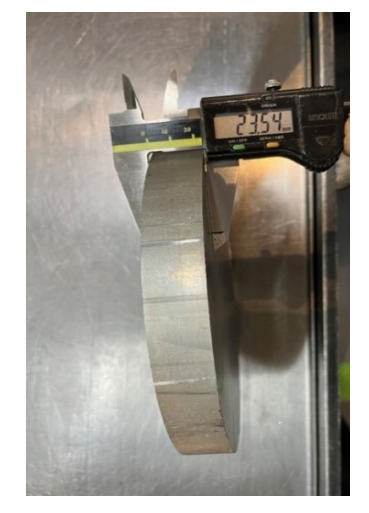

*prepiljene šipke*

Vidljivo je iz slika 5.5. i 5.6. kako će biti potrebno prije obrade tokarenjem pripremiti ulazni materijal na tražene mjere promjera ∅180 mm i dužine 23 mm.

#### **5.2. Operacija 20: Priprema ulaznog materijala za tokarenje strane 100 i strane 200**

Zbog tražene konfiguracije transportnog kola potrebno je bilo napraviti pripremu kako bi tijekom tokarenja strane 100 i strane 200 izradak bio što stabilniji. Priprema se radila tokarenjem na stroju Mazak QUICK TURN 200MY. Program potreban za pokretanje obrade pisao se direktno na upravljačkoj jedinici stroja. Tijekom obrade na CNC tokarilici korištena je emulzija M8.

Pripremno-završno vrijeme iznosilo je  $t_{\text{pz}} = 16$  min i to:

- upoznavanje s dokumentacijom  $-5$  min
- priprema radnog mjesta  $-5$  min
- nabava alata 0 min. (jer tvrtka ima vlastitu alatnicu sa svim potrebnim alatima)
- zaduživanje alata  $-1,5$  min
- spremanje radnog mjesta i dovođenje u prvobitno stanje 3 min
- razduživanje alata  $-1,5$  min

Navedeno pripremno-završno vrijeme odnosi se na sve tri operacije (operacija 20, operacija 30, operacija 40) izvedene na Mazak QUICK TURN 200MY.

#### **Zahvat 1: Podignuti i stegnuti ulazni materijal**

Alat: Stezna glava s 3 čelične čeljusti (Slika 5.7)

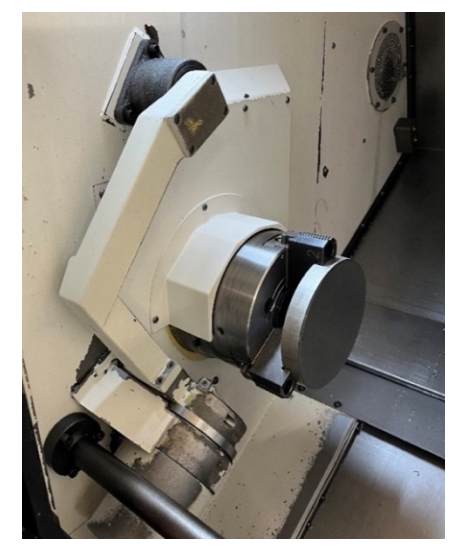

*Slika 5.7. Stezanje ulaznog materijala za pripremu za tokarenje strane 100*

Ručno vrijeme:

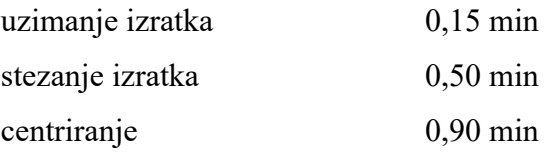

Ukupno vrijeme radnika:

 $t_r = 1,55$  min

### **Zahvat 2: Poravnati čelo na mjeru 23 mm**

Prije zahvata izradio se program na upravljačkoj jedinici stroja. Potrebno vrijeme za izradu programa iznosio je:

 $t_r = 2$  min

Alat: Walter tools Držač: PDJNR2525M15 Pločica: DNMG 150608-MF-2025

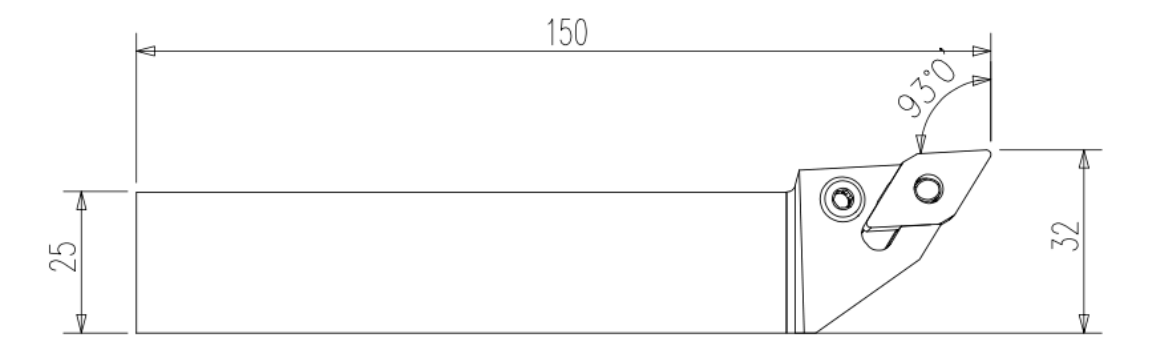

*Slika 5.8. Alat za vanjsko grubo tokarenje - PDJNR2525M15*

Rezna pločica tokarskog noža za vanjsko grubo tokarenje prikazana je na svim skicama zahvata isprekidanim linijama obzirom da se u prikazanim pogledima ona nalazi sa suprotne strane noža gdje se ne vidi u cijeloj svojoj geometriji.

Presjek A-A

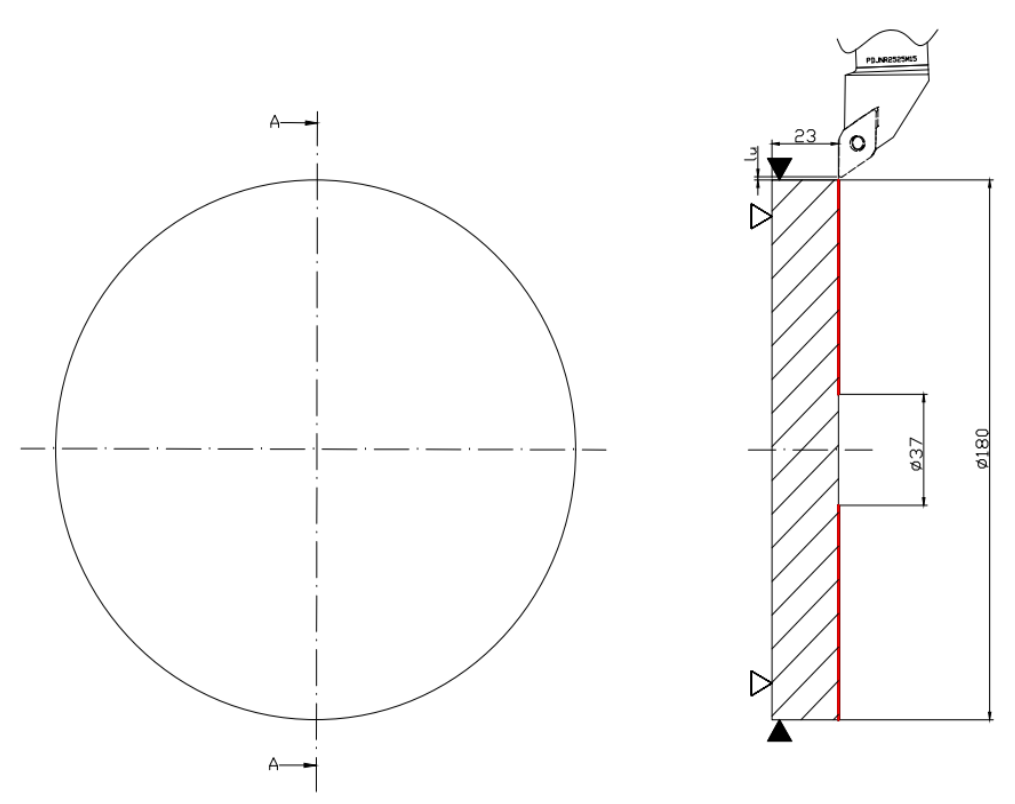

*Slika 5.9. Operacija 20 – zahvat 2*

Režimi obrade:

- brzina rezanja *v* = 200 m/min
- dubina rezanja  $a_1 = 0.6$  mm
- posmak  $s = 0.2$  mm/okr
- broj prolaza  $i = 1$

CNC tokarilica dopušta održavanje konstantne brzine rezanja. To znači da će brzina vrtnje varirati između minimalnih i maksimalnih vrijednosti. Budući da se radi o čeonom tokarenju potrebno je izračunati brzinu vrtnje za najveći promjer,  $d_1$  i najmanji promjer,  $d_2$ . Slijedom toga potrebno je izračunati srednju brzinu vrtnje, *n*sr prema formuli:

$$
n_{\rm sr} = \frac{n_1 + n_2}{2}
$$

Brzina vrtnje na promjeru  $d_1$  iznosila je:
$$
n_1 = \frac{1000 \cdot v}{d_1 \cdot \pi} = \frac{1000 \cdot 200}{180 \cdot \pi} = 354 \frac{1}{\text{okr}}
$$

Brzina vrtnje na promjeru *d*<sup>2</sup> iznosila je:

$$
n_2 = \frac{1000 \cdot v}{d_2 \cdot \pi} = \frac{1000 \cdot 200}{37 \cdot \pi} = 1721 \frac{1}{\text{okr}}
$$

Srednja brzina vrtnje iznosila je:

$$
n = \frac{n_1 + n_2}{2} = \frac{354 + 1721}{2} = 1037.5 \frac{1}{\text{okr}}
$$

Hod alata iznosi:

$$
l_{\rm u} = 1 \text{ mm}
$$

$$
l = 71.5 \text{ mm}
$$

$$
l_{\rm i} = 0 \text{ mm}
$$

$$
L = l_{\rm u} + l + l_{\rm i} = 1 + 71.5 = 72.5 \text{ mm}
$$

Strojno radno vrijeme iznosi:

$$
t_{\rm sr} = \frac{L \cdot i}{n \cdot s} = \frac{72.5 \cdot 1}{1037.5 \cdot 0.2} = 0.07 \text{ min} = 5 \text{ s}
$$

Strojno pomoćno vrijeme iznosi:

Primicanje alata 0,05 min  
Odmicanje alata 0,05 min  

$$
t_{sp} = 0.05 + 0.05 = 0.1
$$
 min

Strojno vrijeme iznosi:

$$
t_{\rm s} = t_{\rm sr} + t_{\rm sp} = 0.07 + 0.1 = 0.17 \text{ min}
$$

Vrijeme izrade iznosi:

$$
t_{\rm i} = t_{\rm r} + t_{\rm s} = 2 + 0.17 = 2.17 \text{ min}
$$

## Zahvat 3: Uzdužno vanjsko tokariti promjer Ø179, 3 mm

Alat: Walter tools Držač: PDJNR2525M15 Pločica: DNMG 150608-MF-2025

Režimi obrade:

- brzina rezanja  $v = 250$  m/min.
- dubina rezanja  $a_1 = 0.35$  mm
- posmak  $s = 0.2$  mm/okr.
- broj prolaza  $i = 1$

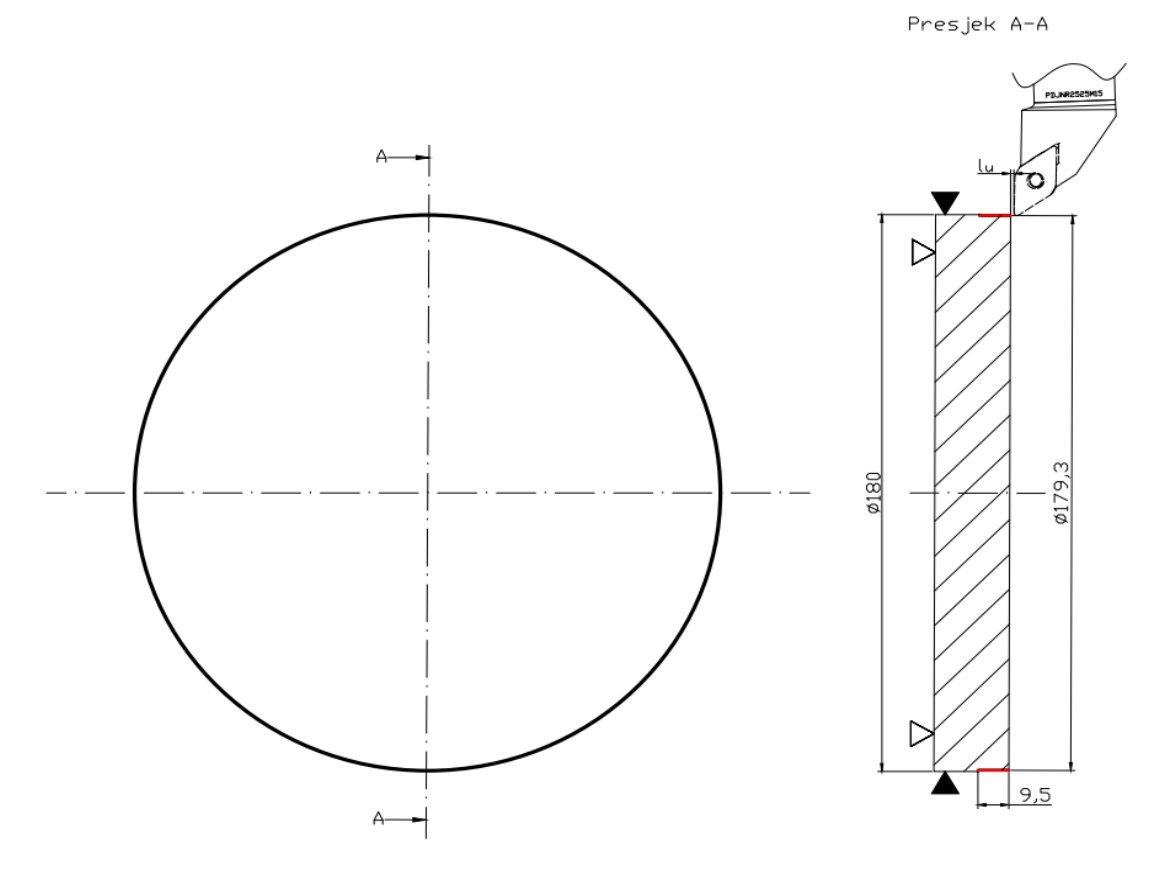

*Slika 5.10. Operacija 20 – zahvat 3*

Brzina vrtnje iznosi:

$$
n = \frac{1000 \cdot \nu}{D \cdot \pi} = \frac{1000 \cdot 250}{180 \cdot \pi} = 442 \frac{1}{\text{okr}}
$$

Hod alata iznosi:

$$
l_{\rm u} = 1 \text{ mm}
$$

$$
l = 9.5 \text{ mm}
$$

$$
l_{\rm i} = 0 \text{ mm}
$$

$$
L = l_{\rm u} + l + l_{\rm i} = 1 + 9.5 = 10.5 \text{ mm}
$$

Strojno radno vrijeme iznosi:

$$
t_{\rm sr} = \frac{L \cdot i}{n \cdot s} = \frac{10,5 \cdot 1}{442 \cdot 0,2} = 0,118 \text{ min}
$$

Strojno pomoćno vrijeme iznosi:

Primicanje alata 0,05 min  
Odmicanje alata 0,05 min  

$$
t_{sp} = 0.05 + 0.05 = 0.1
$$
 min

Strojno vrijeme iznosi:

$$
t_s = t_{sr} + t_{sp} = 0.118 + 0.1 = 0.218
$$
 min

Vrijeme izrade iznosi:

$$
t_{\rm i} = t_{\rm r} + t_{\rm s} = 0 + 0.218 = 0.218 \text{ min} = 13 \text{ s}
$$

# Zahvat 4: Bušiti provrt 101 (Ø37 mm)

Alat: Walter tools Držač: D4120-02-37.00F40-P46 Pločica: WOEX 030204 F

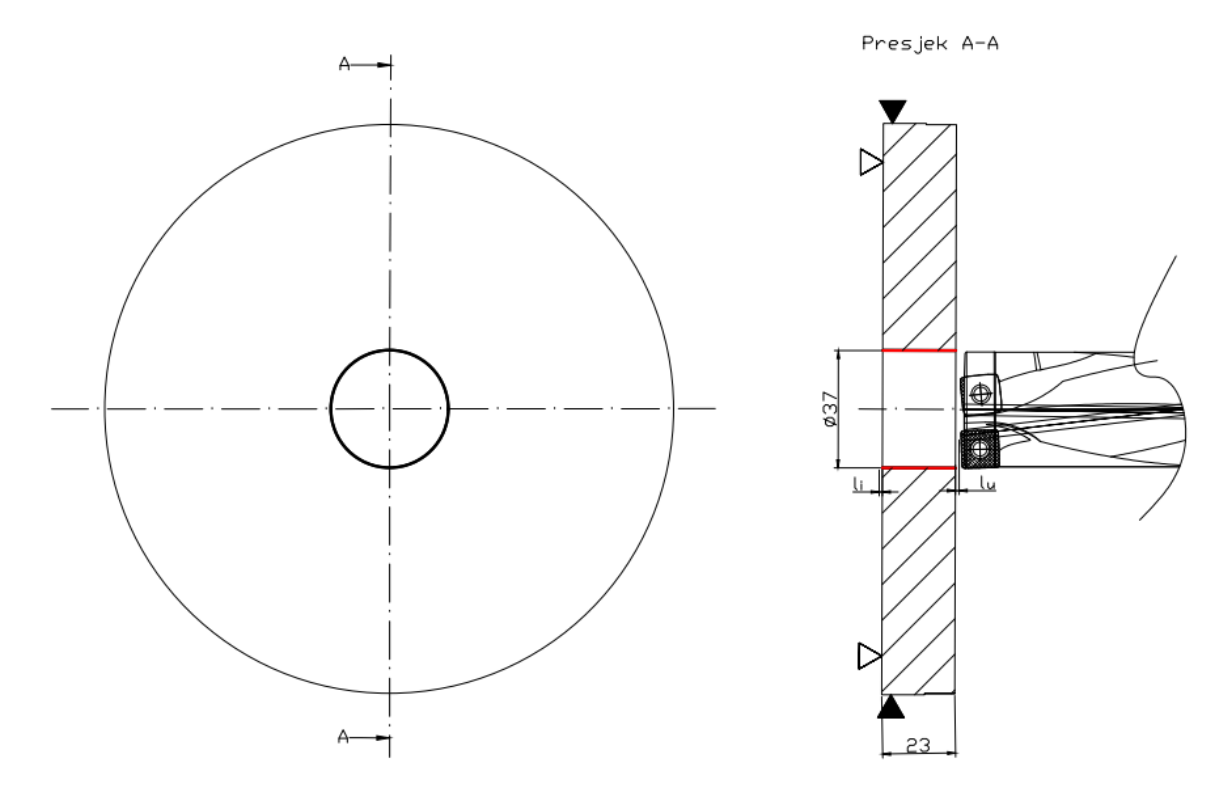

*Slika 5.12. Operacija 20 – zahvat 4*

Režimi obrade:

- brzina rezanja  $v = 70$  m/min.
- posmak  $s = 0.05$  mm/okr.

Brzina vrtnje iznosi:

$$
n = \frac{1000 \cdot v}{D \cdot \pi} = \frac{1000 \cdot 70}{37 \cdot \pi} = 602 \frac{1}{\text{okr}}
$$

Hod alata iznosi:

$$
l_{\rm u} = 1 \text{ mm}
$$

$$
l = 23 \text{ mm}
$$

$$
l_{\rm i} = 1 \text{ mm}
$$

$$
L = l_{\rm u} + l + l_{\rm i} = 1 + 23 + 1 = 25 \text{ mm}
$$

Strojno radno vrijeme iznosi:

$$
t_{\rm sr} = \frac{L \cdot i}{n \cdot s} = \frac{25 \cdot 1}{602 \cdot 0.06} = 0.69 \text{ min} = 41.4 \text{ s}
$$

Strojno pomoćno vrijeme iznosi:

Primicanje alata 0,05 min Odmicanje alata 0,05 min  $t_{sp} = 0.05 + 0.05 = 0.1$  min

Strojno vrijeme iznosi:

 $t_s = t_{sr} + t_{sp} = 0.69 + 0.1 = 0.79$  min

Vrijeme izrade iznosi:

$$
ti = tr + ts = 0 + 0.79 = 0.79
$$
 min = 47 s

#### **Zahvat 5: Uzdužno unutarnje tokariti provrt 101 (**∅ )

Alat: Walter tools Držač: A25T-PWLNR 08 Pločica: WNMG 080404-PMC 4415

- brzina rezanja  $v = 200$  m/min.
- dubina rezanja  $a_1 = 1.5$  mm,  $a_2 = 0.5$  mm
- posmak  $s = 0.2$  mm/okr.
- broj prolaza  $i = 4$

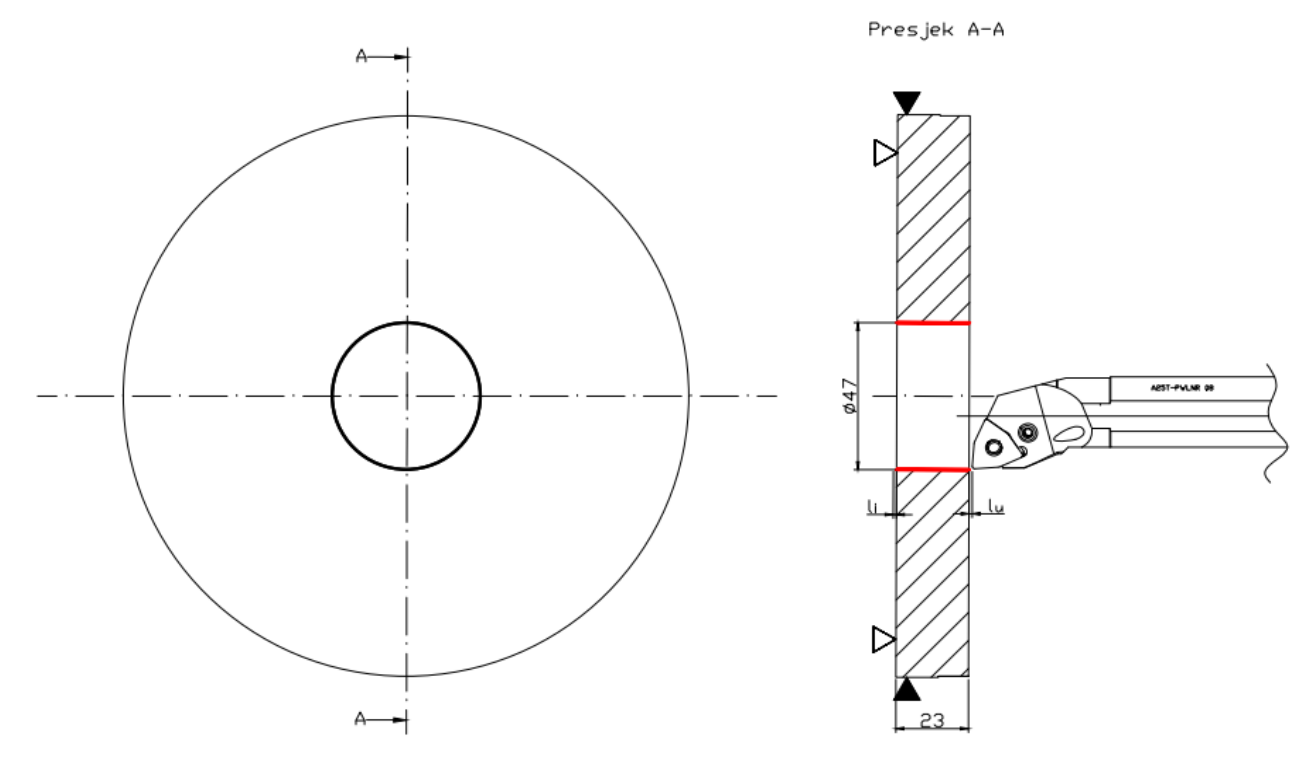

*Slika 5.13. Operacija 20 – zahvat 5*

Brzina vrtnje iznosi:

$$
n = \frac{1000 \cdot v}{D \cdot \pi} = \frac{1000 \cdot 200}{37 \cdot \pi} = 1721 \frac{1}{\text{okr}}
$$

Hod alata iznosi:

$$
l_{\rm u} = 1 \text{ mm}
$$

$$
l = 23 \text{ mm}
$$

$$
l_{\rm i} = 1 \text{ mm}
$$

$$
L = l_{\rm u} + l + l_{\rm i} = 1 + 23 + 1 = 25 \text{ mm}
$$

Strojno radno vrijeme iznosi:

$$
t_{\rm sr} = \frac{L \cdot i}{n \cdot s} = \frac{25 \cdot 4}{1721 \cdot 0.2} = 0.29 \text{ min} = 17.4 \text{ s}
$$

Strojno pomoćno vrijeme iznosi:

Primicanje alata 0,05 min

Odmicanje alata 0,05 min  $t_{\rm sp} = 0.05 + 0.05 = 0.1$  min

Strojno vrijeme iznosi:

$$
t_s = t_{sr} + t_{sp} = 0.29 + 0.1 = 0.39
$$
 min

Vrijeme izrade iznosi:

$$
ti = tr + ts = 0 + 0.39 = 0.39
$$
 min = 23.4 s

Stegnuti izradak na kraju operacije 20 prikazan je na slici 5.14.

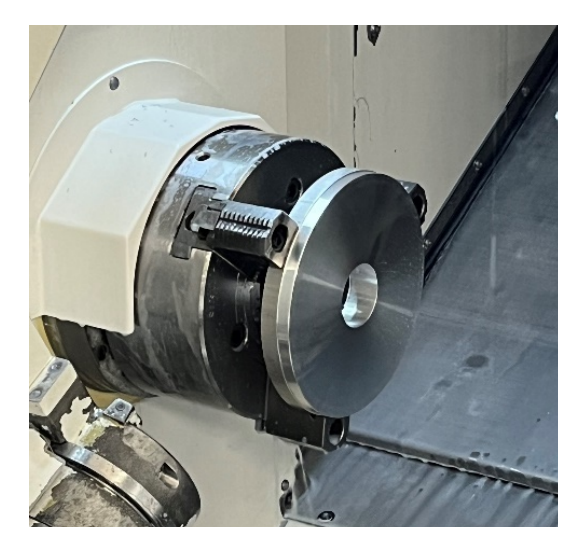

*Slika 5.14. Stegnuti izradak na kraju operacije 20*

#### **Zahvat 6: Skinuti i odložiti obradak**

Nakon obrade potrebno je bilo skinuti izradak te ga očistiti od emulzije. Ukupno vrijeme radnika:

$$
t_{\rm r}=1~{\rm min}
$$

Postignuta konfiguracija ulaznog materijala u operaciji 20 prikazana je na slici 5.15.

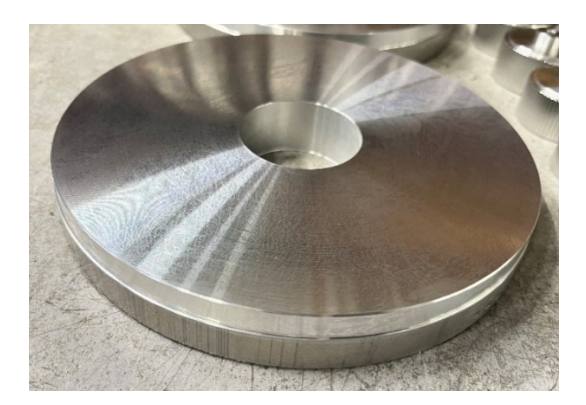

*Slika 5.15. Transportno kolo nakon završetka operacije 20*

5.2.1. Ukupno vrijeme operacije 20

Vrijednost koeficijenta dodatnog vremena iznosit će kroz cijeli rad 0,12.

Ukupno vrijeme izrade operacije 20 iznosilo je:

$$
t_{120} = 1,55 + 2,17 + 0,218 + 0,79 + 0,39 + 1 = 6,118 \text{ min}
$$

Dodatno vrijeme iznosilo je:

 $t_{d20} = 0.12 \cdot t_{i20} = 0.12 \cdot 6.118 = 0.734 \text{ min}$ 

Vrijeme operacije 20 bilo je:

$$
t_{020} = t_{120} + t_{d20} = 6{,}118 + 0{,}734 = 6{,}852 \text{ min}
$$

#### **5.3. Operacija 30: Tokarenje strane 100**

Prije početka operacije 30 potrebno je bilo izraditi tri aluminijske čeljusti koje će služiti za stezanje tijekom tokarenja strane 100. Čeljusti su bile namijenjene za promjer izratka ∅150 mm, a pripremljeni ulazni materijal za operaciju 30 imao je promjer ∅180 mm. Potrebna dubina zahvata čeljusti trebala je iznositi 7,2 mm u operaciji 30. Zato je bilo potrebno tokariti čeljusti na promjer ∅180 mm te ih produbiti na dubinu 7,2 mm . Ukupno trajanje pripreme čeljusti za operaciju 30 iznosilo je 2:58 min. Na slici 5.16. prikazana je pripremljena stezna glava s aluminijskim čeljustima.

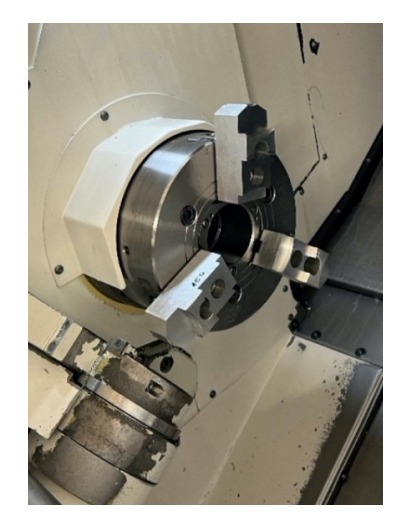

*Slika 5.16. Stezna glava s aluminijskim čeljustima za operaciju 30* 

## **Zahvat 1: Podignuti i stegnuti izradak**

Alat: Stezna glava s tri aluminijske čeljusti

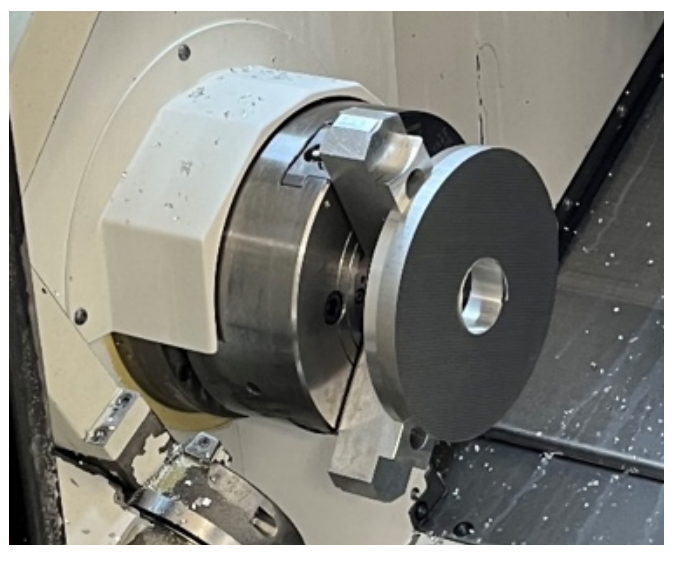

*Slika 5.17. Stezanje ulaznog materijala za operaciju 30*

Ručno vrijeme:

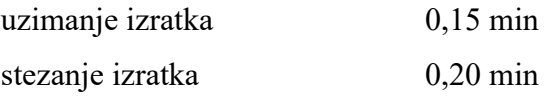

Ukupno vrijeme radnika:

 $t_r = 0,35$  min

## **Zahvat 2: Grubo poravnati čelo na mjeru 22,1 mm**

Potreban program za tokarenje strane 100 napisao se prije izvođenje obrade tokarenjem u programu Mazatrol direktno na upravljačkoj jedinici stroja. Potrebno vrijeme za pisanje programa iznosilo je:

 $t_r = 3$  min

Alat: Walter tools

Držač za vanjsko grubo tokarenje: PDJNR2525M15 Pločica: DNMG 150608-MF-2025

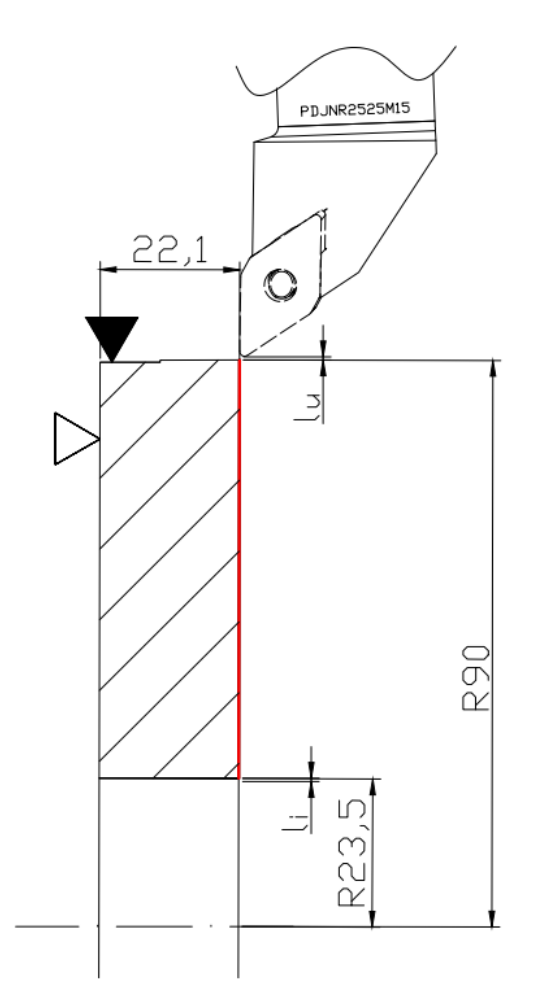

*Slika 5.17. Operacija 30 – zahvat 2*

- brzina rezanja  $v = 250$  m/min
- dubina rezanja  $a_1 = 0.9$  mm
- posmak  $s = 0,2$  mm/okr
- broj prolaza  $i = 1$

Brzina vrtnje na promjeru *d*<sup>1</sup> iznosila je:

$$
n_1 = \frac{1000 \cdot v}{d_1 \cdot \pi} = \frac{1000 \cdot 250}{180 \cdot \pi} = 442 \frac{1}{\text{okr}}
$$

Brzina vrtnje na promjeru *d*<sup>2</sup> iznosila je:

$$
n_2 = \frac{1000 \cdot v}{d_2 \cdot \pi} = \frac{1000 \cdot 250}{47 \cdot \pi} = 1669 \frac{1}{\text{okr}}
$$

Srednja brzina vrtnje iznosila je:

$$
n = \frac{n_1 + n_2}{2} = \frac{442 + 1669}{2} = 1055 \frac{1}{\text{okr}}
$$

Hod alata iznosi:

$$
l_{\rm u} = 0.5 \text{ mm}
$$
  

$$
l = 66.5 \text{ mm}
$$
  

$$
l_{\rm i} = 0.5 \text{ mm}
$$
  

$$
L = l_{\rm u} + l + l_{\rm i} = 0.5 + 66.5 + 0.5 = 67.5 \text{ mm}
$$

Strojno radno vrijeme iznosi:

$$
t_{\rm sr} = \frac{L \cdot i}{n \cdot s} = \frac{67,5 \cdot 1}{1055 \cdot 0.2} = 0.32 \text{ min} = 19 \text{ s}
$$

Strojno pomoćno vrijeme iznosi:

Primicanje alata 0,05 min Odmicanje alata 0,05 min  $t_{sp} = 0.05 + 0.05 = 0.1$  min Strojno vrijeme iznosi:

$$
t_{\rm s} = t_{\rm sr} + t_{\rm sp} = 0.32 + 0.1 = 0.42 \text{ min}
$$

Vrijeme izrade iznosi:

$$
t_{\rm i} = t_{\rm r} + t_{\rm s} = 3 + 0.42 = 3.42 \,\mathrm{min}
$$

## Zahvat 3: Uzdužno vanjsko grubo tokariti promjer Ø179, 1 mm

Alat: Walter tools

Držač za vanjsko grubo tokarenje: PDJNR2525M15

Pločica: DNMG 150608-MF-2025

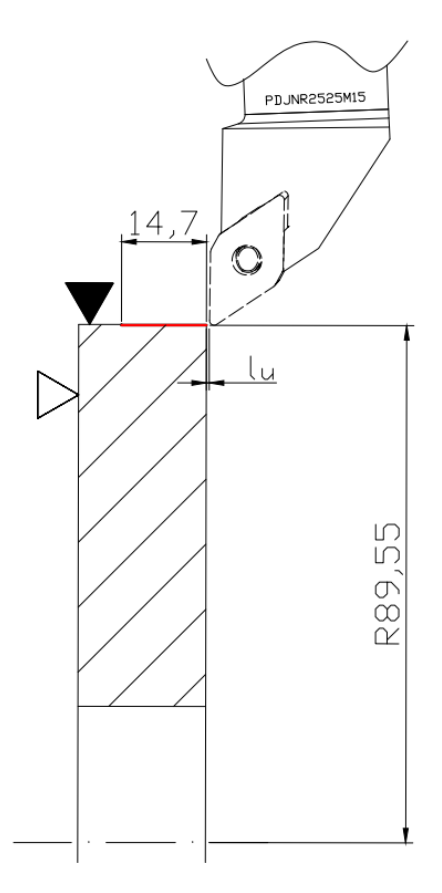

*Slika 5.18. Operacija 30 – zahvat 3*

- brzina rezanja  $v = 300$  m/min
- dubina rezanja  $a_1 = 0,1$  mm
- posmak  $s = 0,2$  mm/okr
- broj prolaza  $i = 1$

Brzina vrtnje iznosi:

$$
n = \frac{1000 \cdot \nu}{D \cdot \pi} = \frac{1000 \cdot 300}{179.3 \cdot \pi} = 533 \frac{1}{\text{okr}}
$$

Hod alata iznosi:

$$
l_{\rm u} = 0.5 \text{ mm}
$$
  

$$
l = 14.7 \text{ mm}
$$
  

$$
l_{\rm i} = 0 \text{ mm}
$$
  

$$
L = l_{\rm u} + l + l_{\rm i} = 0.5 + 14.7 + 0 = 15.2 \text{ mm}
$$

Strojno radno vrijeme iznosi:

$$
t_{\rm sr} = \frac{L \cdot i}{n \cdot s} = \frac{15,2 \cdot 1}{533 \cdot 0,2} = 0,143 \text{ min} = 9 \text{ s}
$$

Strojno pomoćno vrijeme iznosi:

Primicanje alata 0,05 min Odmicanje alata 0,05 min  $t_{\rm sp} = 0.05 + 0.05 = 0.1$  min

Strojno vrijeme iznosi:

$$
t_s = t_{sr} + t_{sp} = 0.143 + 0.1 = 0.243
$$
 min

Vrijeme izrade iznosi:

$$
ti = tr + ts = 0 + 0.243 = 0.243
$$
 min = 15 s

## **Zahvat 4: Poprečno grubo unutarnje tokariti džep 102 (Ø159,9 mm)**

Alat: Walter tools Držač za unutarnje grubo tokarenje: A25T-PWLNR 08 Pločica: WNMG 080404-PMC 4415

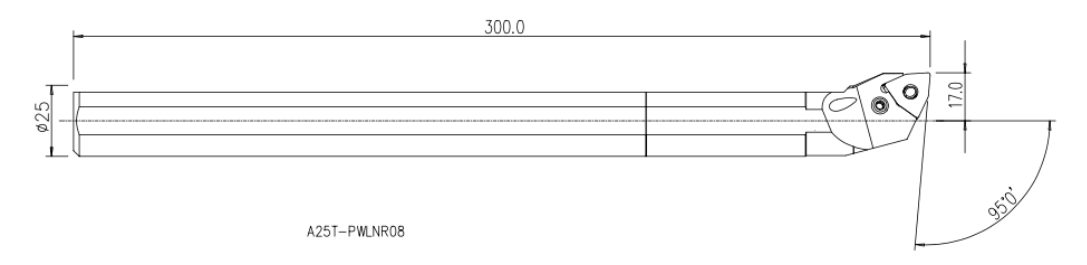

*Slika 5.19. Alat za unutarnje grubo tokarenje - A25T-PWLNR 08*

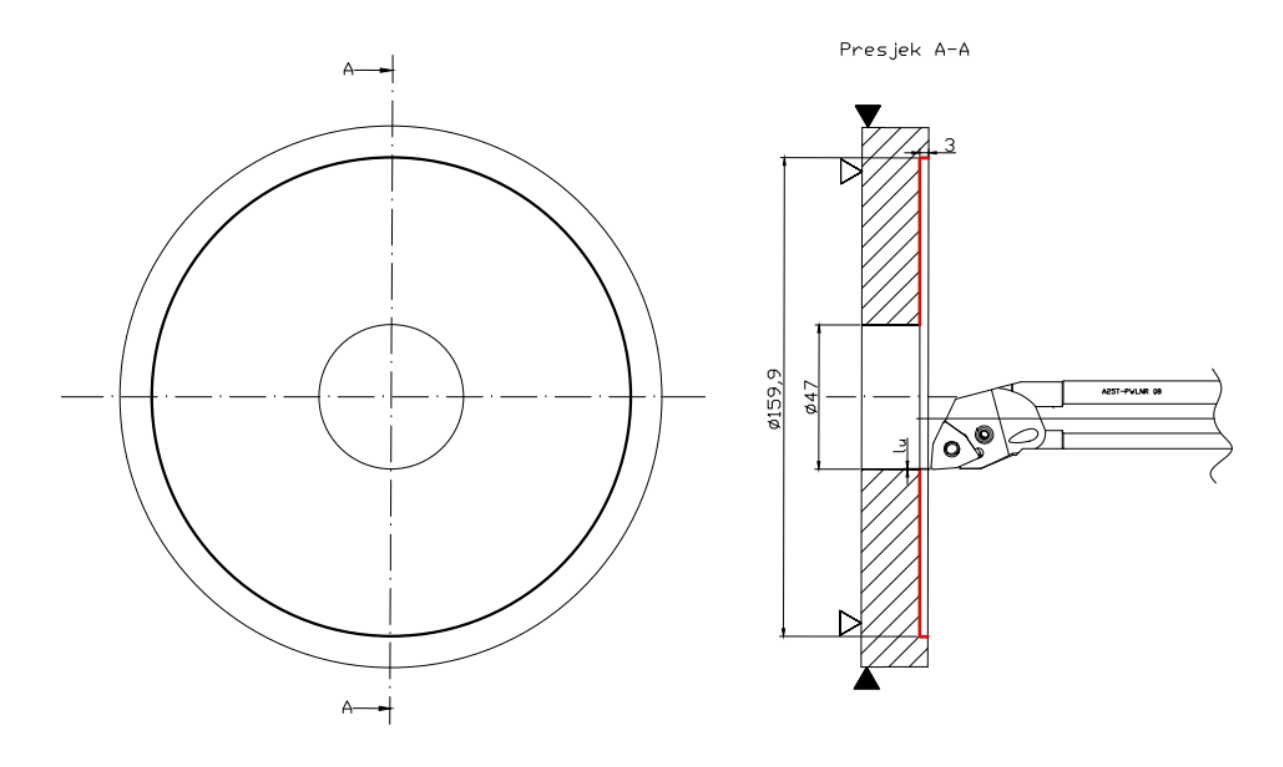

*Slika 5.20. Operacija 30 – zahvat 4*

- brzina rezanja  $v = 200$  m/min
- dubina rezanja  $a_1 = 1,5$  mm,
- posmak  $s = 0,2$  mm/okr
- broj prolaza  $i = 2$

Brzina vrtnje na promjeru *d*<sup>1</sup> iznosila je:

$$
n_1 = \frac{1000 \cdot v}{d_1 \cdot \pi} = \frac{1000 \cdot 200}{47 \cdot \pi} = 1336 \frac{1}{\text{okr}}
$$

Brzina vrtnje na promjeru  $d_2$  iznosila je:

$$
n_2 = \frac{1000 \cdot v}{d_2 \cdot \pi} = \frac{1000 \cdot 200}{159.9 \cdot \pi} = 398 \frac{1}{\text{okr}}
$$

Srednja brzina vrtnje iznosila je:

$$
n = \frac{n_1 + n_2}{2} = \frac{398 + 1336}{2} = 867 \frac{1}{\text{okr}}
$$

Hod alata iznosi:

$$
l_{\rm u} = 0.5 \text{ mm}
$$

$$
l = 56,45 \text{ mm}
$$

$$
l_{\rm i} = 0 \text{ mm}
$$

$$
L = l_{\rm u} + l + l_{\rm i} = 0.5 + 56,45 + 0 = 56,95 \text{ mm}
$$

Strojno radno vrijeme iznosi:

$$
t_{\rm sr} = \frac{L \cdot i}{n \cdot s} = \frac{56,95 \cdot 2}{867 \cdot 0.2} = 0,66 \text{ min}
$$

Strojno pomoćno vrijeme iznosi:

Zamjena alata:0,09 min  
Primicanje alata 0,05 min  
Odmicanje alata 0,05 min  

$$
t_{sp} = 0,09 + 0,05 + 0,05 = 0,19
$$
 min

Strojno vrijeme iznosi:

$$
t_{\rm s} = t_{\rm sr} + t_{\rm sp} = 0.66 + 0.19 = 0.85 \text{ min}
$$

Vrijeme izrade iznosi:

$$
t_{\rm i} = t_{\rm r} + t_{\rm s} = 0 + 0.85 = 0.85 \text{ min} = 51 \text{ s}
$$

### Zahvat 5: Uzdužno grubo unutarnje tokariti provrt 101 (Ø47, 9 mm)

Alat: Walter tools Držač za unutarnje grubo tokarenje: A25T-PWLNR 08 Pločica: WNMG 080404-PMC 4415

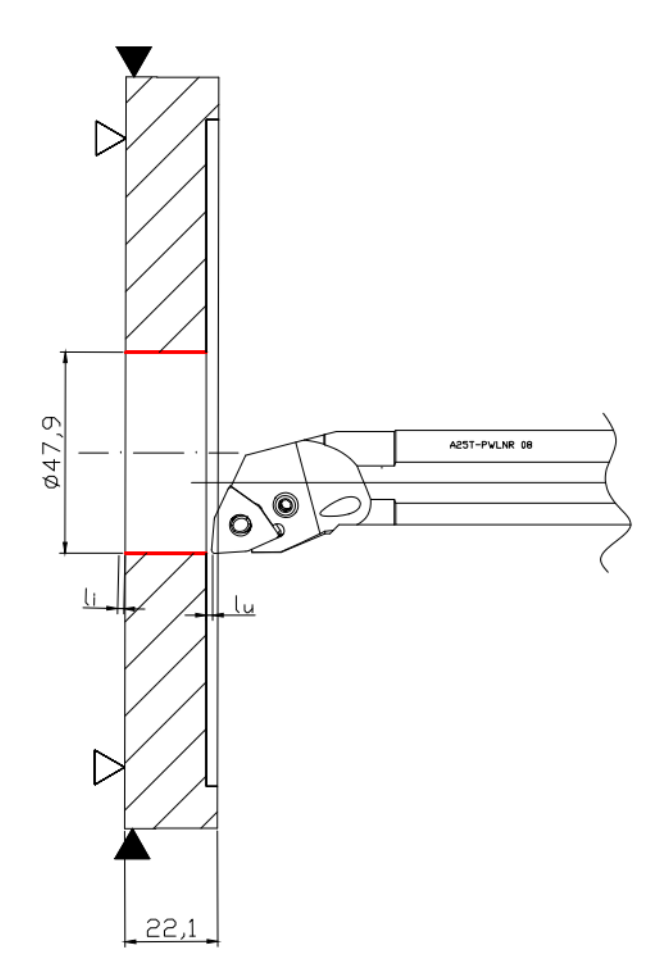

*Slika 5.21. Operacija 30 – zahvat 5*

- brzina rezanja  $v = 200$  m/min
- dubina rezanja  $a_1 = 0.45$  mm,
- posmak  $s = 0,2$  mm/okr
- broj prolaza  $i = 1$

Brzina vrtnje iznosi:

$$
n = \frac{1000 \cdot v}{D \cdot \pi} = \frac{1000 \cdot 200}{47 \cdot \pi} = 1355 \frac{1}{\text{okr}}
$$

Hod alata iznosi:

$$
l_{\rm u} = 0.5 \text{ mm}
$$
  

$$
l = 19.2 \text{ mm}
$$
  

$$
l_{\rm i} = 0.5 \text{ mm}
$$
  

$$
L = l_{\rm u} + l + l_{\rm i} = 0.5 + 19.2 + 0.5 = 20.2 \text{ mm}
$$

Strojno radno vrijeme iznosi:

$$
t_{\rm sr} = \frac{L \cdot i}{n \cdot s} = \frac{20.2 \cdot 1}{1355 \cdot 0.2} = 0.074 \text{ min}
$$

Strojno pomoćno vrijeme iznosi:

Primicanje alata 0,05 min Odmicanje alata 0,05 min  $t_{sp} = 0.05 + 0.05 = 0.1$  min

Strojno vrijeme iznosi:

$$
t_{\rm s} = t_{\rm sr} + t_{\rm sp} = 0.074 + 0.1 = 0.174 \text{ min}
$$

Vrijeme izrade iznosi:

$$
ti = tr + ts = 0 + 0.174 = 0.174
$$
 min = 10 s

## **Zahvat 6: Grubo tokariti utor**

Alat: Walter tools Držač za izradu utora: MSS-E25L00-2525L Pločica: GX16-1E200N020-GD3-WSM33

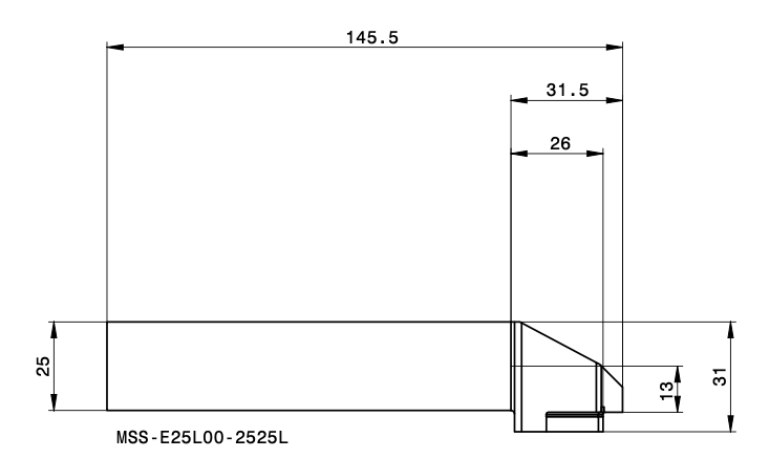

*Slika 5.22. Alat za izradu utora - MSS-E25L00-2525L*

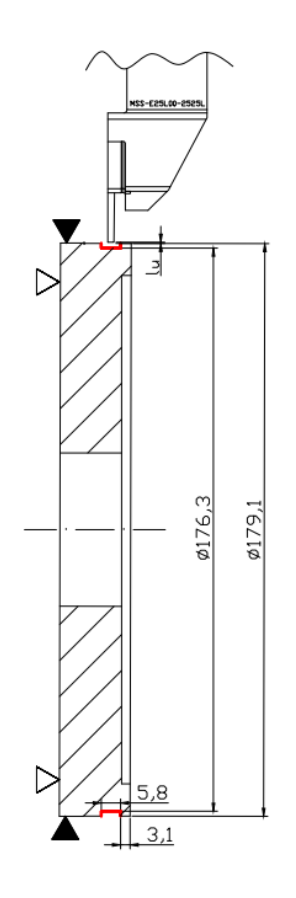

*Slika 5.23. Operacija 30 – zahvat 6*

- brzina rezanja  $v = 100$  m/min
- dubina rezanja  $a_1 = 0.25$  mm,  $a_2 = 0.15$  mm
- posmak  $s = 0.06$  mm/okr
- broj prolaza  $i = 6$

Brzina vrtnje iznosi:

$$
n = \frac{1000 \cdot \nu}{D \cdot \pi} = \frac{1000 \cdot 100}{179,1 \cdot \pi} = 178 \frac{1}{\text{okr}}
$$

Hod alata iznosi:

$$
l_{\rm u} = 0.5 \text{ mm}
$$
  

$$
l = 5.8 \text{ mm}
$$
  

$$
l_{\rm i} = 0 \text{ mm}
$$
  

$$
L = l_{\rm u} + l + l_{\rm i} = 0.5 + 5.8 + 0 = 6.3 \text{ mm}
$$

Strojno radno vrijeme iznosi:

$$
t_{\rm sr} = \frac{L \cdot i}{n \cdot s} = \frac{6,3 \cdot 6}{178 \cdot 0,06} = 3,5 \text{ min}
$$

Strojno pomoćno vrijeme iznosi:

Zamjena alata:0,09 min Primicanje alata 0,05 min Odmicanje alata 0,05 min  $t_{sp} = 0.09 + 0.05 + 0.05 = 0.19$  min

Strojno vrijeme iznosi:

$$
t_s = t_{sr} + t_{sp} = 3.5 + 0.19 = 3.69
$$
 min

Vrijeme izrade iznosi:

 $t_i = t_r + t_s = 0 + 3.69 = 3.69$  min

## **Zahvat 7: Fino poravnati čelo na mjeru 22 mm**

Alat: Walter tools Držač za vanjsko fino tokarenje: SVJBR2525M16 Pločica: VCGT160402-PM2-WXN10

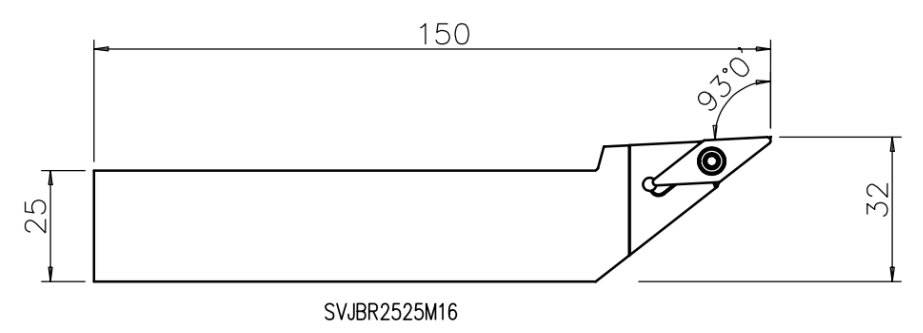

*Slika 5.24. Alat za vanjsko fino tokarenje*

Rezna pločica tokarskog noža za vanjsko grubo tokarenje prikazana je na svim skicama zahvata isprekidanim linijama obzirom da se u prikazanim pogledima ona nalazi sa suprotne strane noža gdje se ne vidi u cijeloj svojoj geometriji.

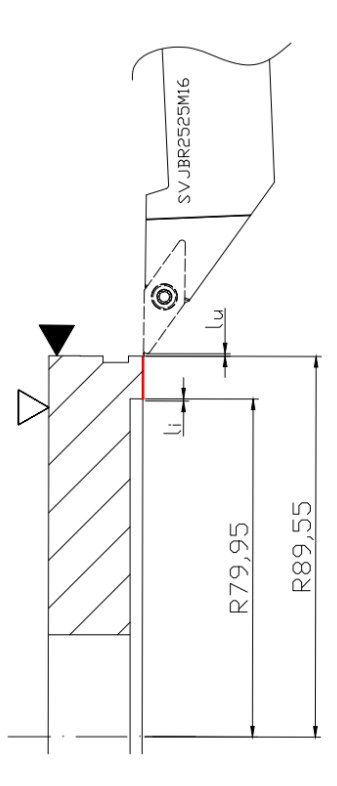

Režimi obrade:

- brzina rezanja  $v = 300$  m/min
- dubina rezanja  $a_1 = 0,1$  mm,
- posmak  $s = 0,1$  mm/okr
- broj prolaza  $i = 1$

Brzina vrtnje na promjeru  $d_1$  iznosila je:

$$
n_1 = \frac{1000 \cdot v}{d_1 \cdot \pi} = \frac{1000 \cdot 300}{179,1 \cdot \pi} = 533 \frac{1}{\text{okr}}
$$

Brzina vrtnje na promjeru  $d_2$  iznosila je:

$$
n_2 = \frac{1000 \cdot v}{d_2 \cdot \pi} = \frac{1000 \cdot 300}{159.9 \cdot \pi} = 597 \frac{1}{\text{okr}}
$$

Srednja brzina vrtnje iznosila je:

$$
n = \frac{n_1 + n_2}{2} = \frac{533 + 597}{2} = 565 \frac{1}{\text{okr}}
$$

Hod alata iznosi:

$$
l_{\rm u} = 0.5 \text{ mm}
$$
  

$$
l = 10 \text{ mm}
$$
  

$$
l_{\rm i} = 0.5 \text{ mm}
$$
  

$$
L = l_{\rm u} + l + l_{\rm i} = 0.5 + 10 + 0.5 = 11 \text{ mm}
$$

Strojno radno vrijeme iznosi:

$$
t_{\rm sr} = \frac{L \cdot i}{n \cdot s} = \frac{11 \cdot 1}{565 \cdot 0.1} = 0.195 \text{ min} = 11.7 \text{ s}
$$

Strojno pomoćno vrijeme iznosi:

Zamjena alata:0,09 min Primicanje alata 0,05 min Odmicanje alata 0,05 min  $t_{\rm sp} = 0.09 + 0.05 + 0.05 = 0.19$  min

Strojno vrijeme iznosi:

 $t_s = t_{sr} + t_{sp} = 0.195 + 0.19 = 0.385$  min

Vrijeme izrade iznosi:

 $t_i = t_r + t_s = 0 + 0.385 = 0.385$  min

## Zahvat 8: Uzdužno fino vanjsko tokariti promjer Ø179 mm

Alat: Walter tools Držač za vanjsko fino tokarenje: SVJBR2525M16 Pločica: VCGT160402-PM2-WXN10

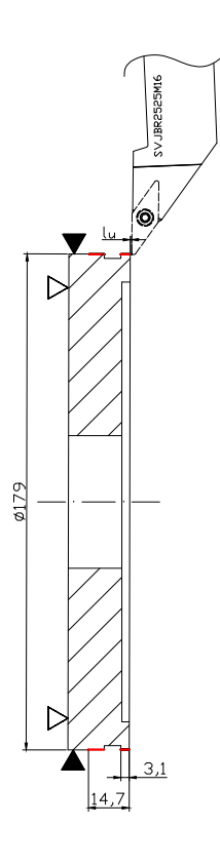

Režimi obrade:

- brzina rezanja  $v = 300$  m/min
- dubina rezanja  $a_1 = 0.05$  mm,
- posmak  $s = 0,1$  mm/okr
- broj prolaza  $i = 1$

Brzina vrtnje iznosi:

$$
n = \frac{1000 \cdot v}{D \cdot \pi} = \frac{1000 \cdot 300}{179,1 \cdot \pi} = 533 \frac{1}{\text{okr}}
$$

Hod alata iznosi:

$$
l_{\rm u} = 0.5 \text{ mm}
$$

$$
l = 14.7 \text{ mm}
$$

$$
l_{\rm i} = 0 \text{ mm}
$$

$$
L = l_{\rm u} + l + l_{\rm i} = 0.5 + 14.7 + 0 = 15.2 \text{ mm}
$$

Strojno radno vrijeme iznosi:

$$
t_{\rm sr} = \frac{L \cdot i}{n \cdot s} = \frac{15,2 \cdot 1}{533 \cdot 0,1} = 0,285 \text{ min}
$$

Strojno pomoćno vrijeme iznosi:

Primicanje alata 0,05 min Odmicanje alata 0,05 min  $t_{\rm sp} = 0.05 + 0.05 = 0.1$  min

Strojno vrijeme iznosi:

$$
t_{\rm s} = t_{\rm sr} + t_{\rm sp} = 0.285 + 0.1 = 0.385 \text{ min}
$$

Vrijeme izrade iznosi:

### **Zahvat 9: Izraditi skošenja 0,2 x 45°**

Alat: Walter tools Držač za vanjsko fino tokarenje: SVJBR2525M16 Pločica: VCGT160402-PM2-WXN10

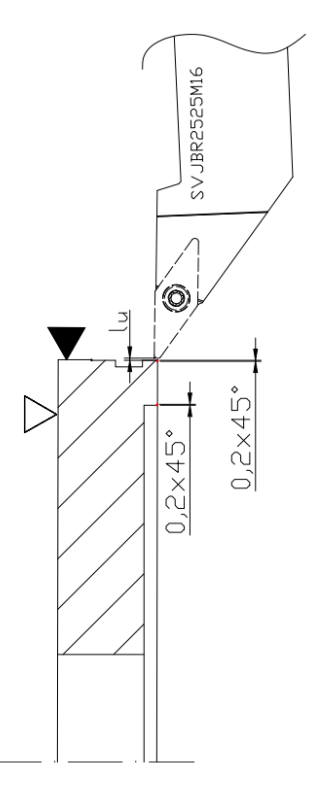

*Slika 5.27. Operacija 30 – zahvat 9*

Režimi obrade:

- brzina rezanja  $v = 300$  m/min
- dubina rezanja  $a_1 = 0.05$  mm,
- posmak  $s = 0,1$  mm/okr
- broj prolaza  $i = 2$

Brzina vrtnje iznosi:

$$
n = \frac{1000 \cdot \nu}{D \cdot \pi} = \frac{1000 \cdot 300}{179 \cdot \pi} = 533 \frac{1}{\text{okr}}
$$

Hod alata iznosi:

$$
l_{\rm u} = 0.5 \text{ mm}
$$
  

$$
l = 0.308 \text{ mm}
$$
  

$$
l_{\rm i} = 0 \text{ mm}
$$
  

$$
L = l_{\rm u} + l + l_{\rm i} = 0.5 + 0.308 + 0 = 0.808 \text{ mm}
$$

Strojno radno vrijeme iznosi:

$$
t_{\rm sr} = \frac{L \cdot i}{n \cdot s} = \frac{0,808 \cdot 2}{533 \cdot 0,1} = 0,03 \text{ min}
$$

Strojno pomoćno vrijeme iznosi:

Primicanje alata 0,05 min Odmicanje alata 0,05 min  $t_{sp} = 0.05 + 0.05 = 0.1$  min

Strojno vrijeme iznosi:

$$
t_s = t_{sr} + t_{sp} = 0.03 + 0.1 = 0.13
$$
 min

Vrijeme izrade iznosi:

$$
t_{\rm i} = t_{\rm r} + t_{\rm s} = 0 + 0.13 = 0.13 \text{ min} = 8 \text{ s}
$$

#### **Zahvat 10: Uzdužno fino unutarnje tokariti džep 102 (**∅ )

Alat: Garant Držač za unutarnje fino tokarenje: E12M-SDUCR-07 Pločica: VCGT110302-PM-WXN10

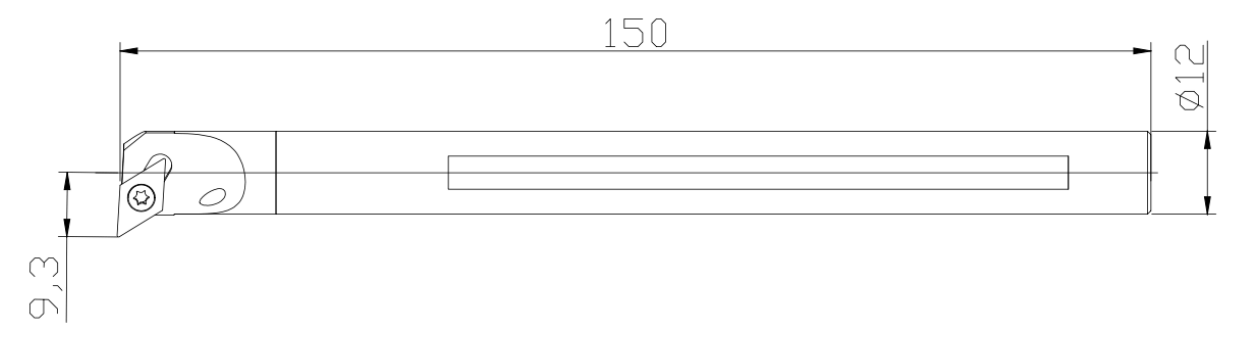

*Slika 5.28. Alat za unutarnje fino tokarenje*

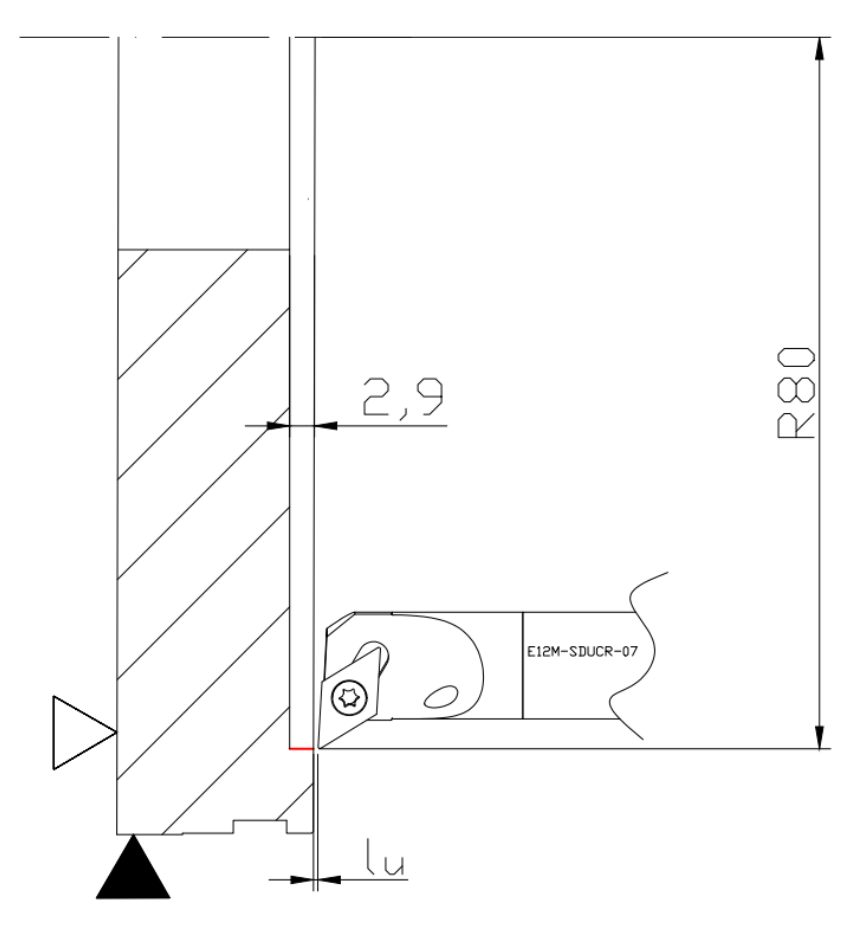

*Slika 5.29. Operacija 30 – zahvat 10*

Režimi obrade:

- brzina rezanja  $v = 100$  m/min
- dubina rezanja  $a_1 = 0.05$  mm,
- posmak  $s = 0.07$  mm/okr
- broj prolaza  $i = 1$

Brzina vrtnje iznosi:

$$
n = \frac{1000 \cdot v}{D \cdot \pi} = \frac{1000 \cdot 100}{159 \cdot \pi} = 200 \frac{1}{6 \text{kr}}
$$

Hod alata iznosi:

$$
l_{\rm u} = 0.5 \text{ mm}
$$
  

$$
l = 2.9 \text{ mm}
$$
  

$$
l_{\rm i} = 0 \text{ mm}
$$
  

$$
L = l_{\rm u} + l + l_{\rm i} = 0.5 + 2.9 + 0 = 3.4 \text{ mm}
$$

Strojno radno vrijeme iznosi:

$$
t_{\rm sr} = \frac{L \cdot i}{n \cdot s} = \frac{3.4 \cdot 1}{200 \cdot 0.07} = 0.25 \text{ min}
$$

Strojno pomoćno vrijeme iznosi:

Zamjena alata:0,09 min Primicanje alata 0,05 min Odmicanje alata 0,05 min  $t_{\text{sp}} = 0.09 + 0.05 + 0.05 = 0.19$  min

Strojno vrijeme iznosi:

$$
t_{\rm s} = t_{\rm sr} + t_{\rm sp} = 0.25 + 0.19 = 0.44 \,\rm min
$$

Vrijeme izrade iznosi:

$$
t_{\rm i} = t_{\rm r} + t_{\rm s} = 0 + 0.44 = 0.44 \text{ min} = 26 \text{ s}
$$

### **Zahvat 11: Uzdužno fino unutarnje tokariti provrt 101**

Alat: Garant

Držač za unutarnje fino tokarenje: E12M-SDUCR-07

## Pločica: VCGT110302-PM-WXN10

### Režimi obrade:

- brzina rezanja  $v = 100$  m/min
- dubina rezanja  $a_1 = 0.05$  mm,
- posmak  $s = 0.07$  mm/okr
- broj prolaza  $i = 1$

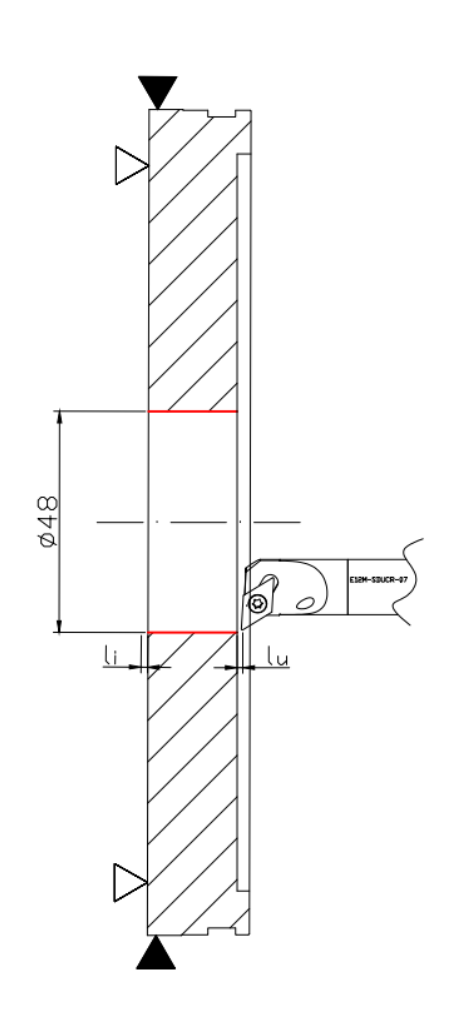

*Slika 5.30. Operacija 30 – zahvat 11*

Brzina vrtnje iznosi:

$$
n = \frac{1000 \cdot v}{D \cdot \pi} = \frac{1000 \cdot 100}{47.9 \cdot \pi} = 665 \frac{1}{\text{okr}}
$$

Hod alata iznosi:

$$
l_{\rm u} = 0.5 \text{ mm}
$$
  

$$
l = 19.2 \text{ mm}
$$
  

$$
l_{\rm i} = 0.5 \text{ mm}
$$
  

$$
L = l_{\rm u} + l + l_{\rm i} = 0.5 + 19.2 + 0.5 = 20.2 \text{ mm}
$$

Strojno radno vrijeme iznosi:

$$
t_{\rm sr} = \frac{L \cdot i}{n \cdot s} = \frac{20.2 \cdot 1}{665 \cdot 0.07} = 0.43 \text{ min}
$$

Strojno vrijeme iznosi:

$$
t_s = t_{sr} + t_{sp} = 0.43 + 0 = 0.43
$$
 min

Vrijeme izrade iznosi:

$$
ti = tr + ts = 0 + 0.43 = 0.43
$$
 min = 26 s

## **Zahvat 12: Poprečno fino unutarnje tokariti džep 102**

Alat: Garant Držač za unutarnje fino tokarenje: E12M-SDUCR-07 Pločica: VCGT110302-PM-WXN10

- brzina rezanja  $v = 100$  m/min
- dubina rezanja  $a_1 = 0,1$  mm,
- posmak  $s = 0.07$  mm/okr
- broj prolaza  $i = 1$

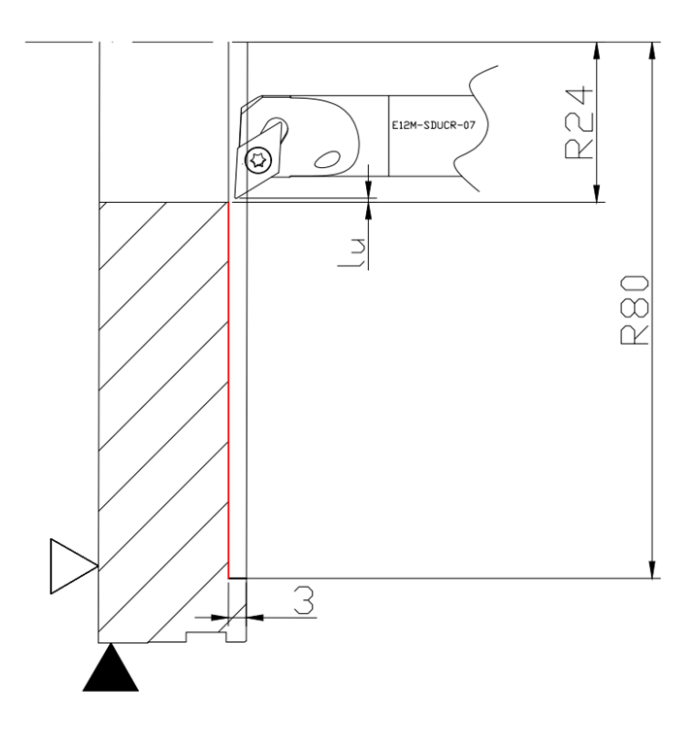

*Slika 5.31. Operacija 30 – zahvat 12*

Brzina vrtnje na promjeru *d*<sup>1</sup> iznosila je:

$$
n_1 = \frac{1000 \cdot v}{d_1 \cdot \pi} = \frac{1000 \cdot 100}{160 \cdot \pi} = 199 \frac{1}{\text{okr}}
$$

Brzina vrtnje na promjeru *d*<sup>2</sup> iznosila je:

$$
n_2 = \frac{1000 \cdot v}{d_2 \cdot \pi} = \frac{1000 \cdot 100}{48 \cdot \pi} = 663 \frac{1}{\text{okr}}
$$

Srednja brzina vrtnje iznosila je:

$$
n = \frac{n_1 + n_2}{2} = \frac{199 + 663}{2} = 431 \frac{1}{\text{okr}}
$$

Hod alata iznosi:

$$
l_{\rm u} = 0.5 \text{ mm}
$$

$$
l = 56 \text{ mm}
$$

$$
l_{\rm i} = 0 \text{ mm}
$$

$$
L = l_{\rm u} + l + l_{\rm i} = 0.5 + 56 + 0 = 56.5 \text{ mm}
$$

Strojno radno vrijeme iznosi:

$$
t_{\rm sr} = \frac{L \cdot i}{n \cdot s} = \frac{56,5 \cdot 1}{431 \cdot 0.07} = 1.87 \text{ min}
$$

Strojno pomoćno vrijeme iznosi:

Primicanje alata 0,05 min  
Odmicanje alata 0,05 min  

$$
t_{sp} = 0.05 + 0.05 = 0.1
$$
 min

Strojno vrijeme iznosi:

$$
t_{\rm s} = t_{\rm sr} + t_{\rm sp} = 1.87 + 0.1 = 1.97 \text{ min}
$$

Vrijeme izrade iznosi:

$$
t_{\rm i} = t_{\rm r} + t_{\rm s} = 0 + 1.97 = 1.97 \text{ min}
$$

## **Zahvat 13: Fino tokariti utor**

Alat: Walter tools Držač za izradu utora: MSS-E25L00-2525L Pločica: GX16-1E200N020-GD3-WSM33

- brzina rezanja  $v = 100$  m/min
- dubina rezanja  $a_1 = 0.05$  mm,
- posmak  $s = 0.06$  mm/okr
- broj prolaza  $i = 1$

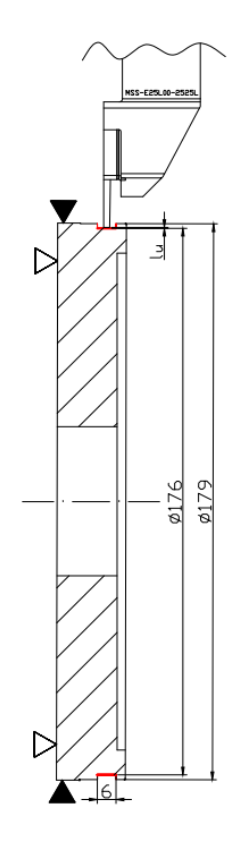

*Slika 5.32. Operacija 30 – zahvat 13*

Brzina vrtnje iznosi:

$$
n = \frac{1000 \cdot \nu}{D \cdot \pi} = \frac{1000 \cdot 100}{176.1 \cdot \pi} = 181 \frac{1}{\text{okr}}
$$

Hod alata iznosi:

$$
l_{\rm u} = 0 \text{ mm}
$$

$$
l = 6 \text{ mm}
$$

$$
l_{\rm i} = 0 \text{ mm}
$$

$$
L = l_{\rm u} + l + l_{\rm i} = 0 + 6 + 0 = 6 \text{ mm}
$$

Strojno radno vrijeme iznosi:

$$
t_{\rm sr} = \frac{L \cdot i}{n \cdot s} = \frac{6 \cdot 1}{181 \cdot 0.06} = 0.553 \text{ min}
$$

Strojno pomoćno vrijeme iznosi:

Zamjena alata:0,09 min

Primicanje alata 0,05 min Odmicanje alata 0,05 min  $t_{\rm sp} = 0.09 + 0.05 + 0.05 = 0.19$  min

Strojno vrijeme iznosi:

 $t_s = t_{sr} + t_{sp} = 0.553 + 0.19 = 0.743$  min

Vrijeme izrade iznosi:

 $t_i = t_r + t_s = 0 + 0.743 = 0.743$  min

### **Zahvat 14: Skinuti i odložiti izradak**

Nakon obrade potrebno je bilo skinuti izradak te ga očistiti od emulzije.

Ukupno vrijeme radnika:

 $t_r = 1$  min

Izradak nakon operacije 30 prikazan je na slici 5.33.

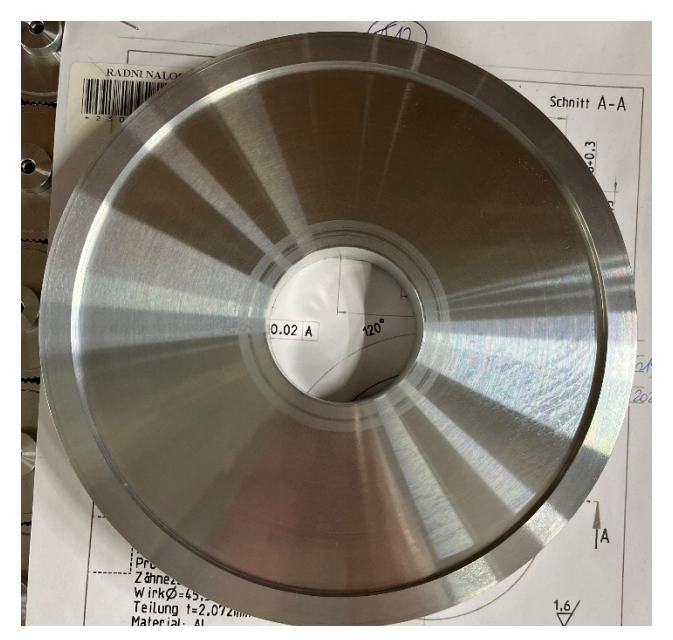

*Slika 5.33. Transportno kolo nakon operacije 30*

### **Zahvat 15: Kontrolirati**

Zadnji zahvat operacije 30 bila je kontrola (Slika 5.34.). Obzirom da se kontrolirala slobodna mjera, potrebno je bilo zadovoljiti zahtjeve za dozvoljenim odstupanjem za nazivne dimenzije prema ISO 2768. Potrebno vrijeme za izvršiti kontrolu bilo je 0,13 min.

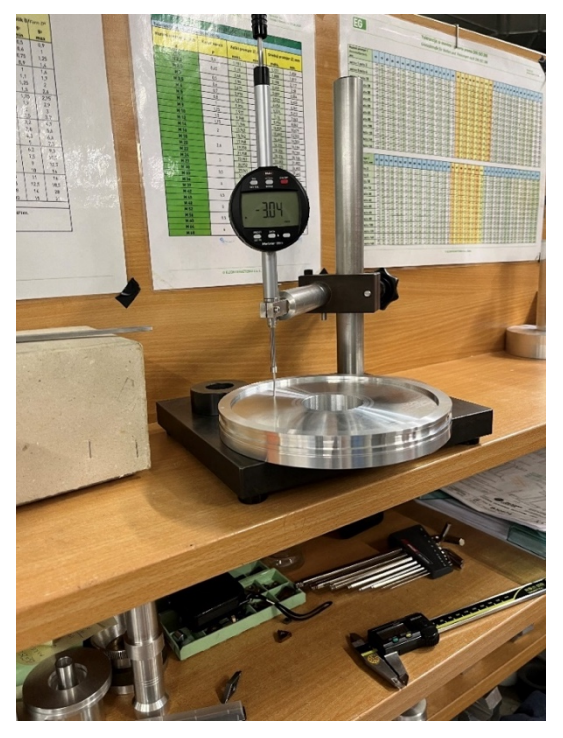

*Slika 5.34. Kontrola dimenzije transportnog kola nakon operacije 30*

Kontrolirala se dimenzija 3 mm te prema standardu ISO 2768, koji zahtjeva da dimenzije od 3 mm imaju dopušteno odstupanje ±0,1 mm, vidljivo je kako je tokarenjem postignut traženi zahtjev.

5.3.1. Ukupno vrijeme operacije 30

Ukupno vrijeme izrade operacije 30 iznosilo je:

$$
t_{130} = 0.35 + 3.42 + 0.243 + 0.85 + 0.174 + 3.69 + 0.385 + 0.385 + 0.13 + 0.44 + 0.43 + 1.97 + 0.743 + 1 + 0.13 = 14.34 \text{ min}
$$

Dodatno vrijeme iznosilo je:

$$
t_{\text{d30}} = 0.12 \cdot t_{\text{i30}} = 0.12 \cdot 14.34 = 1.72 \text{ min}
$$

Vrijeme operacije 30 bilo je:

$$
t_{030} = t_{130} + t_{d30} = 14,34 + 1,72 = 16,06 \text{ min}
$$

### **5.4. Operacija 40: Tokarenje strane 200**

Nakon operacije 30 potrebno je bilo ponovno pripremiti iste tri aluminijske čeljusti. Čeljusti su se morale produbiti s 7,2 mm na 11 mm kako bi omogućile stezanje za obradu strane 200. Vrijeme za tokarenje čeljusti bilo je 2:00 min.

## **Zahvat 1: Podignuti i stegnuti izradak**

Alat: Stezna glava s tri aluminijske čeljusti (Slika 5.35.)

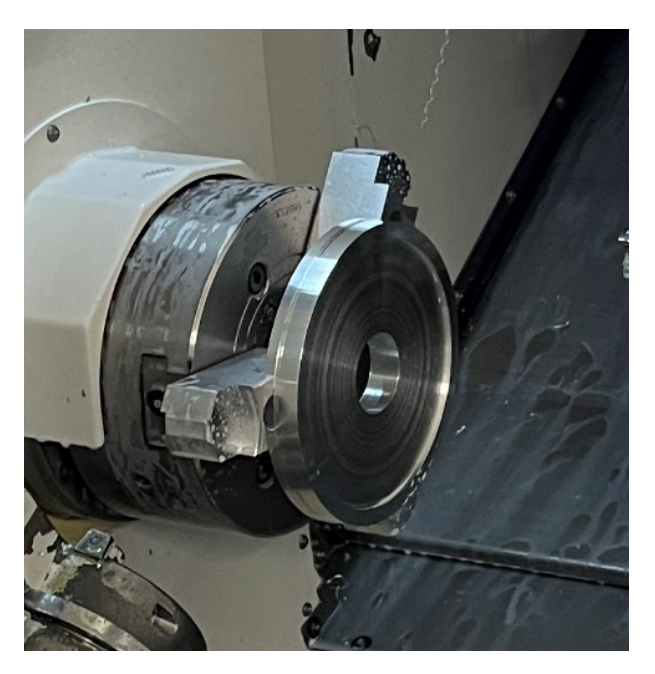

*Slika 5.35. Stezanje ulaznog materijala za operaciju 40*

Ručno vrijeme:

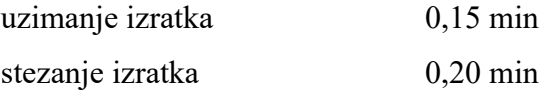

Ukupno vrijeme radnika:

### **Zahvat 2: Grubo poravnati čelo na mjeru 18,1 mm**

Potreban program za tokarenje strane 200 napisao se prije izvođenje obrade tokarenjem u programu Mazatron direktno na upravljačkoj jedinici stroja. Potrebno vrijeme za pisanje programa iznosilo je:

 $t_r = 2$  min

Alat: Walter tools Držač za vanjsko grubo tokarenje: PDJNR2525M15 Pločica: DNMG 150608-MF-2025

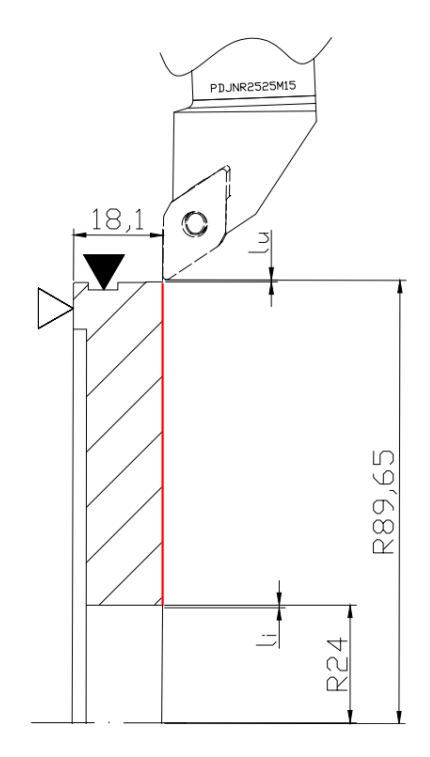

*Slika 5.36. Operacija 40 – zahvat 2*

- brzina rezanja  $v = 200$  m/min
- dubina rezanja  $a_1 = 0.9$  mm,  $a_2 = 0.3$  mm
- posmak  $s = 0.2$  mm/okr
- broj prolaza  $i = 5$
Brzina vrtnje na promjeru  $d_1$  iznosila je:

$$
n_1 = \frac{1000 \cdot v}{d_1 \cdot \pi} = \frac{1000 \cdot 200}{179,3 \cdot \pi} = 355 \frac{1}{\text{okr}}
$$

Brzina vrtnje na promjeru  $d_2$  iznosila je:

$$
n_2 = \frac{1000 \cdot v}{d_2 \cdot \pi} = \frac{1000 \cdot 200}{48 \cdot \pi} = 1326 \frac{1}{\text{okr}}
$$

Srednja brzina vrtnje iznosila je:

$$
n = \frac{n_1 + n_2}{2} = \frac{355 + 1326}{2} = 841 \frac{1}{\text{okr}}
$$

Hod alata iznosi:

$$
l_{\rm u} = 0.5 \text{ mm}
$$

$$
l = 65,65 \text{ mm}
$$

$$
l_{\rm i} = 0.5 \text{ mm}
$$

$$
L = l_{\rm u} + l + l_{\rm i} = 0.5 + 65,65 + 0.5 = 66,65 \text{ mm}
$$

Strojno radno vrijeme iznosi:

$$
t_{\rm sr} = \frac{L \cdot i}{n \cdot s} = \frac{66,65 \cdot 5}{841 \cdot 0.2} = 1,98 \text{ min}
$$

Strojno pomoćno vrijeme iznosi:

Primicanje alata 0,05 min Odmicanje alata 0,05 min  $t_{sp} = 0.05 + 0.05 = 0.1$  min

Strojno vrijeme iznosi:

$$
t_{\rm s} = t_{\rm sr} + t_{\rm sp} = 1.98 + 0.1 = 2.08 \,\rm min
$$

Vrijeme izrade iznosi:

$$
t_{\rm i} = t_{\rm r} + t_{\rm s} = 2 + 2.08 = 4.08 \,\mathrm{min}
$$

## **Zahvat 3: Grubo poravnati čelo na mjeru 12,2 mm**

Alat: Walter tools Držač za vanjsko grubo tokarenje: PDJNR2525M15 Pločica: DNMG 150608-MF-2025

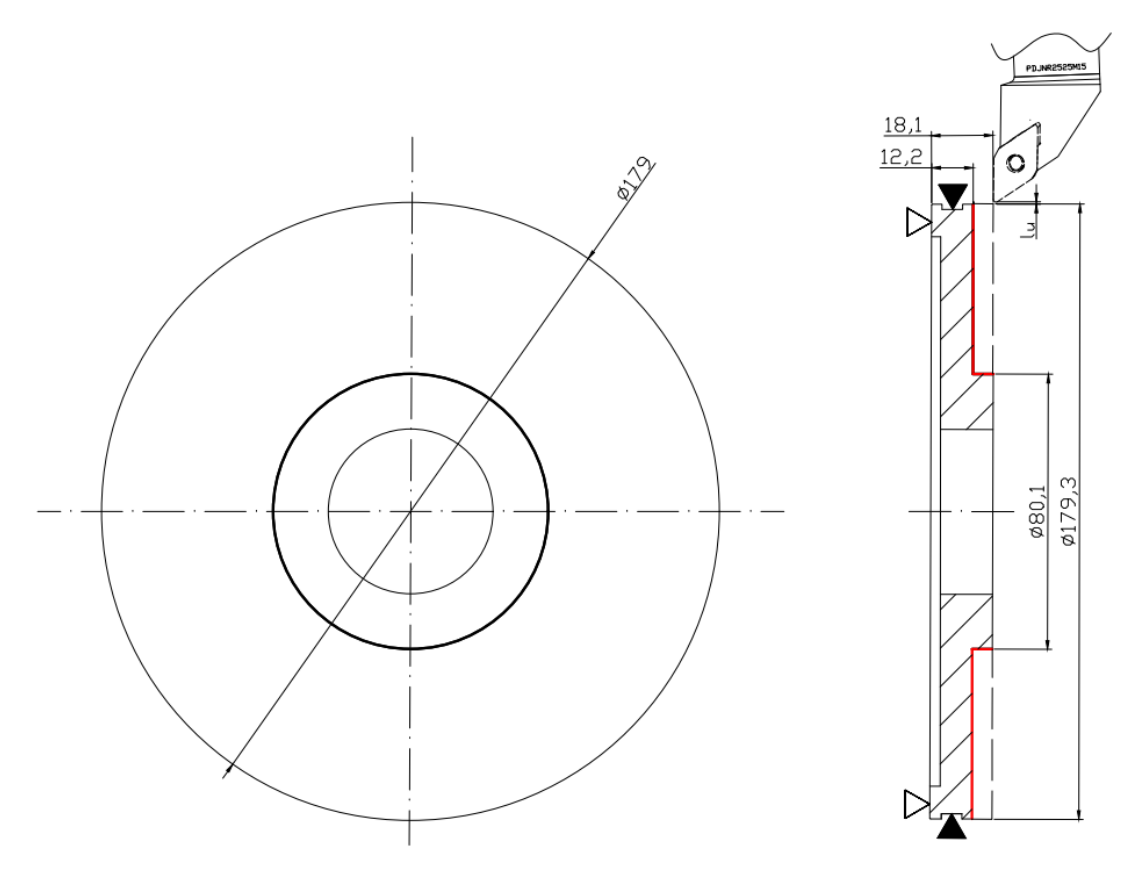

*Slika 5.37. Operacija 40 – zahvat 3*

Režimi obrade:

- brzina rezanja  $v = 300$  m/min
- dubina rezanja  $a_1 = 1.5$  mm,  $a_2 = 1.4$ mm
- posmak  $s = 0,2$  mm/okr
- broj prolaza  $i = 4$

Brzina vrtnje na promjeru  $d_1$  iznosila je:

$$
n_1 = \frac{1000 \cdot v}{d_1 \cdot \pi} = \frac{1000 \cdot 300}{179,3 \cdot \pi} = 533 \frac{1}{\text{okr}}
$$

Brzina vrtnje na promjeru  $d_2$  iznosila je:

$$
n_2 = \frac{1000 \cdot v}{d_2 \cdot \pi} = \frac{1000 \cdot 300}{80,1 \cdot \pi} = 1192 \frac{1}{\text{okr}}
$$

Srednja brzina vrtnje iznosila je:

$$
n = \frac{n_1 + n_2}{2} = \frac{533 + 1192}{2} = 1725 \frac{1}{\text{okr}}
$$

Hod alata iznosi:

$$
l_{\rm u} = 0.5 \text{ mm}
$$

$$
l = 49.6 \text{ mm}
$$

$$
l_{\rm i} = 0 \text{ mm}
$$

$$
L = l_{\rm u} + l + l_{\rm i} = 0.5 + 49.6 + 0 = 50.1 \text{ mm}
$$

Strojno radno vrijeme iznosi:

$$
t_{\rm sr} = \frac{L \cdot i}{n \cdot s} = \frac{50,1 \cdot 4}{1725 \cdot 0,2} = 0,58 \text{ min} = 35 \text{ s}
$$

Strojno pomoćno vrijeme iznosi:

Primicanje alata 0,05 min  
Odmicanje alata 0,05 min  

$$
t_{sp} = 0.05 + 0.05 = 0.1
$$
 min

Strojno vrijeme iznosi:

$$
t_{\rm s} = t_{\rm sr} + t_{\rm sp} = 0.58 + 0.1 = 0.68 \,\rm min
$$

Vrijeme izrade iznosi:

$$
t_{\rm i} = t_{\rm r} + t_{\rm s} = 0 + 0.68 = 0.68 \text{ min} = 41 \text{ s}
$$

### **Zahvat 4: Fino poravnati čelo na mjeru 18 mm**

Alat: Walter tools

Držač za vanjsko fino tokarenje: SVJBR2525M16 Pločica: VCGT160402-PM2-WXN10

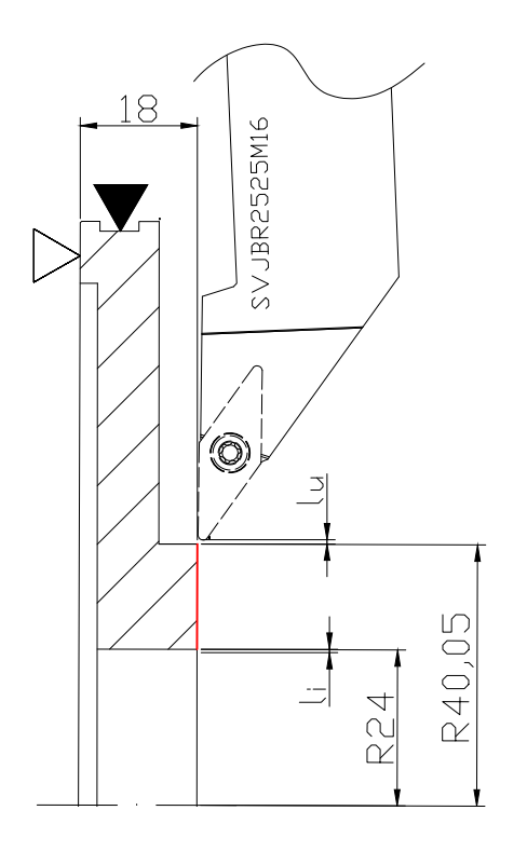

*Slika 5.38. Operacija 40 – zahvat 4*

Režimi obrade:

- brzina rezanja  $v = 300$  m/min
- dubina rezanja  $a_1 = 0,1$  mm
- posmak  $s = 0.07$  mm/okr
- broj prolaza  $i = 1$

Brzina vrtnje na promjeru  $d_1$  iznosila je:

$$
n_1 = \frac{1000 \cdot v}{d_1 \cdot \pi} = \frac{1000 \cdot 300}{80,1 \cdot \pi} = 1192 \frac{1}{\text{okr}}
$$

Brzina vrtnje na promjeru *d*<sup>2</sup> iznosila je:

$$
n_2 = \frac{1000 \cdot v}{d_2 \cdot \pi} = \frac{1000 \cdot 300}{48 \cdot \pi} = 1989 \frac{1}{\text{okr}}
$$

Srednja brzina vrtnje iznosila je:

$$
n = \frac{n_1 + n_2}{2} = \frac{1192 + 1989}{2} = 1591 \frac{1}{\text{okr}}
$$

Hod alata iznosi:

$$
l_{\rm u} = 0.5 \text{ mm}
$$
  

$$
l = 16.05 \text{ mm}
$$
  

$$
l_{\rm i} = 0.5 \text{ mm}
$$
  

$$
L = l_{\rm u} + l + l_{\rm i} = 0.5 + 16.05 + 0.5 = 17.05 \text{ mm}
$$

Strojno radno vrijeme iznosi:

$$
t_{\rm sr} = \frac{L \cdot i}{n \cdot s} = \frac{17,05 \cdot 1}{1591 \cdot 0,07} = 0,153 \text{ min} = 9 \text{ s}
$$

Strojno pomoćno vrijeme iznosi:

Zamjena alata:0,09 min Primicanje alata 0,05 min Odmicanje alata 0,05 min  $t_{sp} = 0.09 + 0.05 + 0.05 = 0.19$  min

Strojno vrijeme iznosi:

$$
t_{\rm s} = t_{\rm sr} + t_{\rm sp} = 0.153 + 0.19 = 0.343 \text{ min}
$$

Vrijeme izrade iznosi:

$$
ti = tr + ts = 0 + 0.343 = 0.343
$$
 min = 20.6 s

### **Zahvat 5: Izraditi skošenje 2x45°**

Alat: Walter tools

Držač za vanjsko fino tokarenje: SVJBR2525M16

Pločica: VCGT160402-PM2-WXN10

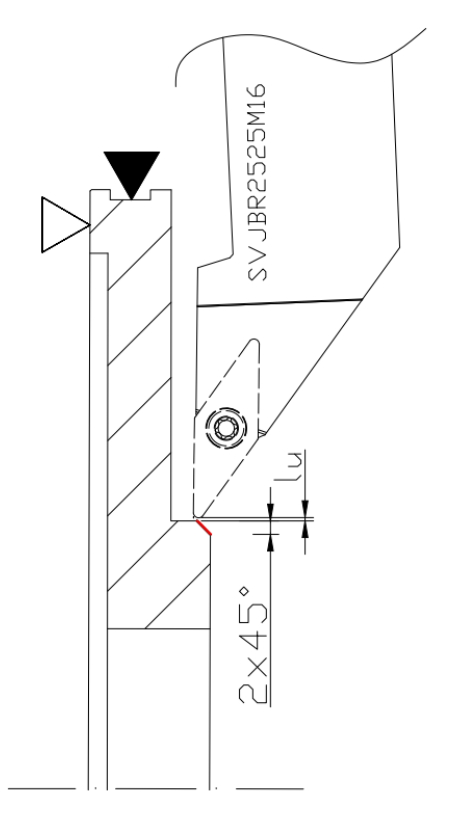

*Slika 5.39. Operacija 40 – zahvat 5*

Režimi obrade:

- brzina rezanja  $v = 300$  m/min
- dubina rezanja  $a_1 = 0,1$  mm
- posmak  $s = 0.07$  mm/okr
- broj prolaza  $i = 1$

Brzina vrtnje iznosi:

$$
n = \frac{1000 \cdot v}{D \cdot \pi} = \frac{1000 \cdot 300}{80.1 \cdot \pi} = 1192 \frac{1}{\text{okr}}
$$

Hod alata iznosi:

$$
l_{\rm u} = 0.5 \text{ mm}
$$

$$
l = 3 \text{ mm}
$$

$$
l_{\rm i} = 0 \text{ mm}
$$

$$
L = l_{\rm u} + l + l_{\rm i} = 0.5 + 3 + 0 = 3.5 \text{ mm}
$$

Broj prolaza:

 $i = 1$ 

Strojno radno vrijeme iznosi:

$$
t_{\rm sr} = \frac{L \cdot i}{n \cdot s} = \frac{3.5 \cdot 1}{1192 \cdot 0.07} = 0.036 \text{ min} = 2 \text{ s}
$$

Strojno pomoćno vrijeme iznosi:

Primicanje alata 0,05 min Odmicanje alata 0,05 min  $t_{sp} = 0.05 + 0.05 = 0.1$  min

Strojno vrijeme iznosi:

$$
t_{\rm s} = t_{\rm sr} + t_{\rm sp} = 0.036 + 0.1 = 0.136 \,\text{min}
$$

Vrijeme izrade iznosi:

$$
t_{\rm i} = t_{\rm r} + t_{\rm s} = 0 + 0.136 = 0.136 \text{ min} = 8 \text{ s}
$$

# **Zahvat 6: Fino poravnati čelo na mjeru 12 mm**

Alat: Walter tools

Držač za vanjsko fino tokarenje: SVJBR2525M16 Pločica: VCGT160402-PM2-WXN10

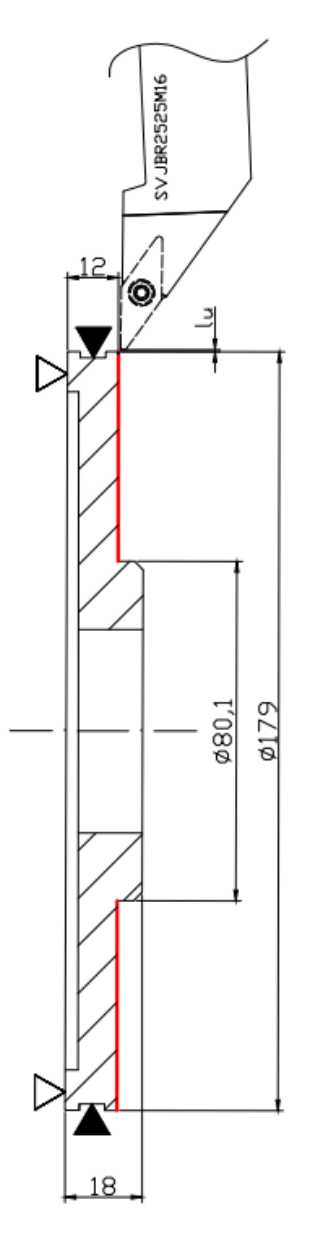

*Slika 5.40. Operacija 40 – zahvat 6*

Režimi obrade:

- brzina rezanja  $v = 300$  m/min
- dubina rezanja  $a_1 = 0.2$  mm
- posmak  $s = 0.07$  mm/okr
- broj prolaza  $i = 1$

Brzina vrtnje na promjeru  $d_1$  iznosila je:

$$
n_1 = \frac{1000 \cdot v}{d_1 \cdot \pi} = \frac{1000 \cdot 300}{179 \cdot \pi} = 533 \frac{1}{\text{okr}}
$$

Brzina vrtnje na promjeru *d*<sup>2</sup> iznosila je:

$$
n_2 = \frac{1000 \cdot v}{d_2 \cdot \pi} = \frac{1000 \cdot 300}{80,1 \cdot \pi} = 1192 \frac{1}{\text{okr}}
$$

Srednja brzina vrtnje iznosila je:

$$
n = \frac{n_1 + n_2}{2} = \frac{533 + 1192}{2} = 863 \frac{1}{\text{okr}}
$$

Hod alata iznosi:

$$
l_{\rm u} = 0.5 \text{ mm}
$$
  

$$
l = 49,45 \text{ mm}
$$
  

$$
l_{\rm i} = 0.5 \text{ mm}
$$
  

$$
L = l_{\rm u} + l + l_{\rm i} = 0.5 + 49,45 + 0 = 49,95 \text{ mm}
$$

Strojno radno vrijeme iznosi:

$$
t_{\rm sr} = \frac{L \cdot i}{n \cdot s} = \frac{49,95 \cdot 1}{863 \cdot 0,07} = 0,826 \text{ min} = 50 \text{ s}
$$

Strojno pomoćno vrijeme iznosi:

Primicanje alata 0,05 min Odmicanje alata 0,05 min  $t_{sp} = 0.05 + 0.05 = 0.1$  min

Strojno vrijeme iznosi:

$$
t_{\rm s} = t_{\rm sr} + t_{\rm sp} = 0.826 + 0.1 = 0.926 \text{ min}
$$

Vrijeme izrade iznosi:

$$
ti = tr + ts = 0 + 0.926 = 0.926
$$
 min = 56 s

## **Zahvat 7: Uzdužno fino vanjsko tokariti promjer** ∅

Alat: Walter tools Držač za vanjsko fino tokarenje: SVJBR2525M16 Pločica: VCGT160402-PM2-WXN10

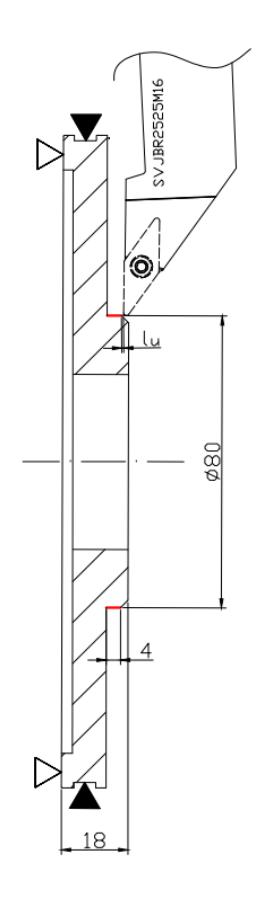

*Slika 5.41. Operacija 40 – Zahvat 6*

Režimi obrade:

- brzina rezanja  $v = 300$  m/min
- dubina rezanja  $a_1 = 0,1$  mm
- posmak  $s = 0.07$  mm/okr
- broj prolaza  $i = 1$

Brzina vrtnje iznosi:

$$
n = \frac{1000 \cdot v}{D \cdot \pi} = \frac{1000 \cdot 300}{80.1 \cdot \pi} = 1192 \frac{1}{\text{okr}}
$$

Hod alata iznosi:

$$
l_{\rm u} = 0.5 \text{ mm}
$$

$$
l = 4 \text{ mm}
$$

$$
l_{\rm i} = 0 \text{ mm}
$$

$$
L = l_{\rm u} + l + l_{\rm i} = 0.5 + 4 + 0 = 4.5 \text{ mm}
$$

Strojno radno vrijeme iznosi:

$$
t_{\rm sr} = \frac{L \cdot i}{n \cdot s} = \frac{4,5 \cdot 1}{1192 \cdot 0,07} = 0,054 \text{ min}
$$

Strojno pomoćno vrijeme iznosi:

Primicanje alata 0,05 min Odmicanje alata 0,05 min  $t_{sp} = 0.05 + 0.05 = 0.1$  min

Strojno vrijeme iznosi:

$$
t_{\rm s} = t_{\rm sr} + t_{\rm sp} = 0.054 + 0.1 = 0.154 \text{ min}
$$

Vrijeme izrade iznosi:

$$
t_{\rm i} = t_{\rm r} + t_{\rm s} = 0 + 0.154 = 0.154 \text{ min} = 9 \text{ s}
$$

#### **Zahvat 8: Skinuti i odložiti izradak**

Nakon obrade potrebno je bilo skinuti izradak te ga očistiti od emulzije.

Ukupno vrijeme radnika:

 $t_r = 1$  min

Transportno kolo nakon operacije 40 prikazano je na slici 5.42. i 5.43.

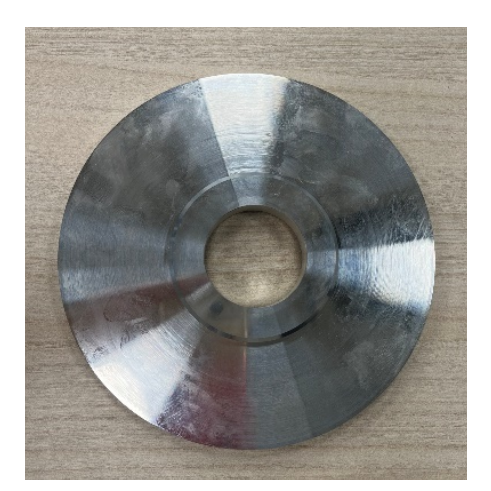

*Slika 5.42. Transportno kolo nakon operacije 40-1*

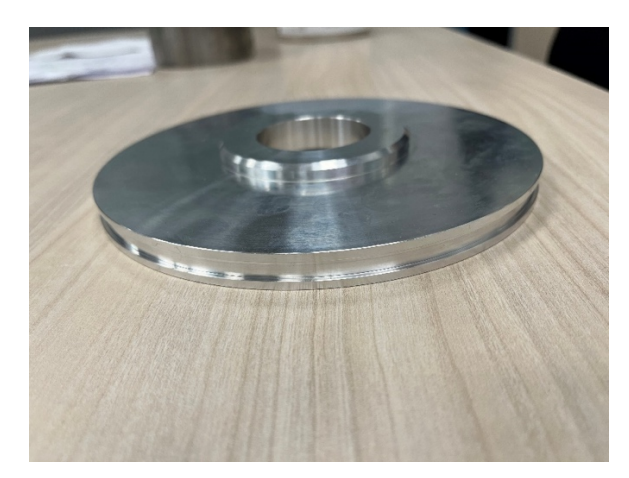

*Slika 5.43. Transportno kolo nakon operacije 40-2*

## **Zahvat 9: Kontrolirati**

Zadnji zahvat operacije 40 bila je kontrola (Slika 5.44.). Obzirom da se kontrolirala slobodna mjera, potrebno je bilo zadovoljiti zahtjeve za dozvoljenim odstupanjem za nazivne dimenzije prema ISO 2768. Potrebno vrijeme za kontrolu iznosilo je 0,13 min.

Kontrolirala se dimenzija 6 mm te prema standardu ISO 2768, koji zahtjeva da dimenzije od 6 mm imaju dopušteno odstupanje ±0,2 mm, vidljivo je kako je tokarenjem postignut traženi zahtjev.

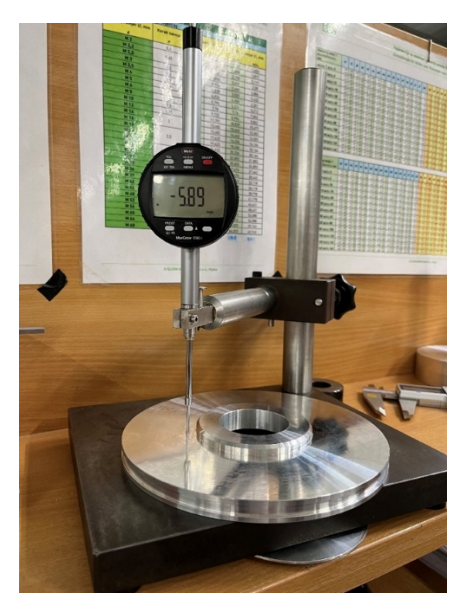

*Slika 5.44. Kontrola dimenzije transportnog kola nakon operacije 40*

5.4.1. Ukupno vrijeme operacije 40

Ukupno vrijeme izrade operacije 40 iznosilo je:

$$
t_{140} = 0.35 + 4.08 + 0.68 + 0.343 + 0.136 + 0.926 + 0.154 + 1 + 0.13 = 7.8 \text{ min}
$$

Dodatno vrijeme iznosilo je:

$$
t_{d40} = 0.12 \cdot t_{i40} = 0.12 \cdot 7.8 = 0.936 \text{ min}
$$

Vrijeme operacije 40 bilo je:

$$
t_{040} = t_{140} + t_{d40} = 7.8 + 0.936 = 8.736 \text{ min}
$$

### **5.5. Priprema stezne naprave**

Stroj: Hermle C30U  $t_{pz}$  = 30 min

Za operaciju 50, u kojoj se izradak obrađuje glodanjem i bušenjem, potrebno je bilo pripremiti steznu napravu. Naprava se izrađuje od ploče 183x183 mm materijala ALU 6082. Pomoću nje izvoditi će se dvije vrste stezanja (Slika 5.45):

Stezanje  $A$  – stezanje pomoću steznih vilica (stega za stezanje na stolu) i 2 vijka M8 Stezanje B – stezanje vijcima M4  $(6x)$ 

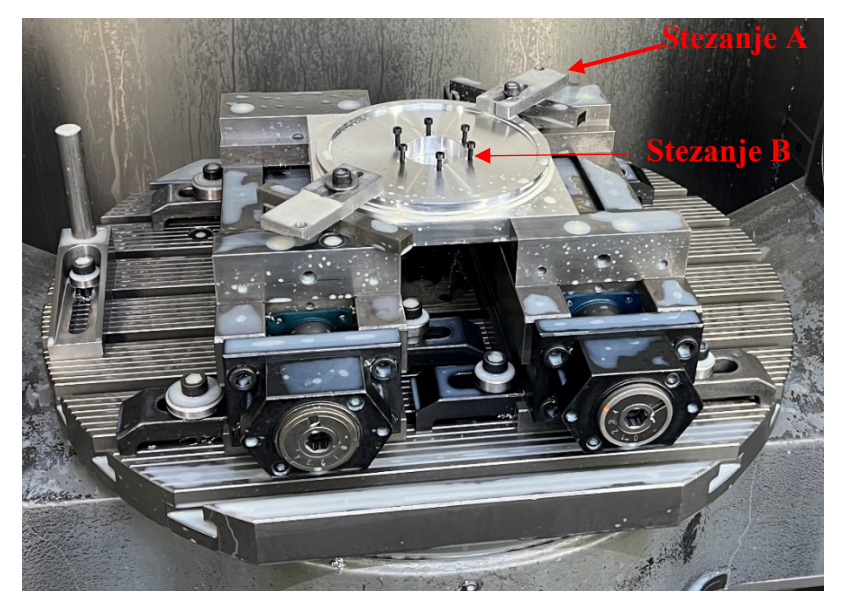

*Slika 5.45. Vrste stezanja za operaciju 50*

# **Zahvat 1: Podignuti i stegnuti ulazni materijala naprave**

Uzimanje izratka 0,15 min Stezanje izratka 1 min

Ukupno vrijeme radnika:

 $t_r = 1,15$  min

Slike 5.46. i 5. 47. prikazuju skicu i stvarno stezanje ulaznog materijala za izradu stezne naprave.

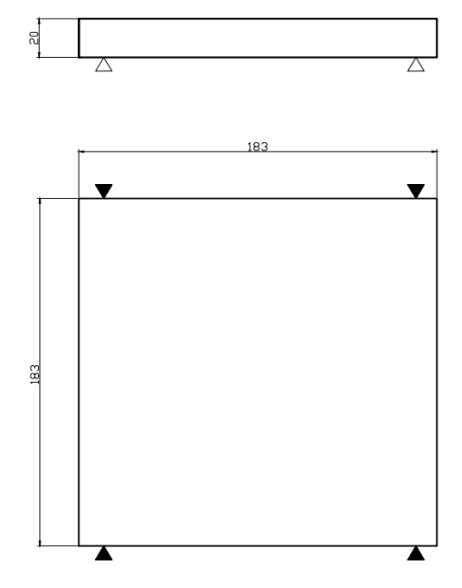

*Slika 5.46. Skica stezanja ulaznog materijala za obradu naprave*

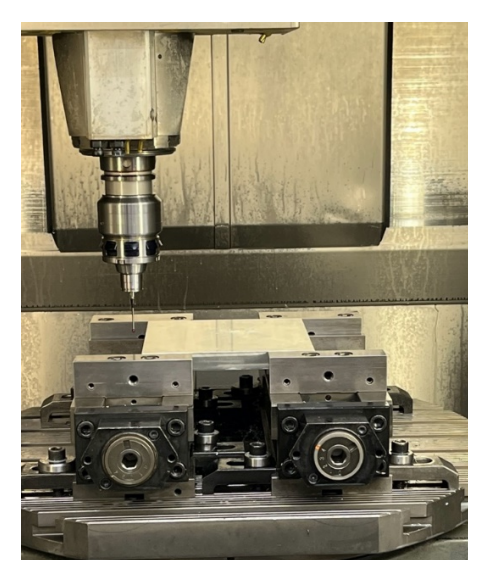

*Slika 5.47. Stvarno stezanje ulaznog materijala za obradu naprave*

# **Zahvat 2: Umjeriti nul-točke ulaznog materijala**

Umjeravanje nul-točke izratka prikazano je na slici 5.48.

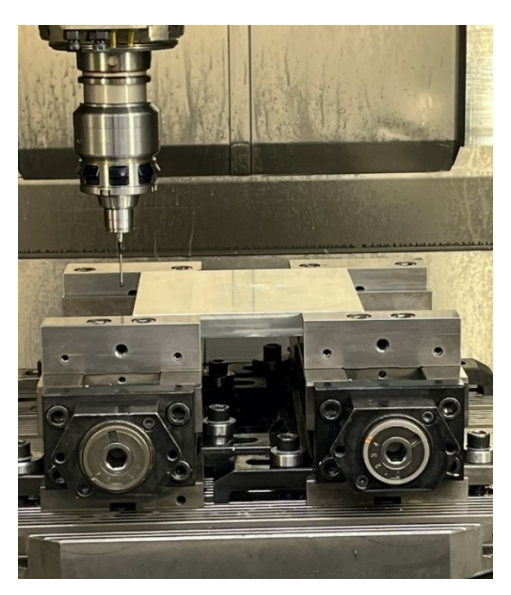

*Slika 5.48.Umjeravanje nul-točke izratka*

Ukupno vrijeme:

## $t_r = 1$  min

## **Zahvat 3: Glodati rupu** ∅ **dubine 6 mm - grubo**

Alat: ISCAR Držač: HSK 63-2/16-100 Prihvat glodala: Elastična čahura Glodalo: ERC120E25-3C12

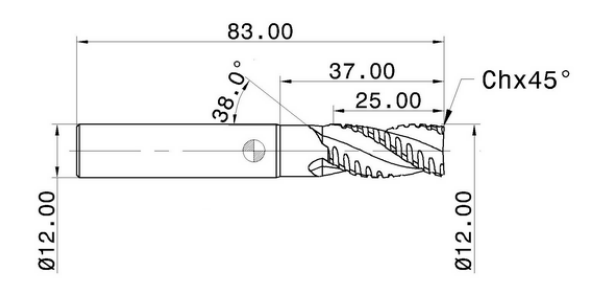

*Slika 5.49. Glodalo* ∅12 *za grubo glodanje*

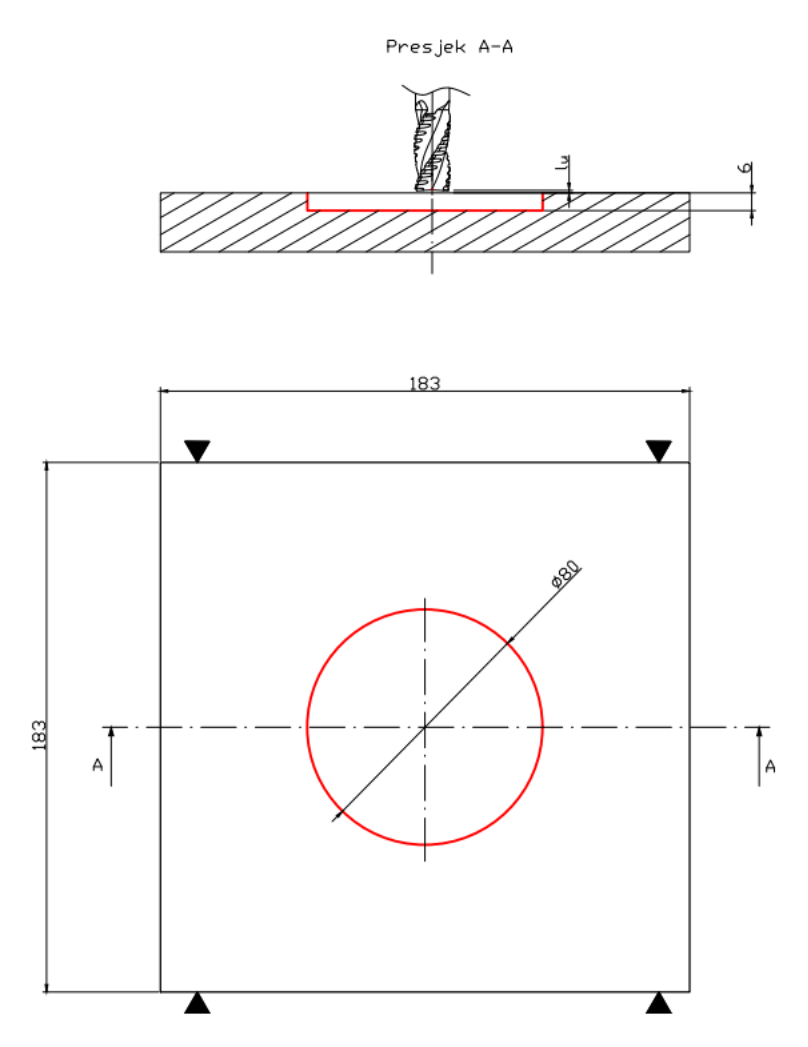

*Slika 5.50. Priprema stezne naprave-zahvat 3*

- broj zubi *z* = 3
- posmak po zubu *FPT* = 0,0321 mm/zub
- broj okretaja *n* = 7000 okr/min
- posmak po okretaju *s* = 0,0963 mm/okr
- posmična brzina  $v_f = 674$  mm/min
- brzina rezanja  $v_c = 264$  m/min
- smjer rotacije alata *CW* u smjeru kazaljke na satu
- broj prolaza  $i = 1$

Hod alata teško se mogao izračunati obzirom da se putanja alata vršila na temelju krivulja koje su generirane u programu Mastercam. Zbog toga se vrijednost hoda alata prepisuje iz Mastercam-a te iznosi:

$$
l=2444 \ \mathrm{mm}
$$

Strojno radno vrijeme iznosi:

$$
t_{\rm sr} = \frac{L \cdot i}{n \cdot s} = \frac{2444 \cdot 1}{7000 \cdot 0.0963} = 3.63 \text{ min}
$$

Strojno pomoćno vrijeme iznosi:

Primicanje alata 0,08 min  
Odmicanje alata 0,08 min  

$$
t_{sp} = 0.08 + 0.08 = 0.16
$$
 min

Strojno vrijeme iznosi:

$$
t_s = t_{sr} + t_{sp} = 3.63 + 0.16 = 3.79
$$
 min

Vrijeme izrade iznosi:

$$
t_{\rm i} = t_{\rm r} + t_{\rm s} = 0 + 3.79 \,\mathrm{min}
$$

## **Zahvat 4: Bušiti provrt**  $\emptyset$ **6, 8 mm (2x)**

Alat: Walter tools Držač: HSK 63-2/16-100 Svrdlo: A1149-6,8

Režimi obrade:

- broj zubi  $z = 2$
- posmak po zubu *FPT* = 0,09 mm/zub
- broj okretaja  $n = 2000$  okr/min
- posmak po okretaju *s* = 0,081 mm/okr
- posmična brzina *v*<sub>f</sub> = 162 mm/min
- brzina rezanja  $v_c = 43$  m/min
- smjer rotacije alata *CW* u smjeru kazaljke na satu
- broj prolaza  $i = 2$

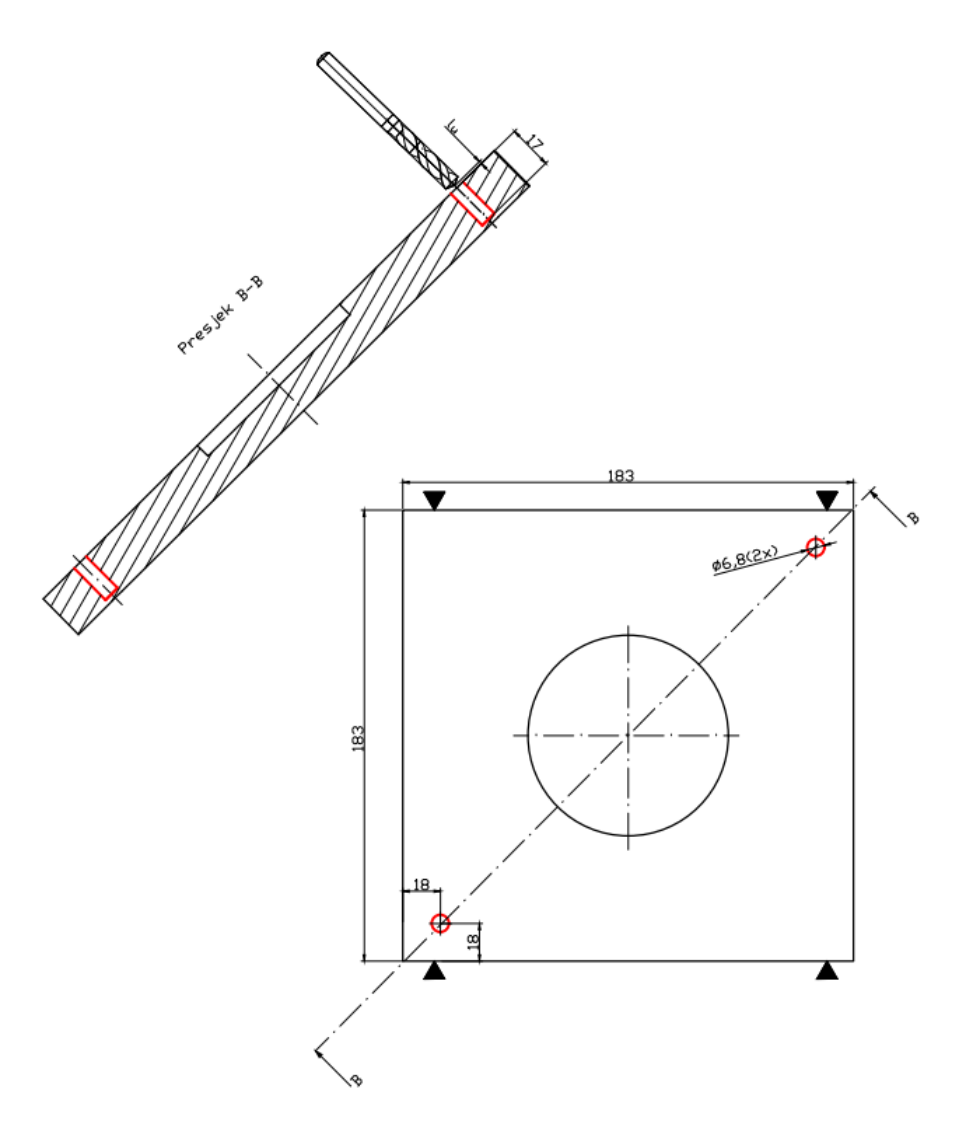

*Slika 5.51. Priprema stezne naprave-zahvat 4*

Hod alata iznosi:

$$
l_{\rm u} = 1 \text{ mm}
$$

$$
l = 17 \text{ mm}
$$

$$
l_{\rm i} = 0 \text{ mm}
$$

$$
L = l_{\rm u} + l + l_{\rm i} = 1 + 17 + 0 = 18 \text{ mm}
$$

Strojno radno vrijeme iznosi:

$$
t_{\rm sr} = \frac{L \cdot i}{n \cdot s} = \frac{18 \cdot 2}{2000 \cdot 0.081} = 0.2 \text{ min} = 13 \text{ s}
$$

Strojno pomoćno vrijeme iznosi:

Primicanje alata 0,08 min  
Odmicanje alata 0,08 min  

$$
t_{sp} = 0,08 + 0,08 = 0,16
$$
 min

Strojno vrijeme iznosi:

$$
t_s = t_{sr} + t_{sp} = 0.2 + 0.16 = 0.36
$$
 min

Vrijeme izrade iznosi:

$$
t_{\rm i} = t_{\rm r} + t_{\rm s} = 0 + 0.36 = 0.36 \text{ min}
$$

## **Zahvat 5: Bušiti provrt Ø3, 3 mm (6x)**

Alat: Garant Držač: HSK 63-2/16-100 Svrdlo: 114500 3,3

Režimi obrade:

• broj zubi  $z = 2$ • posmak po zubu *FPT* = 0,09 mm/zub • broj okretaja  $n = 2000$  okr/min • posmak po okretaju  $s = 0.081$  mm/okr • posmična brzina *v*<sub>f</sub> = 162 mm/min • brzina rezanja  $v_c = 20$  m/min • smjer rotacije alata *CW* – u smjeru kazaljke na satu • broj prolaza  $i = 6$ 

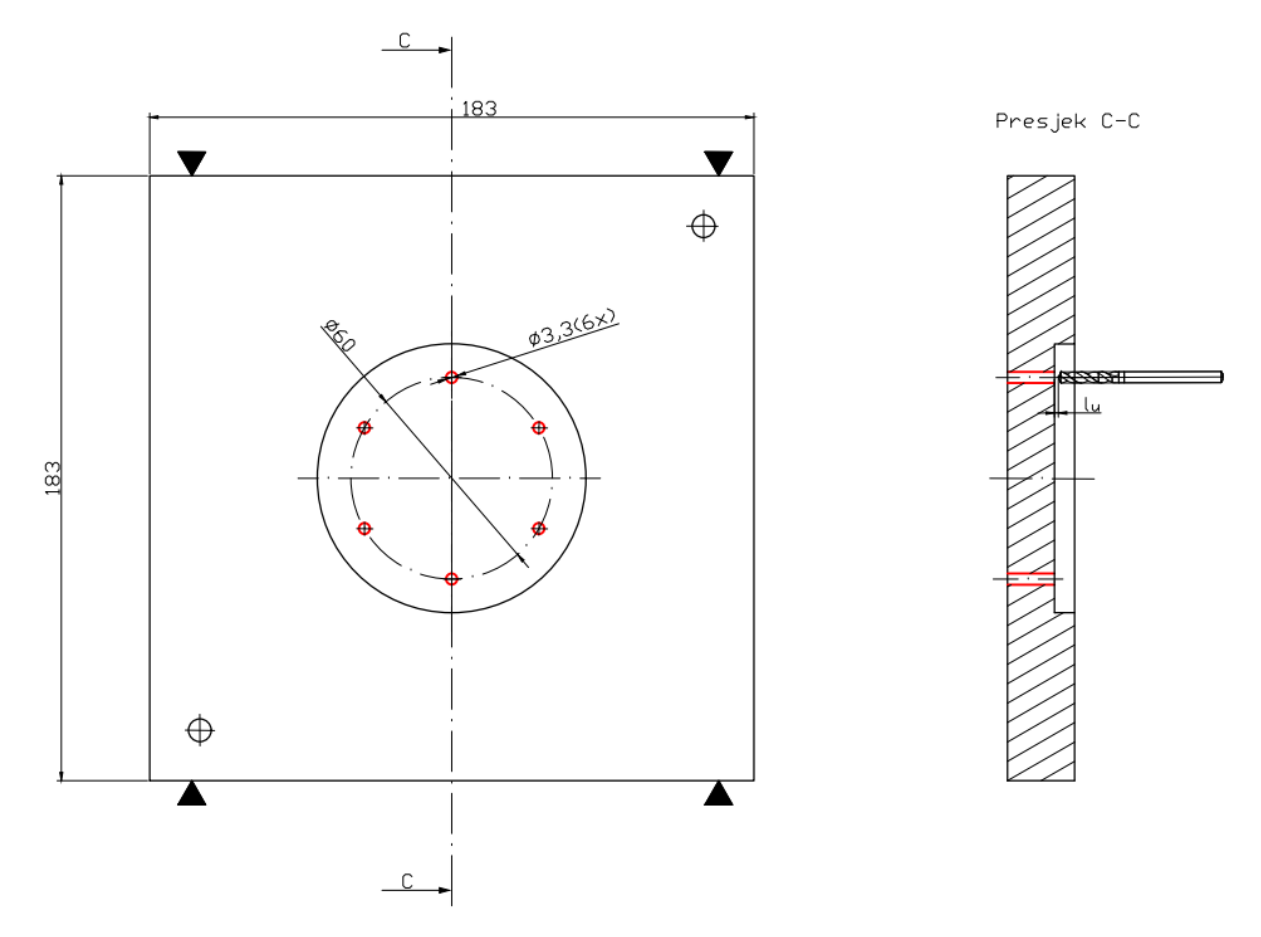

*Slika 5.45. Priprema stezne naprave-zahvat 5*

Hod alata iznosi:

$$
l_{\rm u} = 1 \text{ mm}
$$

$$
l = 20.5 \text{ mm}
$$

$$
l_{\rm i} = 0 \text{ mm}
$$

$$
L = l_{\rm u} + l + l_{\rm i} = 1 + 20.5 = 21.5 \text{ mm}
$$

Strojno radno vrijeme iznosi:

$$
t_{\rm sr} = \frac{L \cdot i}{n \cdot s} = \frac{21.5 \cdot 6}{2000 \cdot 0.081} = 0.796 \text{ min} = 48 \text{ s}
$$

Strojno pomoćno vrijeme iznosi:

Primicanje alata 0,08 min Odmicanje alata 0,08 min  $t_{sp} = 0.08 + 0.08 = 0.16$  min Strojno vrijeme iznosi:

$$
t_{\rm s} = t_{\rm sr} + t_{\rm sp} = 0.796 + 0.16 = 0.956 \,\rm min
$$

Vrijeme izrade iznosi:

$$
t_{\rm i} = t_{\rm r} + t_{\rm s} = 0 + 0.956 = 0.956 \,\mathrm{min}
$$

# **Zahvat 6: Urezati navoj M8 (2x)**

Alat: Yamava Japan Držač: HSK 63-2/16-100 Ureznik: 3103101079

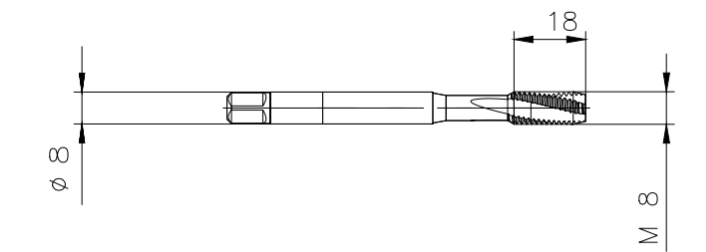

*Slika 5.46. Ureznik M8*

Režimi obrade:

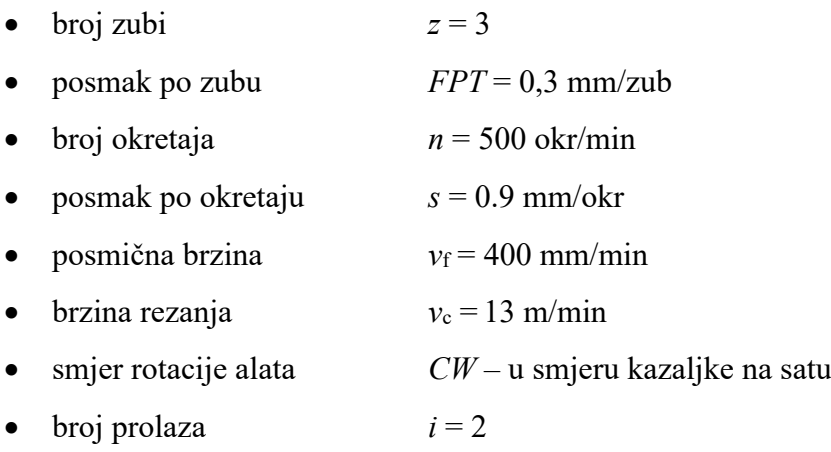

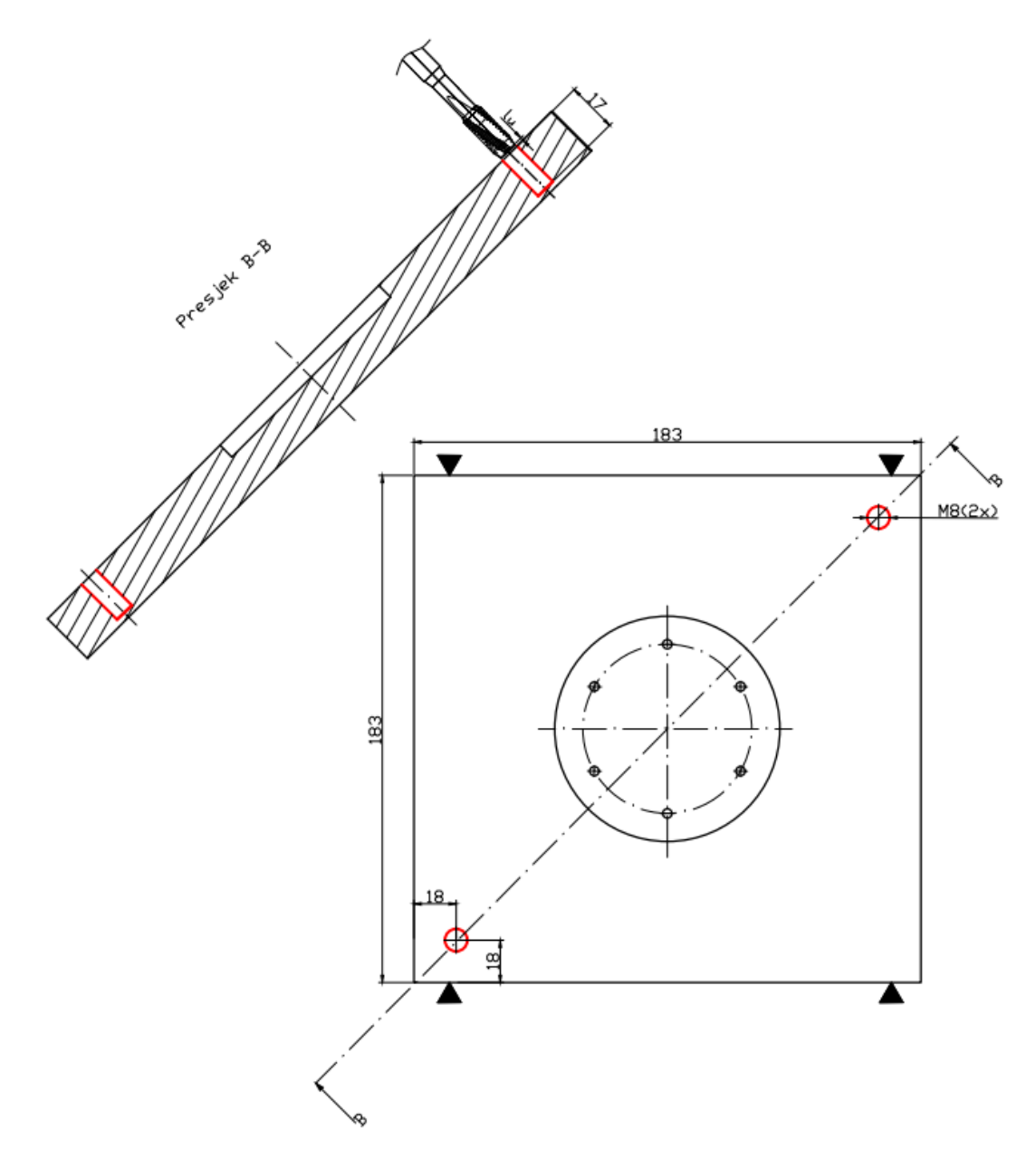

*Slika 5.47. Priprema stezne naprave-zahvat 6*

Hod alata iznosi:

$$
l_{\rm u} = 1 \text{ mm}
$$

$$
l = 17 \text{ mm}
$$

$$
l_{\rm i} = 0 \text{ mm}
$$

$$
L = l_{\rm u} + l + l_{\rm i} = 1 + 17 = 18 \text{ mm}
$$

Strojno radno vrijeme iznosi:

$$
t_{\rm sr} = \frac{L \cdot i}{n \cdot s} = \frac{18 \cdot 2}{500 \cdot 0.9} = 0.24 \text{ min} = 14.4 \text{ s}
$$

Strojno pomoćno vrijeme iznosi:

Primicanje alata 0,08 min  
Odmicanje alata 0,08 min  

$$
t_{sp} = 0,08 + 0,08 = 0,16
$$
 min

Strojno vrijeme iznosi:

$$
t_{\rm s} = t_{\rm sr} + t_{\rm sp} = 0.24 + 0.16 = 0.4 \text{ min}
$$

Vrijeme izrade iznosi:

$$
t_{\rm i} = t_{\rm r} + t_{\rm s} = 0 + 0.4 = 0.4 \text{ min}
$$

# **Zahvat 7: Urezati navoj M4 (6x)**

Alat: Yamava Japan Držač: HSK 63-2/16-100 Ureznik: 3103101043

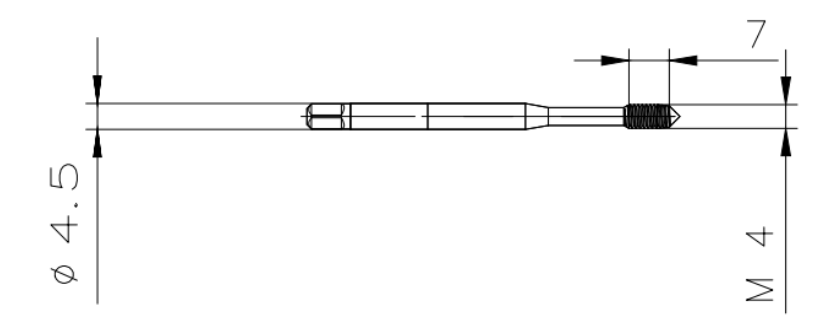

*Slika 5.48. Ureznik M4*

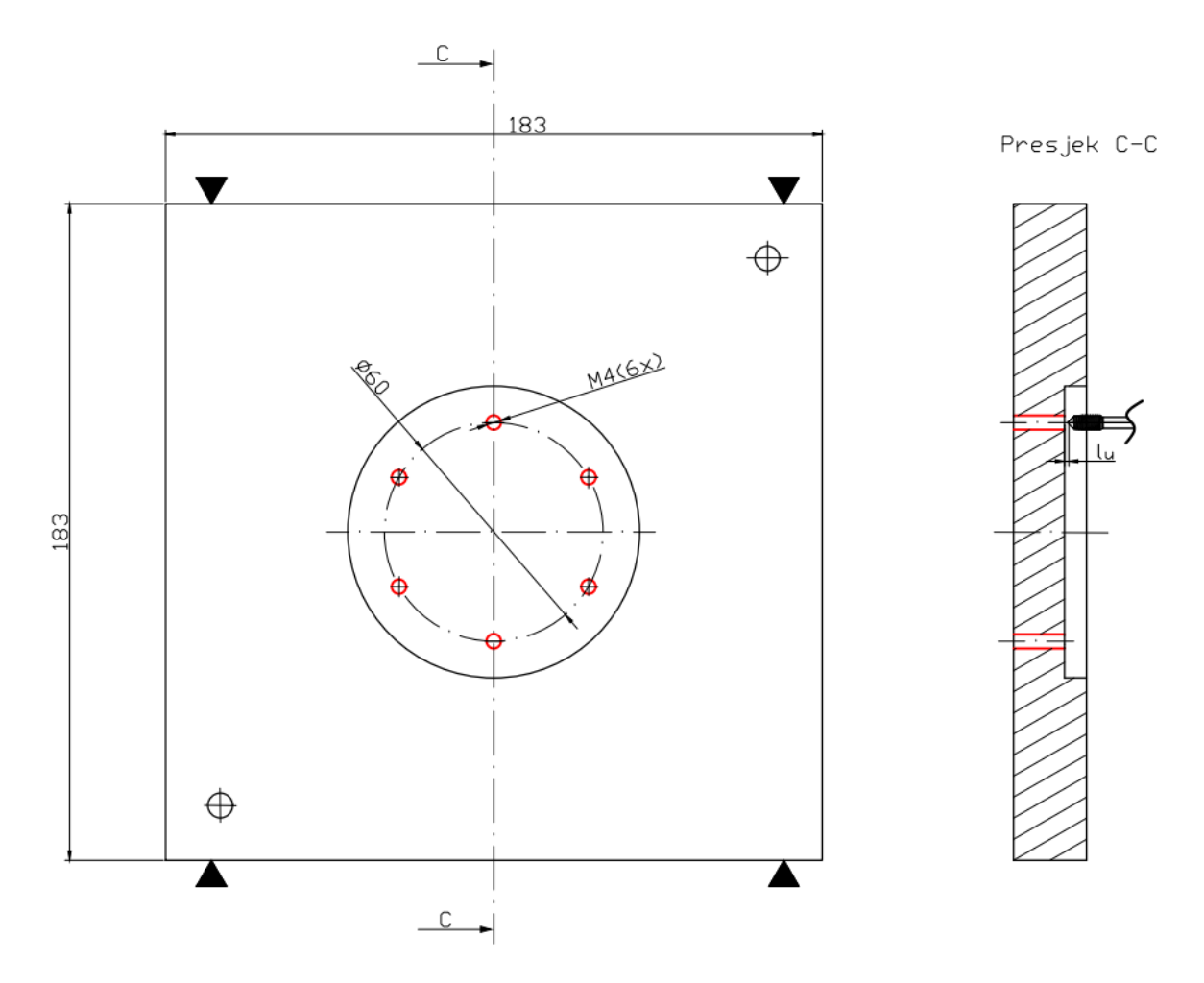

*Slika 5.49. Priprema stezne naprave-zahvat 7*

Režimi obrade:

- broj zubi  $z = 3$
- posmak po zubu *FPT* = 0,3 mm/zub
- broj okretaja  $n = 500$  okr/min
- posmak po okretaju  $s = 0.9$  mm/okr
- posmična brzina *v*<sub>f</sub> = 400 mm/min
- brzina rezanja  $v_c = 7$  m/min
- smjer rotacije alata *CW* u smjeru kazaljke na satu
- broj prolaza  $i = 6$

Hod alata iznosi:

 $l_{\rm u} = 1$  mm  $l = 20,5$  mm

$$
l_{i} = 1 \text{ mm}
$$
  

$$
L = l_{u} + l + l_{i} = 1 + 20.5 + 1 = 22.5 \text{ mm}
$$

Strojno radno vrijeme iznosi:

$$
t_{\rm sr} = \frac{L \cdot i}{n \cdot s} = \frac{22.5 \cdot 6}{500 \cdot 0.9} = 0.3 \text{ min} = 18 \text{ s}
$$

Strojno pomoćno vrijeme iznosi:

Primicanje alata 0,08 min  
Odmicanje alata 0,08 min  

$$
t_{sp} = 0,08 + 0,08 = 0,16
$$
 min

Strojno vrijeme iznosi:

$$
t_s = t_{sr} + t_{sp} = 0.18 + 0.16 = 0.34
$$
 min

Vrijeme izrade iznosi:

$$
t_{\rm i} = t_{\rm r} + t_{\rm s} = 0 + 0.34 = 0.34 \text{ min}
$$

5.5.1. Ukupno vrijeme pripreme stezne naprave

Ukupno vrijeme izrade stezne naprave iznosilo je:

$$
t_{\rm in} = 1.15 + 1 + 3.79 + 0.36 + 0.956 + 0.4 + 0.34 = 8 \text{ min}
$$

Dodatno vrijeme iznosilo je:

$$
t_{\rm dn} = 0.12 \cdot t_{\rm in} = 0.12 \cdot 8 = 0.96 \text{ min}
$$

Vrijeme operacije pripreme stezne naprave bilo je:

$$
t_{\text{On}} = t_{\text{in}} + t_{\text{dn}} = 8 + 0.96 = 8.96 \text{ min}
$$

### **5.6. Umjeravanje alata**

Stroj: Zoller Smile 400

Prije operacija glodanja i bušenja izratka potrebno je bilo umjeriti alate kako bi se dobile njihove stvarne mjere koje će se onda koristiti u radu. Za glodala vršeno je mjerenje dužine i promjera glodala dok je za svrdlo mjerena samo dužina obzirom da ono izvodi samo pravocrtno gibanje. Umjeravanje jednog od alata prikazano je na slici 5.50. Dobivene dimenzije potom su se unosile u stroj putem upravljačke jedinice kako bi se pravilno izvršila kompenzacija alata.

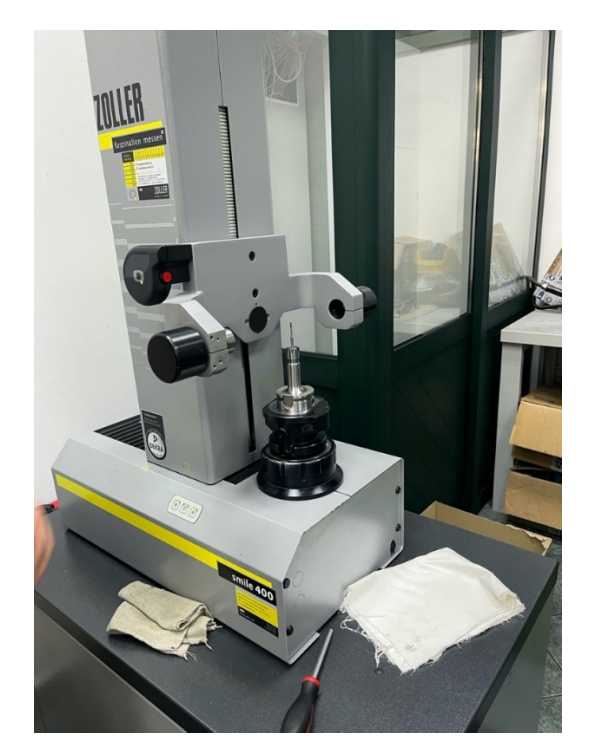

*Slika 5.50. Umjeravanje alata*

### **5.7. Operacija 50: Glodanje i bušenje strane 100**

Stroj: Hermle C30U

Program u kojem su formirani zahvati koji su se izvodili u operaciji 50 pisan je u programu Mastercam. Temljem njega generirao se NC kod za upravljačku jedinicu Heindeinhain. Potrebno vrijeme za pisanje programa bilo je 3 sata. Sva prikazana vremena rezultat su stvarnog mjerenja vremena zahvata.

## **Zahvat 1: Podignuti i stegnuti ulazni materijal**

Ručno vrijeme:

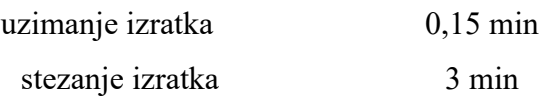

Ukupno vrijeme radnika:

 $t_r = 3{,}15$  min

## **Zahvat 2: Umjeriti nul-točke izratka**

Umjeravanje nul-točke izratka prikazano je na slici 5.51.

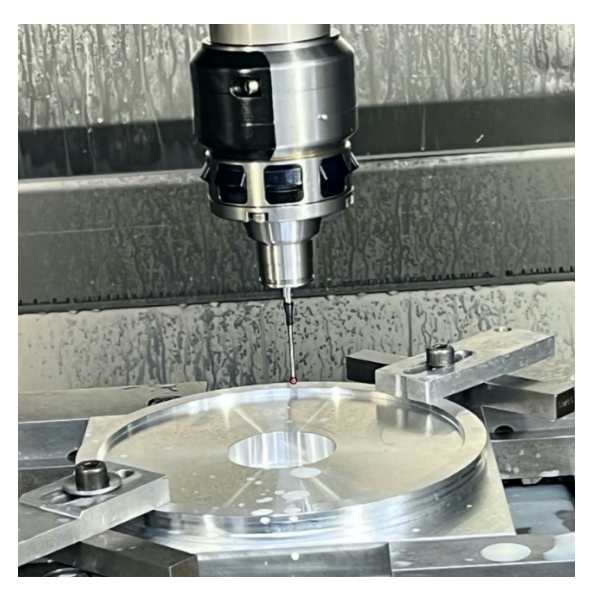

*Slika 5.51. Umjeravanje nul-točke izratka*

Ukupno vrijeme:

 $t_r = 1$  min

## Zahvat 3: Zabušiti Ø4 mm za provrte 111-116

Alat: Walter tools Držač: A201M.0.50.092.13 Zabušivač: A1115-5

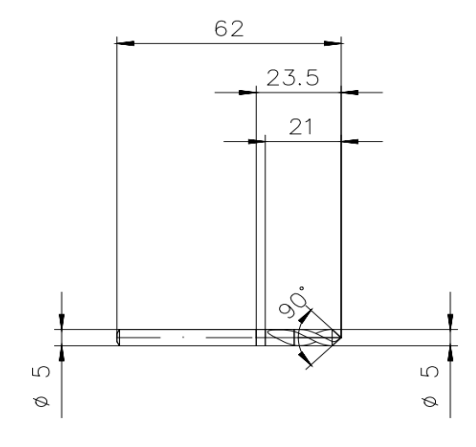

*Slika 5.52. Zabušivač* ∅5

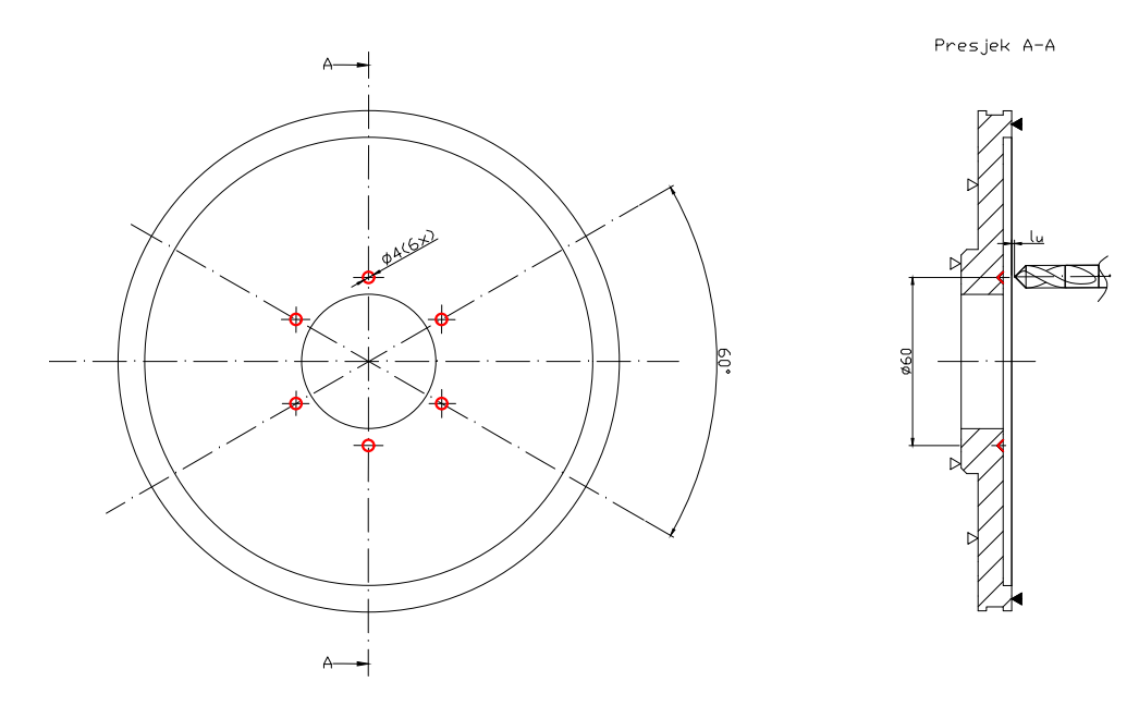

*Slika 5.53. Operacija 50 - zahvat 3*

### Režimi obrade:

- broj zubi  $z = 2$
- posmak po zubu  $FPT = 0,045$  mm/zub
- broj okretaja  $n = 2000$  okr/min
- posmak po okretaju *s* = 0,09 mm/okr
- posmična brzina  $v_f = 180$  mm/min
- brzina rezanja  $v_c = 55$  m/min
- smjer rotacije alata *CW* u smjeru kazaljke na satu

• broj prolaza

$$
i=6
$$

• stezanje A

Hod alata iznosi:

$$
l_{\rm u} = 1 \text{ mm}
$$

$$
l = 2 \text{ mm}
$$

$$
l_{\rm i} = 0 \text{ mm}
$$

$$
L = l_{\rm u} + l + l_{\rm i} = 1 + 2 + 0 = 3 \text{ mm}
$$

Strojno radno vrijeme iznosi:

$$
t_{\rm sr} = \frac{L \cdot i}{n \cdot s} = \frac{3 \cdot 6}{2000 \cdot 0.09} = 0.1 \text{ min} = 6 \text{ s}
$$

Strojno pomoćno vrijeme iznosi:

Primicanje alata 0,08 min Odmicanje alata 0,08 min  $t_{\rm sp} = 0.08 + 0.08 = 0.16$  min

Strojno vrijeme iznosi:

$$
t_{\rm s} = t_{\rm sr} + t_{\rm sp} = 0.6 + 0.16 = 0.26 \,\rm min
$$

Vrijeme izrade iznosi:

$$
t_{\rm i} = t_{\rm r} + t_{\rm s} = 0 + 0.26 = 0.26 \text{ min} = 16 \text{ s}
$$

## Zahvat 4: Bušiti provrte 111-116 (Ø4, 5 mm)

Alat: Walter tools Držač: A201M.0.50.092.13 Svrdlo: A1148-4.5

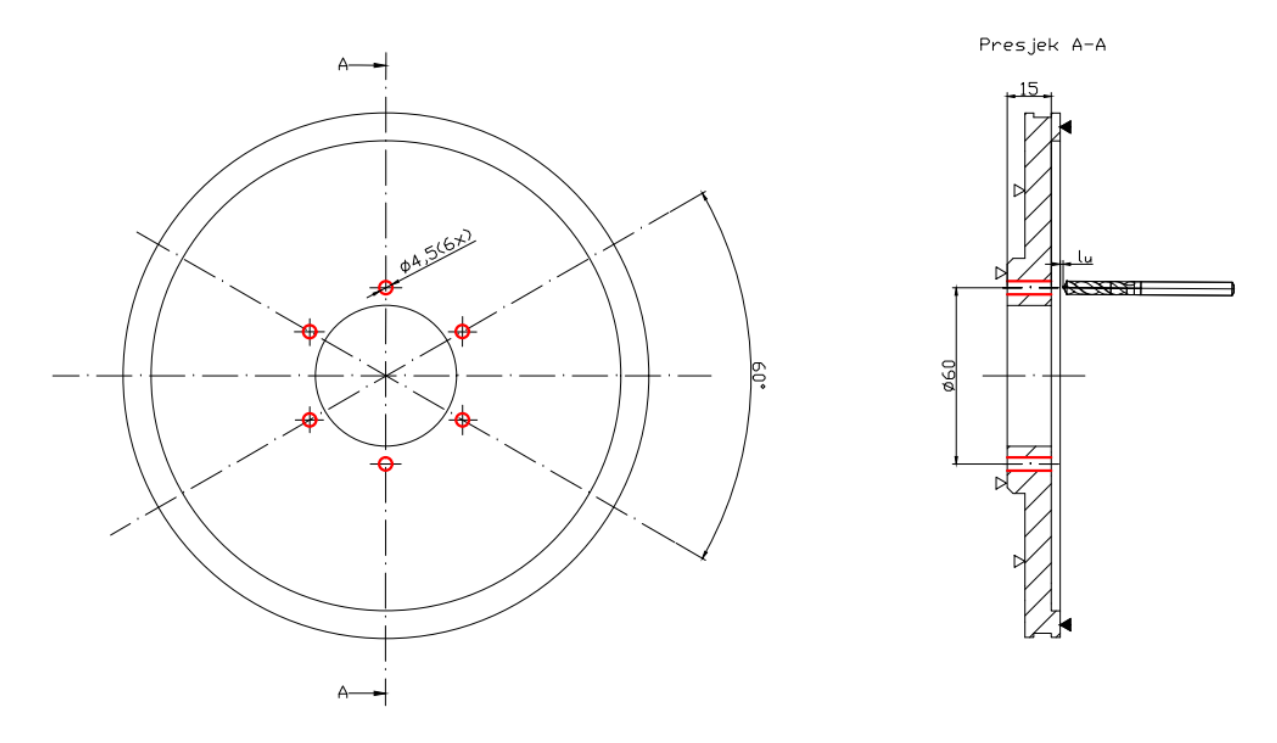

*Slika 5.54. Operacija 50 - zahvat 4*

Režimi obrade:

- broj zubi  $z = 2$
- posmak po zubu  $FPT = 0,036$  mm/zub
- broj okretaja  $n = 2500$  okr/min
- posmak po okretaju  $s = 0.072$  mm/okr
- posmična brzina  $v_f = 180$  mm/min
- brzina rezanja  $v_c = 35,344$  m/min
- smjer rotacije alata *CW* u smjeru kazaljke na satu
- broj prolaza  $i = 6$
- stezanje A

Hod alata iznosi:

$$
l_{\rm u} = 1 \text{ mm}
$$

$$
l = 18 \text{ mm}
$$

$$
l_{\rm i} = 0 \text{ mm}
$$

$$
L = l_{\rm u} + l + l_{\rm i} = 1 + 18 + 0 = 19 \text{ mm}
$$

Zbog toga što je izlaz alata *l*<sup>i</sup> iznosio 0 mm potrebno je odstraniti tanki sloj materijala nakon zahvata koji je preostao odnosno koji nije bio probušen svrdlom kako bi se dobio željeni promjer ∅4,5 mm.

Strojno radno vrijeme iznosi:

$$
t_{\rm sr} = \frac{L \cdot i}{n \cdot s} = \frac{19 \cdot 6}{2500 \cdot 0.072} = 0.63 \text{ min} = 38 \text{ s}
$$

Strojno pomoćno vrijeme iznosi:

Primicanje alata 0,08 min Odmicanje alata 0,08 min  $t_{sp} = 0.08 + 0.08 = 0.16$  min

Strojno vrijeme iznosi:

$$
t_{\rm s} = t_{\rm sr} + t_{\rm sp} = 0.63 + 0.16 = 0.79 \text{ min} = 48 \text{ s}
$$

Vrijeme izrade iznosi:

$$
ti = tr + ts = 0 + 0.79 = 0.79
$$
 min = 47.4 s

#### **Zahvat 5: Glodati rupe 121-126 - fino**

Alat: Garant Držač: HSK 63A – DIN 69893 (WE06.63A065) Prihvat glodala: Elastična čahura Glodalo: 202510 6

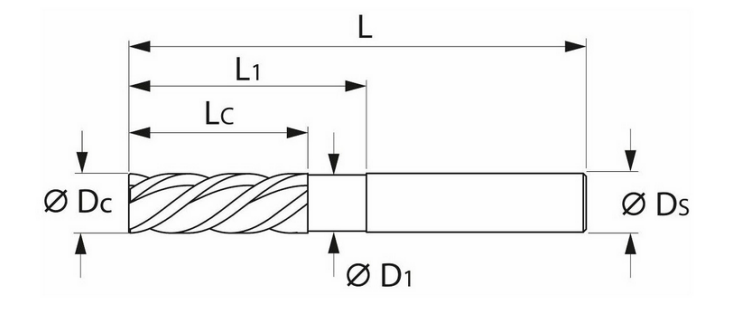

*Slika 5.55. Glodalo* ∅6 *za finu obradu* 

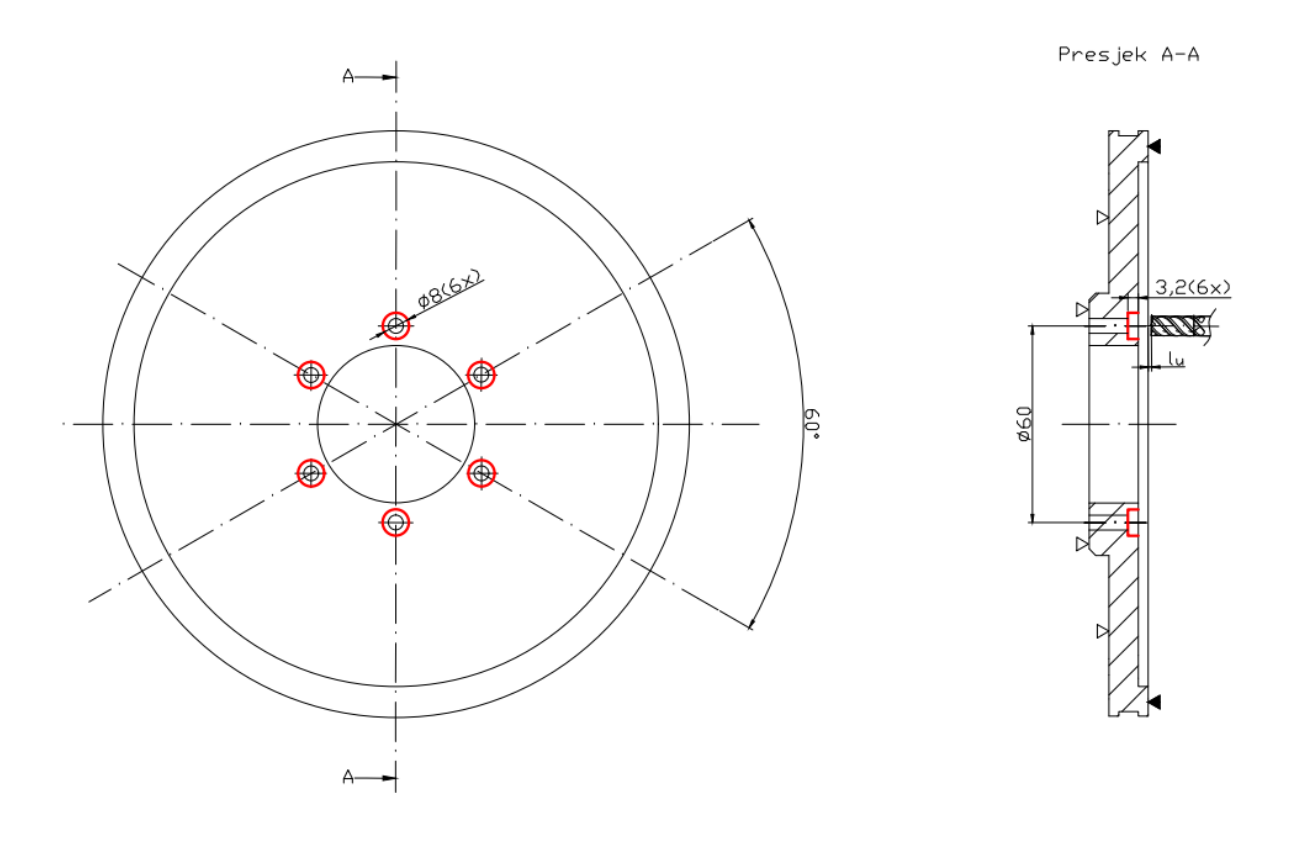

*Slika 5.56. Operacija 50 - zahvat 5*

Režimi obrade:

- broj zubi *z* = 4
- posmak po zubu  $FPT = 0.021$  mm/zub
- broj okretaja  $n = 7000$  okr/min
- posmak po okretaju *s* = 0,084 mm/okr
- posmična brzina *v*<sub>f</sub> = 588 mm/min
- brzina rezanja  $v_c = 132$  m/min
- smjer rotacije alata *CW* u smjeru kazaljke na satu
- broj prolaza  $i = 6$

Hod alata prepisan iz Mastercam-a iznosi:

$$
l_{\rm u} = 1 \text{ mm}
$$

$$
l = 11 \text{ mm}
$$

$$
l_{\rm i} = 0 \text{ mm}
$$

$$
L = l_{\rm u} + l + l_{\rm i} = 1 + 11 + 0 = 12 \text{ mm}
$$

Strojno radno vrijeme iznosi:

$$
t_{\rm sr} = \frac{L \cdot i}{n \cdot s} = \frac{12 \cdot 6}{7000 \cdot 0.084} = 0.12 \text{ min} = 7 \text{ s}
$$

Strojno pomoćno vrijeme iznosi:

Primicanje alata 0,08 min Odmicanje alata 0,08 min  $t_{\rm sp} = 0.08 + 0.08 = 0.16$  min

Vrijeme izrade iznosi:

$$
ti = tr + ts = 0.12 + 0.16 = 0.28
$$
 min = 17 s

### **Zahvat 6: Skinuti stezne pločice i stegnuti vijke M4**

Na slici 5.53. prikazan je zahvat 6 u kojem je bilo potrebno promjeniti stezanje A u stezanje B.

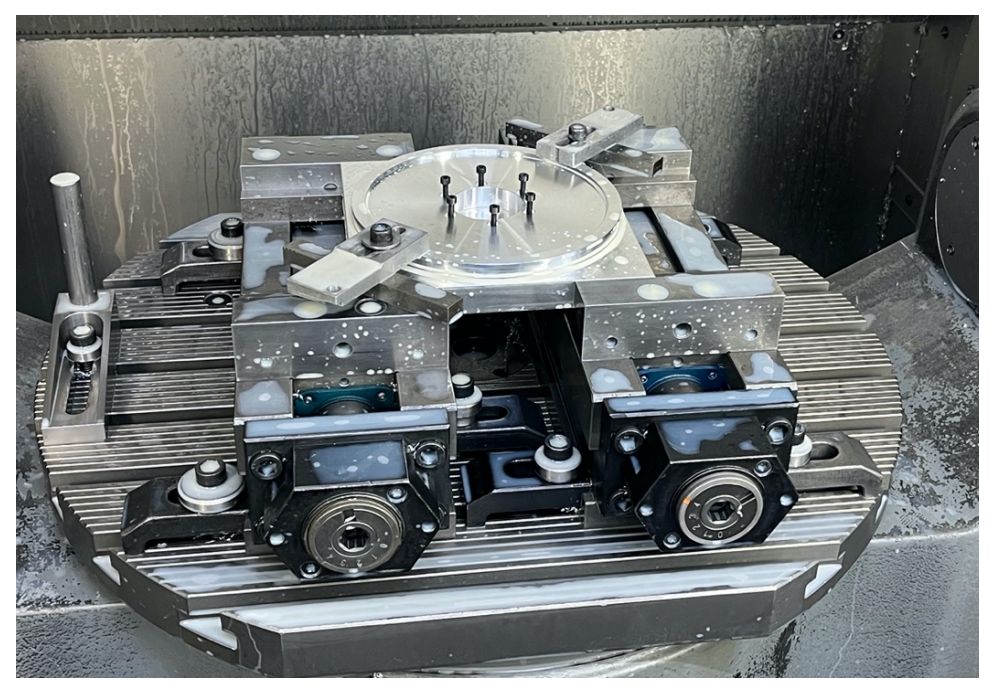

*Slika 5.53. Operacija 50 - zahvat 6*

Vrijeme zahvata 6 iznosilo je:

 $t_r = 5$  min

# **Zahvat 7: Glodati vanjsku konturu - grubo**

Alat: ISCAR Držač: HSK 63-2/16-100 Prihvat glodala: Elastična čahura Glodalo: ERC120E25-3C12

Režimi obrade:

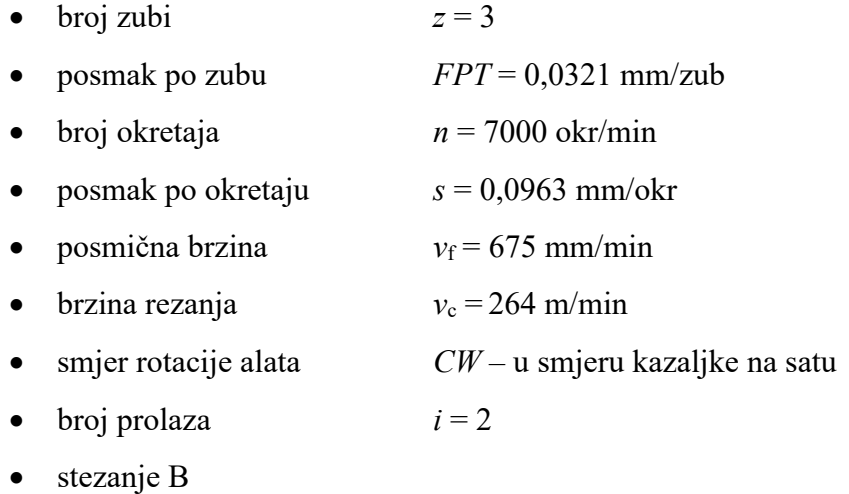

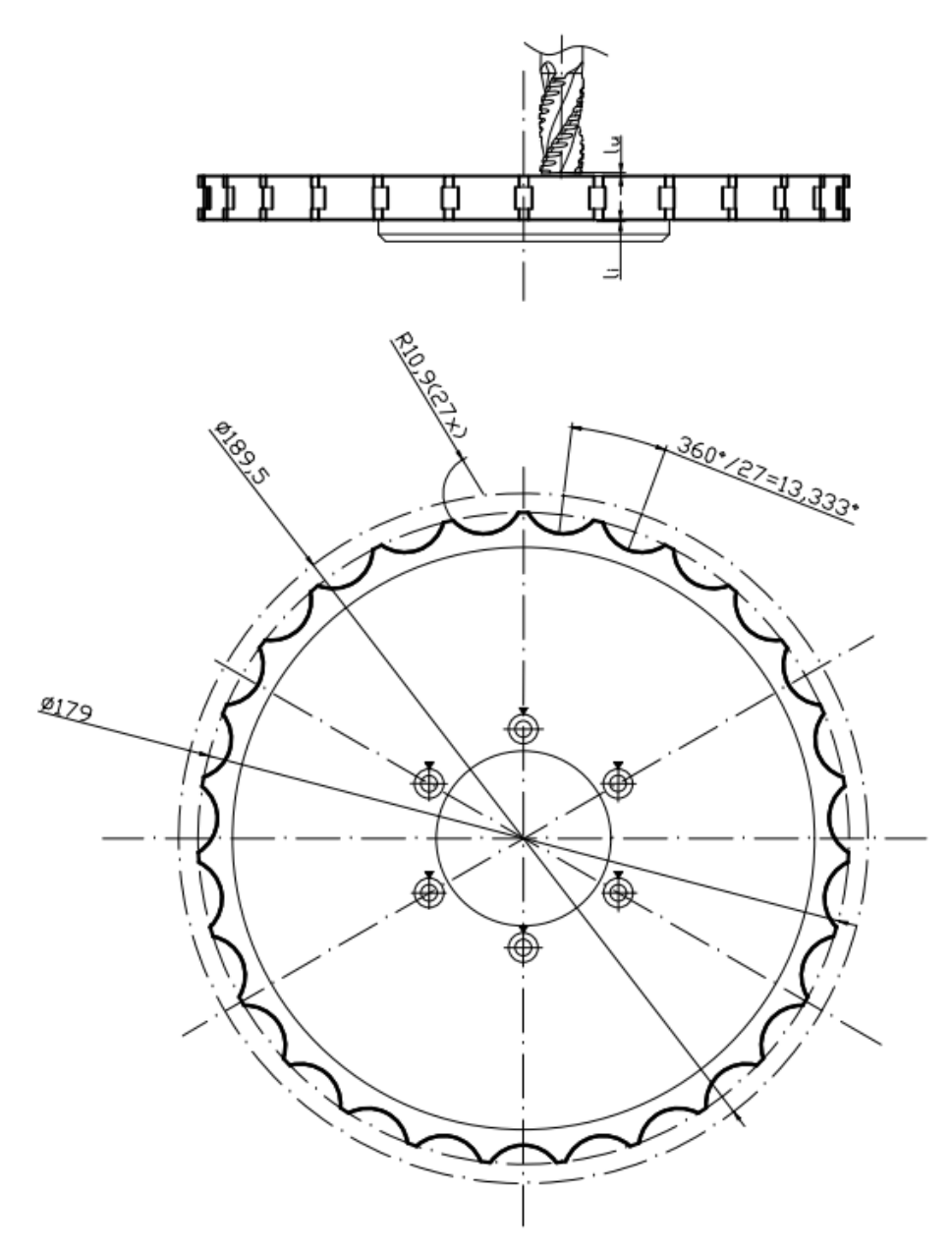

*Slika 5.57. Operacija 50 - zahvat 7*

Hod alata iznosi:

$$
l_{\rm u} = 0.5 \text{ mm}
$$
  

$$
l = 22.5 \cdot 27 + 2 \cdot 27 = 675 \text{ mm}
$$
  

$$
l_{\rm i} = 0.5 \text{ mm}
$$
  

$$
L = l_{\rm u} + l + l_{\rm i} = 0.5 + 675 + 0.5 = 676 \text{ mm}
$$

Strojno radno vrijeme iznosi:

$$
t_{\rm sr} = \frac{L \cdot i}{n \cdot s} = \frac{676 \cdot 2}{7000 \cdot 0,128} = 1.5 \text{ min}
$$

Strojno pomoćno vrijeme iznosi:

Primicanje alata 0,08 min Odmicanje alata 0,08 min  $t_{\rm sp} = 0.08 + 0.08 = 0.16$  min

Strojno vrijeme iznosi:

 $t_s = t_{sr} + t_{sn} = 1.5 + 0.16 = 1.66$  min

Vrijeme izrade iznosi:

 $t_i = t_r + t_s = 0 + 1,66 = 1,66$  min

### **Zahvat 8: Glodati džepove 131-136 - grubo**

Alat: ISCAR Držač: HSK 63-2/16-100 Prihvat glodala: Elastična čahura Glodalo: ERC120E25-3C12

Režimi obrade:

- broj zubi  $z = 3$
- posmak po zubu  $FPT = 0.0375$  mm/zub
- broj okretaja *n* = 7000 okr/min
- posmak po okretaju  $s = 0,1125$  mm/okr
- posmična brzina  $v_f = 790$  mm/min
- brzina rezanja  $v_c = 264$  m/min
- smjer rotacije alata *CW* u smjeru kazaljke na satu
- broj prolaza  $i = 6$
- stezanje B
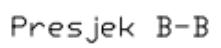

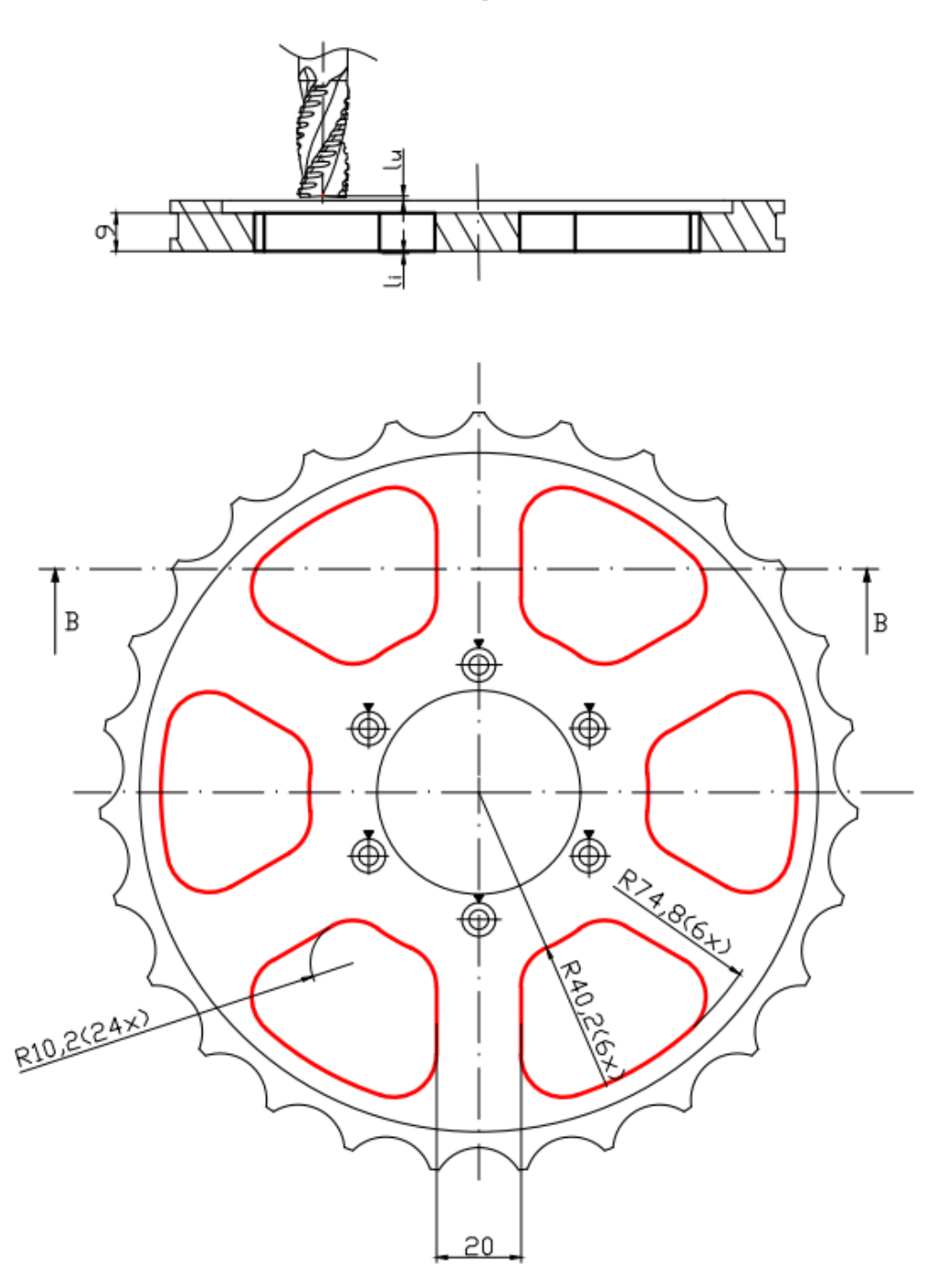

*Slika 5.58. Operacija 50 - zahvat 8*

Iznos hoda alata prepisan je iz Mastercam-a te iznosi:

$$
l_{\rm u} = 0.5 \text{ mm}
$$

$$
l = 986.5 \text{ mm}
$$

$$
l_{\rm i} = 0.5 \text{ mm}
$$

$$
L = l_{\rm u} + l + l_{\rm i} = 0.5 + 986.5 + 0.5 = 987.5 \text{ mm}
$$

$$
t_{\rm sr} = \frac{L \cdot i}{n \cdot s} = \frac{987,5 \cdot 6}{7000 \cdot 0,1125} = 7,52 \text{ min}
$$

Strojno pomoćno vrijeme iznosi:

Primicanje alata 0,08 min  
Odmicanje alata 0,08 min  

$$
t_{sp} = 0,08 + 0,08 = 0,16
$$
 min

Strojno vrijeme iznosi:

$$
t_{\rm s} = t_{\rm sr} + t_{\rm sp} = 7.52 + 0.16 = 7.68 \,\rm{min}
$$

Vrijeme izrade iznosi:

$$
t_{\rm i} = t_{\rm r} + t_{\rm s} = 0 + 7{,}68 = 7{,}68 \text{ min}
$$

# **Zahvat 9: Glodati džepove 141-146 – grubo**

Alat: ISCAR Držač: HSK 63-2/16-100 Prihvat glodala: Elastična čahura Glodalo: ERC060E13-3C06

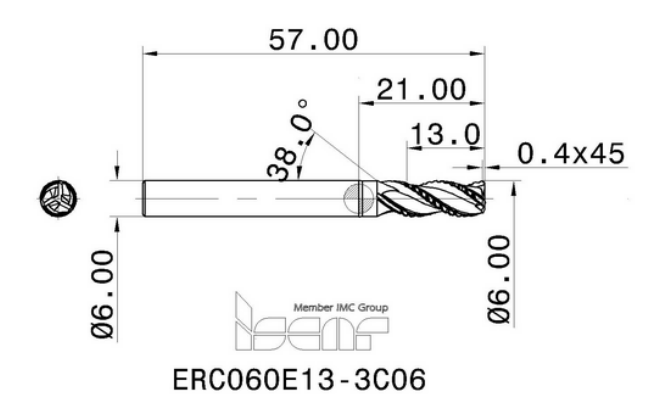

*Slika 5.59. Glodalo* ∅6 *za grubu obradu*

Presjek A-A

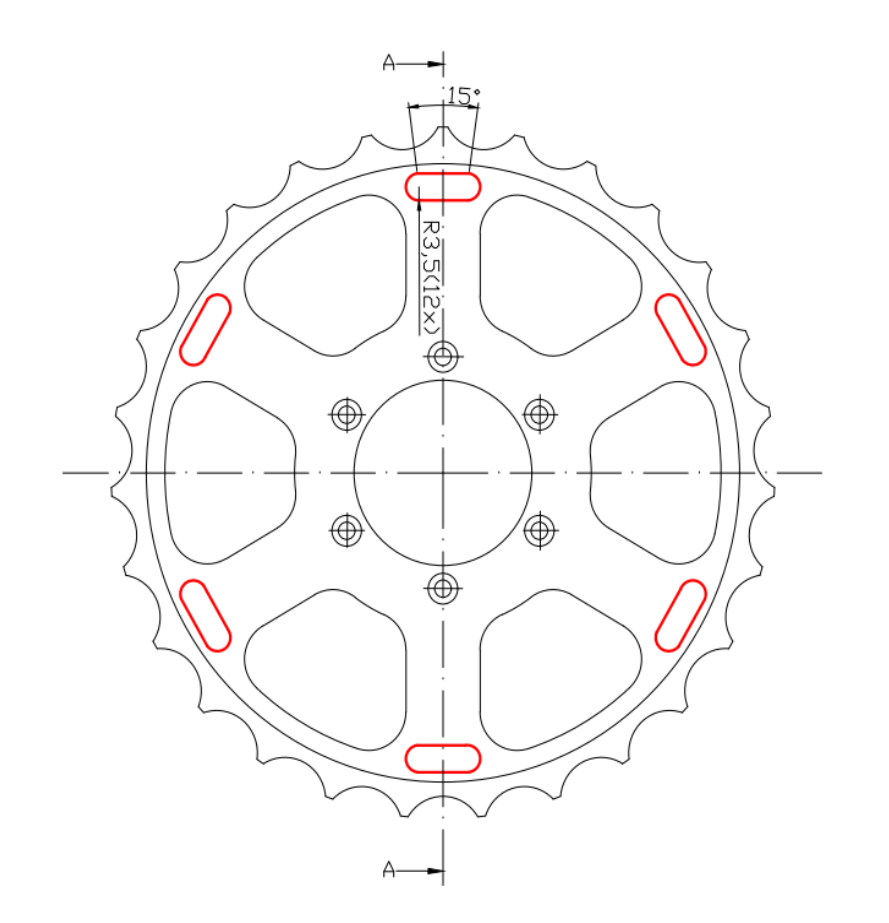

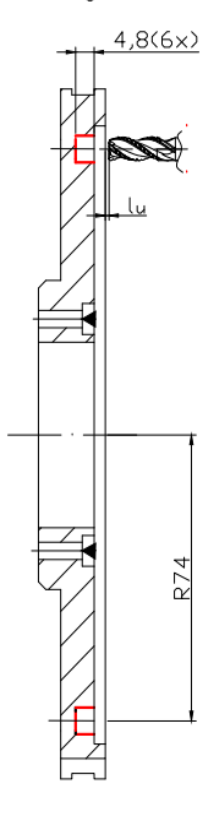

*Slika 5.60. Operacija 50 - zahvat 9*

### Režimi obrade:

- broj zubi  $z = 3$
- posmak po zubu *FPT* = 0,0286 mm/zub
- broj okretaja *n* = 7000 okr/min
- posmak po okretaju *s* = 0,085 mm/okr
- posmična brzina  $v_f = 600$  mm/min
- brzina rezanja  $v_c = 132$  m/min
- smjer rotacije alata *CW* u smjeru kazaljke na satu
- broj prolaza  $i = 6$
- stezanje B

Hod alata prepisan je iz Mastercam-a te iznosi:

 $l_{\rm u} = 1$  mm  $l = 181$  mm

$$
l_i = 0 \text{ mm}
$$
  

$$
L = l_u + l + l_i = 1 + 181 + 0 = 182 \text{ mm}
$$

$$
t_{\rm sr} = \frac{L \cdot i}{n \cdot s} = \frac{182 \cdot 6}{7000 \cdot 0.085} = 1.84 \text{ min}
$$

Strojno pomoćno vrijeme iznosi:

Primicanje alata 0,08 min  
Odmicanje alata 0,08 min  

$$
t_{sp} = 0,08 + 0,08 = 0,16
$$
 min

Strojno vrijeme iznosi:

$$
t_{\rm s} = t_{\rm sr} + t_{\rm sp} = 1.84 + 0.16 = 2 \text{ min}
$$

Vrijeme izrade iznosi:

$$
t_{\rm i} = t_{\rm r} + t_{\rm s} = 0 + 2 = 2 \text{ min}
$$

### **Zahvat 10: Glodati džep 161 – grubo**

Alat: ISCAR Držač: HSK 63-2/16-100 Prihvat glodala: Elastična čahura Glodalo: ERC060E13-3C06

- broj zubi  $z = 3$ • posmak po zubu *FPT* = 0,0286 mm/zub • broj okretaja  $n = 7000$  okr/min
- posmak po okretaju *s* = 0,085 mm/okr
- posmična brzina *v*<sub>f</sub> = 600 mm/min

• brzina rezanja  $v_c = 132$  m/min

• smjer rotacije alata *CW* – u smjeru kazaljke na satu

• broj prolaza  $i = 9$ 

• stezanje B

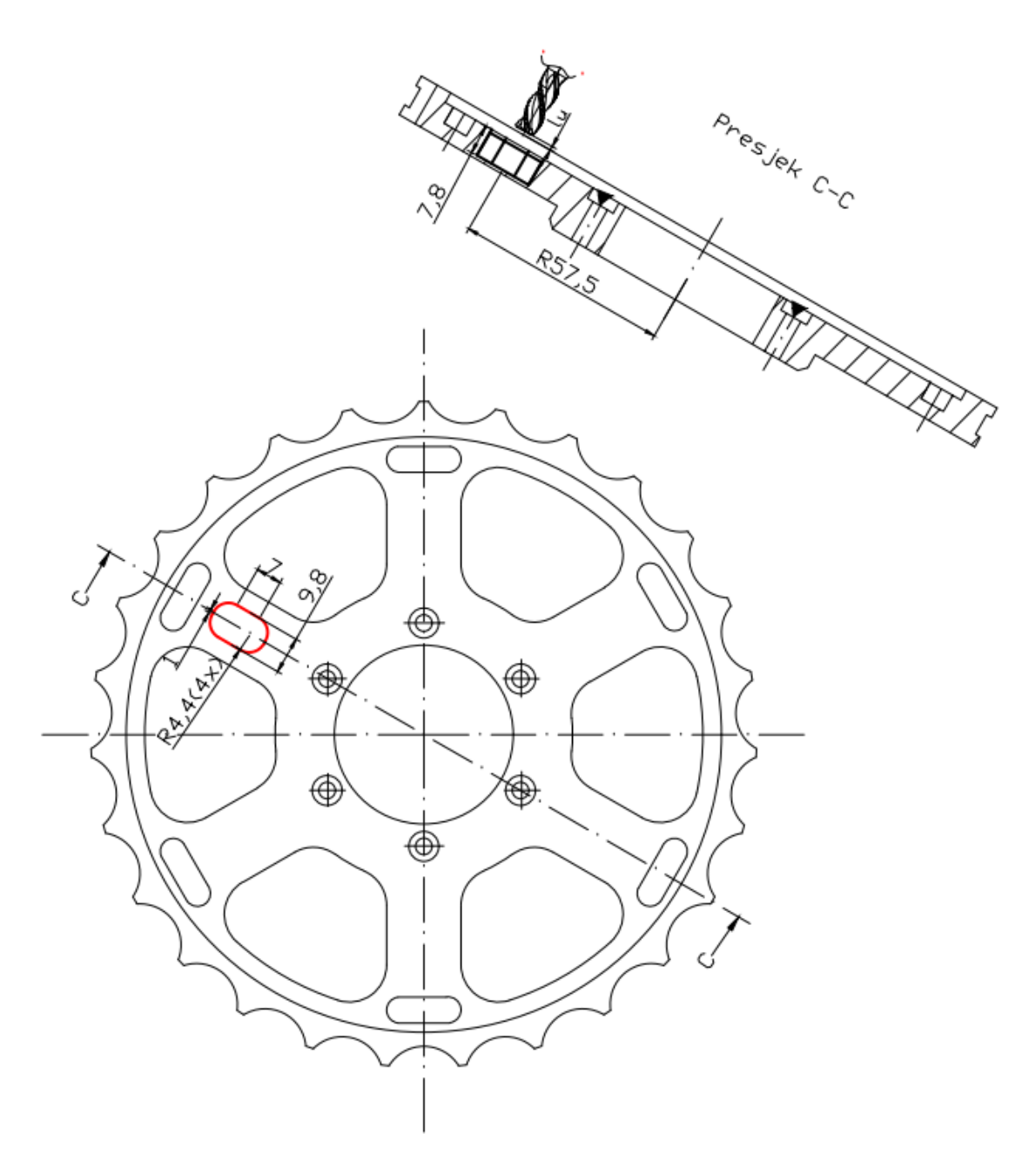

*Slika 5.61. Operacija 50 - zahvat 10*

Hod alata iznosi:

$$
l = \frac{2 \cdot 1.9 \cdot \pi \cdot 90^{\circ}}{360^{\circ}} \cdot 4 + 2 \cdot 7 + 2 \cdot 1 = 28 \text{ mm}
$$

$$
l_i = 0 \text{ mm}
$$

$$
L = l_u + l + l_i = 1 + 28 + 0 = 29 \text{ mm}
$$

$$
t_{\rm sr} = \frac{L \cdot i}{n \cdot s} = \frac{29 \cdot 9}{7000 \cdot 0.085} = 0.43 \text{ min} = 26 \text{ s}
$$

Strojno pomoćno vrijeme iznosi:

Primicanje alata 0,08 min Odmicanje alata 0,08 min  $t_{\rm sp} = 0.08 + 0.08 = 0.16$  min

Strojno vrijeme iznosi:

 $t_s = t_{sr} + t_{sp} = 0.43 + 0.16 = 0.59$  min

Vrijeme izrade iznosi:

 $t_i = t_r + t_s = 0 + 0.59 = 0.59$  min = 35 s

#### **Zahvat 11: Zabušiti za provrte 151-156** (Ø4 mm)

Alat: Garant Držač: ISO 12164-1-A (420.5031.322) Zabušivač: 11200 4

- broj zubi  $z = 2$
- posmak po zubu *FPT* = 0,045 mm/zub
- broj okretaja *n* = 2000 okr/min
- posmak po okretaju *s* = 0,09 mm/okr
- posmična brzina  $v_f = 180$  mm/min
- brzina rezanja  $v_c = 31,42$  m/min
- smjer rotacije alata *CW* u smjeru kazaljke na satu
- broj prolaza  $i = 6$
- stezanje B

∕⊗

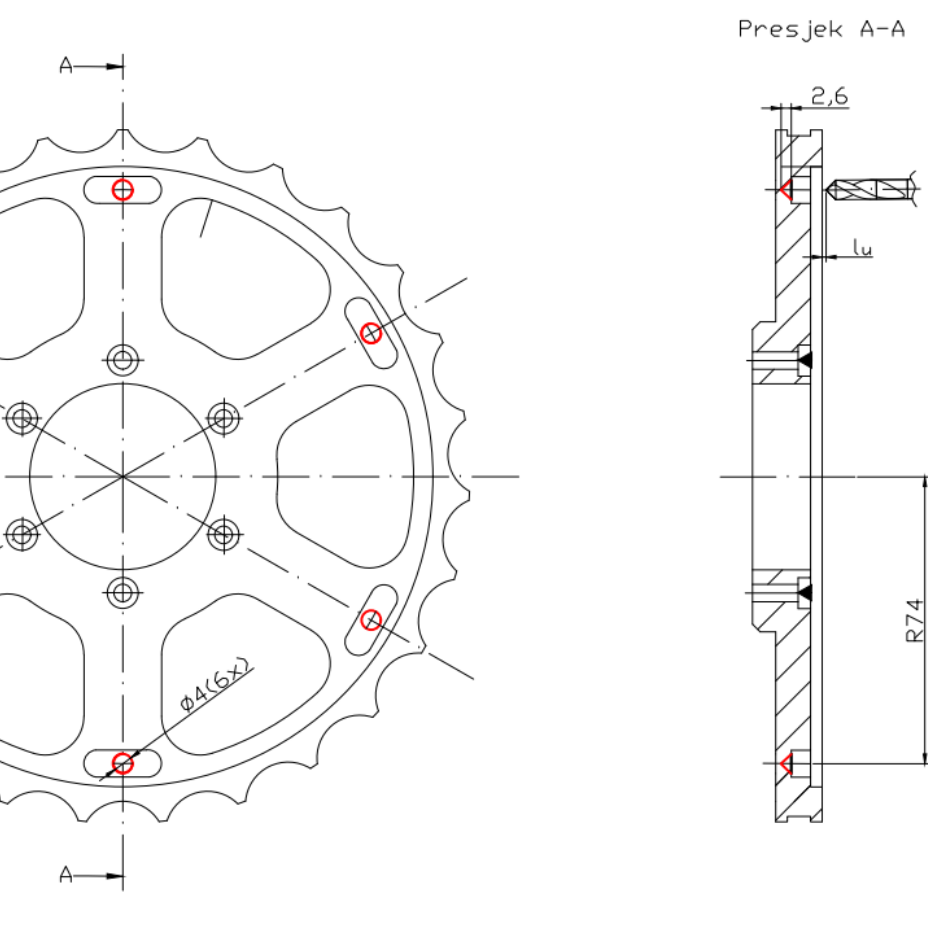

*Slika 5.62. Operacija 50 - zahvat 11*

Hod alata iznosi:

$$
l_{\rm u} = 1 \text{ mm}
$$

$$
l = 2 + 8 = 10 \text{ mm}
$$

$$
l_{\rm i} = 0 \text{ mm}
$$

$$
L = l_{\rm u} + l + l_{\rm i} = 1 + 10 + 0 = 11 \text{ mm}
$$

Strojno radno vrijeme iznosi:

$$
t_{\rm sr} = \frac{L \cdot i}{n \cdot s} = \frac{11 \cdot 6}{2000 \cdot 0.09} = 0.367 \text{ min} = 22 \text{ s}
$$

Strojno pomoćno vrijeme iznosi:

Primicanje alata 0,08 min Odmicanje alata 0,08 min  $t_{\rm sp} = 0.08 + 0.08 = 0.16$  min

Strojno vrijeme iznosi:

$$
t_{\rm s} = t_{\rm sr} + t_{\rm sp} = 0.367 + 0.16
$$

Vrijeme izrade iznosi:

 $t_i = t_r + t_s = 0.527$  min = 32 s

### Zahvat 12: Bušiti provrte 151-156 (Ø4, 2 mm)

Alat: Walter tools Držač: ER16.63A.080 Svrdlo: A1211TIN-4.2

Režimi obrade:

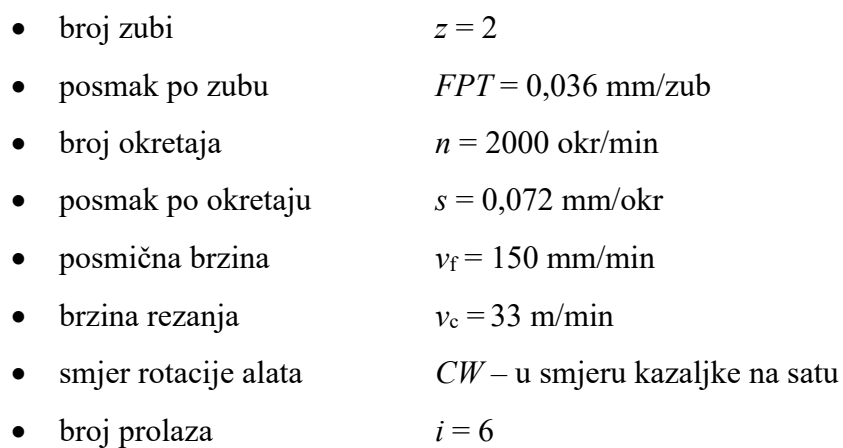

• stezanje B

Presjek A-A

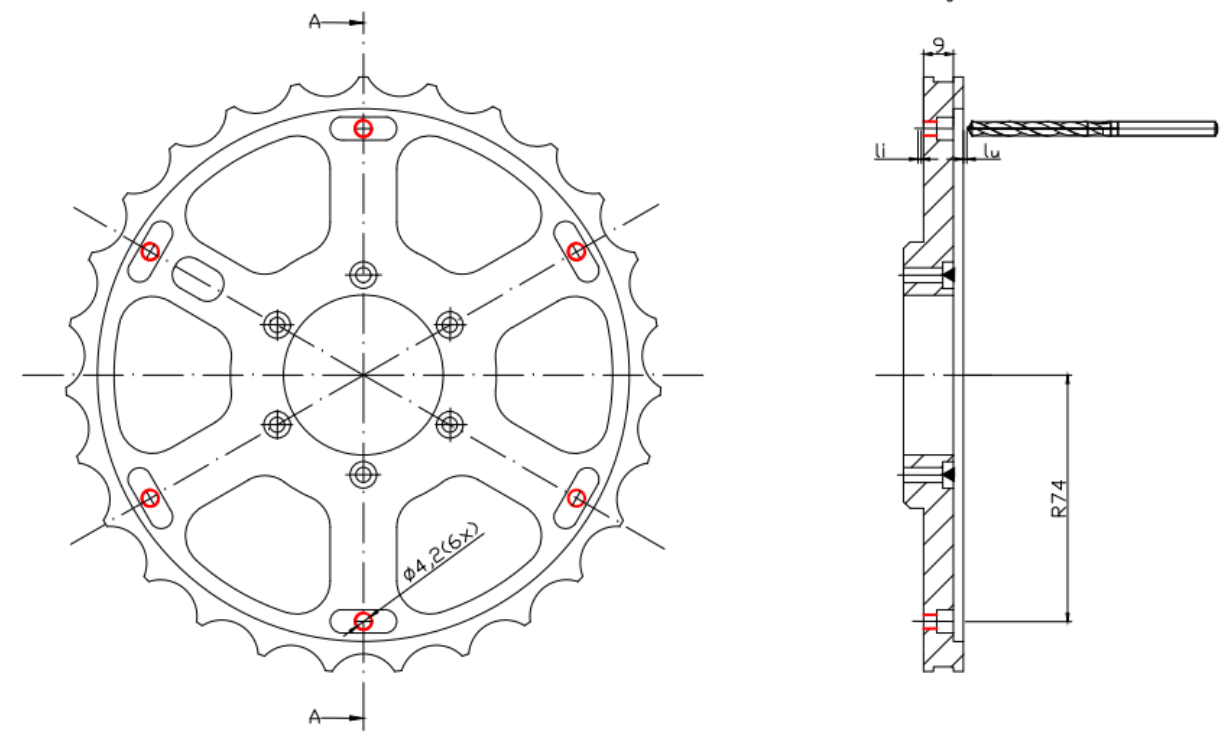

*Slika 5.63. Operacija 50 - zahvat 12*

Hod alata iznosi:

$$
l_{\rm u} = 1 \text{ mm}
$$

$$
l = (2 + 8 + 5) \cdot 2 = 30 \text{ mm}
$$

$$
l_{\rm i} = 0.5 \text{ mm}
$$

$$
L = l_{\rm u} + l + l_{\rm i} = 1 + 30 + 0.5 = 31.5 \text{ mm}
$$

Strojno radno vrijeme iznosi:

$$
t_{\rm sr} = \frac{L \cdot i}{n \cdot s} = \frac{31,5 \cdot 6}{2000 \cdot 0,072} = 1,3 \text{ min}
$$

Strojno pomoćno vrijeme iznosi:

Primicanje alata 0,08 min Odmicanje alata 0,08 min  $t_{sp} = 0.08 + 0.08 = 0.16$  min Strojno vrijeme iznosi:

$$
t_s = t_{sr} + t_{sp} = 1.3 + 0.16 = 1.46
$$
 min

Vrijeme izrade iznosi:

$$
t_{\rm i} = t_{\rm r} + t_{\rm s} = 0 + 1.46 = 1.46 \text{ min}
$$

### **Zahvat 13: Glodati vanjsku konturu - fino**

Alat: Garant Držač: ER16.63A.080 Prihvat glodala: Elastična čahura Glodalo: 202510 12

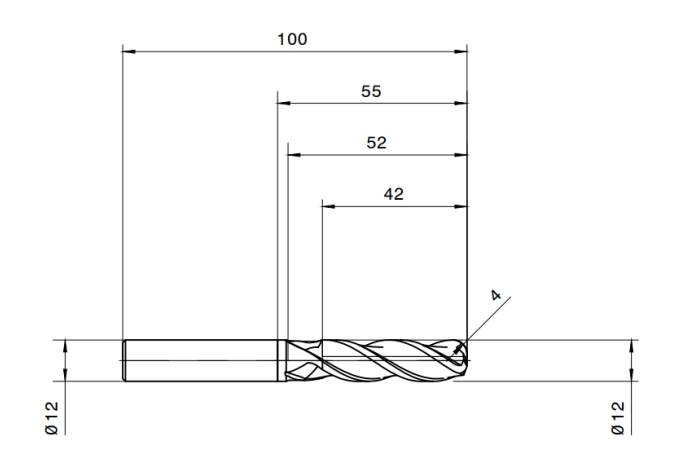

*Slika 5.64. Glodalo* ∅12 *za fino glodanje*

- broj zubi  $z = 4$
- posmak po zubu *FPT* = 0,05 mm/zub
- broj okretaja  $n = 6000$  okr/min
- posmak po okretaju  $s = 0.2$  mm/okr
- posmična brzina  $v_f = 1200$  mm/min
- brzina rezanja  $v_c = 262$  m/min
- smjer rotacije alata *CW* u smjeru kazaljke na satu
- broj prolaza  $i = 1$
- stezanje B

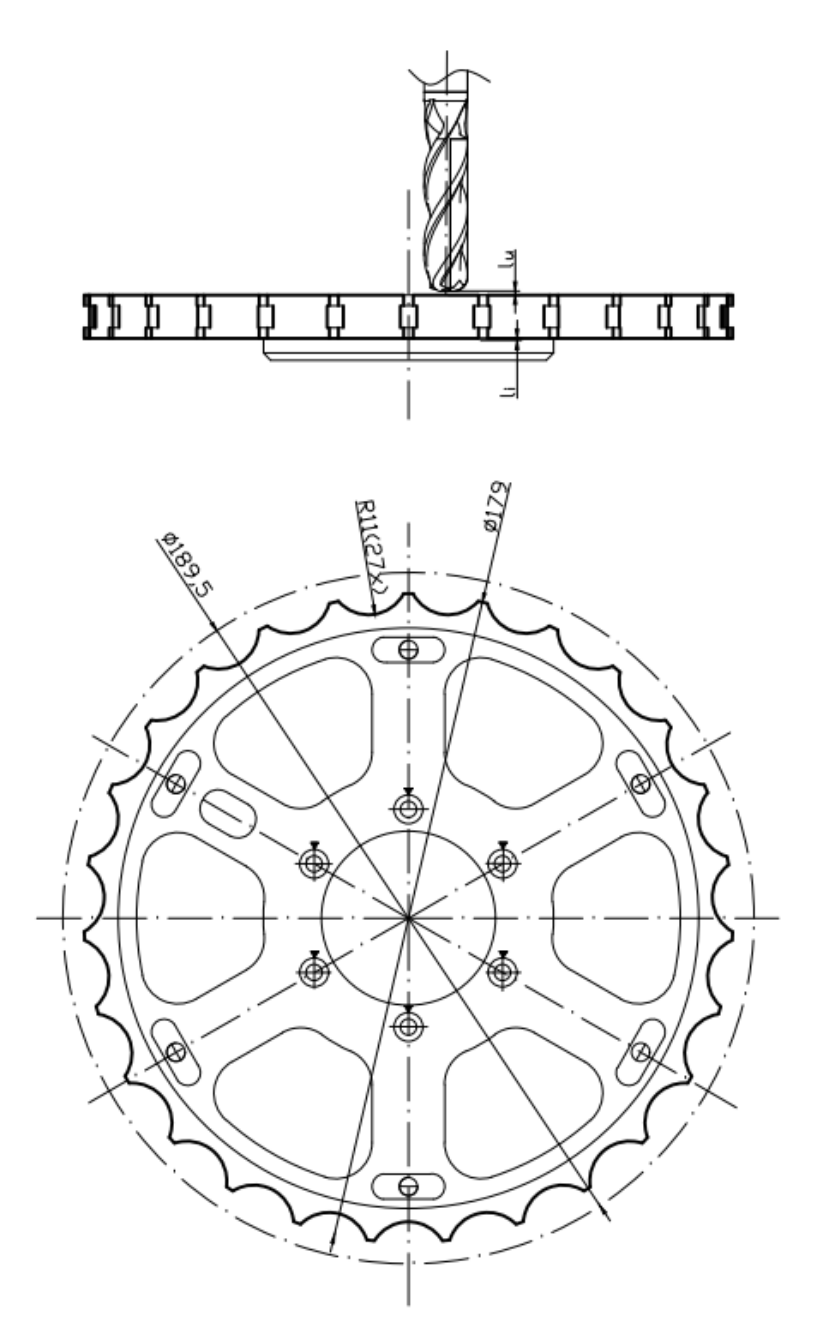

*Slika 5.65. Operacija 50 - zahvat 13*

Hod alata iznosi:

$$
l_{\rm u} = 0.5 \text{ mm}
$$

$$
l = 22.5 \cdot 27 + 2 \cdot 27 = 675 \text{ mm}
$$

$$
l_{\rm i} = 0.5 \text{ mm}
$$

$$
L = l_{\rm u} + l + l_{\rm i} = 0.5 + 675 + 0.5 = 676 \text{ mm}
$$

$$
t_{\rm sr} = \frac{L \cdot i}{n \cdot s} = \frac{676 \cdot 1}{6000 \cdot 0.2} = 0.56 \text{ min} = 34 \text{ s}
$$

Strojno pomoćno vrijeme iznosi:

Primicanje alata 0,08 min  
Odmicanje alata 0,08 min  

$$
t_{sp} = 0.08 + 0.08 = 0.16
$$
 min

Strojno vrijeme iznosi:

$$
t_{\rm s} = t_{\rm sr} + t_{\rm sp} = 0.56 + 0.16 = 0.72 \text{ min}
$$

Vrijeme izrade iznosi:

$$
ti = tr + ts = 0 + 0.72 = 0.72
$$
 min = 43.2 s

#### **Zahvat 14: Glodati džepove 131-136 - fino**

Alat: Garant Držač: ER16.63A.080 Prihvat glodala: Elastična čahura Glodalo: 202510 12

- broj zubi  $z = 4$ • posmak po zubu *FPT* = 0,05 mm/zub
- broj okretaja  $n = 6000$  okr/min
- posmak po okretaju  $s = 0.2$  mm/okr
- posmična brzina  $v_f = 1200$  mm/min
- brzina rezanja  $v_c = 262$  m/min
- smjer rotacije alata *CW* u smjeru kazaljke na satu
- broj prolaza  $i = 6$

• stezanje B

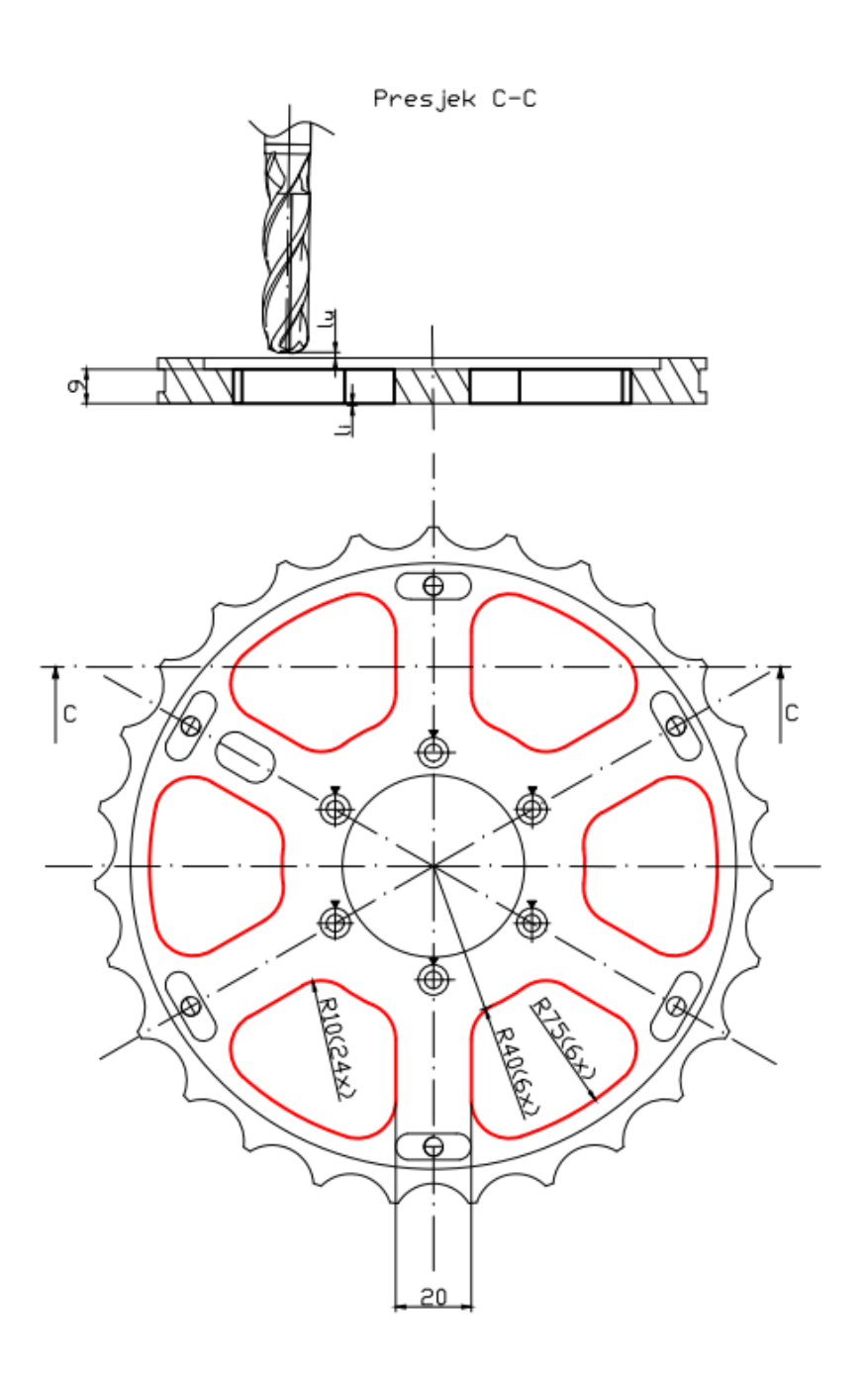

*Slika 5.66. Operacija 50 - zahvat 14*

Hod alata prepisan je iz Mastercam-a te iznosi:

$$
l_{\rm u} = 0.5 \text{ mm}
$$
  

$$
l = 119 \text{ mm}
$$
  

$$
l_{\rm i} = 0.5 \text{ mm}
$$
  

$$
L = l_{\rm u} + l + l_{\rm i} = 0.5 + 119 + 0.5 = 120 \text{ mm}
$$

$$
t_{\rm sr} = \frac{L \cdot i}{n \cdot s} = \frac{120 \cdot 6}{6000 \cdot 0.2} = 0.6 \text{ min} = 36 \text{ s}
$$

Strojno pomoćno vrijeme iznosi:

Primicanje alata 0,08 min  
Odmicanje alata 0,08 min  

$$
t_{sp} = 0.08 + 0.08 = 0.16
$$
 min

Strojno vrijeme iznosi:

$$
t_s = t_{sr} + t_{sp} = 0.6 + 0.16 = 0.76
$$
 min = 45.6 s

Vrijeme izrade iznosi:

$$
t_{\rm i} = t_{\rm r} + t_{\rm s} = 0 + 0.76 = 0.76 \text{ min} = 45.6 \text{ s}
$$

#### **Zahvat 15: Glodati džep 161-fino**

Alat: Garant Držač: ER16.63A.080 Prihvat glodala: Elastična čahura Glodalo: 202510 6

- broj zubi  $z = 4$ • posmak po zubu *FPT* = 0,0375 mm/zub • broj okretaja  $n = 6000$  okr/min • posmak po okretaju *s* = 0,15 mm/okr • posmična brzina *v*<sub>f</sub> = 900 mm/min • brzina rezanja  $v_c = 113$  m/min
- smjer rotacije alata *CW* u smjeru kazaljke na satu
- broj prolaza  $i = 1$

• stezanje B

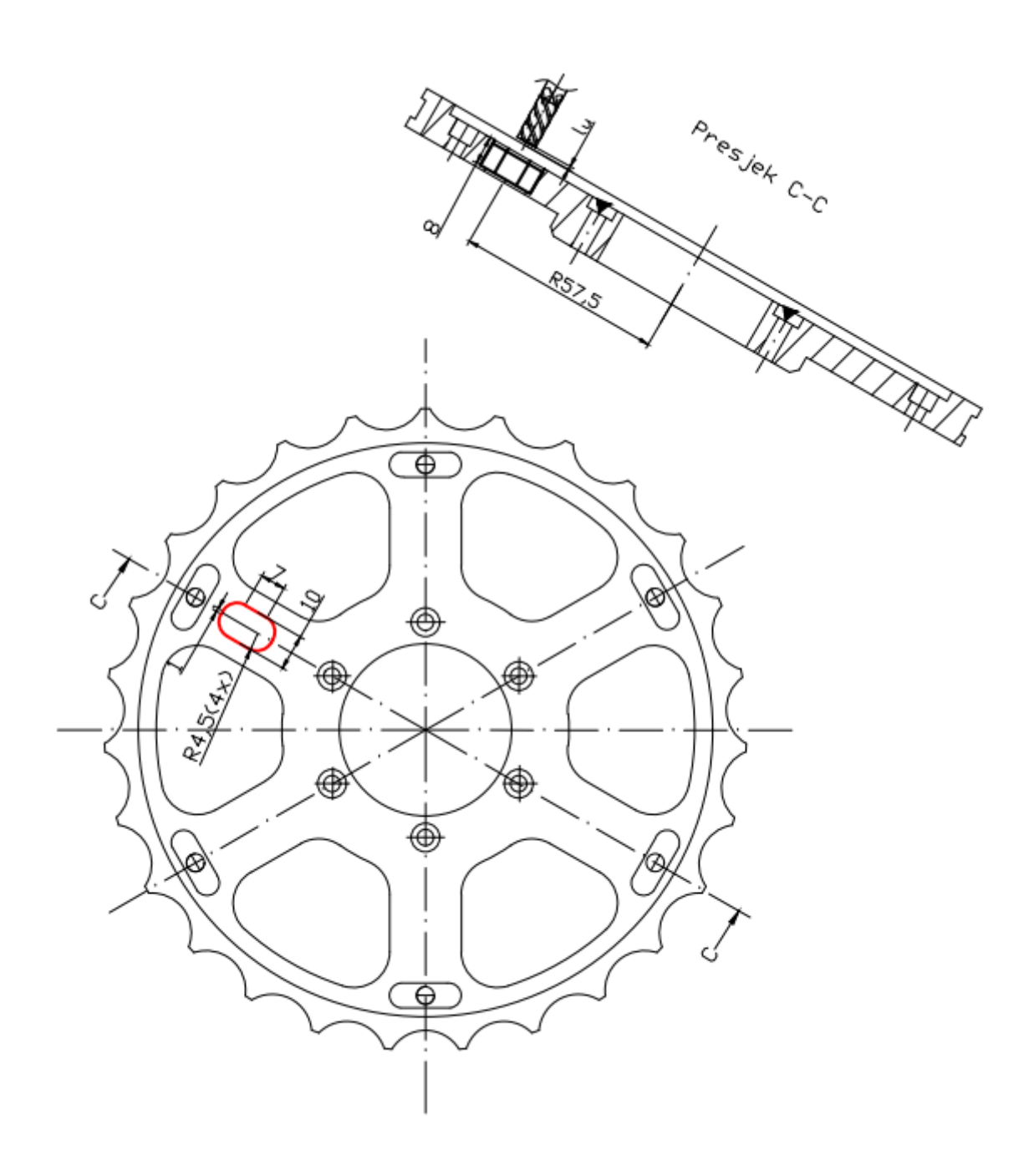

*Slika 5.67. Operacija 50 - zahvat 15*

Hod alata iznosi:

$$
l_{\rm u} = 1 \text{ mm}
$$

$$
l = \frac{2 \cdot 2 \cdot \pi \cdot 90^{\circ}}{360^{\circ}} \cdot 4 + 2 \cdot 7 + 2 \cdot 1 = 28.5 \text{ mm}
$$

$$
l_{\rm i} = 0 \text{ mm}
$$

$$
L = l_{\rm u} + l + l_{\rm i} = 1 + 28.5 + 0 = 29.5 \text{ mm}
$$

$$
t_{\rm sr} = \frac{L \cdot i}{n \cdot s} = \frac{29.5 \cdot 1}{6000 \cdot 0.15} = 0.03 \text{ min} = 2 \text{ s}
$$

Strojno pomoćno vrijeme iznosi:

Primicanje alata 0,08 min  
Odmicanje alata 0,08 min  

$$
t_{sp} = 0,08 + 0,08 = 0,16
$$
 min

Strojno vrijeme iznosi:

$$
t_{\rm s} = t_{\rm sr} + t_{\rm sp} = 0.03 + 0.16 = 0.19 \,\text{min}
$$

Vrijeme izrade iznosi:

$$
t_{\rm i} = t_{\rm r} + t_{\rm s} = 0 + 0.19 = 0.19 \text{ min} = 11.4 \text{ s}
$$

#### **Zahvat 16: Glodati džepove 141-146 – fino**

Alat: Garant Držač: ER16.63A.080 Prihvat glodala: Elastična čahura Glodalo: 202510 6

- broj zubi  $z = 4$
- posmak po zubu *FPT* = 0,0375 mm/zub
- broj okretaja  $n = 6000 \text{ okr/min}$
- posmak po okretaju  $s = 0.15$  mm/okr
- posmična brzina *v*<sub>f</sub> = 900 mm/min
- brzina rezanja  $v_c = 113$  m/min
- smjer rotacije alata *CW* u smjeru kazaljke na satu

• broj prolaza  $i = 6$ 

• stezanje B

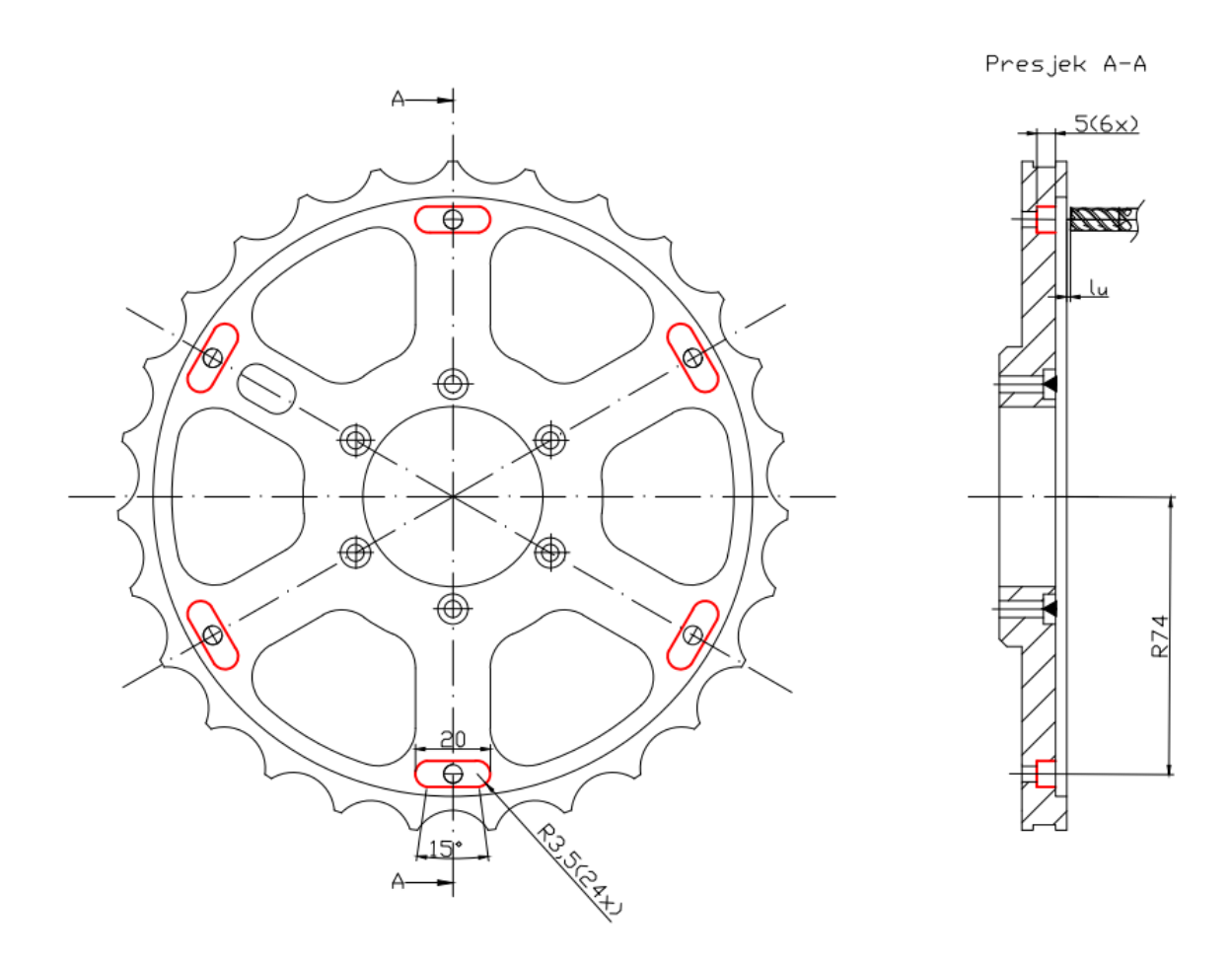

*Slika 5.68. Operacija 50 - zahvat 16*

Hod alata prepisan je iz Mastercam-a te iznosi:

$$
l_{\rm u} = 1 \text{ mm}
$$

$$
l = 47,5 \text{ mm}
$$

$$
l_{\rm i} = 0 \text{ mm}
$$

$$
L = l_{\rm u} + l + l_{\rm i} = 1 + 47,5 + 0 = 48,5 \text{ mm}
$$

Strojno radno vrijeme iznosi:

$$
t_{\rm sr} = \frac{L \cdot i}{n \cdot s} = \frac{48.5 \cdot 6}{6000 \cdot 0.15} = 0.32 \text{ min} = 19.2 \text{ s}
$$

Strojno pomoćno vrijeme iznosi:

Primicanje alata 0,08 min  
Odmicanje alata 0,08 min  

$$
t_{sp} = 0,08 + 0,08 = 0,16
$$
 min

Strojno vrijeme iznosi:

$$
t_{\rm s} = t_{\rm sr} + t_{\rm sp} = 0.32 + 0.16 = 0.48 \,\rm min
$$

Vrijeme izrade iznosi:

$$
t_{\rm i} = t_{\rm r} + t_{\rm s} = 0 + 0.48 = 0.48 \text{ min} = 29 \text{ s}
$$

# **Zahvat 17: Izraditi skošenje 1x15° na džepu 161**

Alat: Garant Držač: HSK 63-2/16-100 Prihvat glodala: Elastična čahura Glodalo: 207032 6

Režimi obrade:

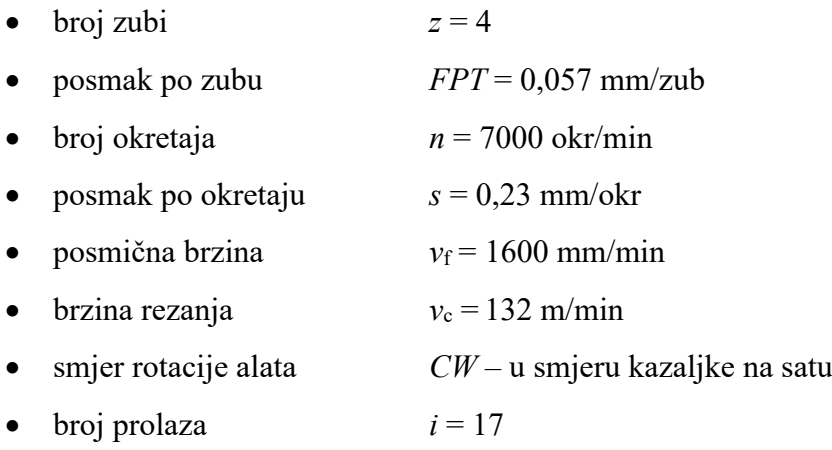

• stezanje B

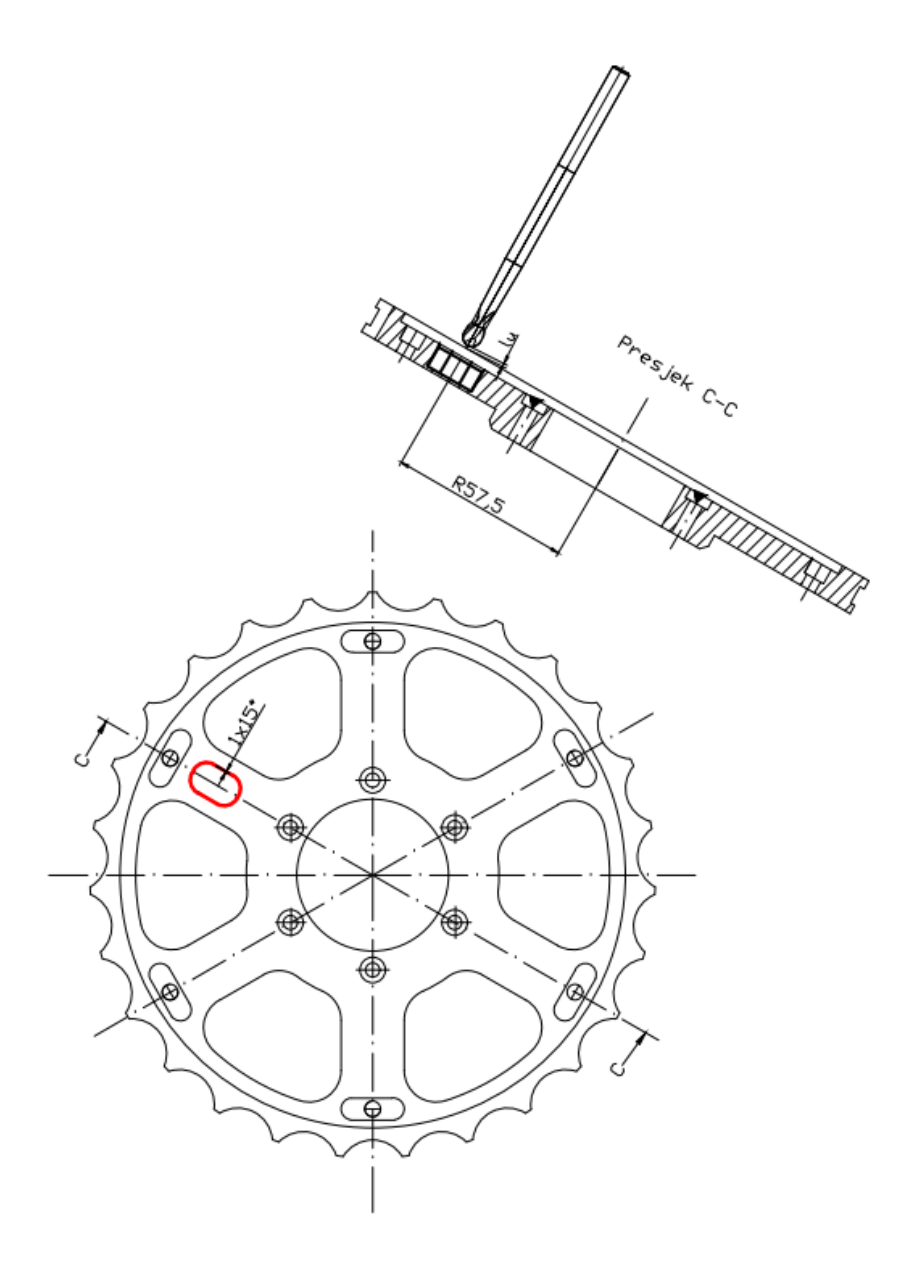

*Slika 5.69. Operacija 50 - zahvat 17*

Hod alata iznosi:

$$
l_{\rm u} = 1 \text{ mm}
$$

$$
l = \frac{2 \cdot 4.5 \cdot \pi \cdot 90^{\circ}}{360^{\circ}} \cdot 4 + 2 \cdot 7 + 2 \cdot 1 = 44.27 \text{ mm}
$$

$$
l_{\rm i} = 0 \text{ mm}
$$

$$
L = l_{\rm u} + l + l_{\rm i} = 1 + 44.27 + 0 = 45.27 \text{ mm}
$$

Strojno radno vrijeme iznosi:

$$
t_{\rm sr} = \frac{L \cdot i}{n \cdot s} = \frac{44,27 \cdot 17}{7000 \cdot 0,23} = 0,467 \text{ min} = 28 \text{ s}
$$

Strojno pomoćno vrijeme iznosi:

Primicanje alata 0,08 min Odmicanje alata 0,08 min  $t_{\rm sp} = 0.08 + 0.08 = 0.16$  min

Strojno vrijeme iznosi:

 $t_s = t_{sr} + t_{sn} = 0.467 + 0.16 = 0.627$  min

Vrijeme izrade iznosi:

 $t_i = t_r + t_s = 0 + 0.627 = 0.627$  min = 38 s

#### **Zahvat 18: Izraditi skošenje 0,1x45°na vanjskoj konturi**

Alat: Garant Držač: HSK 63-2/16-100 Prihvat glodala: Elastična čahura Glodalo: 208070 4

- broj zubi  $z = 4$
- posmak po zubu *FPT* = 0,054 mm/zub
- broj okretaja  $n = 7000$  okr/min
- posmak po okretaju  $s = 0,22$  mm/okr
- posmična brzina  $v_f = 1500$  mm/min
- brzina rezanja  $v_c = 88$  m/min
- smjer rotacije alata *CW* u smjeru kazaljke na satu
- broj prolaza  $i = 1$
- stezanje B

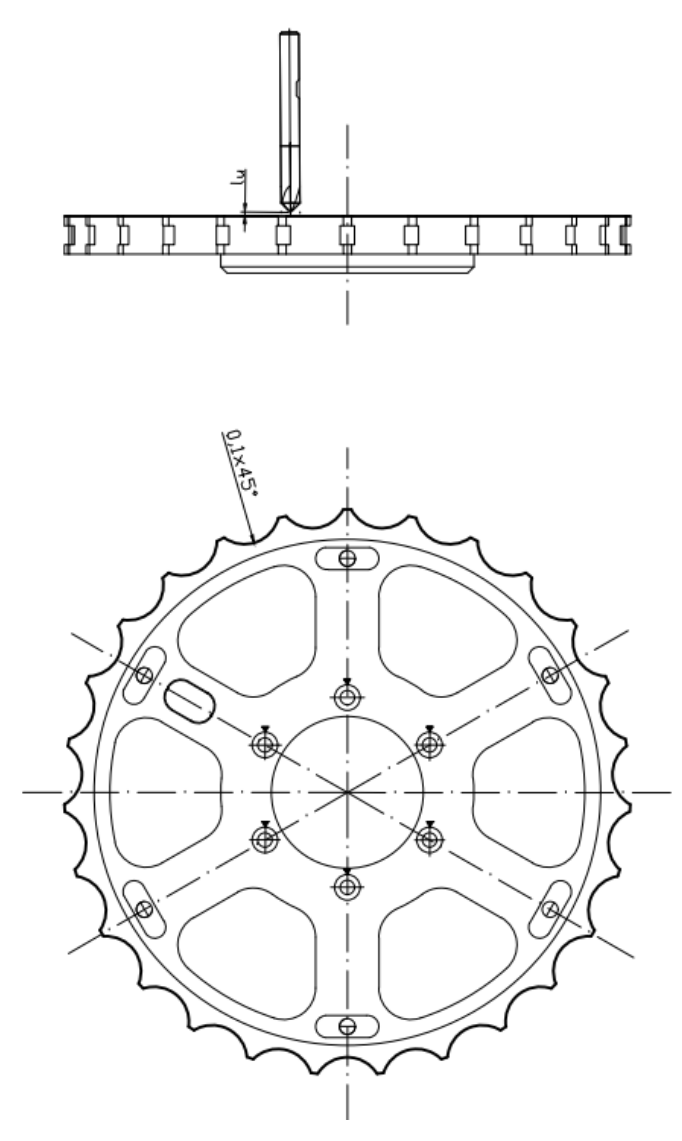

*Slika 5.70. Operacija 50-zahvat 18*

Hod alata iznosi:

$$
l_{\rm u} = 1 \text{ mm}
$$

$$
l = \frac{22 \cdot \pi \cdot 111^{\circ}}{360^{\circ}} \cdot 27 + 2 \cdot 27 = 629 \text{ mm}
$$

$$
l_{\rm i} = 0 \text{ mm}
$$

$$
L = l_{\rm u} + l + l_{\rm i} = 1 + 629 = 630 \text{ mm}
$$

Strojno radno vrijeme iznosi:

$$
t_{\rm sr} = \frac{L \cdot i}{n \cdot s} = \frac{630 \cdot 1}{7000 \cdot 0.22} = 0.41 \text{ min} = 25 \text{ s}
$$

Strojno pomoćno vrijeme iznosi:

Primicanje alata 0,08 min  
Odmicanje alata 0,08 min  

$$
t_{sp} = 0,08 + 0,08 = 0,16
$$
 min

Strojno vrijeme iznosi:

$$
t_s = t_{sr} + t_{sp} = 0.41 + 0.16 = 0.57
$$
 min

Vrijeme izrade iznosi:

$$
t_{\rm i} = t_{\rm r} + t_{\rm s} = 0 + 0.57 = 0.57 \text{ min}
$$

#### **Zahvat 19: Izraditi skošenje 0,1x45°na džepovima 131-136 i 141-146**

Alat: Garant Držač: HSK 63-2/16-100 Prihvat glodala: Elastična čahura Glodalo: 208070 4

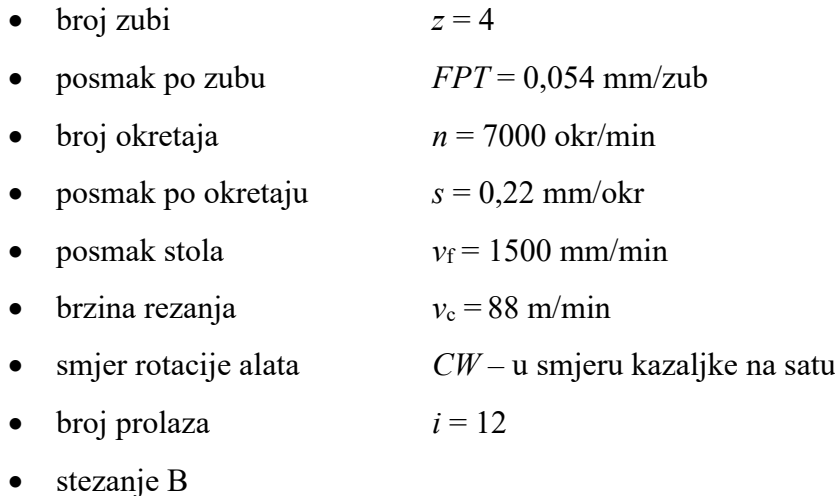

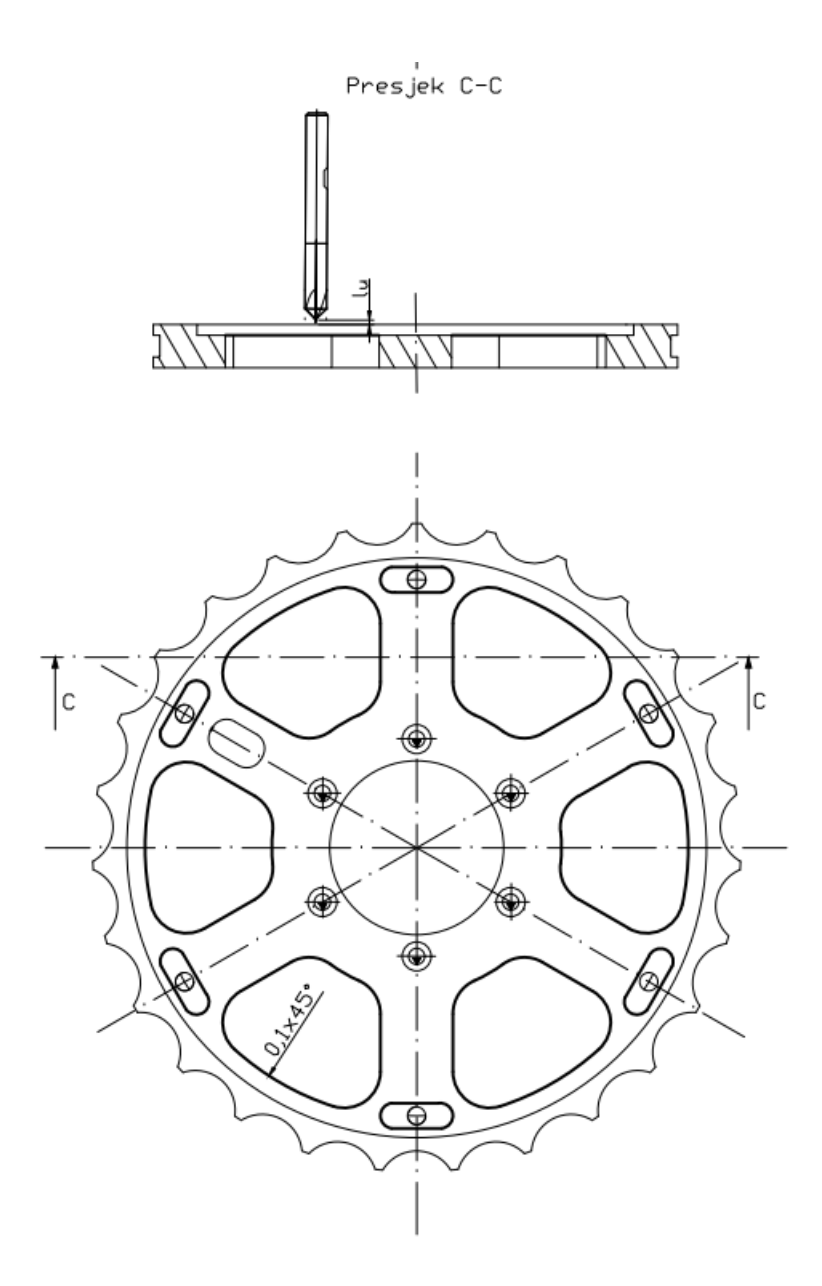

*Slika 5.71. Operacija 50 - zahvat 19*

Hod alata prepisan je iz Mastercam-a te iznosi:

$$
l_{\rm u} = 1 \text{ mm}
$$

$$
l = 47.5 + 119 = 166.5 \text{ mm}
$$

$$
l_{\rm i} = 0 \text{ mm}
$$

$$
L = l_{\rm u} + l + l_{\rm i} = 1 + 166.5 + 0 = 167.5 \text{ mm}
$$

Strojno radno vrijeme iznosi:

$$
t_{\rm sr} = \frac{L \cdot i}{n \cdot s} = \frac{167.5 \cdot 12}{7000 \cdot 0.22} = 1.297 \text{ min}
$$

Strojno pomoćno vrijeme iznosi:

Primicanje alata 0,08 min Odmicanje alata 0,08 min  $t_{sp} = 0.08 + 0.08 = 0.16$  min

Strojno vrijeme iznosi:

 $t_s = t_{sr} + t_{sp} = 1,297 + 0,16 = 1,457$  min

Vrijeme izrade iznosi:

$$
t_{\rm i} = t_{\rm r} + t_{\rm s} = 0 + 1.457 = 1.457 \text{ min}
$$

### **Zahvat 20: Urezati navoj M5 na provrtima 151-156**

Alat: Yamava Japan Držač: HSK 63-2/16-100 Prihvat glodala: Elastična čahura Ureznik: 3103101049

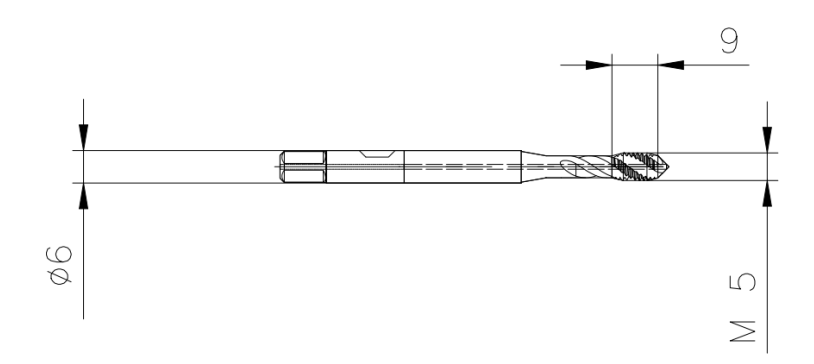

*Slika 5.72. Ureznik M5*

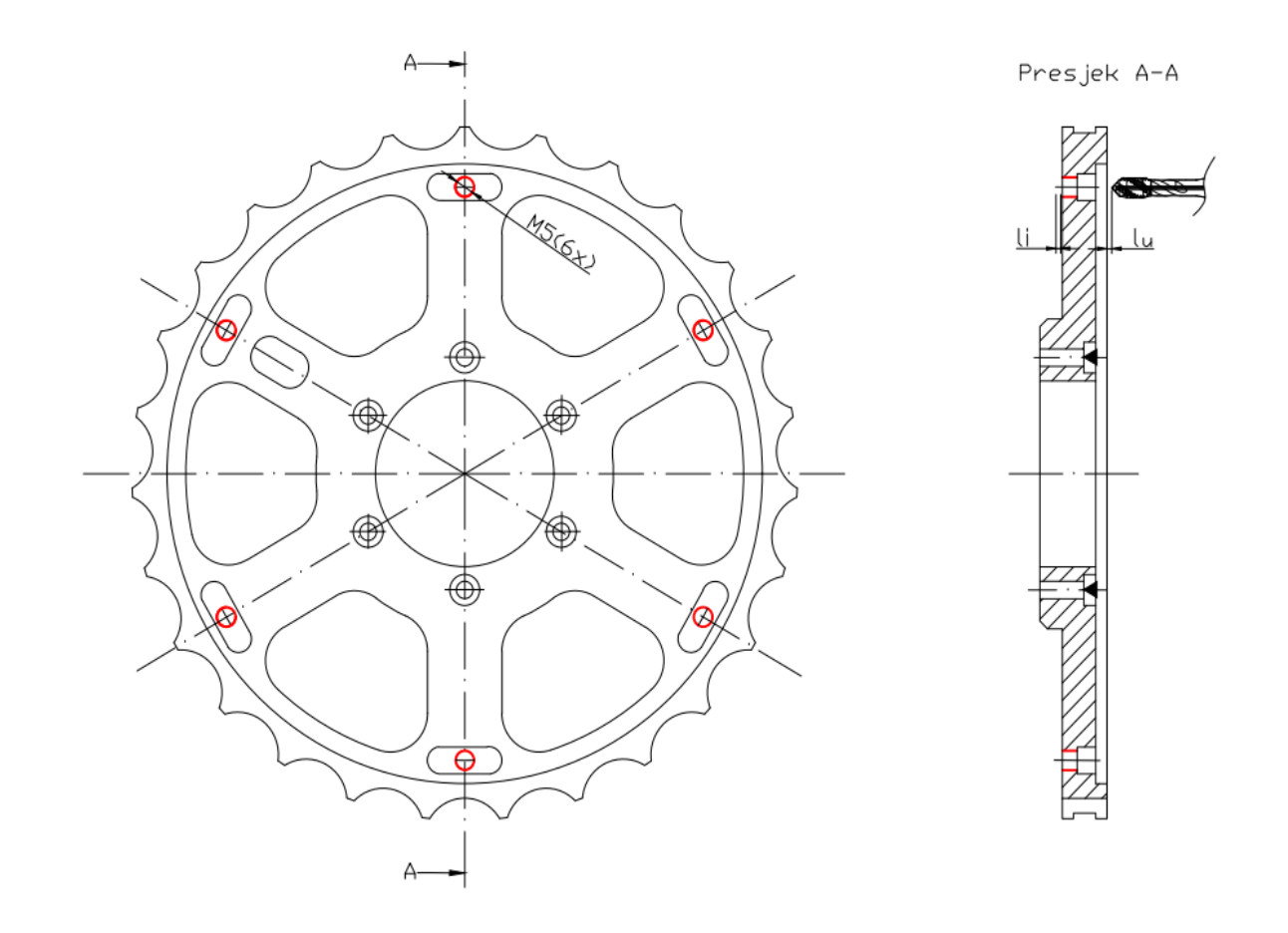

*Slika 5.73. Operacija 50 - zahvat 20*

Režimi obrade:

- broj zubi *z* = 3
- posmak po zubu *FPT* = 0,3 mm/zub
- broj okretaja *n* = 500 okr/min
- posmak po okretaju  $s = 0.9$  mm/okr
- posmična brzina  $v_f = 450$  mm/min
- brzina rezanja  $v_c = 8$  m/min
- smjer rotacije alata *CW* u smjeru kazaljke na satu
- $\frac{1}{i}$  broj prolaza  $i = 6$
- stezanje B

Hod alata iznosi:

 $l_{\rm u} = 1$  mm  $l = 9$  mm

$$
l_i = 1 \text{ mm}
$$
  

$$
L = l_u + l + l_i = 1 + 9 + 1 = 11 \text{ mm}
$$

$$
t_{\rm sr} = \frac{L \cdot i}{n \cdot s} = \frac{11 \cdot 6}{500 \cdot 0.9} = 0.15 \text{ min} = 9 \text{ s}
$$

Strojno pomoćno vrijeme iznosi:

Primicanje alata 0,08 min  
Odmicanje alata 0,08 min  

$$
t_{sp} = 0,08 + 0,08 = 0,16
$$
 min

Strojno vrijeme iznosi:

$$
t_{\rm s} = t_{\rm sr} + t_{\rm sp} = 0.15 + 0.16 = 0.31 \,\rm{min}
$$

Vrijeme izrade iznosi:

$$
t_{\rm i} = t_{\rm r} + t_{\rm s} = 0 + 0.31 = 0.31 \,\mathrm{min}
$$

#### **Zahvat 21: Skinuti i odložiti izradak**

Nakon obrade potrebno je bilo skinuti izradak te ga očistiti od emulzije. Na slici 5.74. prikazana je skica izratka stegnutog u steznu napravu po završetku njegove obrade u operaciji 50. Stvarni prikaz stegnutog izratka po završetku operacije 50 prikazan je na slici 5.75.

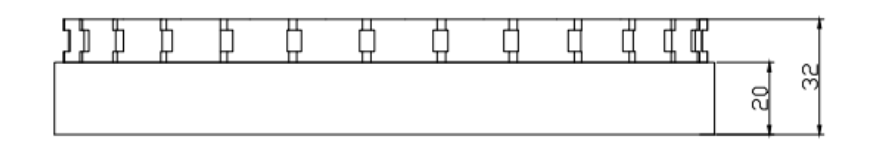

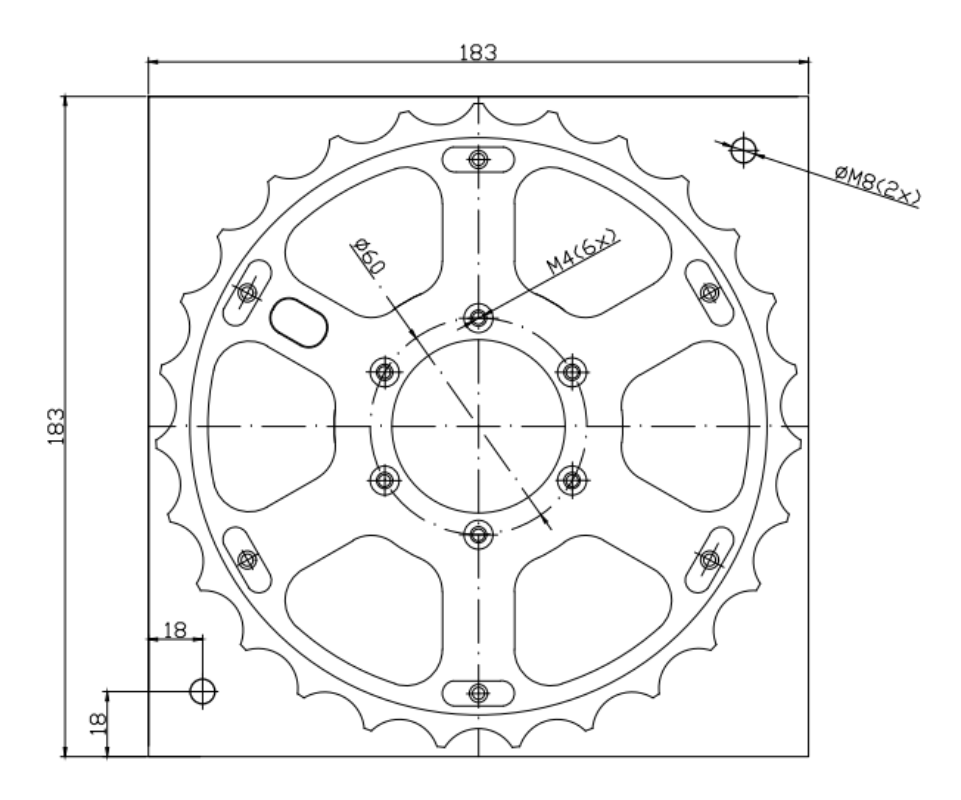

*Slika 5.74. Skica stegnutog izratka po završetku operacije 50*

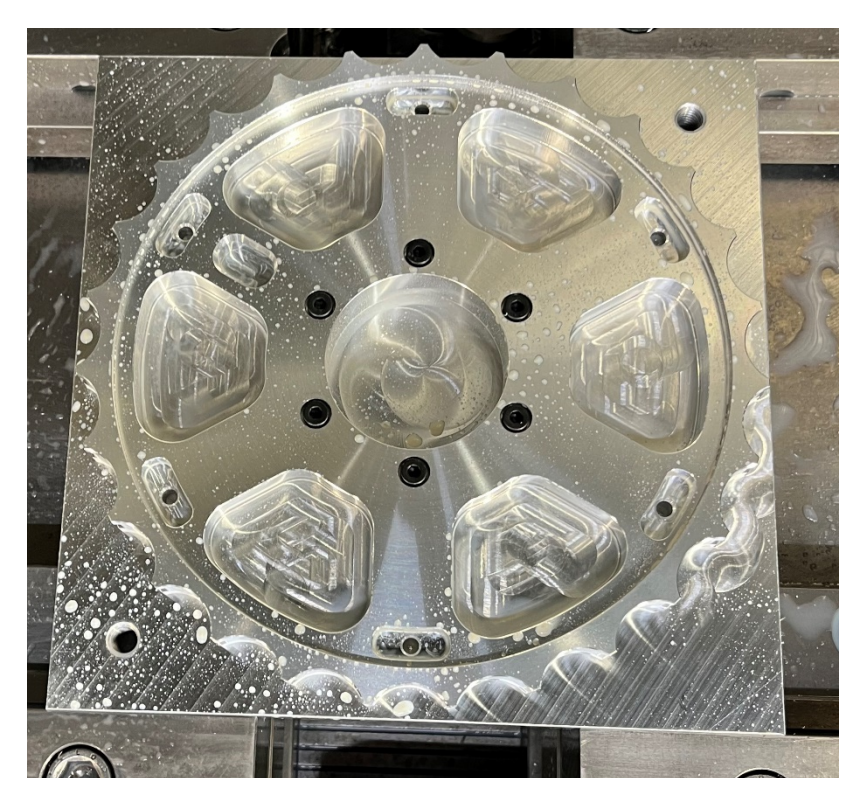

*Slika 5.75. Stvarni prikaz stegnutog izratka po završetku operacije 50*

Ukupno vrijeme radnika:

$$
t_{\rm r}=1,5\,\,\rm min
$$

5.7.1. Ukupno vrijeme operacije 50

Vrijeme izrade operacije 50 iznosilo je:

$$
t_{150} = 3,15 + 1 + 0,26 + 0,79 + 0,28 + 5 + 1,66 + 7,68 + 2 + 0,59 + 0,527 + 1,46 + 0,72
$$
  
+ 0,76 + 0,19 + 0,48 + 0,627 + 0,57 + 1,457 + 0,31 + 1,5 = 31,011 min

Dodatno vrijeme iznosilo je:

$$
t_{d50} = 0.12 \cdot t_{i50} = 0.12 \cdot 31.011 = 3.721 \text{ min}
$$

Vrijeme operacije 50 bilo je:

$$
t_{050} = t_{150} + t_{d50} = 31,011 + 3,721 = 34,732 \text{ min}
$$

# **5.8. Operacija 60: Ručno skidanje srhova**

Mjesto rada: Radni stol

Alat: Alat za skidanje srhova

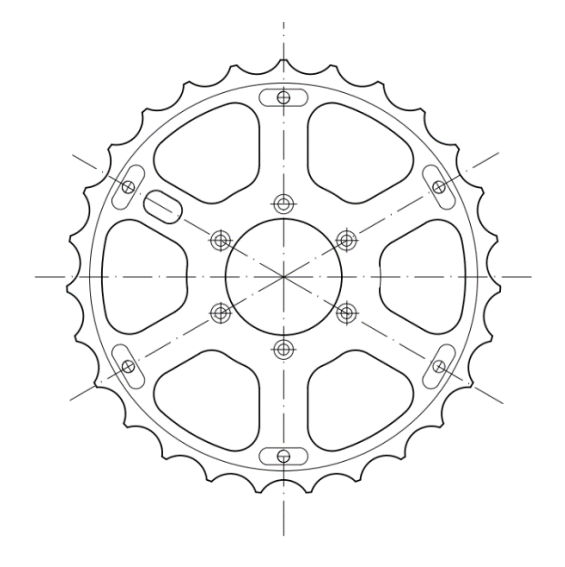

*Slika 5.76. Operacija 60-Ručno skidanje srhova*

Skidanje srhova izvodilo se na vanjskoj konturi i na džepovima 131-136 kao što je prikazano na skici na slici 5.76.

Vrijeme izrade operacije 60:

$$
t_{\rm i60}=10~{\rm min}
$$

Dodatno vrijeme iznosilo je:

$$
t_{\text{d60}} = 0.12 \cdot t_{\text{i60}} = 0.12 \cdot 10 = 1.2 \text{ min}
$$

Vrijeme operacije 60 bilo je:

 $t_{060} = t_{160} + t_{d60} = 10 + 1,2 = 11,2$  min

#### **5.9. Operacija 70: Završna kontrola**

Stroj: Hexagon TIGO SF

Završna kontrola transportnog kola vršila se pomoću koordinatnog mjernog uređaja ili CMM-a (*engl. Computer Measuring Machine*) Hexagon TIGO SF (Slika 5.77.). Izvršena je provjera promjera ∅60, ∅48, ∅160 i ∅189,5 mm kao i kuteva 60° i 13,333º te su rezultati kontrole prikazani u prilogu 4. Također su pomoću kontrolnika kontrolirane dvije mjere - 10H7 tolerancija džepa (Slika 5.78.) i M5 navoj (Slika 5.79.). Ukupno vrijeme trajanja operacije 70 iznosilo je 15 minuta.

Transportno kolo zadovoljilo je provjere u završnoj kontroli te je time zaključen tehnološki proces izrade transportnog kola.

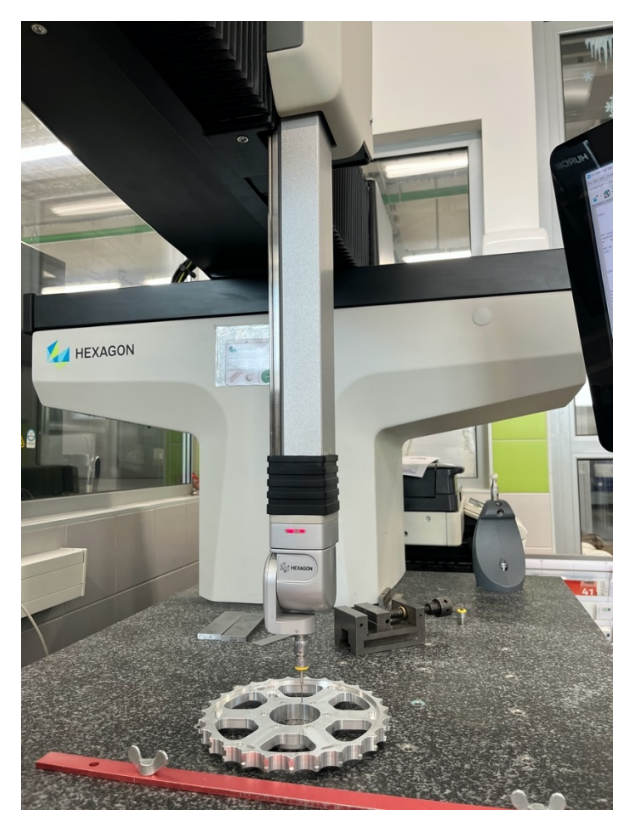

*Slika 5.77. Završna kontrola transportnog kola (CMM)*

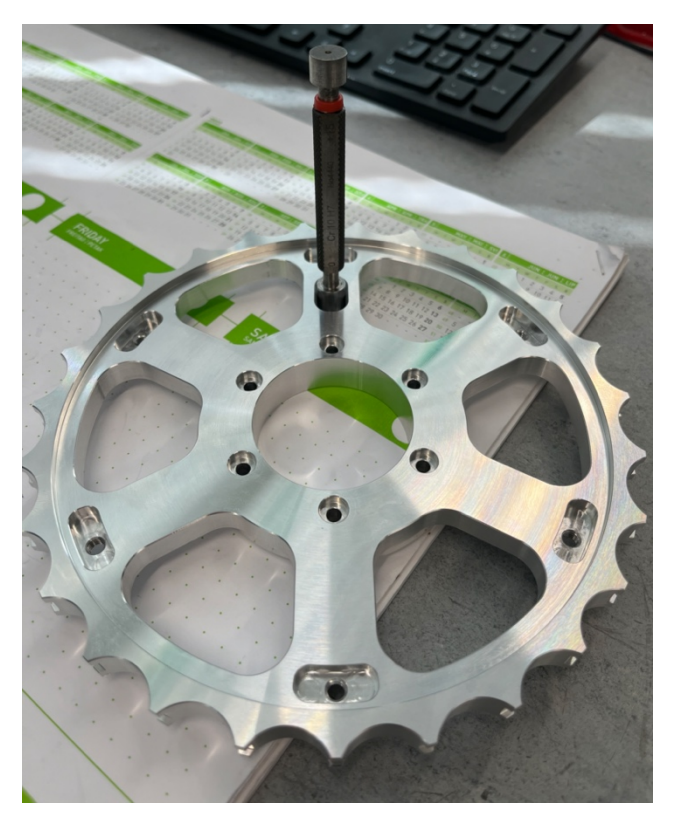

*Slika 5.78. Završna kontrola pomoću kontrolnika 10H7*

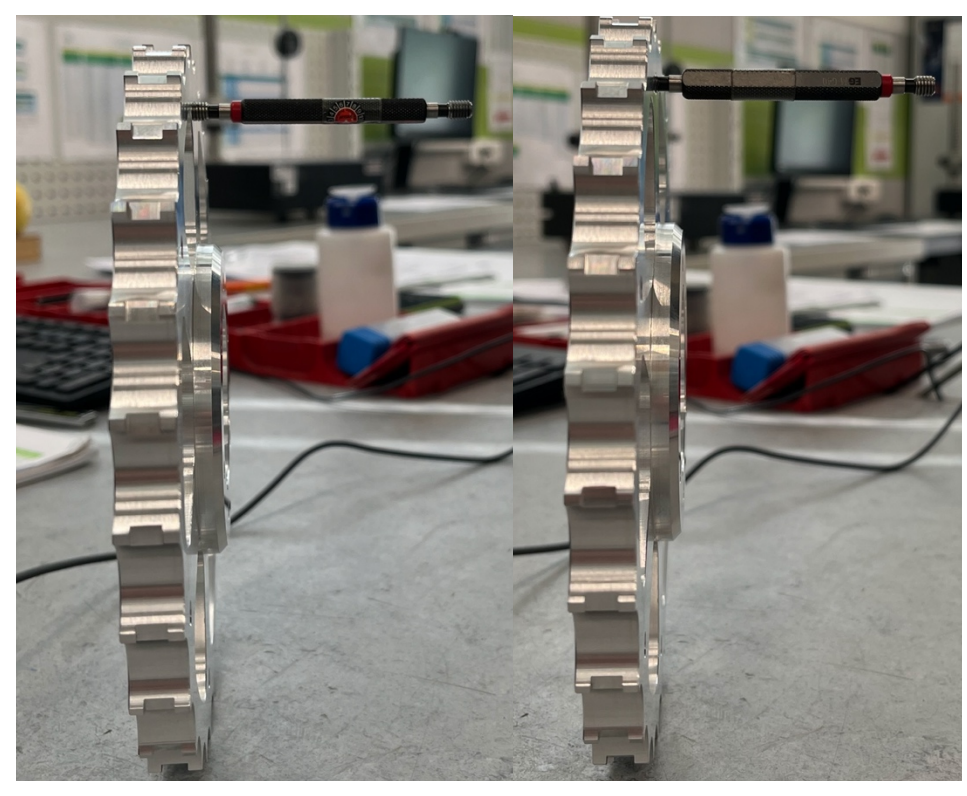

*Slika 5.79. Kontrola navoja M5 ("Ide" (D); "Ne ide" (L))* 

# **5.9. Ukupno vrijeme izrade transportnog kola D179**

| Operacija               | Vrijeme trajanja                           |
|-------------------------|--------------------------------------------|
| 10                      | $2,28$ min                                 |
| 20                      | 6,852 min                                  |
| 30                      | 16,06 min                                  |
| 40                      | 8,736 min                                  |
| Priprema stezne naprave | 8,96 min                                   |
| 50                      | 34,732 min                                 |
| 60                      | $11,2$ min                                 |
| 70                      | $15 \text{ min}$                           |
| <b>UKUPNO</b>           | 103,58 min $\rightarrow$ 1 sat i 44 minute |

*Tablica 5.1. Vremena operacija tehnološkog procesa izrade transportnog kola D179*

# **6. TEHNOLOŠKA DOKUMETACIJA**

Tehnološkom dokumentacijom opisuje se cijeli tehnološki proces izrade dijela. Sadrži sve potrebne informacije o tehnološkom procesu koje onda omogućuju pripremu i odvijanje proizvodnje. Postoje određeni zahtjevi koji se odnose na tehnološke dokumente kao što su njihova:

- stručnost
- razumliivost
- preglednost
- *ispravnost*
- cjelovitost

Samo takva tehnološka dokumentacija može biti prikladna za sve sudionike tehnološkog procesa izrade dijela. Također vrlo važan zahtjev jest da tehnološka dokumentacija mora biti prikladna za elektroničku obradu informacija.

U praksi se, od svih oblika tehnološke dokumentacije, najviše koriste:

- popis operacija
- operacijski list
- popis alata
- popis strojeva
- konstrukcijski nacrti specijalnih alata

Operacijski list temeljni je dokument tehnološkog procesa kojim se definiraju svi elementi jedne operacije. Sadrži neophodne informacije za kvalitetno, sigurno i ekonomično izvršenje operacije koje će biti potrebne radniku koju tu operaciju izvodi. Nepotrebne informacije u operacijskom listu treba izbjegavati kako ne bi došlo do nesporazuma i poskupljenja pripreme proizvodnje. Ključno je da se operacijski listovi unutar jedne tvrtke standardiziraju kako bi se olakšala njihova izrada, ali i njihovo ispunjavanje i iščitavanje. Na taj način izbjegavaju se nepotrebne greške i povećava se preglednost i protočnost informacija. Operacijski listovi moraju biti formirani na način da brzo i jasno daju potrebne informacije radniku te se njihova distribucija vrši u smjeru tehnološka priprema proizvodnje $\rightarrow$ radnik, ali originalni primjerak čuva se u arhivi tehnološke pripreme proizvodnje.

Popis operacija sadrži popis svih operacija poredanih po redoslijedu njihovog odvijanja. Sadrži samo osnovne podatke o operacijama te o izratku kao što su:

- naziv operacije
- trajanje operacije
- naziv stroja na kojem se operacija izvodi
- tip stroja na kojem se operacija izvodi
- pripremno-raspremno vrijeme stroja

Popis alata sadrži popis svih alata i pribora sa njihovim osnovnim podacima. Grupirani su prema vrsti i operacijama. Tri glavne skupine alata su stezni alati, rezni alati i mjerni alati. Sve oznake alata unose se prema normama DIN ili HRN te prema kataloškim oznakama.

Popis strojeva sadrži popis svih strojeva na kojima se izvode operacije izrade dijela. Na popis se unose naziv i tip stroja te osnovni podaci za svaki od njih.

# **Popis operacija**

Popis operacija nalazi se u prilogu 5.

# **Operacijski listovi**

Operacijski listovi nalaze se u prilogu 6.

# **Popis alata**

Popis alata nalazi se u prilogu 7.
# **Popis strojeva**

Popis strojeva nalazi se u prilogu 8.

# **7. SIMULACIJA IZRADE TRANSPORTNOG KOLA D179 POMOĆU PAKETA MASTERCAM**

Programski paket Mastercam omogućuje izradu simulacije obrade izratka te praćenje ključnih informacija tehnološkog procesa. Prije same izrade simulacije potrebo je stvoriti ili učitati 3D model previđenog izratka. Prva mogućnost je modeliranje 3D modela izratka unutar Mastercam-a koji će onda služiti kao baza za početak izrade simulacije obrade. Druga mogućnost je učitavanje gotovog 3D modela izratka izrađenog u drugim programima poput Solidworks-a, Catie, Inventora ili slično. Za izradu simulacije izrade transportnog kola D179 učitan je 3D model prethodno izrađen u Solidworks-u kao što je prikazano na slici 7.1.

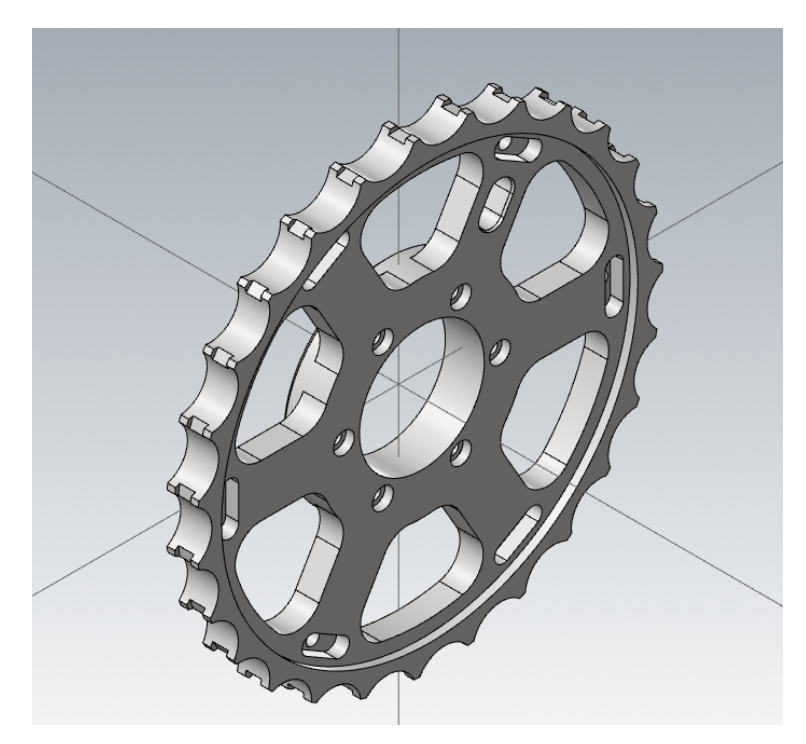

*Slika 7.1. 3D model transportnog kola D179*

#### **7.1. Simulacija tokarenja transportnog kola D179**

#### 7.1.1. Definiranje koordinatnog sustava

Programski paket Mastercam omogućuje izradu simulacije obrade izratka te praćenje ključnih informacija tehnološkog procesa. Prije same izrade simulacije potrebo je stvoriti ili učitati 3D model previđenog izratka. Prva mogućnost je modeliranje 3D modela izratka unutar Mastercam-a koji će onda služiti kao baza za početak izrade simulacije obrade. Druga mogućnost je učitavanje gotovog 3D modela izratka izrađenog u drugim programima poput Solidworks-a, Catie, Inventora ili slično. Za izradu simulacije izrade transportnog kola D179 učitan je 3D model prethodno izrađen u Solidworks-u kao što je prikazano na slici 7.2.

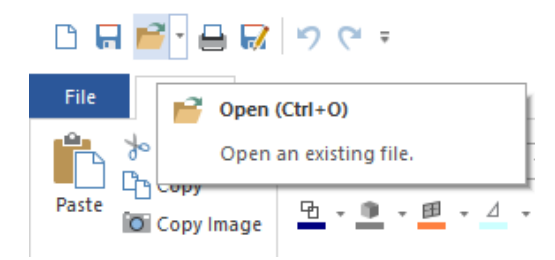

*Slika 7.2. Učitavanje CAD modela u Mastercam*

Nakon učitavanja 3D modela potrebno je definirati koordinatni sustav. Kako bi ga definirali u alatnoj traci odabire se kartica **Transform**, a zatim opcija **Dynamic**

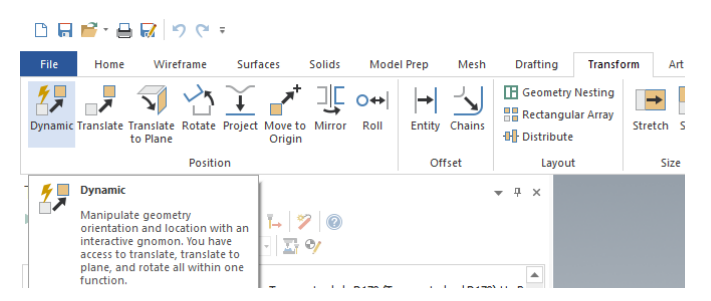

*Slika 7.3. Definiranje koordinatnog sustava (transform*  $\rightarrow$  *dynamic)* 

Sljedeći korak bio je odabrati model na koji će se koordinatni sustav primjeniti. Odabir se vrši na način da se označi željeni model te potvrdi pomoću opcije **End selection**à**Yes** kako je prikazano na slici 7.4**.** 

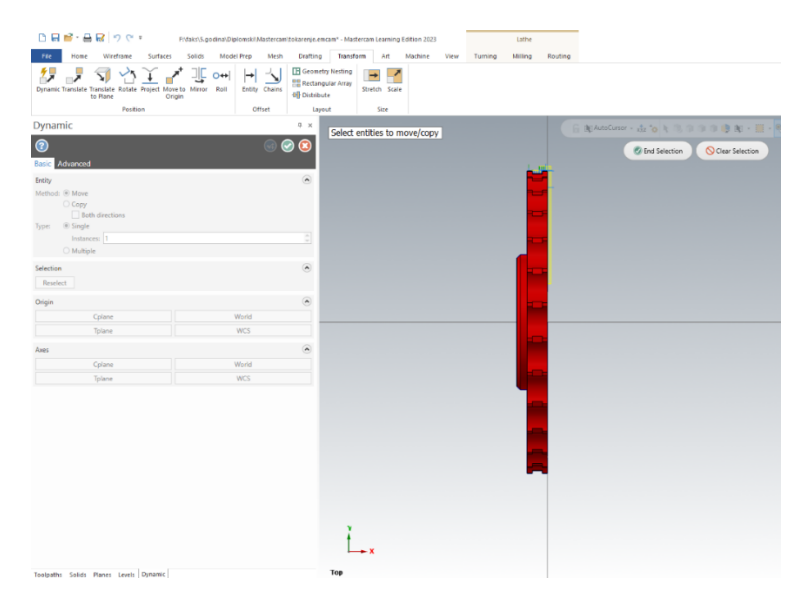

*Slika 7.4. Odabir modela za definiranje koordinatnog sustava*

Kada se odabere model potrebno je kursorom odrediti pravilan položaj koordinatnih osi pozicionirajući gnomon što bliže željenom ishodištu koordinatnog sustava (Slika 7.5.).

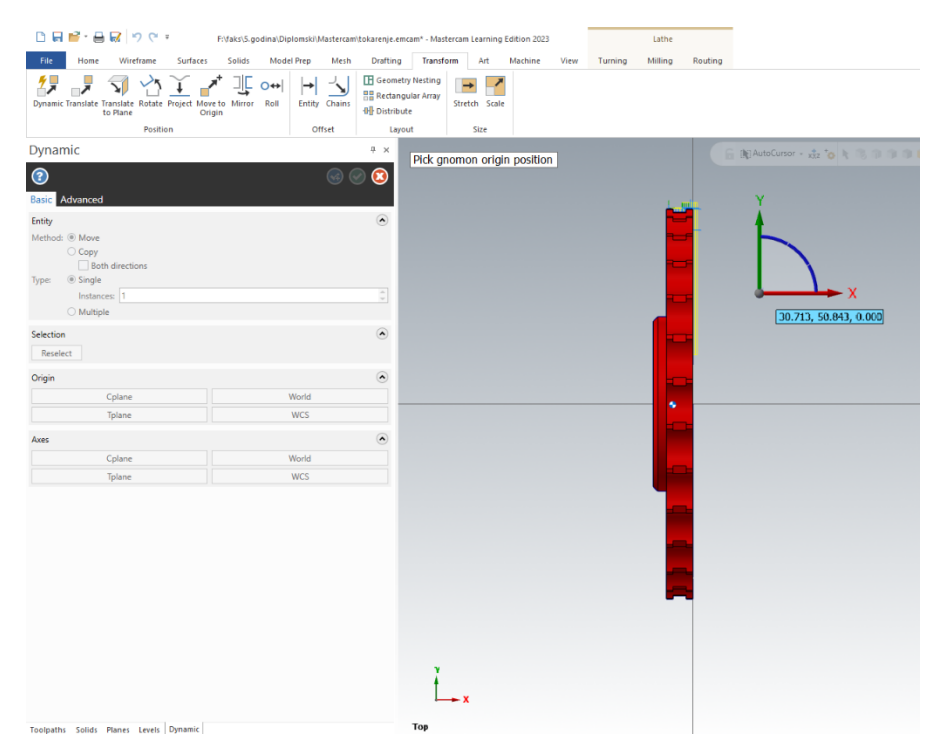

*Slika 7.5. Pozicioniranje gnomona*

Nakon pozicioniranja gnomona potrebno je kliknuti na ikonicu kojom se određuje transformira li se gnomon ili model (Slika 7.6.)

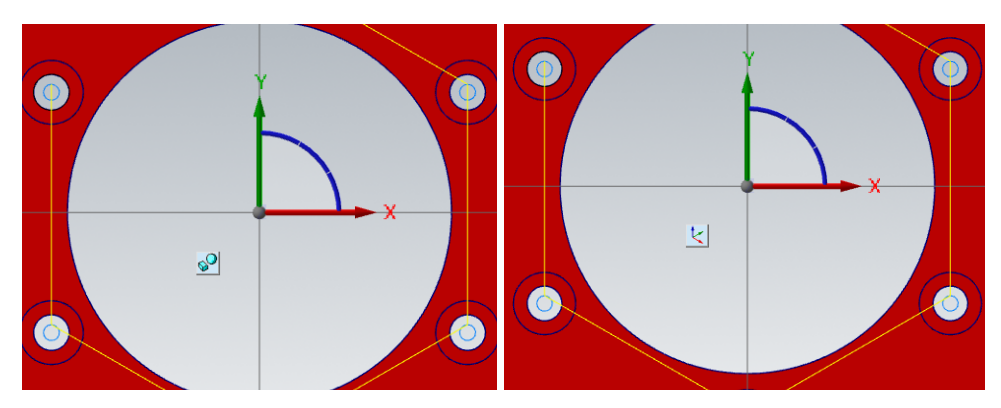

Slika 7.6. Promjena ikonice za transformaciju gnomona ili modela

Potrebno je aktivirati ikonicu na način prikazan na desnoj strani slike 7.6. Nakon određivanja da se transformacija odnosi na gnomon moguće je manipulirati i premještati osi. Po završetku potrebno je ikonicu ponovno pritisnuti kako bi se deaktivirala transformacija gnomona (prikazano na lijevoj strani slike 7.6.) te u Dynamic prozoru pod **Axes** i **Origin** pritisnuti opciju **World** i

**World** kako bi se model transformirao u ishodište globalnog koordinatnog sustava kao što je prikazano na slici 7.7**.** Nakon toga koordinatni sustav je definiran.

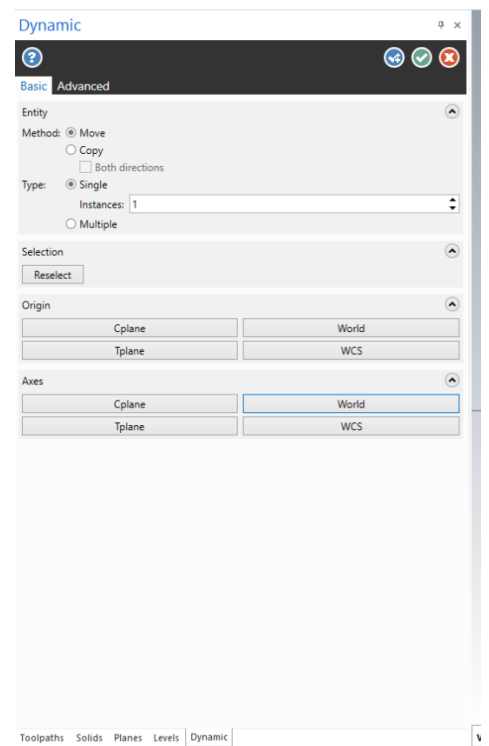

*Slika 7.7. Konačno definiranje koordinatnog sustava* 

Na slici 7.8. prikazan je definirani koordinatni sustav za operaciju glodanja i bušenja.

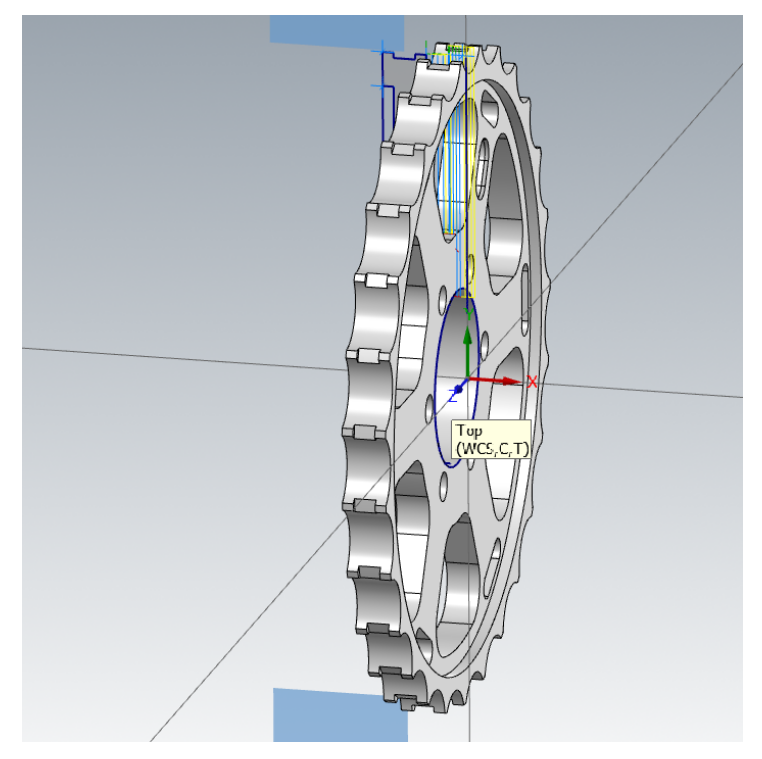

*Slika 7.8. Koordinatni sustav transportnog kola D179*

#### 7.1.2. Definiranje postprocesora

Obzirom da se NC kod za obradu tokarenjem nije generirao iz Mastercam-a, kao što je slučaj s glodanjem, simulacija obrade vrši se na **Default** postprocesoru (Slika 7.9. i slika 7.10). Za njegovo definiranje potrebno je bilo pod karticu **Machine** odabrati opciju **Lathe.**

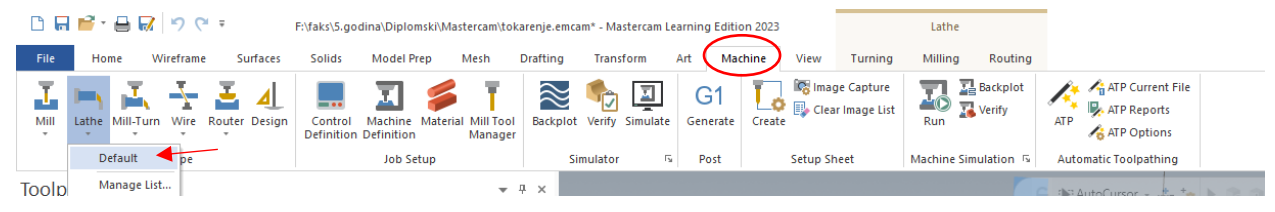

*Slika 7.9. Definiranje postprocesora*

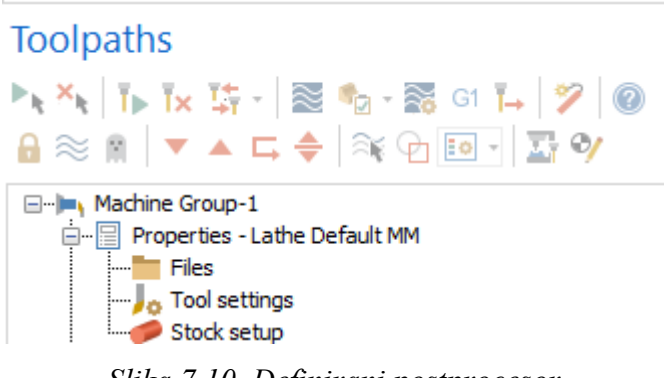

*Slika 7.10. Definirani postprocesor*

Nakon definiranja postprocesora otvara se menadžer **Toolpaths** u kojem će se tijekom izrade simulacije prikazivati operacije po redoslijedu njihovog izvođenja. Između ostalog nalazi se i definicija stroja koja onda nudi opciju definiranja sirovca što je bio sljedeći korak (Slika 7.10.)

#### 7.1.3. Definiranje sirovca

U stablu prikazanom u menadžeru **Toolpaths** nalazi se kartica **Stock setup** kao što je prikazano na slici 7.10. unutar koje se definira sirovac. Klikom na karticu otvara se prozor prikazan na slici 7.11. unutar kojeg se definiraju sve potrebne informacije za potpunu definiciju sirovca. Iz slike 7.11. vidljivo je kako je za operacije tokarenjem potrebno definirati sirovac (*engl. Stock*) i stezne čeljusti (*engl. Chuck Jaws*). Pod **Stock** se odabire **Left Spindle** te se dalje definira sirovac klikom na karticu **Properties.**

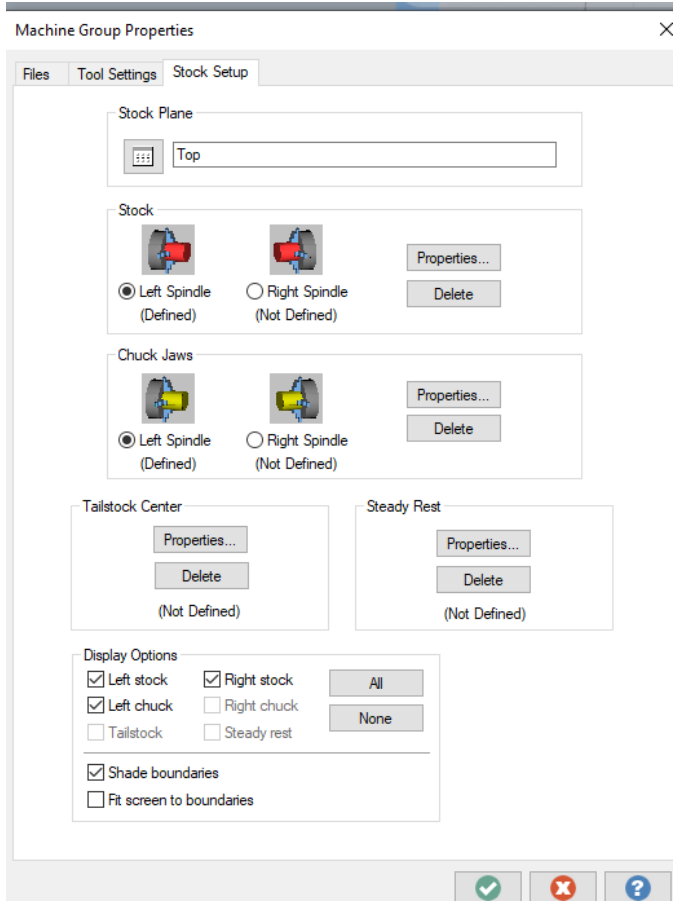

*Slika 7.11. Definiranje sirovca*

Ulaskom u karticu Properties otvara se prozor na slici 7.12. unutar kojeg se definira promjer i dužina sirovca. Sirovac za obradu tokarenjem imao je promjer ∅180 mm koji se definira pod **OD** (*engl. Outer Diameter*) te dužinu 24 mm koja se definira pod **Length**.

Nakon definiranja sirovca potrebno je bilo definirati stezne čeljusti klikom na opciju **Properties** pod **Chuck Jaws.** Odabrane stezne čeljusti definirane su kao **Left Spindle**. Potom je potrebno bilo pod karticom **Parameters** definirati dubinu na kojoj stezne čeljusti stegnu sirovac. Zato se pod **Position** odabire **From stock** te se pod **Grip Length** upisuje 5 mm što je značilo da su stezne čeljusti stegnule sirovac 5 mm od njegovog početka (Slika 7.13.).

Machine Component Manager - Stock

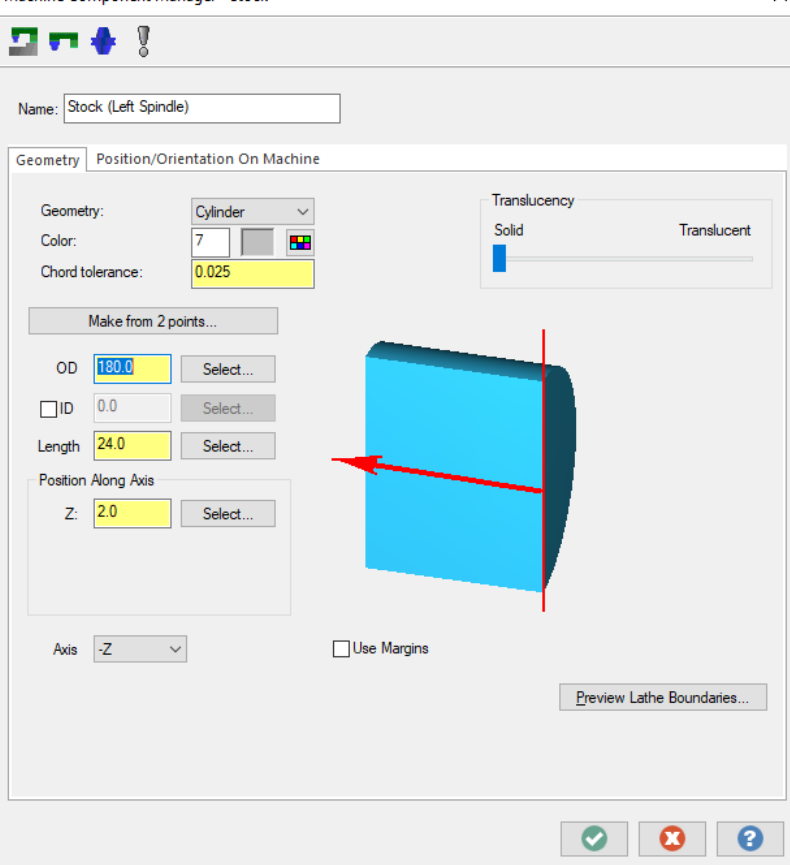

*Slika 7.12. Definiranje sirovca*

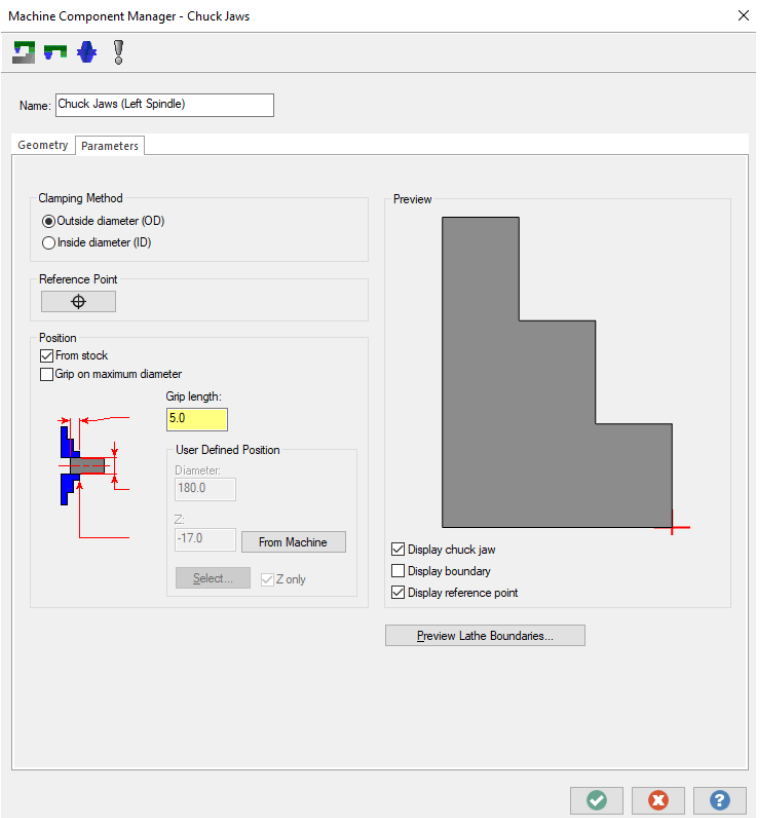

*Slika 7.13. Definiranje steznih čeljusti*

 $\times$ 

#### 7.1.4. Definiranje konture

Kako bi se stvorile linije po kojima će se definirati putanja alata tijekom tokarenja potrebno je od 3D modela stvoriti 2D profil. Pod karticom **Wireframe** odabire se opcija **Turn Profile** (Slika 7.14.).

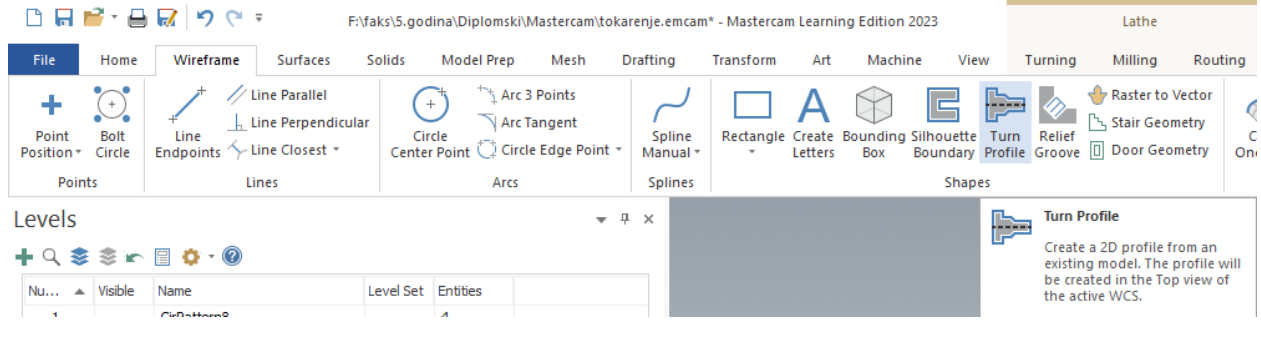

*Slika 7.14. Definiranje konture*

Nakon odabira 3D modela potrebno je definirati način stvaranja 2D profila u prozoru **Turn Profile** pod opcijom **Entity**. Mastercam pruža dvije metode za stvaranje profila – **Spin** i **Slice**. Obzirom da se radi o rotaciono simetričnom komadu koji ima jednak profil s obje strane simetrale odabire se metoda **Spin** (Slika 7.15.).

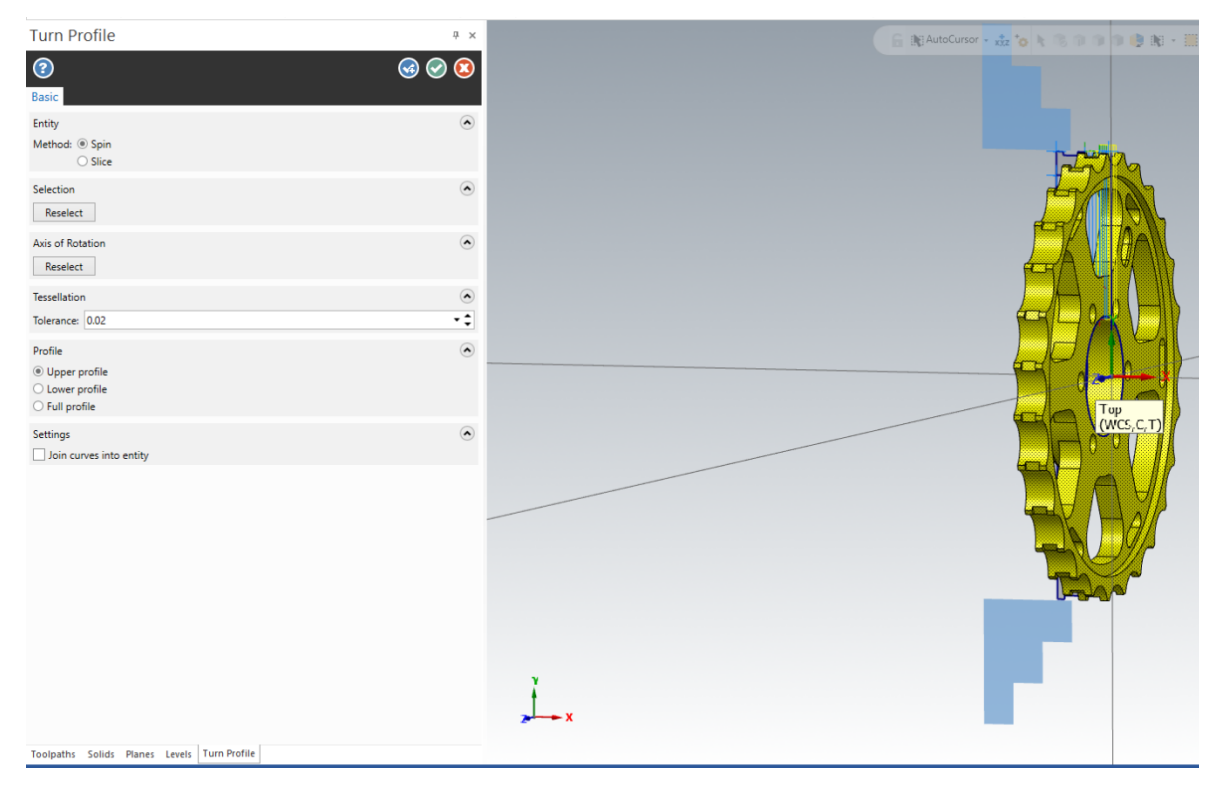

*Slika 7.15. Stvaranje 2D profila*

Stvoreni 2D profil prikazan je na slici 7.16.

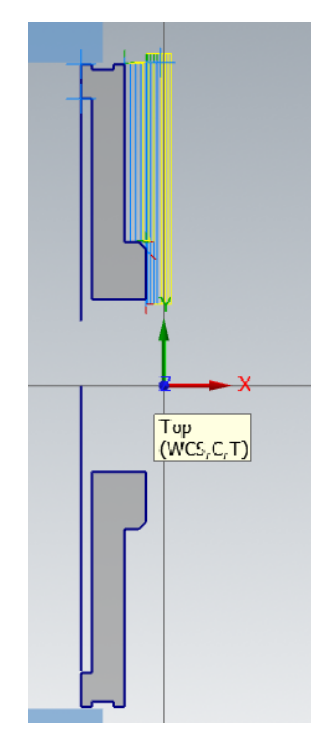

*Slika 7.16. Stvoreni 2D profil*

### 7.1.5. Operacija 10: Poravnanje čela na mjeru 23 mm

#### *Definiranje vrste obrade*

Za operaciju 10 bira se pod karticom **Turning** te prozorom **General** i obrada **Face** kako bi se čeono tokarilo sirovac (Slika 7.17.).

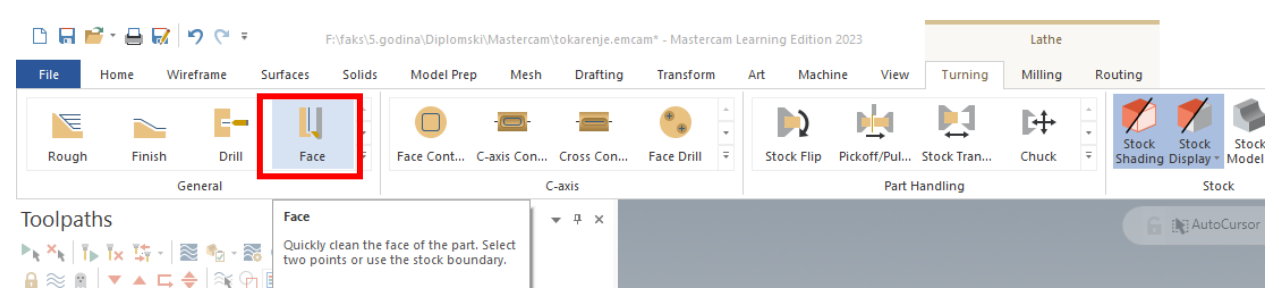

*Slika 7.17. Vrsta obrade (OP10)*

#### *Definiranje geometrije*

Geometriju nije bilo potrebno definirati jer se radilo o čeonom tokarenju pa tako Mastercam sam prepoznaje putanju alata. Međutim kod definiranja putanje alata, obzirom da se tokarilo samo dio čeone površine sirovca, definirale su se početna i krajnja točka putanje alata.

#### *Definiranje alata i režima rada*

Nakon definiranja vrste obrade potrebno je bilo definirati alat i režime rada (Slika 7.18.).

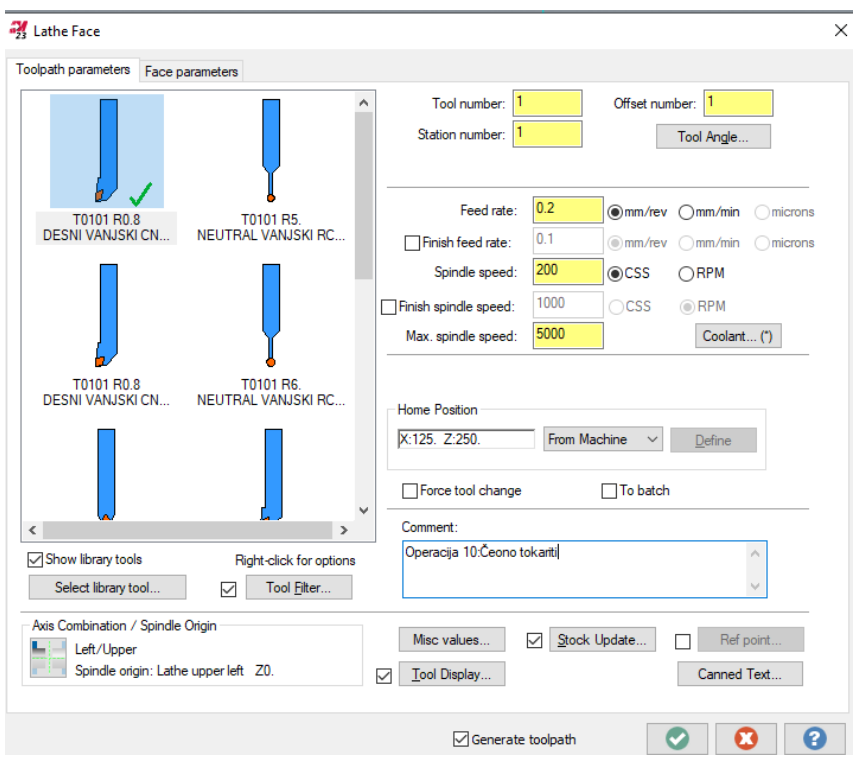

*Slika 7.18. Definiranje alata i režima rada(OP10)*

Iz slike 7.18. vidljivo je kako je odabrani alat desni vanjski CNMG tokarski nož. Njegova daljnja geometrija definirala se desnim klikom te odabirom opcije **Edit Tools**. Potrebno je bilo definirati pločicu te držač alata kako bi simulacija obrade odgovarala stvarnoj obradi tokarenja (Slika 7.19.).

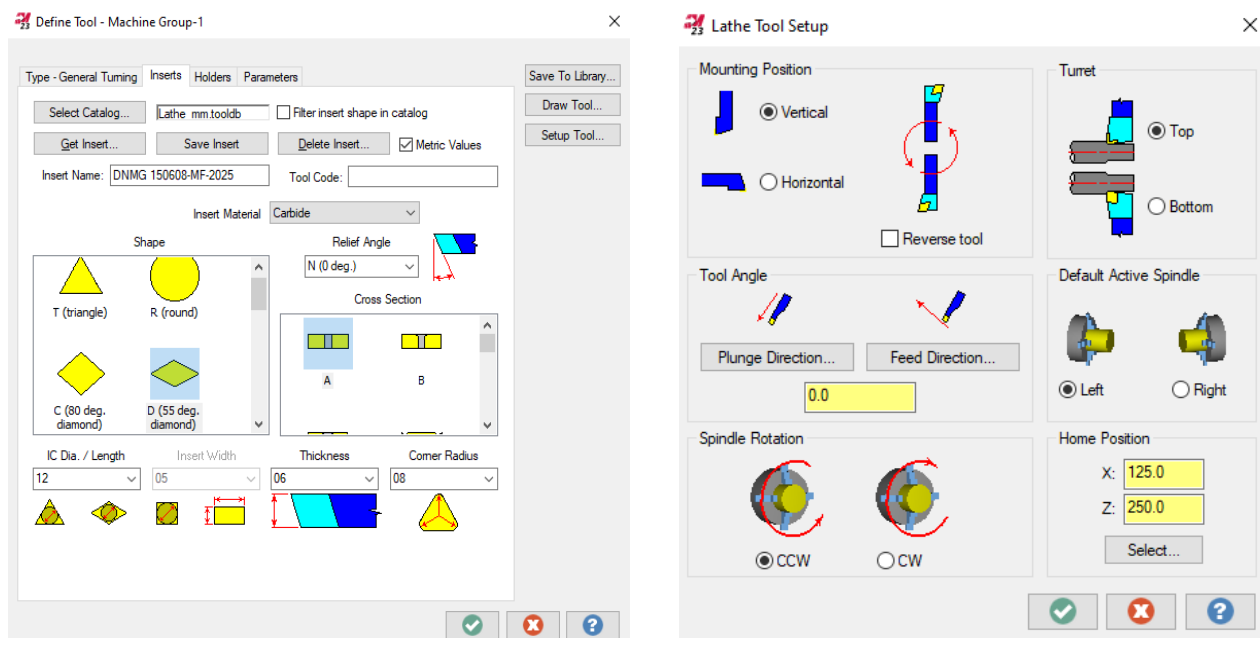

*Slika 7.19. Definiranje pločice (OP10) Slika 7.20. Definiranje držača (OP10)*

Nakon definiranja alata u potpunosti, definirali su se režimi rada kao na slici 7.18 i to:

- posmak (*engl. Feed Rate*): 0,2 mm/okr
- brzina vrtnje (*engl. Spindle Speed*): 200 okr-1
- maksimalna brzina vrtnje (*engl. Max. spindle speed*): 5000 okr-1

Maksimalna brzina vrtnje ostaje nepromjenjena za sve daljnje operacije.

# *Definiranje putanje alata*

Pod karticom **Face parameters** definirala se putanja alata (Slika 7.21). Pod **Entry Amount** upisuje se duljina ulaza alata koja je iznosila 0,5 mm. Obzirom da je dužina sirovca iznosila 24 mm, a potrebno je bilo sirovac obraditi na mjeru 23 mm, dubina rezanja iznosila je 1 mm te se upisala pod **Finish stepover**. Dubina rezanja od 1 mm ostvarit će se u jednom prolazu te se 1 prolaz upisuje pod opciju **Maximum number of finish passes**.

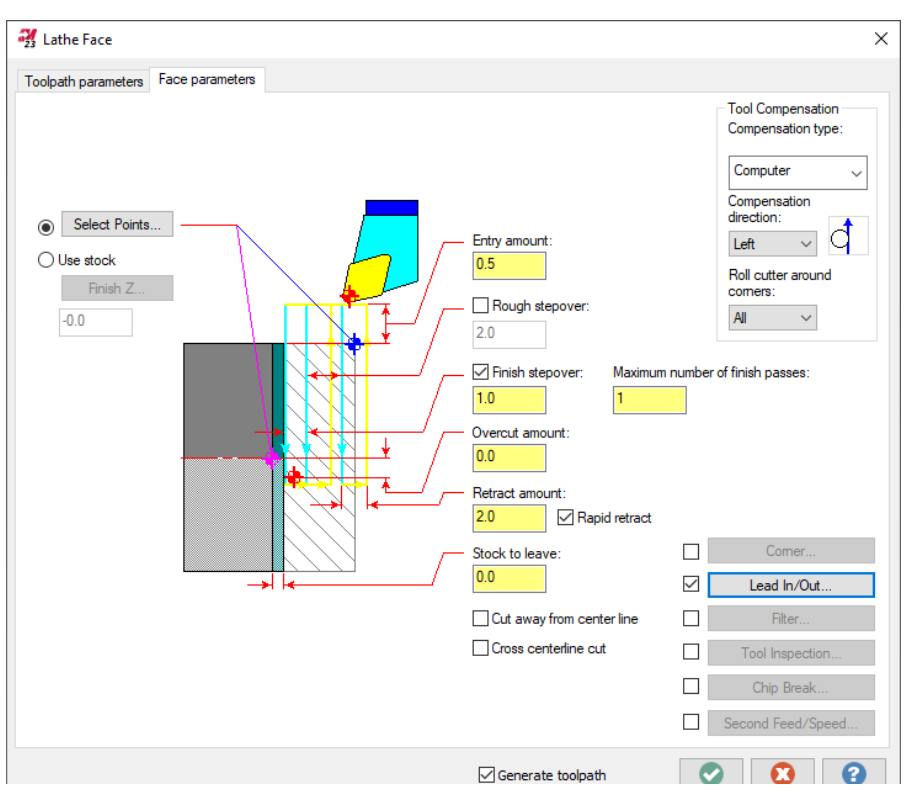

*Slika 7.21. Definiranje putanje alata (OP10)*

Putanja alata ograničila se na određeni dio čeone površine i to od promjera ∅180 mm do promjera ∅37 mm (Slika 7.22.) klikom na opciju **Select Points**.

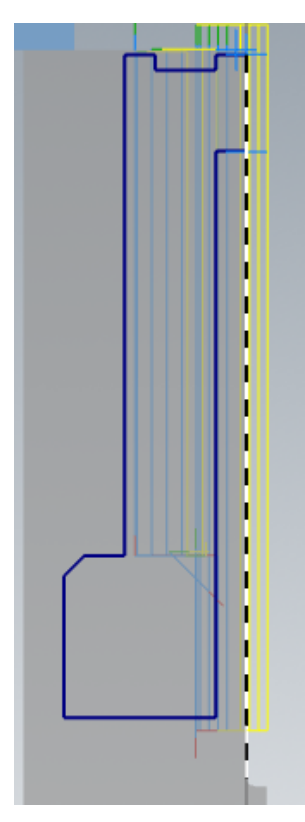

*Slika 7.22. Definiranje putanje alata (OP10)*

#### *Vrijeme obrade*

Na slici 7.23. prikazana je opcija koja nudi mogućnost praćenja vremena obrade pod nazivom **Backplot selected operations**.

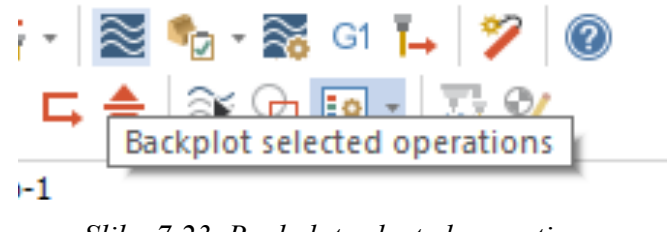

*Slika 7.23. Backplot selected operations*

Klikom na **Backplot selected operations** dobiveno je vrijeme operacije 10 koje je iznosilo 42,13 sekunde (Slika 7.24.).

| <b>Details</b> | Information                     |                        |                         |    |  |  |  |
|----------------|---------------------------------|------------------------|-------------------------|----|--|--|--|
|                |                                 | Cycle Time             |                         |    |  |  |  |
|                | Feed                            | $\bigodot$ 40.54s      |                         |    |  |  |  |
|                | Rapid                           | $\bigodot$ 0.58s       |                         |    |  |  |  |
|                | <b>Total</b>                    | $\bigodot$ 42.13s      |                         |    |  |  |  |
|                |                                 | Path Length            |                         |    |  |  |  |
|                | Feed                            | $\Leftrightarrow$ 81.3 |                         |    |  |  |  |
|                | Rapid                           |                        | $\Rightarrow$ 519.81468 |    |  |  |  |
|                | Minimum/<br>Maximum             | x.                     | 17.2                    |    |  |  |  |
|                | (Tool Plane<br>coordinates)     | 7                      | -0.                     |    |  |  |  |
|                | Minimum/<br>Maximum<br>Feedrate |                        | 0.                      | 3. |  |  |  |
|                |                                 |                        |                         |    |  |  |  |

*Slika 7.24. Vrijeme operacije 10*

7.1.6. Operacija 20: Uzdužno vanjsko tokarenje promjera ∅179,3 mm

*Definiranje vrste obrade*

Za operaciju 20 bira se pod karticom **Turning** te prozorom **General** obrada **Finish** kako bi se uzdužno tokarilo sirovac (Slika 7.25.).

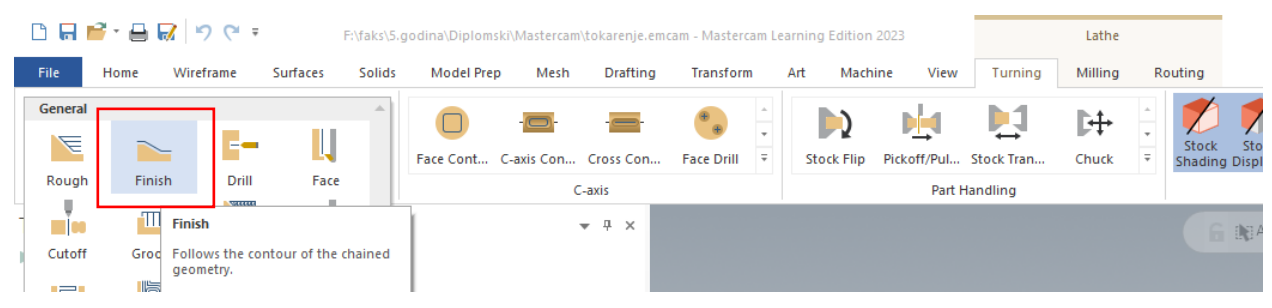

*Slika 7.25. Vrsta obrade (OP20)*

*Definiranje geometrije*

Definirana geometrija prikazana je na slici 7.26.

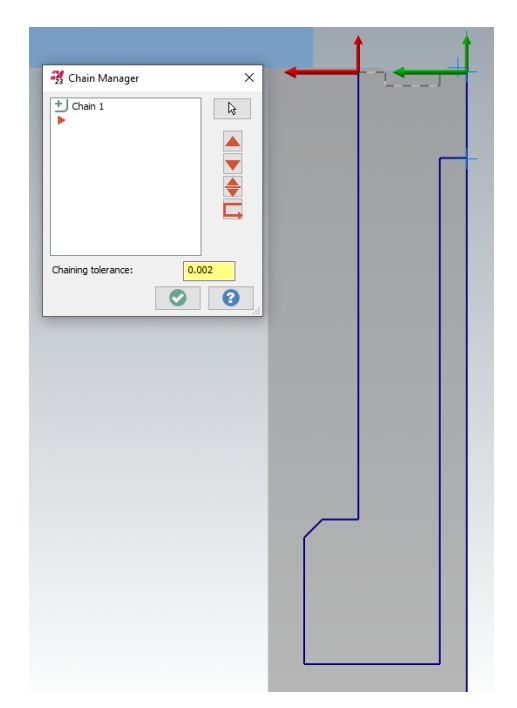

*Slika 7.26. Odabir geometrije (OP20)*

# *Definiranje alata i režima rada*

Odabrani alat isti je kao za operaciju 10 – T0101 R0,8 desni vanjski CNMG. Režimi rada iznosili su:

• posmak: 0,2 mm/okr

• brzina vrtnje:  $250 \text{ okr}^{-1}$ 

#### *Definiranje putanje alata*

Pod karticom **Finish parameters** definirala se putanja alata (Slika 7.27). Pod **Finish stepover** upisala se dubina rezanja koja je iznosila 0,35 m. Dubina rezanja od 0,35 mm ostvarit će se u jednom prolazu te se 1 prolaz upisuje pod opciju **Number of finish passes**. Dodatak za obradu iznosio je 0,15 mm po X-osi te se upisao pod **Stock to leave in X**. Obzirom da je putanja alata bila skraćenja u odnosu na definiranu geometriju, potrebno je bilo pod kartcom **Lead In/Out** definirati ulaz i izlaz alata (Slika 7.28. i 7.29.).

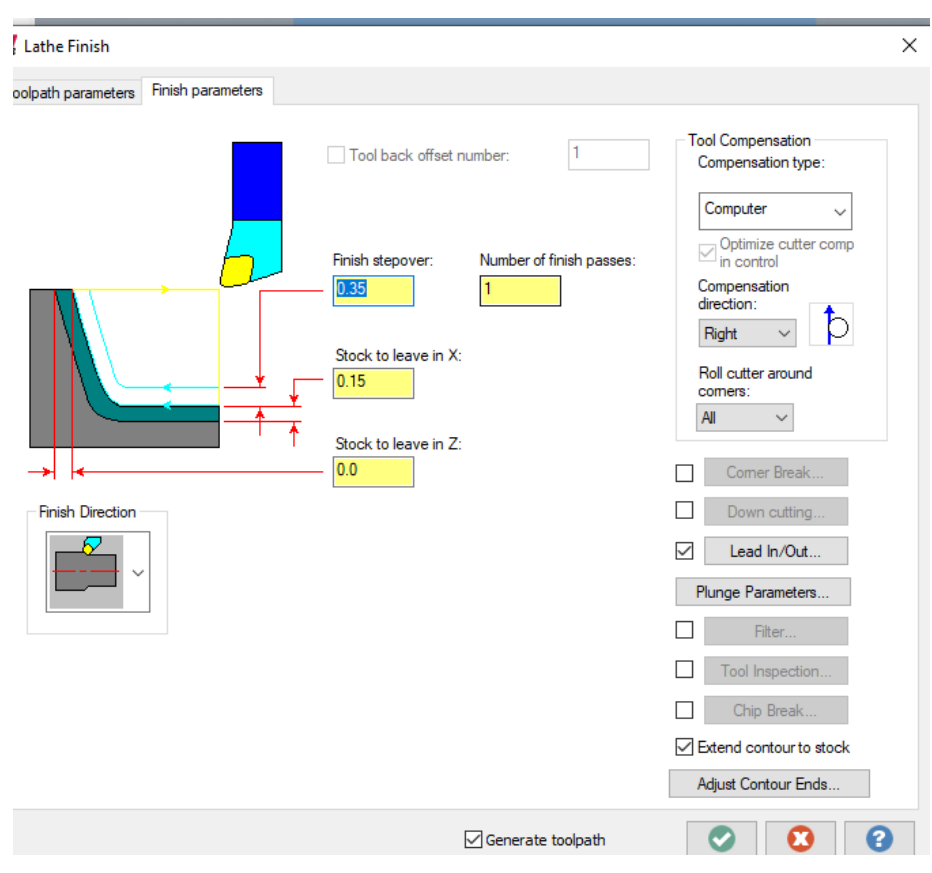

*Slika 7.27. Definiranje putanje alata (OP20)*

Putanja alata na njegovom ulazu produžila se za 1 mm pod opcijom **Extend/Shorten start of contour**. Obzirom da je putanja alata kraća od same definirane geometrije, izlaz alata skratio se za 2,5 mm pod opcijom **Extend/Shorten end of contour** što je značilo da će 2,5 mm prije kraja označene konture alat završiti svoju putanju.

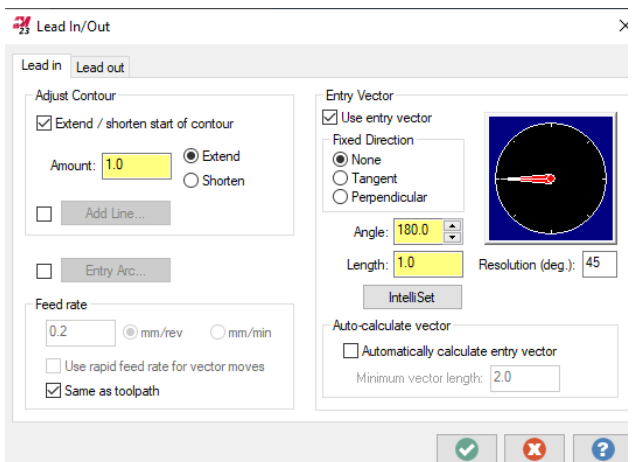

*Slika 7.28. Definiranje ulaza alata (OP20) Slika 7.29. Definiranje izlaza alata (OP20)*

**Fxit Vector** □ Use exit vector

 $\circledcirc$  None

–<br>· Fixed Direction ·

 $\overline{\bigcirc}$  Tangent<br> $\overline{\bigcirc}$  Perpendicula

Angle: 90.0

Length: 2.0

**IntelliSet** 

Auto-calculate vecto

E

Automatically calculate exit vector

Minimum vector length: 2.0

Resolution (deg.): 45

 $\times$ 

# *Vrijeme obrade*

Vrijeme obrade provjerilo se na način prikazan na slikama 7.23. i 7.24 te je iznosilo 11 sekundi.

<sup>2</sup>/<sub>23</sub> Lead In/Out

Lead in Lead out - Adiust Contour

Amount: 2.5

Add Line

Exit Arc

Same as toolpath

Feed rate

 $0.2$ 

Extend / shorten end of contour

 $\odot$  mm/rev

Use rapid feed rate for vector moves

 $\bigcap$  Extend

 $\bigcirc$  mm/min

7.1.7. Operacija 30: Bušenje provrta 101 (∅37 mm)

# *Definiranje vrste obrade*

Za operaciju 30 bira se pod karticom **Turning** te prozorom **C-axis** obrada **Face Drill** kako bi se bušio provrt ∅37 mm (Slika 7.30.).

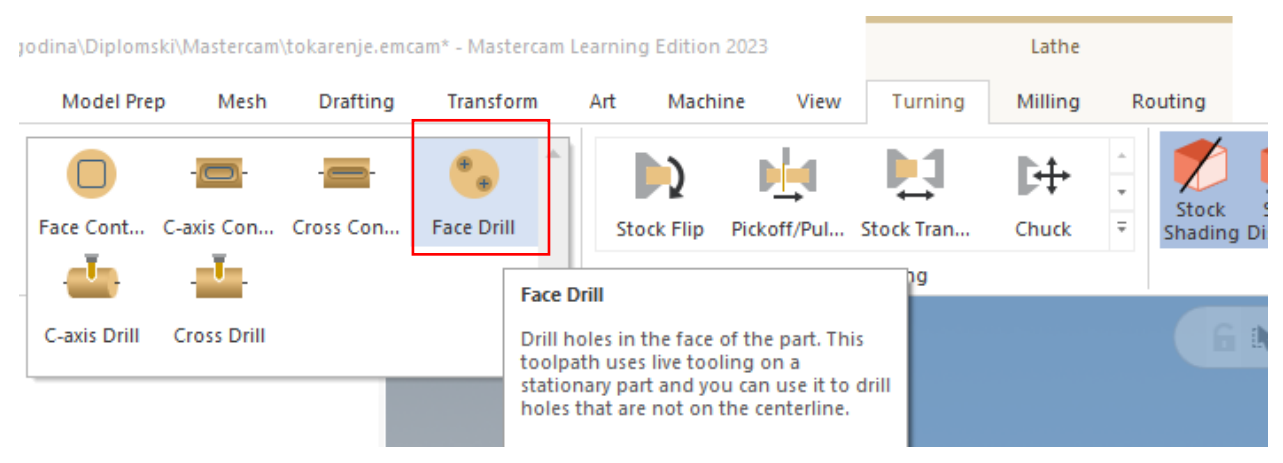

*Slika 7.30. Vrsta obrade (OP30)*

### *Definiranje geometrije*

Kako bi se dobila kontura koja će se označiti kao geometrija prema kojoj će se vršiti bušenje, potrebno ju je bilo stvoriti klikom na karticu **Wireframe** i opciju **Curve All Edges**. Stvorena kontura i definirana geometrija prikazana je na slici 7.31.

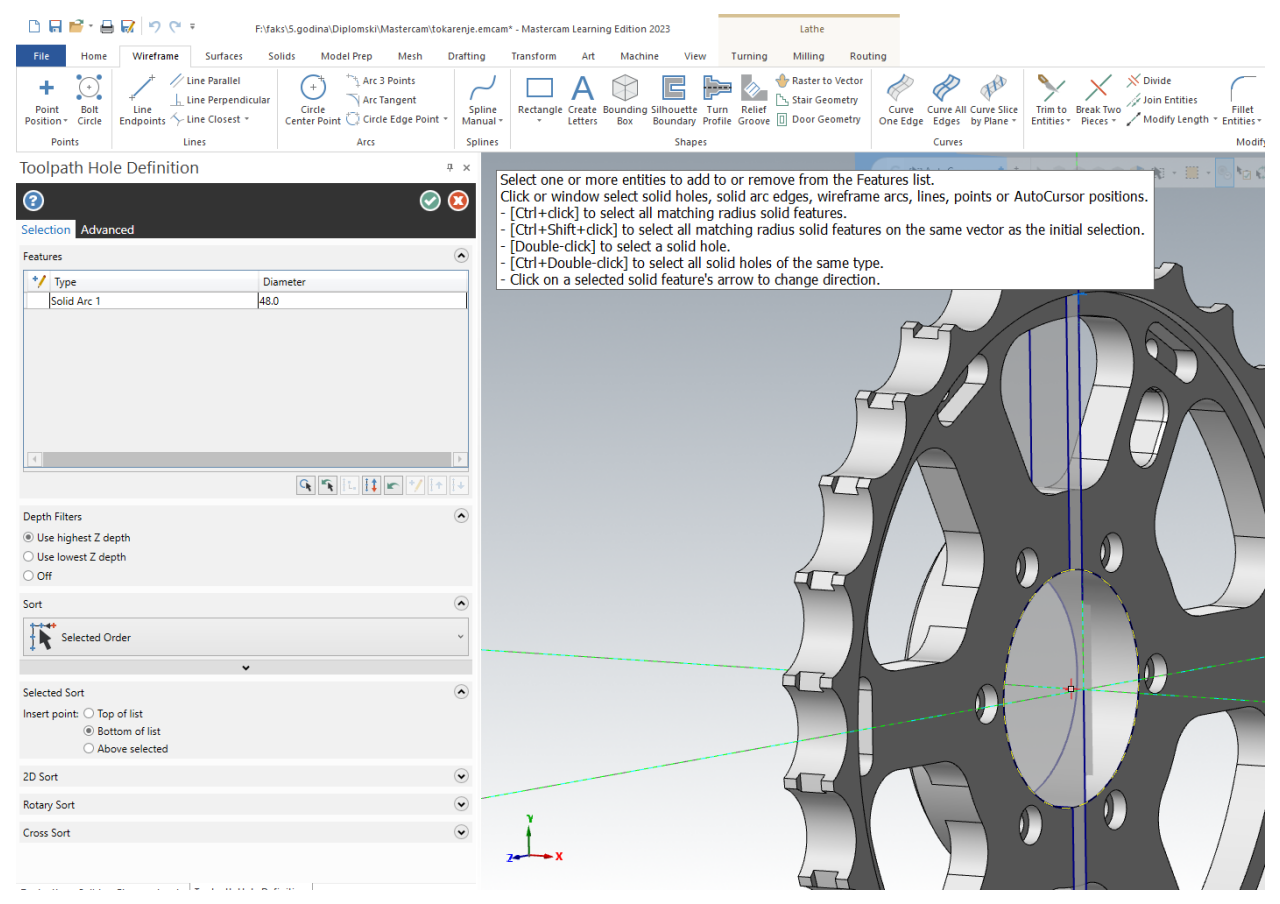

*Slika 7.31. Odabir geometrije (OP30)*

# *Definiranje alata i režima rada*

Odabrani alat i režimi rada prikazani su na slici 7.32. Obzirom da u ponuđenim alatima nije bilo svrdla ∅37 mm, odabrano je svrdlo ∅25 mm te mu je promjer promijenjen u ∅37 mm. Režimi rada iznosili su:

- posmak po zubu (**FPT**): 0,05 mm/zub
- posmična brzina (**Feed rate**): 30,1 mm/min
- brzina vrtnje (**Spindle speed**): 602 okr/min
- brzina rezanja (**CS**): 70 m/min

| C-Axis Toolpath - C-Axis Face Drill                                                                                                    |                                                         |                     |                        |                                                                         |                    |                         |                             |                         | $\times$                                                  |
|----------------------------------------------------------------------------------------------------|---------------------------------------------------------|---------------------|------------------------|-------------------------------------------------------------------------|--------------------|-------------------------|-----------------------------|-------------------------|-----------------------------------------------------------|
| V<br>HI I                                                                                                    |                                                         |                     |                        |                                                                         |                    |                         |                             |                         |                                                           |
| <b>Toolpath Type</b><br>Tool<br>Holder<br><b>Cut Parameters</b><br><b>Linking Parameters</b><br>$\Box$<br><b>Tip Comp</b><br>Home / Ref. Points<br>Planes<br>Coolant<br><b>Canned Text</b><br><b>Misc Values</b><br><b>Axis Control</b><br>e<br><b>Axis Combination</b><br>Rotary Axis Control | Status<br>믚<br>Ť<br>$\checkmark$<br>Select library tool | з<br>$\overline{2}$ | Tool Number Assembly N | <b>Tool Name</b><br>GLODALO 6<br>SVRDLO 25<br>□ Filter active<br>Filter | <b>Holder Name</b> | Diameter<br>6.0<br>37.0 | Corner Radius<br>0.0<br>0.0 | Length<br>40.0<br>120.0 | Flutes<br>$\overline{2}$<br>$\mathbf{1}$<br>$\rightarrow$ |
|                                                                                                    | Tool diameter:                                          | 37.0                | Corner radius:         | 0.0                                                                     |                    |                         |                             | Spindle direction:      | <b>CW</b><br>$\checkmark$                                 |
| Quick View Settings                                                                                                    | Tool name:                                              | SVRDLO 37           |                        |                                                                         | Feed rate          | 30.1                    |                             | Spindle speed:          | 602                                                       |
| <b>SVRDLO 25</b><br>Tool                                                                                                    |                                                         |                     |                        |                                                                         | FPT:               | 0.05                    | CS.                         |                         | 69.978                                                    |
| Tool Diameter 37<br>Corner Radius 0                                                                                                    | Tool $#$ :                                              | $\overline{2}$      | Length offset:         | $\overline{2}$                                                          | Plunge rate:       | 50.0                    |                             | Retract rate:           | 9999.0                                                    |
| <b>Feed Rate</b><br>30.1                                                                                                    | Head #:                                                 | $-1$                | Diameter offset:       | $\overline{2}$                                                          |                    | Force tool change       |                             | Rapid retract           |                                                           |
| Spindle Speed 602<br>Off<br>Coolant                                                                                                    |                                                         |                     |                        |                                                                         | Comment            |                         |                             |                         |                                                           |
| <b>Tool Length</b><br>140<br>Length Offset 2<br>Diameter O 2<br>Cplane / Tpl Lathe upper l<br>Axis Combi Left/Upper<br><b>Tip comp</b><br><b>On</b>                                                                                                    |                                                         |                     |                        |                                                                         | $\Box$ To batch    | Operacija 30:Bušenje    |                             |                         | $\hat{\mathcal{E}}$                                       |
| $\checkmark$ = edited<br>$\odot$ = disabled                                                                                                    |                                                         |                     |                        |                                                                         | Generate toolpath  |                         |                             |                         | 7                                                         |

*Slika 7.32. Definirani alat i režimi obrade (OP30)*

### *Definiranje putanje alata*

Točka početka obrade ili **Top of stock** postavljena je na 3 mm inkrementalno dok je krajnja točka obrade ili **Depth** postavljena na -15 mm inkrementalno (Slika 7.33.).

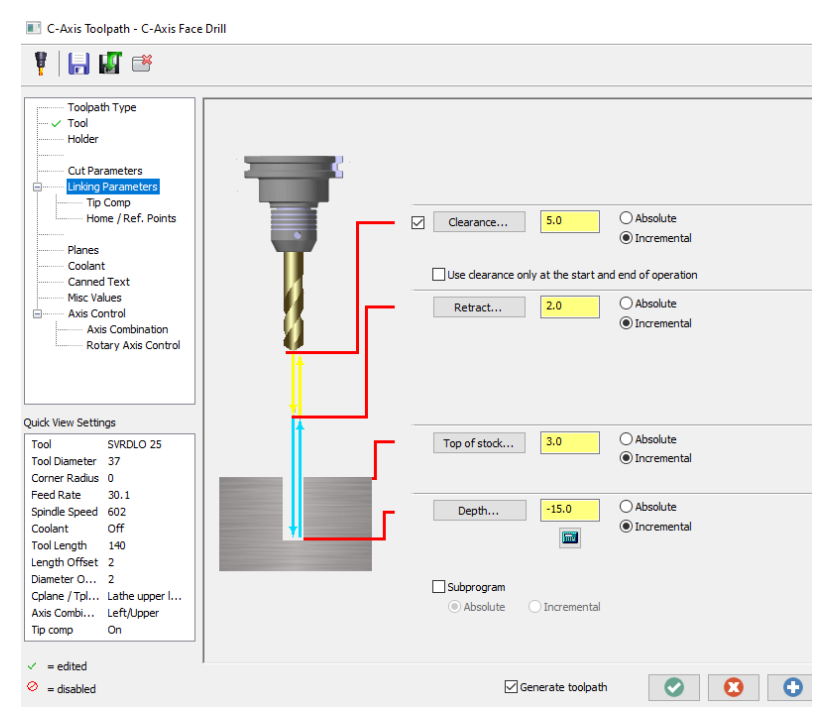

*Slika 7.33. Definiranje putanje alata (OP30)*

Kako bi bili isgurni da nakon obrade neće zaostati srhovi potrebno je bilo produžiti putanju svrdla za 1 mm pod karticom **Tip compensation** (Slika 7.34.).

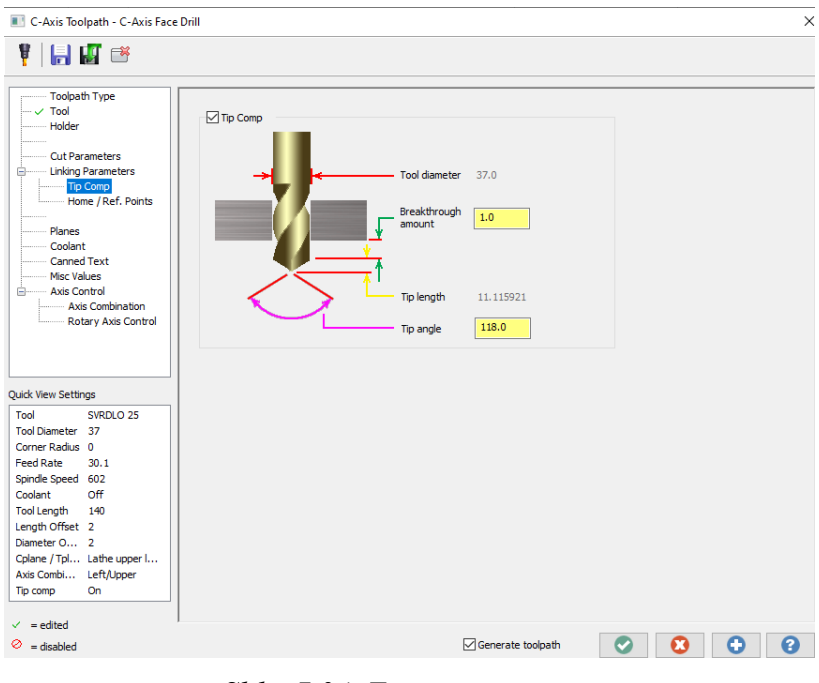

*Slika 7.34. Tip compensation*

# *Vrijeme obrade*

Vrijeme obrade provjerilo se na način prikazan na slikama 7.23. i 7.24 te je iznosilo 58 sekundi.

7.1.8. Operacija 40: Uzdužno unutarnje tokarenje provrta 101 (∅47 mm)

# *Definiranje vrste obrade*

Za operaciju 40 bira se pod karticom **Turning** te prozorom **General** obrada **Finish** kako bi se uzdužno tokarilo ∅47 mm (Slika 7.25.)

#### *Definiranje geometrije*

Definirana geometrija prikazana je na slici 7.35.

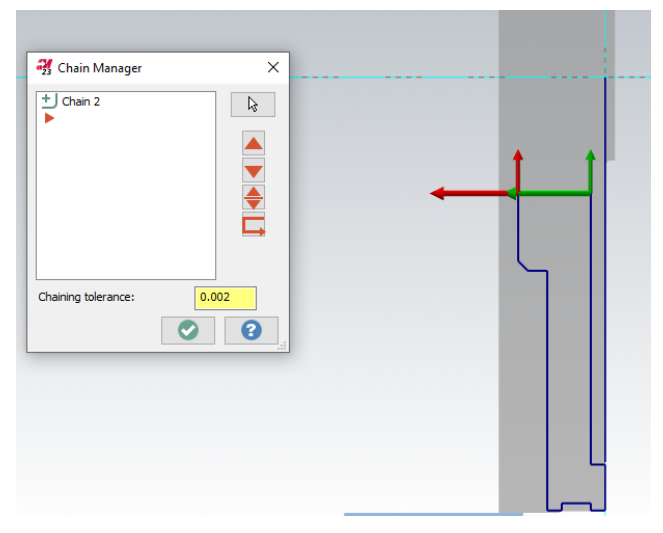

*Slika 7.35. Odabir geometrije (OP40)*

# *Definiranje alata i režima rada*

Odabrani alat za obradu unutarnjeg grubog tokarenja prikazan je na slici 7.36. Vidljivo je kako je njegov naziv T0202 R0,4 unutarnji CCMT12 te su režimi rada iznosili:

- posmak: 0,2 mm/okr
- $\bullet$  brzina vrtnje: 200 okr<sup>-1</sup>

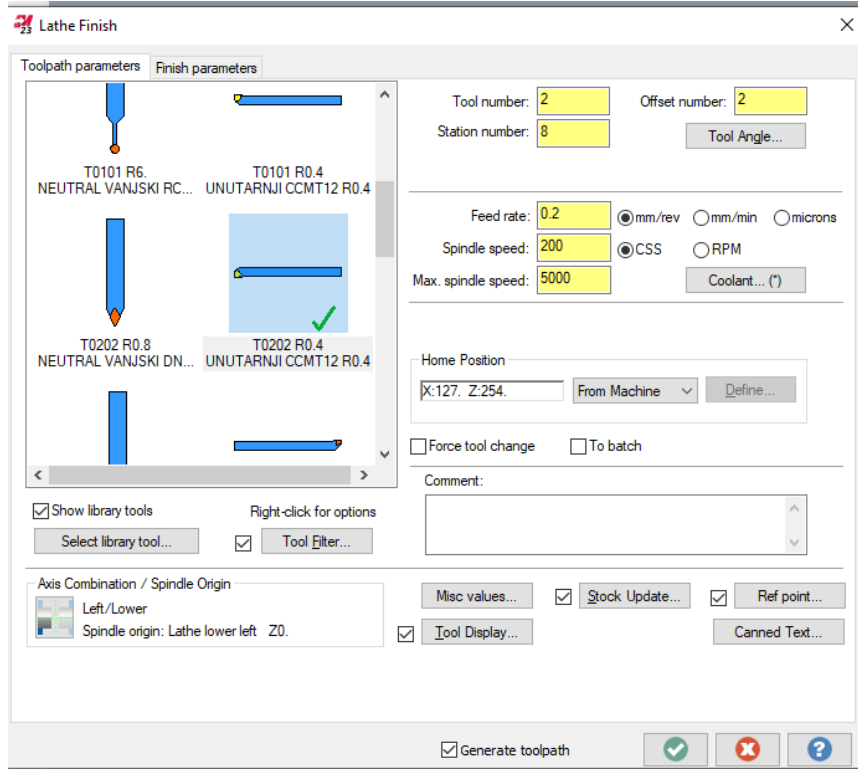

*Slika 7.36. Definiranje alata i režima obrade (OP40)*

Također je potrebno bilo definirati pločicu i držač alata kako bi simulacija odgovarala stvarno obradi tokarenja (Slika 7.37. i 7.38.).

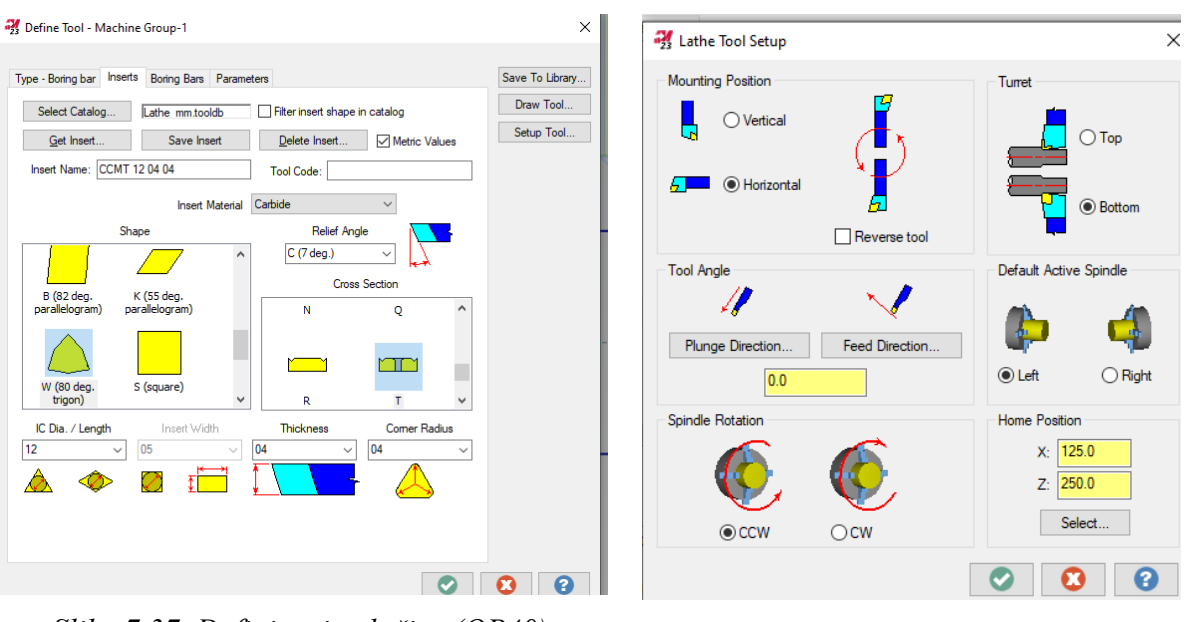

*Slika 7.37. Definiranje pločice (OP40) Slika 7.38. Definiranje držača (OP40)*

# *Definiranje putanje alata*

Dubina rezanja iznosila je 1,5 mm te je obrada vršena u 7 prolaza. Dodatak za obradu iznosio je 0,5 mm. Obzirom da se radilo u unutarnjem tokarenju potrebno je bilo promjeniti smjer putanje pod opcijom **Finish Direction** kako bi mastercam prepoznao da se radi o unutarnjem tokarenju (Slika 7.39.). Ulaz i izlaz alata produženi su za 1 mm na način prikazan na slikama 7.28. i 7.29.

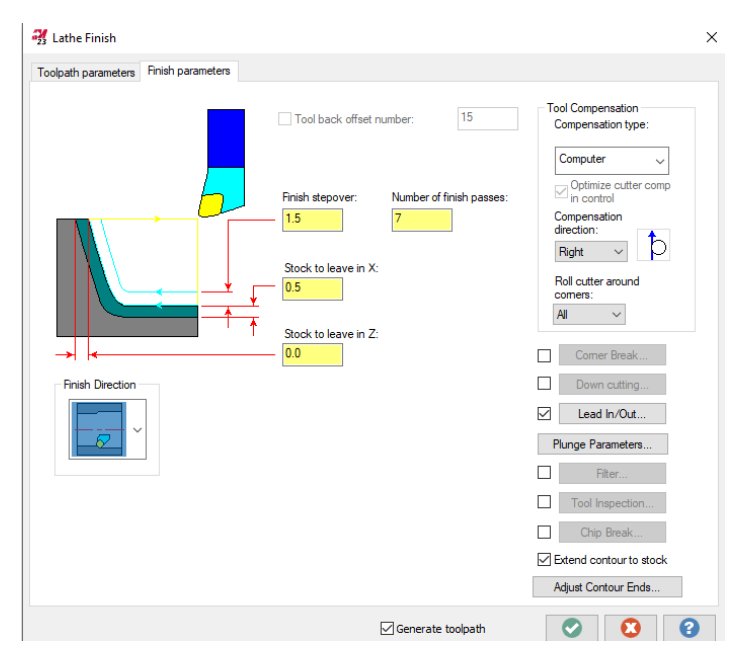

*Slika 7.39. Definiranje putanje alata (OP40)*

### *Vrijeme obrade*

Vrijeme obrade provjerilo se na način prikazan na slikama 7.23. i 7.24 te je iznosilo 35 sekundi.

7.1.9. Operacija 50: Grubo poravnanje čela na mjeru 22,1 mm

### *Definiranje vrste obrade*

Za operaciju 50 bira se pod karticom **Turning** te prozorom **General** obrada **Face.** (Slika 7.17.)

*Definiranje geometrije*

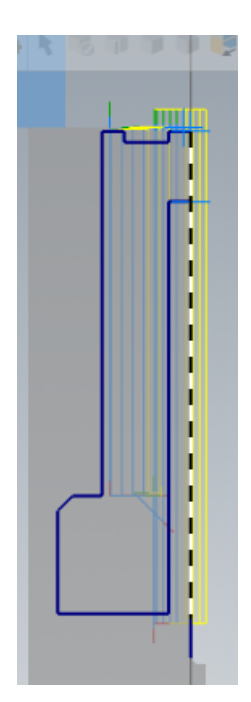

*Slika 7.40. Odabir geometrije (OP50)*

# *Definiranje alata i režima rada*

Odabrani alat za obradu prikazan je na slici 7.18. Režimi rada iznosili su:

- posmak: 0,2 mm/okr
- brzina vrtnje:  $250 \text{ okr}^{-1}$

# *Definiranje putanje alata*

Dubina rezanja iznosila je 0,9 mm te je obrada vršena u 1 prolazu. Dodatak za obradu iznosio je 0,1 mm.

### *Vrijeme obrade*

Vrijeme obrade iznosilo je 33 sekunde.

7.1.10. Operacija 60: Uzdužno vanjsko grubo tokarenje promjera ∅179,1 mm

### *Definiranje vrste obrade*

Za operaciju 60 bira se pod karticom **Turning** te prozorom **General** obrada **Finish.** (Slika 7.25.)

*Definiranje geometrije*

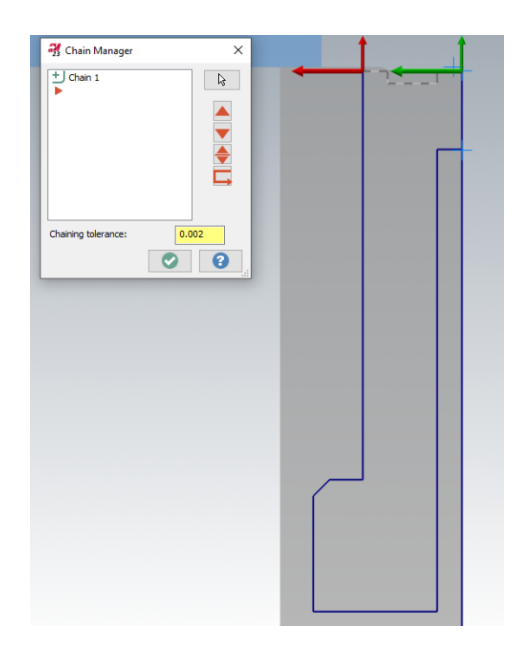

*Slika 7.41. Odabir geometrije (OP60)*

#### *Definiranje alata i režima rada*

Odabrani alat za obradu prikazan je na slici 7.18. Režimi rada iznosili su:

- posmak: 0,2 mm/okr
- brzina vrtnje:  $300 \text{ okr}^{-1}$

### *Definiranje putanje alata*

Dubina rezanja iznosila je 0,1 mm te je obrada vršena u 1 prolazu. Dodatak za obradu iznosio je 0,05 mm. Ulaz alata produžio se za 1 mm dok se izlaz alata skratio za 2,7 mm.

### *Vrijeme obrade*

Vrijeme obrade iznosilo je 11,6 sekunde.

7.1.11. Operacija 70: Poprečno grubo unutarnje tokarenje džepa 102 (∅159,9 mm)

#### *Definiranje vrste obrade*

Za operaciju 70 bira se pod karticom **Turning** te prozorom **General** obrada **Finish.** (Slika 7.25.)

#### *Definiranje geometrije*

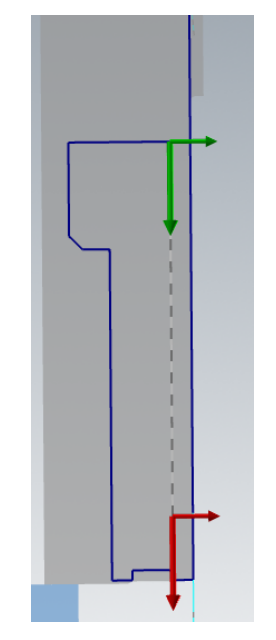

*Slika 7.42. Odabir geometrije (OP70)*

#### *Definiranje alata i režima rada*

Odabrani alat za obradu prikazan je na slici 7.36. Režimi rada iznosili su:

• posmak: 0,2 mm/okr

• brzina vrtnje:  $200 \text{ okr}^{-1}$ 

# *Definiranje putanje alata*

Dubina rezanja iznosila je 1,5 mm te je obrada vršena u 2 prolaza. Dodatak za obradu po X-osi iznosio je 0,05 mm dok je po Z-osi iznosio 0,1 mm.

# *Vrijeme obrade*

Vrijeme obrade iznosilo je 59 sekundi.

7.1.12. Operacija 80: Uzdužno grubo unutarnje tokarenje provrta 101 (∅47,9 mm)

# *Definiranje vrste obrade*

Za operaciju 80 bira se pod karticom **Turning** te prozorom **General** obrada **Finish.** (Slika 7.25.)

# *Definiranje geometrije*

Definirana geometrija prikazana je na slici 7.43.

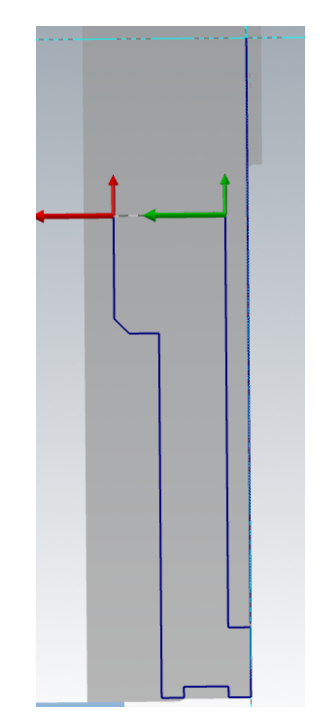

*Slika 7.43. Odabir geometrije (OP80)*

### *Definiranje alata i režima rada*

Odabrani alat za obradu prikazan je na slici 7.36. Režimi rada iznosili su:

- posmak: 0,2 mm/okr
- brzina vrtnje: 200 okr-1

### *Definiranje putanje alata*

Dubina rezanja iznosila je 0,5 mm te je obrada vršena u 1 prolazu. Dodatak za obradu iznosio je 0,1 mm. Ulaz alata i izlaz alata produženi su za 1 mm.

# *Vrijeme obrade*

Vrijeme obrade iznosilo je 7,24 sekunde.

7.1.13. Operacija 90: Grubo tokarenje utora

# *Definiranje vrste obrade*

Za operaciju 90 bira se pod karticom **Turning** te prozorom **General** obrada **Groove.** (Slika 7.44.)

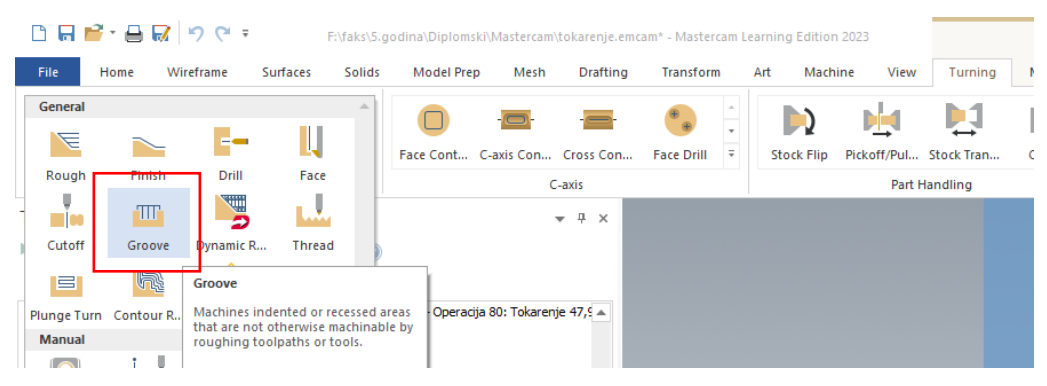

*Slika 7.44. Vrsta obrade (OP90)*

#### *Definiranje geometrije*

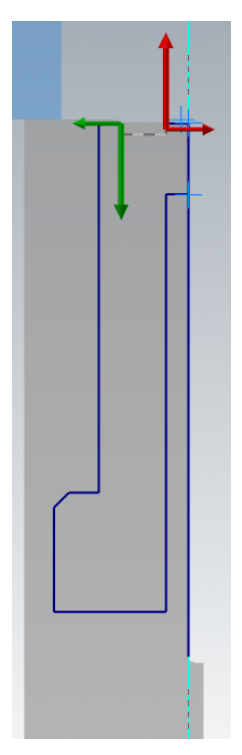

*Slika 7.45. Odabir geometrije (OP90)*

*Definiranje alata i režima rada*

Odabrani alat za obradu prikazan je na slici 7.46.

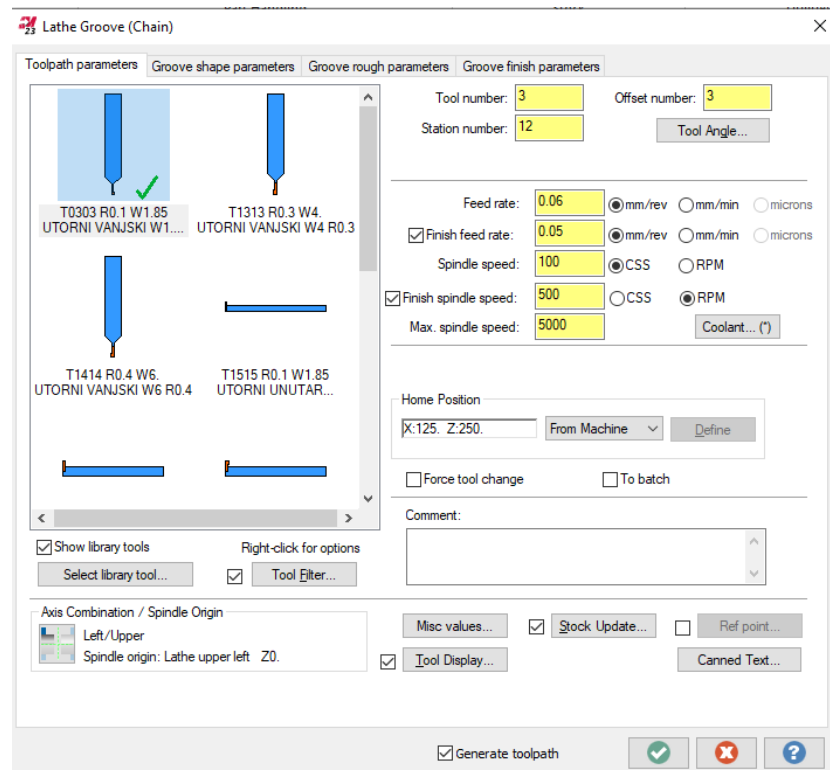

*Slika 7.46. Definirani alat i režimi rada (OP90)*

Naziv alata bio je T0303 R0,1 utorni vanjski. Režimi rada iznosili su:

- posmak: 0,06 mm/okr
- brzina vrtnje: 100 okr-1

# *Definiranje putanje alata*

Obzirom da se radilo o gruboj obradi utora potrebno je bilo uključiti karticu **Groove rough parametars** te isključiti karticu **Groove finish parameters.** Potom se definirao dodatak za obradu po X-osi i Z-osi za finu oibradu utora te su iznosili za X-os 0,1 mm i za Z-os 0,15 mm ( Slika 7.47.). Odabrani smjer izrade utora bio je **Bi-Directional, Alternating** odnosno u oba smjera gledano od ulaza u utor koji je bio u centru.

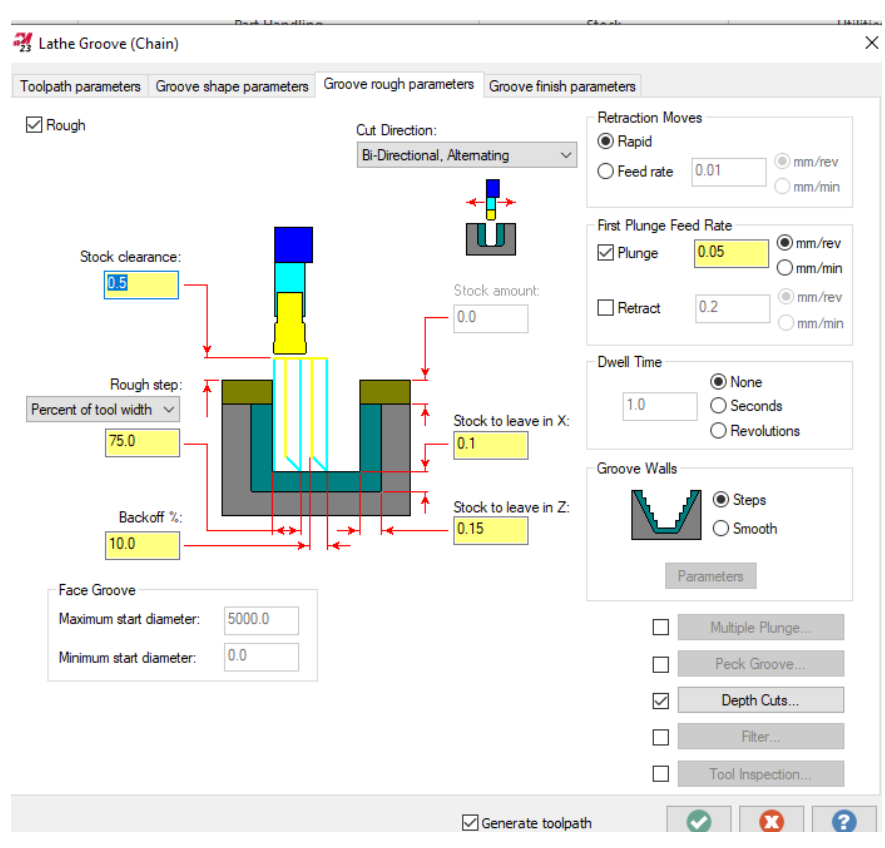

*Slika 7.47. Definiranje putanje alata*

# *Vrijeme obrade*

Vrijeme obrade iznosilo je 2 minute.

# *Definiranje vrste obrade*

Za operaciju 100 bira se pod karticom **Turning** te prozorom **General** obrada **Face.** (Slika 7.25.)

*Definiranje geometrije*

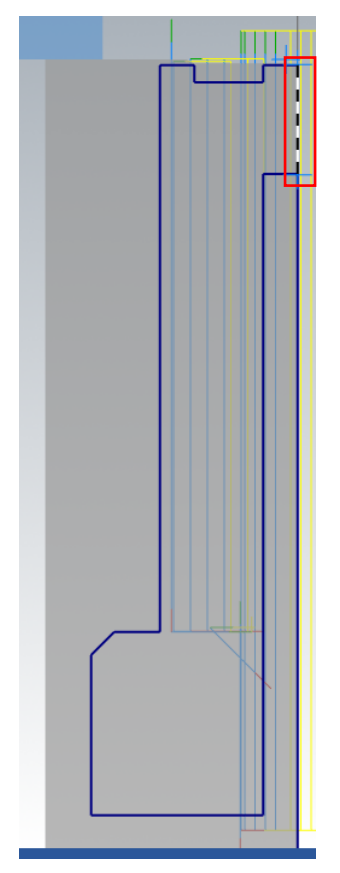

*Slika 7.48. Odabir geometrije (OP100)*

# *Definiranje alata i režima rada*

Odabrani alat za obradu prikazan je na slici 7.49. Naziv alata bio je T0404 desni vanjski VNMG. Ponovno je bilo potrebno definirati pločicu i držač kako bi odgovaralo uvjetima u stvarnoj obradi (Slika 7.50. i 7.51).

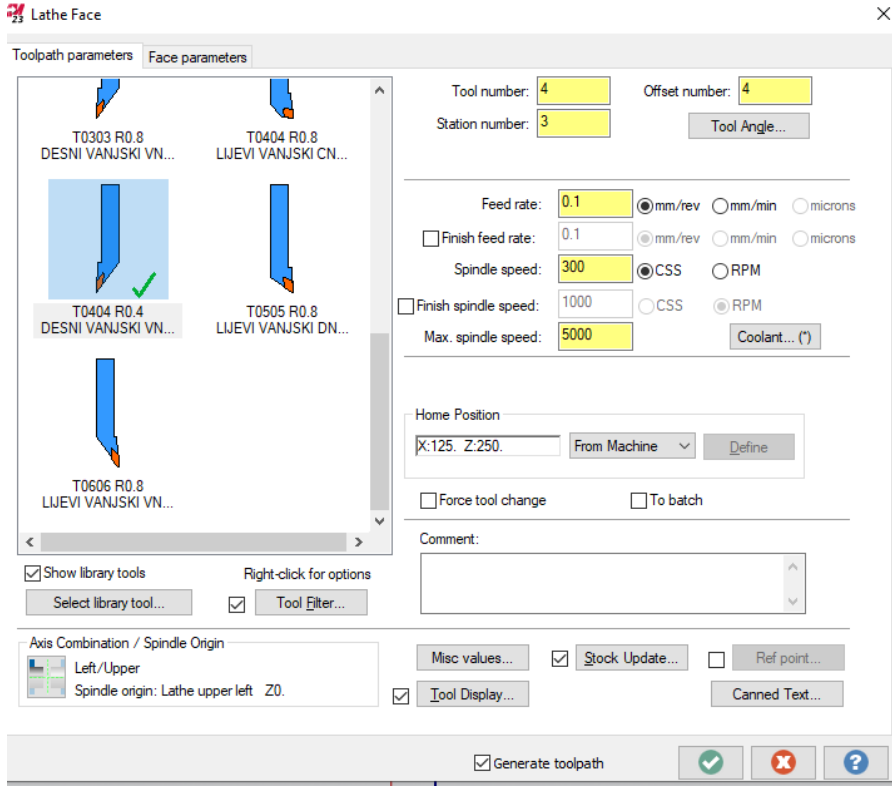

*Slika 7.49. Definirani alat i režimi rada (OP100)*

Režimi rada iznosili su:

- posmak: 0,1 mm/okr
- $\bullet$  brzina vrtnje: 300 okr<sup>-1</sup>

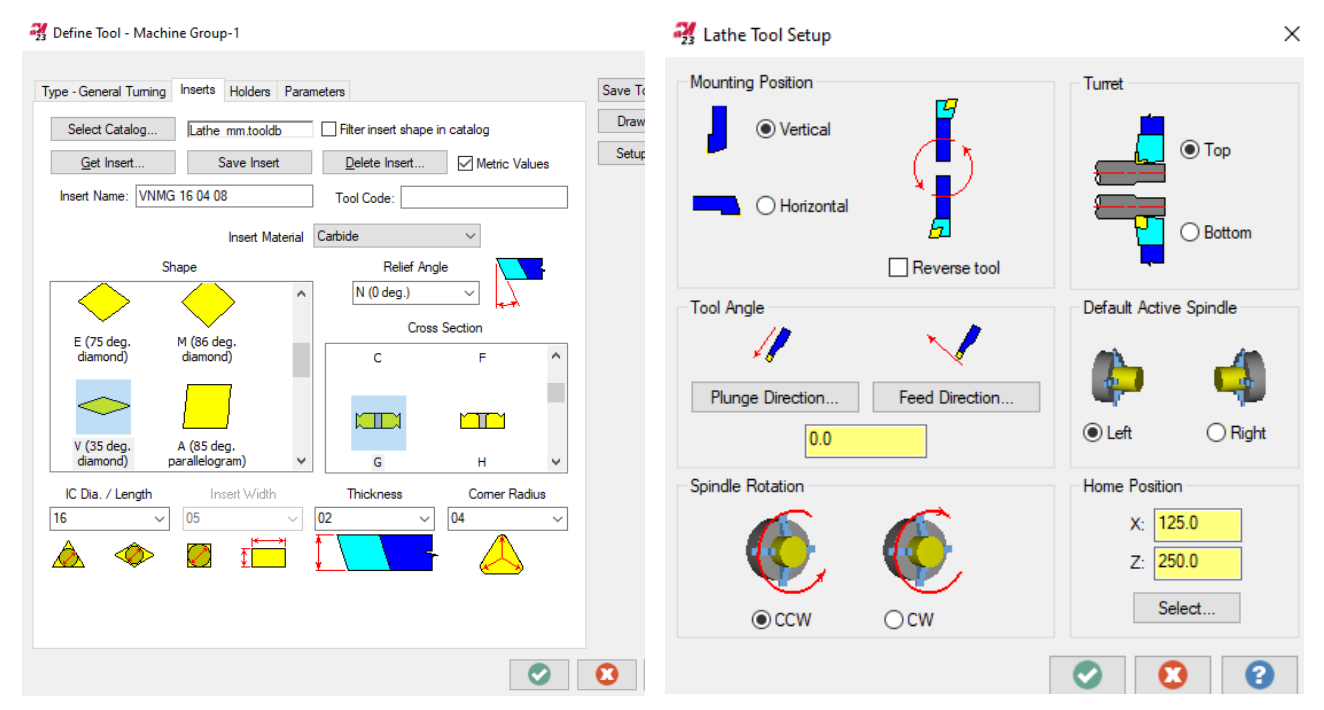

*Slika 7.50. Definiranje pločice (OP100) Slika 7.51. Definiranje držača (OP100)*

# *Definiranje putanje alata*

Dubina rezanja iznosila je 0,1 mm te je obrada vršena u 1 prolazu. Dodatak za obradu iznosio je 0 mm.

# *Vrijeme obrade*

Vrijeme obrade iznosilo je 19 sekundi.

7.1.15. Operacija 110: Uzdužno fino vanjsko tokarenje promjera ∅179 mm

### *Definiranje vrste obrade*

Za operaciju 110 bira se pod karticom **Turning** te prozorom **General** obrada **Finish.** (Slika 7.25.)

### *Definiranje geometrije*

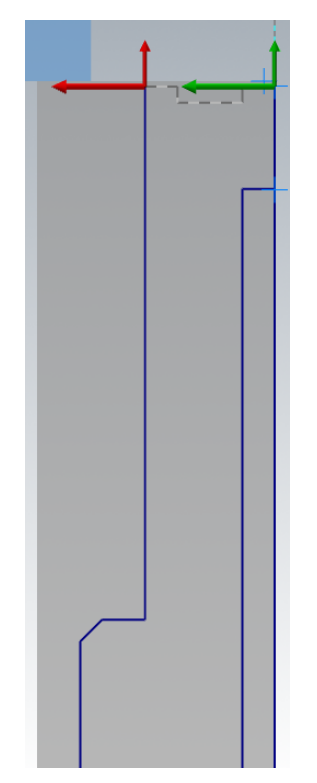

*Slika 7.52. Odabir geometrije (OP110)*

*Definiranje alata i režima rada*

Odabrani alat za obradu prikazan je na slici 7.49. Režimi rada iznosili su:

- posmak: 0,1 mm/okr
- brzina vrtnje: 300 okr-1

# *Definiranje putanje alata*

Dubina rezanja iznosila je 0,05 mm te je obrada vršena u 1 prolazu. Dodatak za obradu iznosio je 0 mm. Ulaz alata produžen je za 1 mm dok je izlaz produžen za 2,7 mm.

# *Vrijeme obrade*

Vrijeme obrade iznosilo je 22 sekunde.

7.1.16. Operacija 120: Uzdužno fino unutarnje tokarenje džepa 102 (∅160 mm)

# *Definiranje vrste obrade*

Za operaciju 120 bira se pod karticom **Turning** te prozorom **General** obrada **Finish.** (Slika 7.25.)

*Definiranje geometrije*

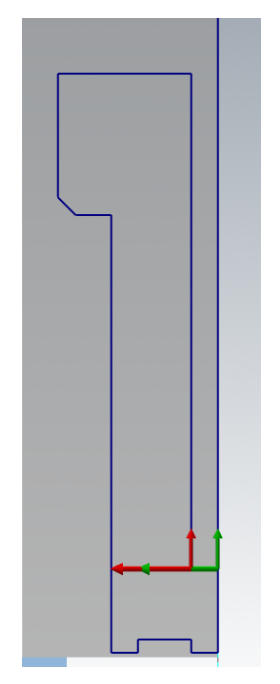

*Slika 7.52. Odabir geometrije (OP120)*

### *Definiranje alata i režima rada*

Odabrani alat za obradu prikazan je na slici 7.53. Naziv alat bio je T0101 unutarnji DCMT R0,4. Definirana pločica i držač alata prikazani su na slikama 7.54. i 7.55. Režimi rada iznosili su:

- posmak: 0,07 mm/okr
- brzina vrtnje: 100 okr-1

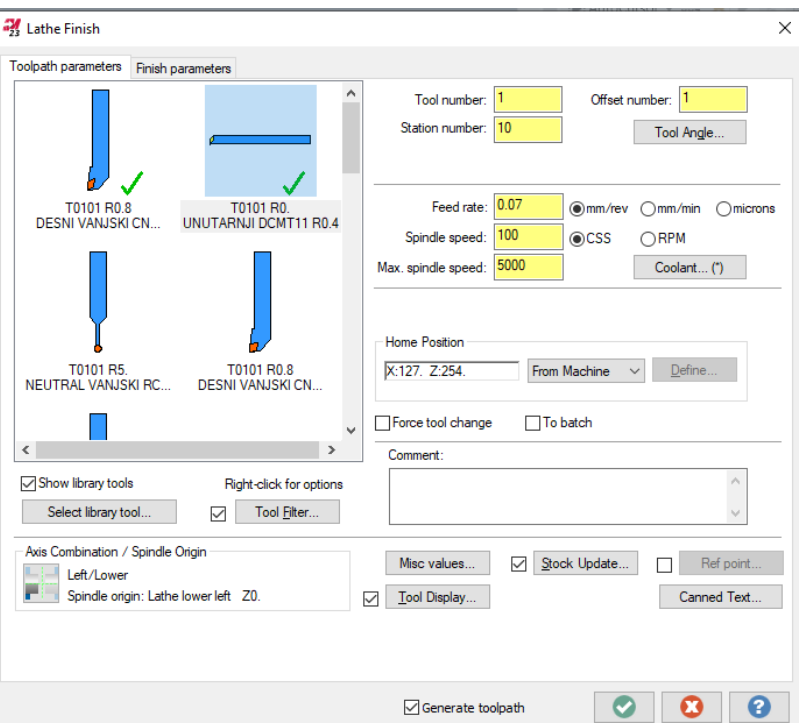

*Slika 7.53. Definirani alat i režimi rada*

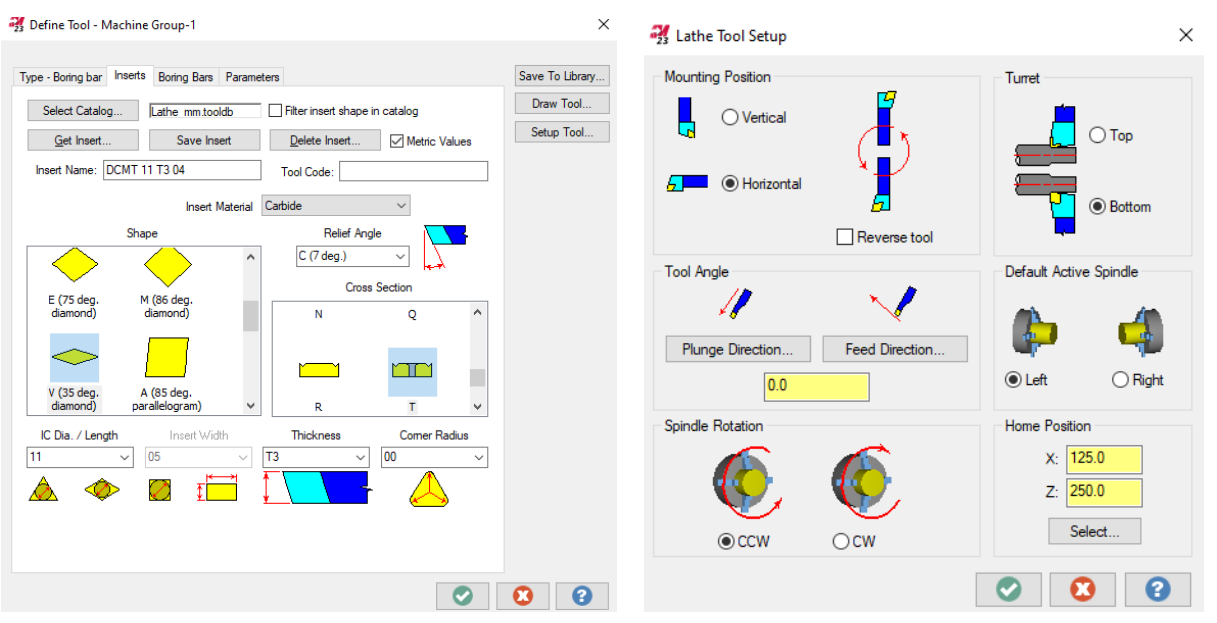

*Slika 7.54. Definiranje pločice (OP120) Slika 7.55. Definiranje držača (OP120)*

# *Definiranje putanje alata*

Dubina rezanja iznosila je 0,05 mm te je obrada vršena u 1 prolazu. Dodatak za obradu po Z-osi iznosio je 0,1 mm.

### *Vrijeme obrade*

Vrijeme obrade iznosilo je 23 sekunde.

7.1.17. Operacija 130: Poprečno fino unutarnje tokarenje džepa 102

#### *Definiranje vrste obrade*

Za operaciju 130 bira se pod karticom **Turning** te prozorom **General** obrada **Finish.** (Slika 7.25.)

#### *Definiranje geometrije*

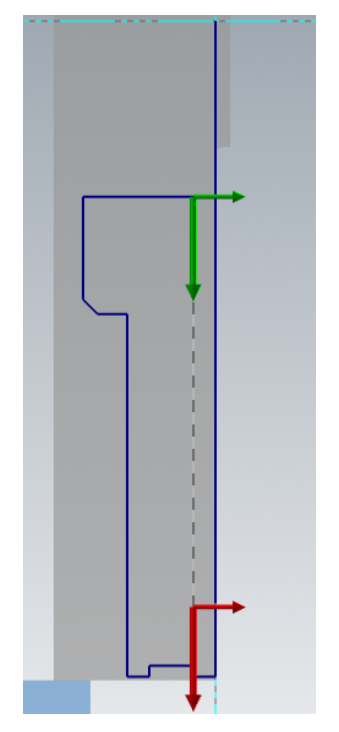

*Slika 7.56. Odabir geometrije (OP130)*

# *Definiranje alata i režima rada*

Odabrani alat za obradu prikazan je na slici 7.53. Režimi rada iznosili su:

- posmak: 0,07 mm/okr
- brzina vrtnje: 100 okr-1

# *Definiranje putanje alata*

Dubina rezanja iznosila je 0,1 mm te je obrada vršena u 1 prolazu. Dodatak za obradu po X-osi i Z-osi iznosio je 0 mm.

# *Vrijeme obrade*

Vrijeme obrade iznosilo je 2 minute i 30 sekundi.

7.1.18. Operacija 140: Uzdužno fino unutarnje tokarenje provrta 101 (∅48 mm)

# *Definiranje vrste obrade*

Za operaciju 140 bira se pod karticom **Turning** te prozorom **General** obrada **Finish.** (Slika 7.25.)

*Definiranje geometrije*

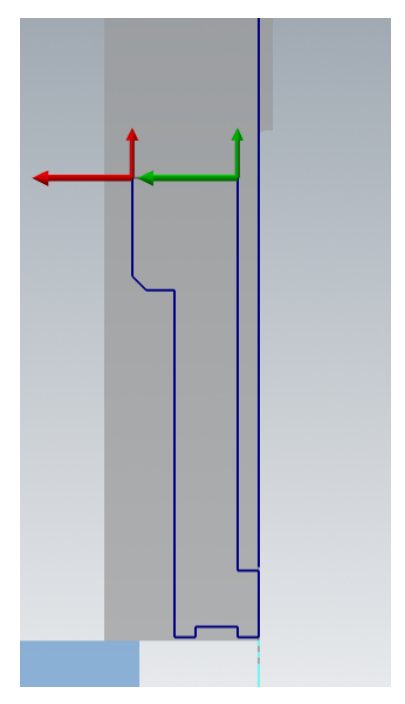

*Slika 7.57. Odabir geometrije (OP140)*
## *Definiranje alata i režima rada*

Odabrani alat za obradu prikazan je na slici 7.53. Režimi rada iznosili su:

- posmak: 0,07 mm/okr
- brzina vrtnje: 100 okr-1

# *Definiranje putanje alata*

Dubina rezanja iznosila je 0,1 mm te je obrada vršena u 1 prolazu. Dodatak za obradu po X-osi i Z-osi iznosio je 0 mm.

## *Vrijeme obrade*

Vrijeme obrade iznosilo je 30 sekundi.

7.1.19. Operacija 150: Fino tokarenje utora

# *Definiranje vrste obrade*

Za operaciju 150 bira se pod karticom **Turning** te prozorom **General** obrada **Groove.** (Slika 7.44.)

*Definiranje geometrije*

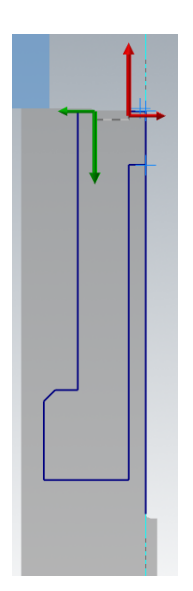

*Slika 7.58. Odabir geometrije (OP150)*

## *Definiranje alata i režima rada*

Odabrani alat za obradu prikazan je na slici 7.46. Režimi rada iznosili su:

- posmak: 0,06 mm/okr
- brzina vrtnje: 100 okr-1

# *Definiranje putanje alata*

Obzirom da se radilo o finoj obradi utora potrebno je bilo uključiti karticu **Groove finish parametars** te isključiti karticu **Groove rough parameters.** Potom se definirao dodatak za obradu po X-osi i Z-osi za finu oibradu utora te su iznosili 0 mm ( Slika 7.59.). Dubina rezanja iznosila je 0,5 mm.

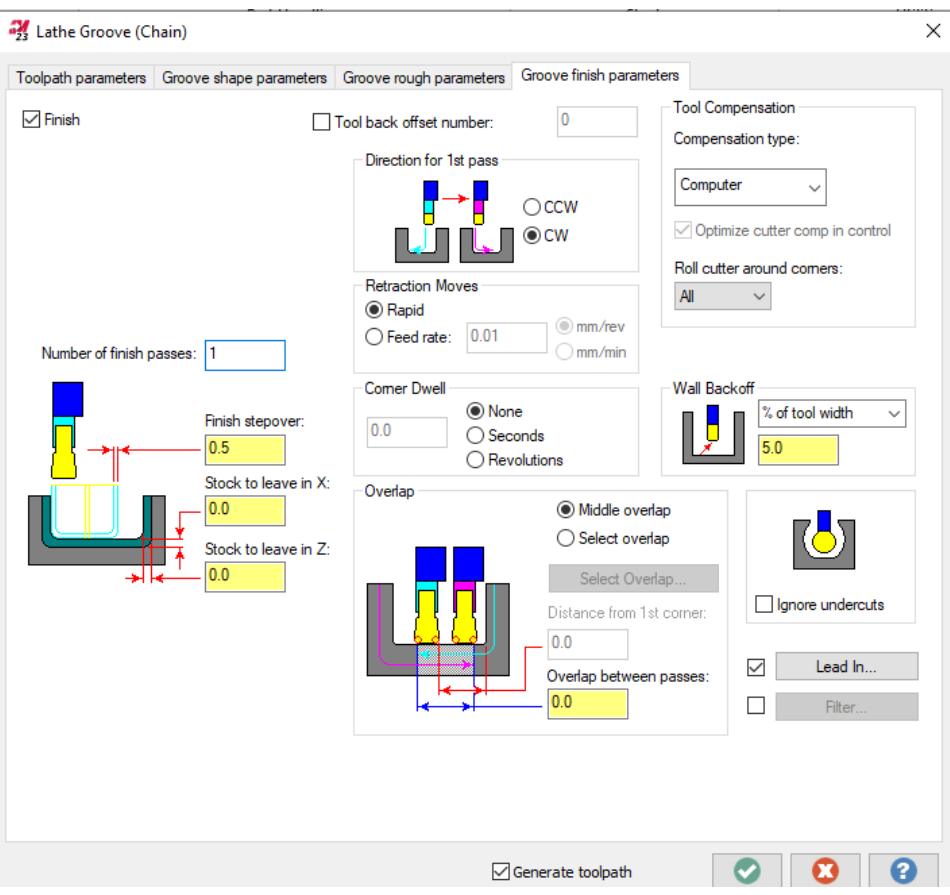

*Slika 7.59. Definiranje putanje alata (OP150)*

# *Vrijeme obrade*

Vrijeme obrade iznosilo je 24 sekunde.

### 7.1.20. Operacija 160: Promjena stezanja

Prethodne operacije tokarenja izvršene su na strani 100. Sljedeći korak je bio okrenuti sirovac kako bi se tokarila strana 200 (Slika 7.61.). To se izvršilo klikom na prozor **Part Handeling** unutar kartice **Turning** te na opciju **Stock Flip** (Slika 7.60.)

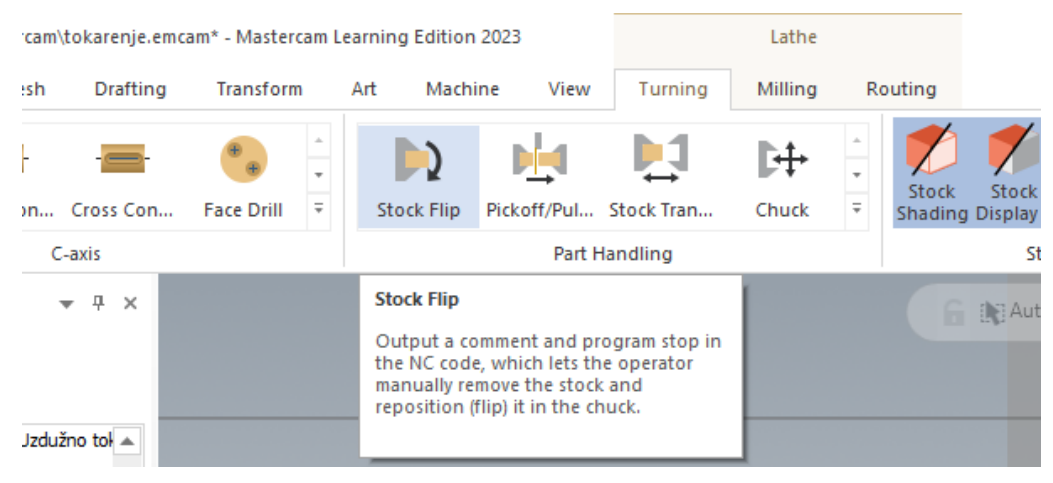

*Slika 7.60. Stock flip opcija*

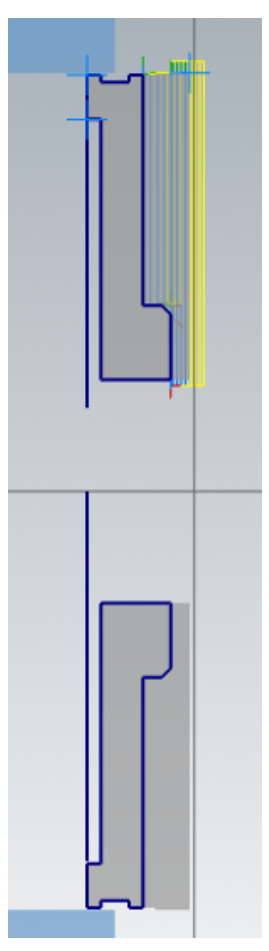

*Slika 7.61. Pozicija u steznim čeljustima za tokarenje strane 200*

Kako bi se prilagodila dubina zahvata u steznim čeljustima potrebno je bilo pod karticu **Lathe stock flip** unijeti podatke o promjeru i koordinati Z-osi (Slika 7.62.).

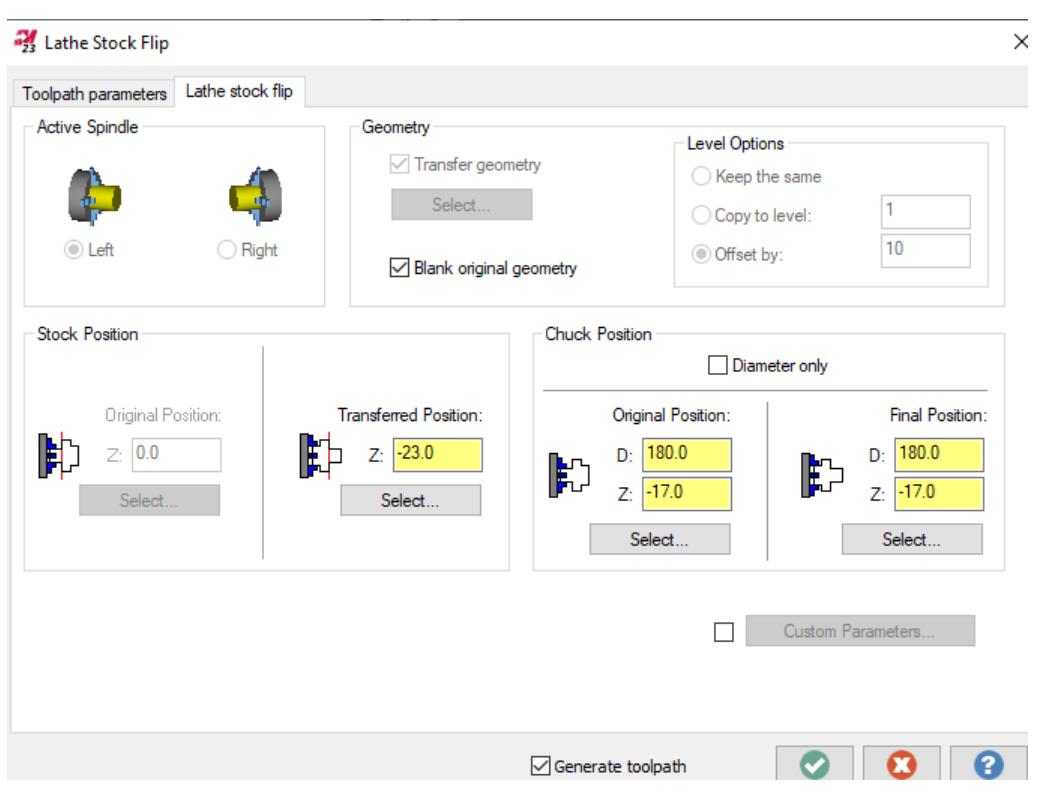

*Slika 7.62. Prilagodba steznih čeljusti za stezanje*

# 7.1.21. Operacija 170: Grubo poravnanje čela na mjeru 18,1 mm

# *Definiranje vrste obrade*

Za operaciju 170 bira se pod karticom **Turning** te prozorom **General** obrada **Face.** (Slika 7.17.)

# *Definiranje geometrije*

Geometrija je definirana odabirom obrade **Face** što znači da je Mastercam prepoznao kako je potebno tokariti čelo.

# *Definiranje alata i režima rada*

Odabrani alat za obradu prikazan je na slici 7.18. Režimi rada iznosili su:

• posmak: 0,2 mm/okr

 $\bullet$  brzina vrtnje: 200 okr<sup>-1</sup>

# *Definiranje putanje alata*

Dubina rezanja za grubu obradu iznosila je 0,9 mm. Dubina rezanja postavljena za zadnji prolaz pod **Finish stepover** iznosila je 0,3 mm. Pod **Overcut amount** kojim se sprječava nastanak srha tako što se produži putanja alata na izlazu postavljeno je 0,5 mm. Dodatak za obradu iznosio je 0,1 mm.

# *Vrijeme obrade*

Vrijeme obrade iznosilo je 3 minute i 13 sekundi.

7.1.22. Operacija 180: Grubo poravnanje čela na mjeru 12,2 mm

# *Definiranje vrste obrade*

Za operaciju 180 bira se pod karticom **Turning** te prozorom **General** obrada **Rough.** (Slika 7.63.)

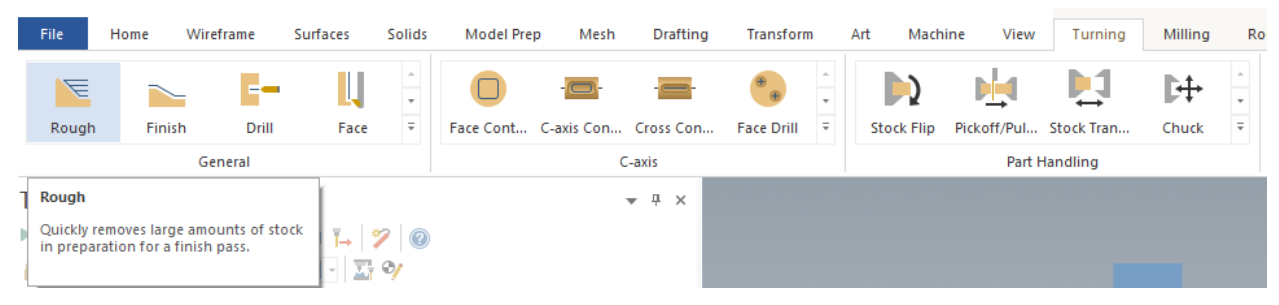

*Slika 7.63. Vrsta obrade (OP180)*

*Definiranje geometrije*

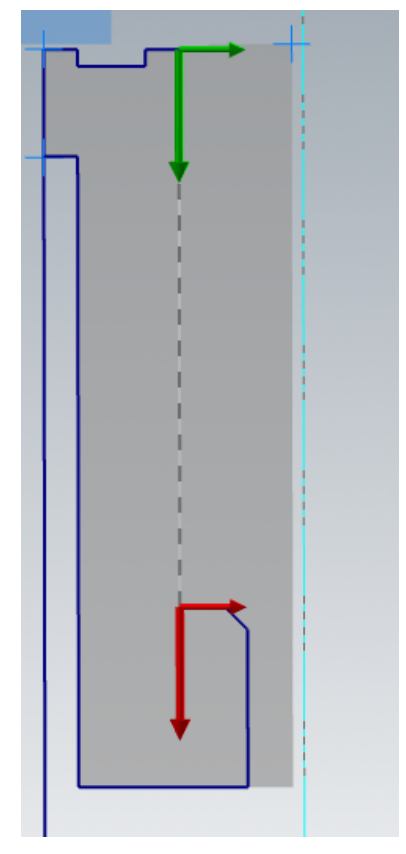

*Slika 7.64. Definirana geometrija (OP180)*

# *Definiranje alata i režima rada*

Odabrani alat za obradu prikazan je na slici 7.18. Režimi rada iznosili su:

- posmak: 0,2 mm/okr
- brzina vrtnje: 300 okr-1

# *Definiranje putanje alata*

Dubina rezanja za grubu obradu iznosila je 1,5 mm. Dodatak za obradu po X-osi iznosio je 0,05 mm dok je za Z-os iznosio 0,2 mm. Potrebno je bilo pod **Rough Direction/Angle** odrediti usmjerenje obrade (Slika 7.65).

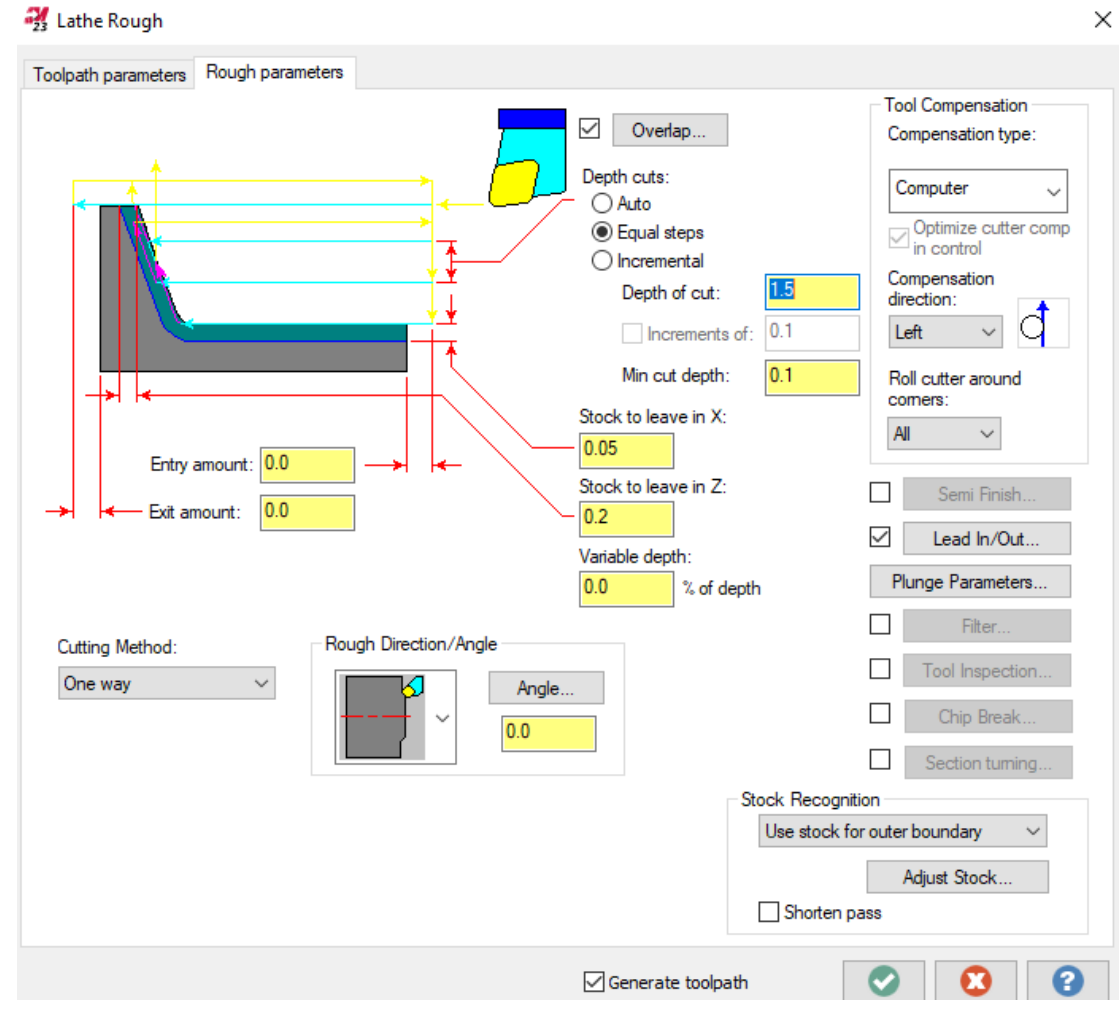

*Slika 7.65. Definirana putanja alata (OP180)*

# *Vrijeme obrade*

Vrijeme obrade iznosilo je 1 minutu i 29 sekundi.

7.1.22. Operacija 190: Fino poravnanje čela na mjeru 18 mm

# *Definiranje vrste obrade*

Za operaciju 190 bira se pod karticom **Turning** te prozorom **General** obrada **Finish.** (Slika 7.25.)

*Definiranje geometrije*

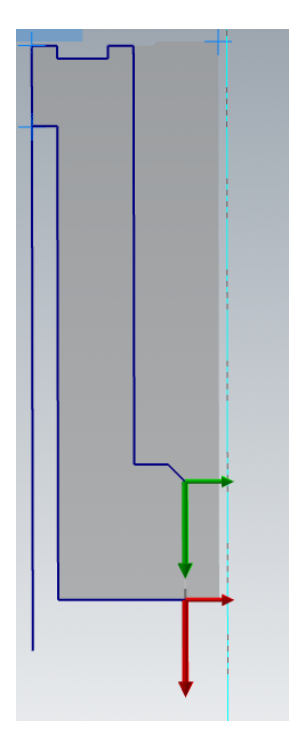

*Slika 7.66. Odabir geometrije (OP190)*

## *Definiranje alata i režima rada*

Odabrani alat za obradu prikazan je na slici 7.49. Režimi rada iznosili su:

- posmak: 0,07 mm/okr
- brzina vrtnje: 300 okr-1

# *Definiranje putanje alata*

Dubina rezanja iznosila je 0,1 mm te je obrada vršena u 1 prolazu. Dodatak za obradu iznosio je 0 mm. Ulaz i izlaz alata produženi su za 1 mm.

# *Vrijeme obrade*

Vrijeme obrade iznosilo je 14 sekundi.

# 7.1.23. Operacija 200: Izrada skošenja 2x45°

# *Definiranje vrste obrade*

Za operaciju 200 bira se pod karticom **Turning** te prozorom **General** obrada **Finish.** (Slika 7.25.)

*Definiranje geometrije*

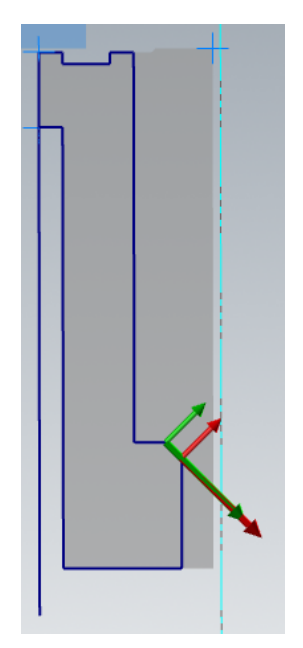

*Slika 7.67. Odabir geometrije (OP200)*

# *Definiranje alata i režima rada*

Odabrani alat za obradu prikazan je na slici 7.49. Režimi rada iznosili su:

- posmak: 0,07 mm/okr
- brzina vrtnje: 300 okr<sup>-1</sup>

# *Definiranje putanje alata*

Dubina rezanja iznosila je 0,1 mm te je obrada vršena u 1 prolazu. Dodatak za obradu iznosio je 0 mm. Ulaz i izlaz alata produženi su za 0,5 mm.

# *Vrijeme obrade*

Vrijeme obrade iznosilo je 8 sekundi.

# *Definiranje vrste obrade*

Za operaciju 210 bira se pod karticom **Turning** te prozorom **General** obrada **Finish.** (Slika 7.25.)

*Definiranje geometrije*

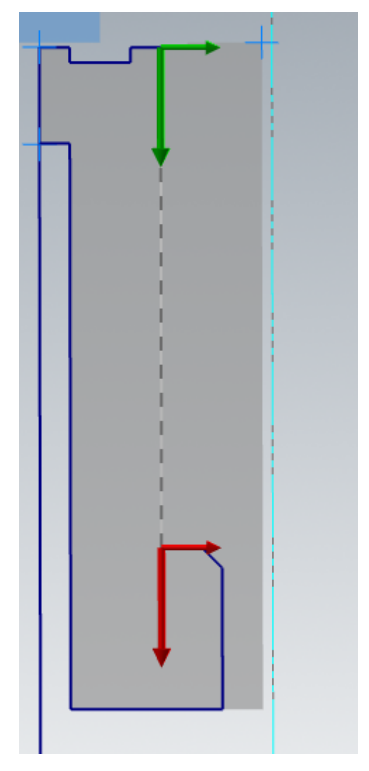

*Slika 7.68. Odabir geometrije (OP210)*

# *Definiranje alata i režima rada*

Odabrani alat za obradu prikazan je na slici 7.49. Režimi rada iznosili su:

- posmak: 0,07 mm/okr
- $\bullet$  brzina vrtnje: 300 okr<sup>-1</sup>

# *Definiranje putanje alata*

Dubina rezanja iznosila je 0,2 mm te je obrada vršena u 1 prolazu. Dodatak za obradu iznosio je 0 mm. Ulaz alata produžen je za 0,5 mm.

## *Vrijeme obrade*

Vrijeme obrade iznosilo je 1 minuta i 8 sekundi.

7.1.25. Operacija 220: Uzdužno fino vanjsko tokarenje promjera ∅80 mm

## *Definiranje vrste obrade*

Za operaciju 220 bira se pod karticom **Turning** te prozorom **General** obrada **Finish.** (Slika 7.25.)

*Definiranje geometrije*

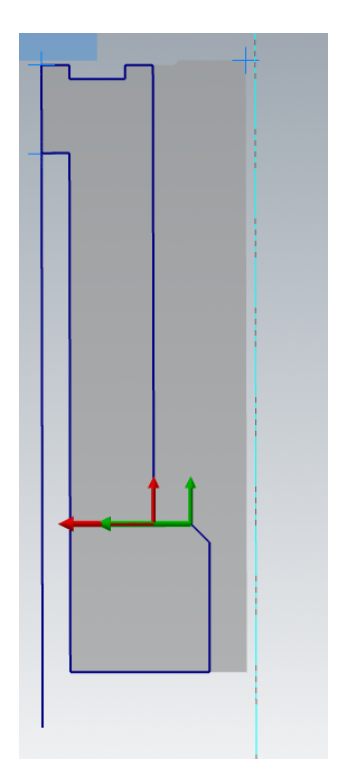

*Slika 7.69. Odabir geometrije (OP220)*

*Definiranje alata i režima rada*

Odabrani alat za obradu prikazan je na slici 7.49. Režimi rada iznosili su:

- posmak: 0,07 mm/okr
- brzina vrtnje: 300 okr-1

# *Definiranje putanje alata*

Dubina rezanja iznosila je 0,05 mm te je obrada vršena u 1 prolazu. Dodatak za obradu iznosio je 0 mm. Ulaz alata produžen je za 0,5 mm.

# *Vrijeme obrade*

Vrijeme obrade iznosilo je 9 sekundi.

# **7.2. Simulacija glodanja i bušenja transportnog kola D179**

## 7.2.1. Definiranje koordinatnog sustava

Nakon učitavanja 3D modela potrebno je bilo definirati koordinatni sustav za odabrani 3D model (Slika 7.70). Koraci za definiranje koordinatnog sustava prikazani su na slikama 7.2. i 7.3.

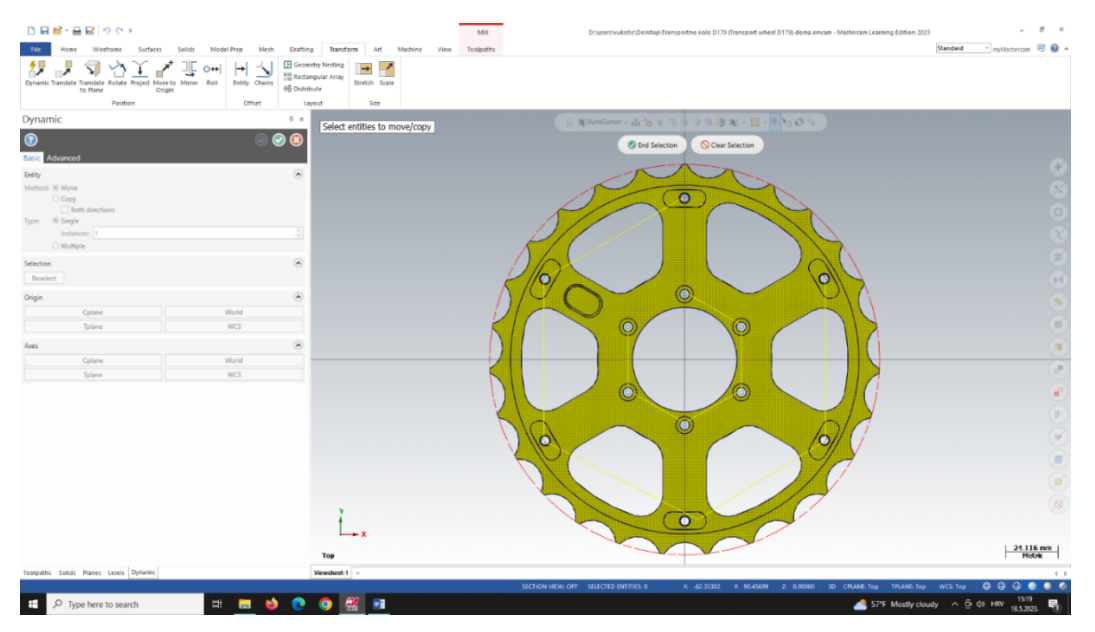

*Slika 7.70. Odabir modela za definiranje koordinatnog sustava*

Na slikama 7.71. i 7.72. prikazan je definirani koordinatni sustav za operaciju glodanja i bušenja.

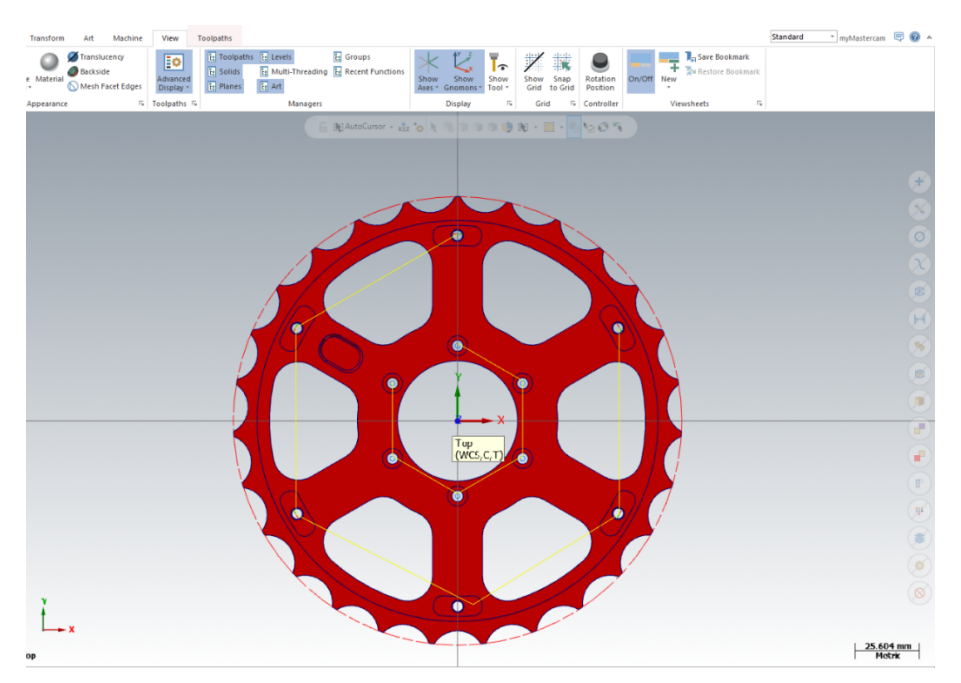

*Slika 7.71. Koordinatni sustav transportnog kola D179 (top view)*

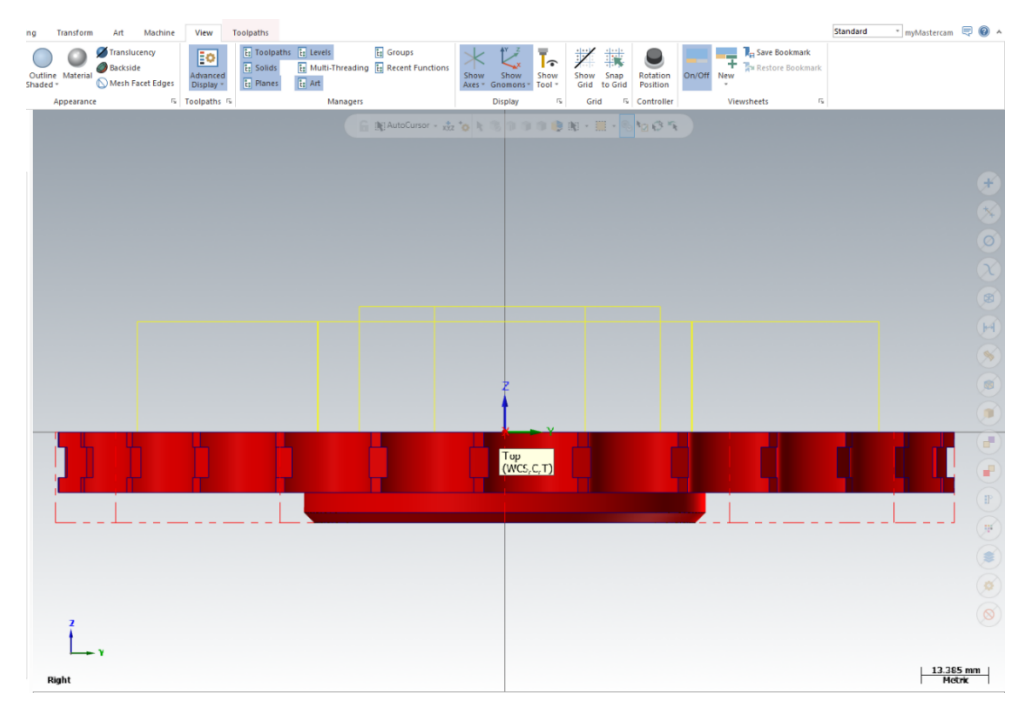

*Slika 7.72. Koordinatni sustav transportnog kola D179 (right view)*

## 7.2.2. Definiranje postprocesora

Sljedeći korak bio je odabir postprocesora koji će omogućiti stroju čitanje NC koda koji će se generirati unutar Mastercam-a. Kako bi se odabrao potrebno je bilo otvoriti karticu **Machine** te potom **Mill**. Tada se otvara padajući izbornik u kojem postoji opcija odabira postprocesora **Default**  te **Manage list** (Slika 7.73.). Pod Manage list odabran je stroj HERMLE C30U te njegov postprocesor (Slika 7.74).

| D 日 ■・昌 図   り @ ∓        |                         |                      |                                        |                |               |         |                                           |  |         |      |  |  |
|--------------------------|-------------------------|----------------------|----------------------------------------|----------------|---------------|---------|-------------------------------------------|--|---------|------|--|--|
| <b>File</b>              | Home                    |                      | Wireframe                              |                | Surfaces      | Solids  | <b>Model Prep</b>                         |  | Mesh    | Drat |  |  |
| Mill                     | Lathe                   | A + 8 4<br>Mill-Turn | Wire                                   |                | Router Design | Control | 圆<br>Machine Material Mill Tool           |  |         | B    |  |  |
| $\overline{\phantom{a}}$ | $\mathbf{r}$<br>Default | ÷                    | $\overline{\phantom{a}}$<br>chine Type | $\blacksquare$ |               |         | <b>Definition Definition</b><br>Job Setup |  | Manager |      |  |  |
|                          | Manage List             |                      |                                        |                |               |         |                                           |  |         |      |  |  |

*Slika 7.73. Definiranje postprocesora (Default/Manage list)*

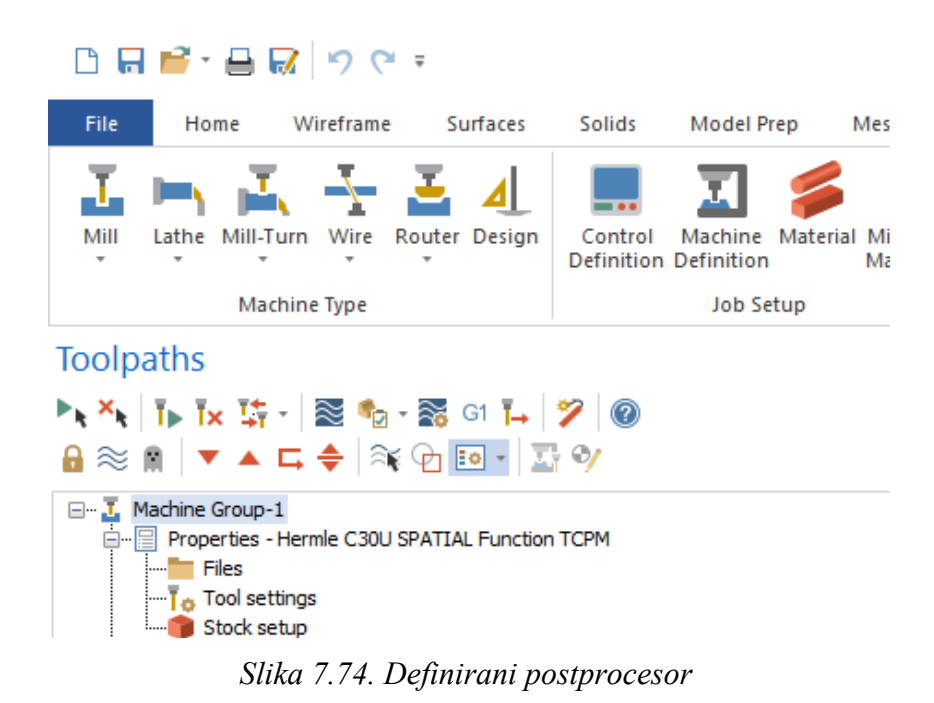

7.2.3. Definiranje sirovca

U stablu prikazanom u menadžeru **Toolpaths** nalazi se kartica **Stock setup** kao što je prikazano na slici 7.74. kojom se definira sirovac. Klikom na karticu otvara se menadžer prikazan na slici 7.75. unutar kojeg se definiraju sve potrebne informacije sirovca.

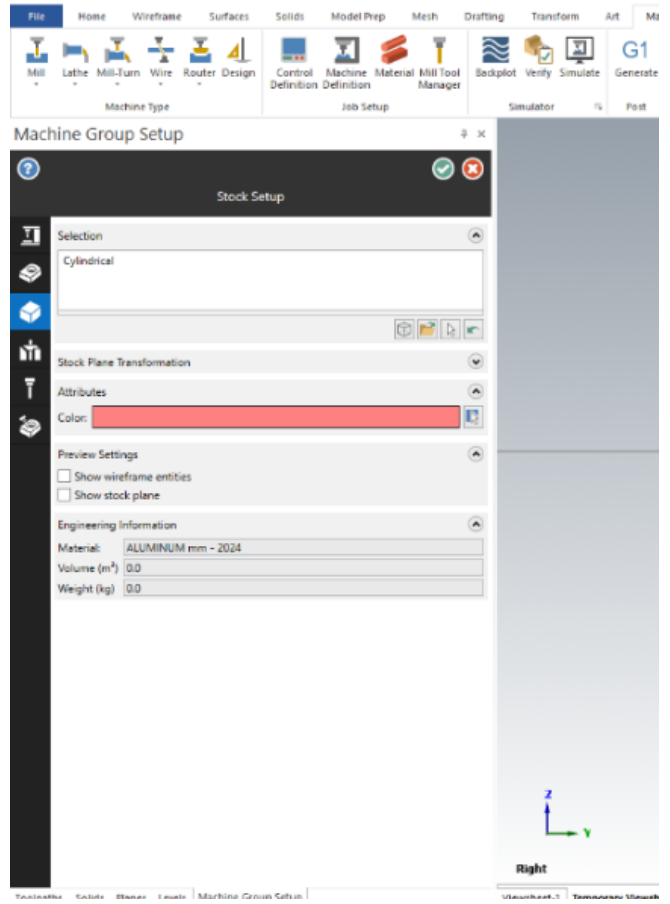

*Slika 7.75. Definiranje sirovca*

Sljedeći korak je odabrati prozor **Add from bounding box** prikazan na slici 7.76. unutar kojeg se definiraju daljnji podaci za sirovac.

|           | □日略・自感 りぐす          |                                   |           |                    |                    |         |                                         |   |                                      |                         |           |                                           |                 |                   |             |                    | Mill                                                                          |     |                                            |
|-----------|---------------------|-----------------------------------|-----------|--------------------|--------------------|---------|-----------------------------------------|---|--------------------------------------|-------------------------|-----------|-------------------------------------------|-----------------|-------------------|-------------|--------------------|-------------------------------------------------------------------------------|-----|--------------------------------------------|
| File      | Home                |                                   | Wireframe |                    | <b>Surfaces</b>    | Solids  | <b>Model Prep</b>                       |   | Mesh                                 | <b>Drafting</b>         |           | Transform                                 | Art             |                   | Machine     | View               | <b>Toolpaths</b>                                                              |     |                                            |
| Mill<br>٠ | Lathe               | Mill-Turn                         | Wire<br>÷ | Router Design<br>٠ |                    | Control | Machine<br><b>Definition Definition</b> |   | <b>Material Mill Tool</b><br>Manager | Backplot                | Verify    | Simulate                                  |                 | $G^*$<br>Generate | o<br>Create |                    | <b>Co</b> Image Capture<br>Clear Image List                                   | Run | <b>Ta</b> Backple<br>$\overline{N}$ Verify |
|           |                     | <b>Machine Type</b>               |           |                    |                    |         | <b>Job Setup</b>                        |   |                                      |                         | Simulator |                                           | $\overline{13}$ | Post              |             | <b>Setup Sheet</b> |                                                                               |     | <b>Machine Simulation</b>                  |
|           | Machine Group Setup |                                   |           |                    |                    |         |                                         |   |                                      | n x                     |           |                                           |                 |                   |             |                    |                                                                               |     |                                            |
| $\odot$   |                     |                                   |           |                    | <b>Stock Setup</b> |         |                                         |   | $(\checkmark)$                       | $\overline{\mathbf{X}}$ |           |                                           |                 |                   |             |                    |                                                                               |     |                                            |
| π         | Selection           |                                   |           |                    |                    |         |                                         |   |                                      | $\odot$                 |           |                                           |                 |                   |             |                    |                                                                               |     |                                            |
| €         | Cylindrical         |                                   |           |                    |                    |         |                                         |   |                                      |                         |           |                                           |                 |                   |             |                    |                                                                               |     |                                            |
|           |                     |                                   |           |                    |                    |         |                                         | m | R                                    | <b>IC</b>               |           | Add from a bounding box                   |                 |                   |             |                    |                                                                               |     |                                            |
| ń         |                     | <b>Stock Plane Transformation</b> |           |                    |                    |         |                                         |   |                                      | $\left(\rightarrow$     |           | selected entities in the graphics window. |                 |                   |             |                    | Opens the Bounding Box function panel to create a boundary around             |     |                                            |
| a         | <b>Attributes</b>   |                                   |           |                    |                    |         |                                         |   |                                      | $\odot$                 |           | Edit bounding box.                        |                 |                   |             |                    | Note: To edit a bounding box, right-click it in the Selection list and select |     |                                            |
| 25        | Color:              |                                   |           |                    |                    |         |                                         |   |                                      | R                       |           |                                           |                 |                   |             |                    |                                                                               |     |                                            |

*Slika 7.76. Definiranje sirovca (Add from bounding box)*

Potrebno je prvo odabirom **All shown** odabrati model koji se nalazi unutar radnog sučelja Mastercam-a. Pod opciju **Shape** potrebno je odabrati **Cylindrical** obzirom da se radi o šipki kao

ulazno materijalu. Pod **Origin** bira se ploha od koje se dodaci za obradu dodaju modelu. Kao što je prikazano na slici 7.77. odabrala se donja površina. Opcijom **Axis** označuje se po kojoj osi će se ostvarivati visina cilindričnog ulaznog materijala. Odabrana os za transportno kolo bila je os Z. Veličina samih dodataka za obradu definira se pod **Size**. Potrebno je definirati radijus i visinu kako bi se potpuno definirao sirovac. Vidljivo je kako su za potrebe izrade transportnog kola odabrani radijus 89,5 mm i visina 18 mm.

| <b>DR B</b> · 8 2 2 4 4                                                                      |                                                                                  |                          |
|----------------------------------------------------------------------------------------------|----------------------------------------------------------------------------------|--------------------------|
| File<br>Home<br>Wireframe<br>Surfaces                                                        | <b>Solids</b><br><b>Model Prep</b><br>Mesh                                       | Drafti                   |
| Router Design<br>Mill<br>Lathe Mill-Turn Wire                                                | Control<br>Machine Material Mill Tool<br><b>Definition Definition</b><br>Manager | Â<br>Bac                 |
| Machine Type                                                                                 | <b>Job Setup</b>                                                                 |                          |
| <b>Bounding Box</b>                                                                          | д.                                                                               | $\times$                 |
| ᢙ<br><b>Basic</b> Advanced                                                                   | $\textcircled{\scriptsize{A}}$<br>Œ                                              |                          |
| <b>Entities</b><br>Select: $\bigcirc$ Manual: $\bigcirc$<br>○ All shown                      | $\left( \boldsymbol{\lambda}\right)$                                             |                          |
| Shape<br>O Rectangular<br>Cylindrical<br>○ Spherical<br>$\bigcirc$ Wrap                      | $\left( \bullet \right)$                                                         |                          |
| <b>Rectangular Settings</b>                                                                  | $\tilde{\mathbf{v}}$                                                             |                          |
| <b>Cylindrical Settings</b>                                                                  | $\left( \bullet \right)$                                                         |                          |
| Origin:<br>Size:                                                                             |                                                                                  |                          |
| Radius: 89.5                                                                                 |                                                                                  |                          |
| Height: 18.0<br>Axis: $\bigcirc$ X<br>$\bigcirc$ Y<br>OZ<br>Center on axis                   |                                                                                  |                          |
| <b>Spherical Settings</b>                                                                    | $\bf\bm{\bm\omega}$                                                              |                          |
| <b>Wrap Settings</b>                                                                         | $\breve{\phantom{a}}$                                                            |                          |
| Orientation<br>○ Auto<br>© Construction plane<br>$\gtrsim$<br>○ Face:<br>ど<br>O Manual:      | $\Omega$                                                                         |                          |
| and the con-<br><b>Bounding Box</b><br><b>Toolpaths</b><br><b>Solids</b><br>Planes<br>Levels |                                                                                  | $\overline{\phantom{a}}$ |

*Slika 7.77. Definiranje sirovca* 

Na slici 7.78. i 7.79 prikazan je konačni oblik sirovca koristeći naredbe **Stock display** i **Stock shading**.

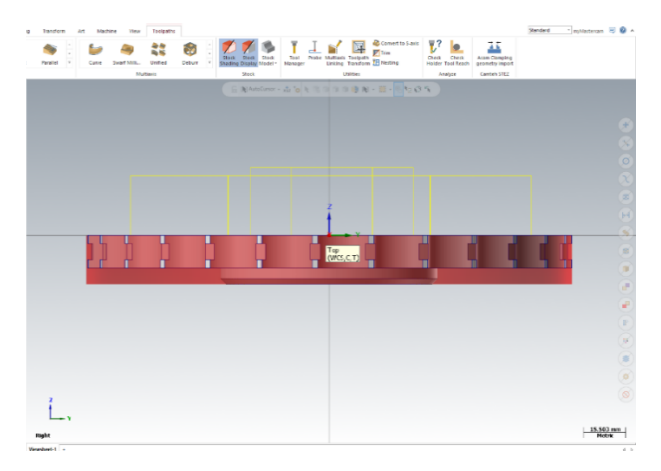

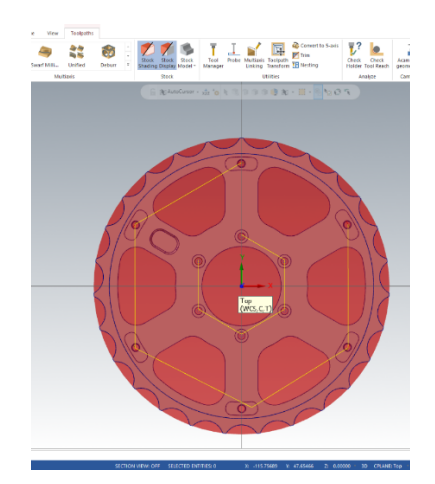

*Slika 7.78. Konačni oblik sirovca (right view) Slika 7.79. Konačni oblik sirovca (top view)*

7.2.4. Operacija 10: Zabušivanje ∅4 mm za provrte 111-116

# *Definiranje vrste obrade*

Za operaciju 10 bira se pod karticom **Toolpaths,** prozorom **2D** i opcijom **Hole making** obrada **Drill** (bušenje) što je prikazano na slici 7.80.

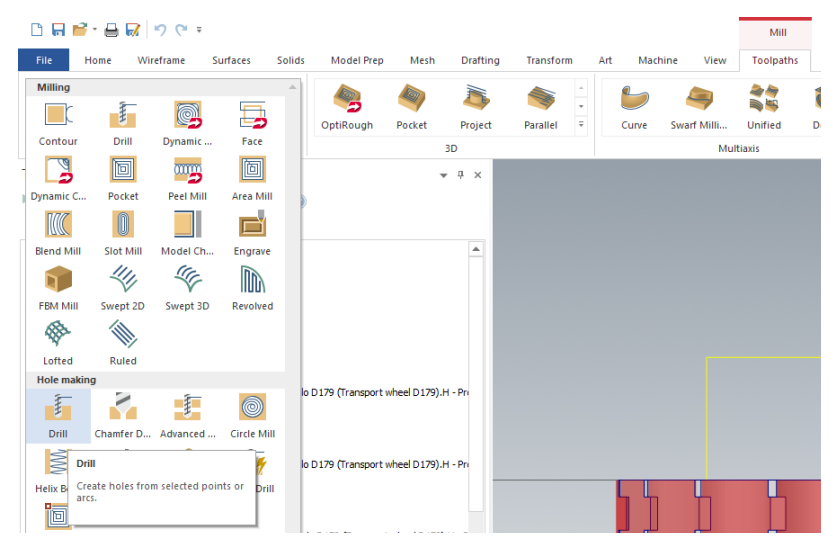

*Slika 7.80. Vrsta obrade (OP10)*

# *Definiranje geometrije*

Potrebno je nakon odabira obrade odrediti geometriju koja će se njome obrađivati. Ta geometrija definira se putem lanaca **Chains**. Na slici 7.81. vidljivo je kako je odabrano 6 rupa promjera 8 mm.

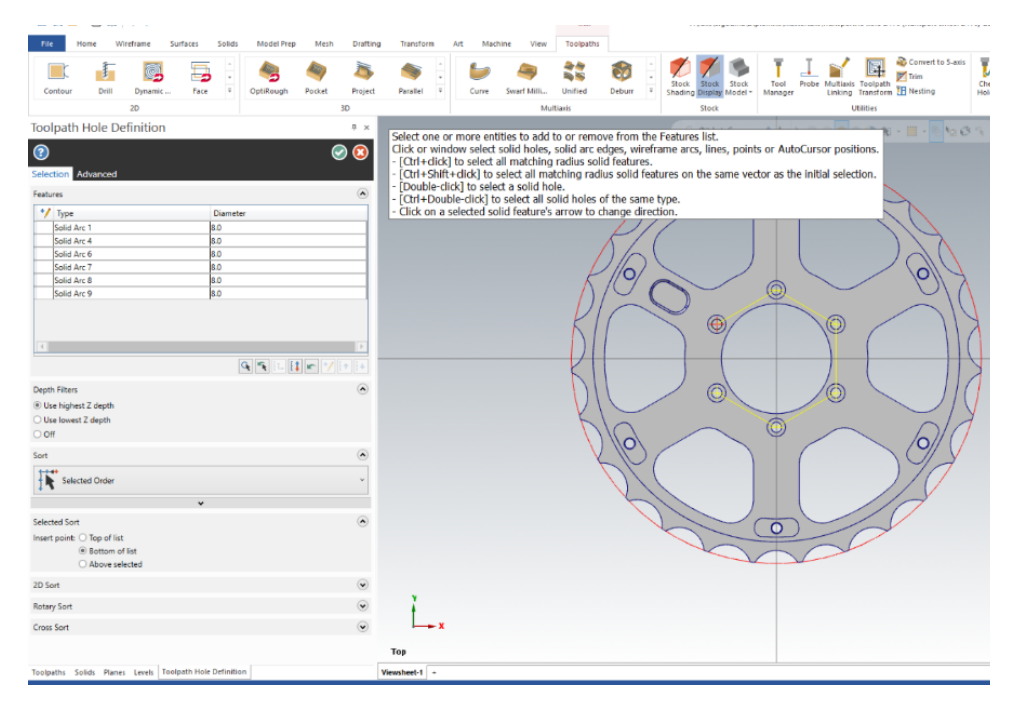

*Slika 7.81. Odabir geometrije (OP10)*

# *Definiranje alata*

Nakon odabira geometrije potrebno je definirati alat pod karticom **Tools** koji će se koristiti kod bušenja. Za učitati alat potrebno je pritisnuti opciju **Select library tool** kako bi se otvorili svi alati koji se nalaze unutar knjižice alata. Odabir alata te njegovi režimi obrade prikazani su na slici 7.82.

| 2D Toolpaths - Drill/Circles Peck drill - full retract                                                                                                    |                                                                                                    |                                                                                                    |                                                                                                    |                                                                                                    | $\times$                                                                                                    |
|----------------------------------------------------------------------------------------------------|----------------------------------------------------------------------------------------------------|----------------------------------------------------------------------------------------------------|----------------------------------------------------------------------------------------------------|----------------------------------------------------------------------------------------------------|----------------------------------------------------------------------------------------------------|
| V<br><b>HU</b> I                                                                                                    |                                                                                                    |                                                                                                    |                                                                                                    |                                                                                                    |                                                                                                    |
| <b>Toolpath Type</b><br>$\wedge$<br>Tool<br>Holder<br><b>Stock</b><br><b>Cut Parameters</b><br><b>Tool Axis Control</b><br>白<br>Limits<br><b>Hole Segments</b><br><b>Linking Parameters</b><br>$\Box$<br>- ⊘ Tip Comp<br>Home / Ref. Points<br><b>Safety Zone</b> | <b>Status</b><br>$\checkmark$<br>H<br>$\overline{4}$<br>J<br>$\overline{4}$<br>J<br>4<br>3<br>J<br>4<br>J<br>3<br>J<br>J<br>3<br>ŭ<br>$\blacksquare$<br>$\overline{\phantom{a}}$ | Tool Number Assembly N<br><b>Tool Name</b><br>$C.B.-10$<br>$\overline{\phantom{a}}$<br>$C.B.-6$<br>÷.<br>KLIGI ASTO-<br>Ξ.<br><b>PUNTA-4.2</b><br>÷.<br><b>PUNTA-4.5</b><br>$\overline{a}$<br>SLIHTER-12<br>$\sim$<br>SLIHTER-6<br>choocn in<br>Filter active | <b>Holder Name</b><br>Diameter<br>5.0<br>$\overline{\phantom{a}}$<br>5.0<br>÷.<br>6.0<br>÷<br>4.2<br>÷<br>4.5<br>$\sim$<br>12.0<br>×.<br>6.0<br>$\overline{\phantom{a}}$<br>12.0 | Corner Radius<br>Length<br>25.0<br>0.0<br>0.0<br>25.0<br>3.0<br>50.0<br>50.0<br>0.0<br>50.0<br>0.0<br>50.0<br>0.0<br>0.0<br>50.0<br>$\sim$<br>no o | Α<br>Flutes<br>$\overline{2}$<br>$\overline{2}$<br>4<br>$\overline{2}$<br>$\overline{2}$<br>4<br>4<br>$\boldsymbol{A}$<br>$\rightarrow$ |
| Arc Filter / Tolerance<br>Planes<br>Coolant<br><b>Canned Text</b><br>$\checkmark$                                                                                                    | Select library tool<br>5.0<br>Tool diameter:                                                                                                    | Filter<br>0.0<br>Corner radius:                                                                                                    |                                                                                                    | Spindle direction:                                                                                                    | <b>CW</b><br>$\checkmark$                                                                                                    |
| $\rightarrow$<br>$\hat{}$<br>Quick View Settings<br>Tool<br>$C.R.-10$                                                                                                    | $C.B.-10$<br>Tool name:                                                                                                    |                                                                                                    | Feed rate<br>FPT:                                                                                                    | 120.0<br>Spindle speed:<br>0.024<br><b>CS</b>                                                                                                    | 2500<br>39.2711                                                                                                    |
| Tool Diameter 5<br>Corner Radius 0<br><b>Feed Rate</b><br>120                                                                                                    | $\overline{4}$<br>Tool $#$ :<br>$-1$<br>Head #:                                                                                                    | $\bullet$<br>Length offset:<br>$\mathbf 0$<br>Diameter offset:                                                                                                    | Plunge rate:<br>Force tool change                                                                                                    | 7000.0<br><b>Retract rate:</b><br>Rapid retract                                                                                                    | 9000.0                                                                                                    |
| Spindle Speed 2500<br>Coolant<br>On<br><b>Tool Length</b><br>50<br>Length Offset 0<br>Diameter O 0<br>Cplane / Tpl Top<br>Axis Combi Default (1)<br>Off<br>Tip comp                                                                                               |                                                                                                    |                                                                                                    | Comment<br>$\Box$ To batch                                                                                                    |                                                                                                    | $\mathcal{O}_2$                                                                                                    |
| $\checkmark$ = edited<br>$\odot$ = disabled                                                                                                    |                                                                                                    |                                                                                                    | Generate toolpath                                                                                                    | П                                                                                                    | Q<br>c                                                                                                    |

*Slika 7.82. Odabir alata (OP10)*

Odabire se zabušivač ∅5 sa sljedećim režimima rada:

Posmak po zubu (**FPT**): 0,024 mm/zub Posmična brzina (**Feed rate**): 120 mm/min Brzina vrtnje (**Spindle speed**): 2500 okr/min Brzina rezanja (**CS**): 39,27 m/min

### *Definiranje strategije obrade*

Pod karticom **Cut parameters** definiraju se parametri vezani za strategiju obrade. Za ovaj zahvat potrebno je bilo definirati način bušenja te je odabran način **Peck drill**. Određeno je da se nakon 2 mm dubine bušenja (**First peck**) svrdlo izvlači kako bi se odstranila strugotina i smanjila tempertura prilikom obrade kao što je prikazano na slici7.83.

| □日啓・昌良 りぐす                                              |          |                               |                               |      |                       |                   |     |         |      | Mill      |
|---------------------------------------------------------|----------|-------------------------------|-------------------------------|------|-----------------------|-------------------|-----|---------|------|-----------|
| File<br>Home<br>Wireframe                               | Surfaces | Solids                        | <b>Model Prep</b>             | Mesh | Drafting              | Transform         | Art | Machine | View | Toolpaths |
| 打<br>Q                                                  | 写        |                               |                               |      |                       |                   |     |         |      |           |
| 2D Toolpaths - Drill/Circles Peck drill - full retract  |          |                               |                               |      |                       |                   |     |         |      | ×         |
| 開闢部<br>v                                                |          |                               |                               |      |                       |                   |     |         |      |           |
| <b>Toolpath Type</b><br>Tool                            | Cycle    | <sub>n</sub> , Peck Drill     |                               |      |                       |                   |     |         |      |           |
| Holder                                                  |          |                               |                               | 2.0  |                       |                   |     |         |      |           |
| Stock<br><b>Cut Parameters</b>                          |          | First peck<br>Subsequent peck |                               | 0.0  |                       |                   |     |         |      |           |
| <b>Tool Axis Control</b><br>⊟<br>Limits                 |          |                               |                               | 0.0  |                       |                   |     |         |      |           |
| <b>Hole Segments</b><br><b>Linking Parameters</b><br>Ė. |          | Peck dearance                 |                               | 0.0  |                       |                   |     |         |      |           |
| $ \oslash$ Tip Comp                                     |          | Retract amount                |                               | 0.0  |                       |                   |     |         |      |           |
| Home / Ref. Points<br>Safety Zone                       |          | Dwell                         |                               |      |                       |                   |     |         |      |           |
| Arc Filter / Tolerance                                  |          | Shift                         |                               | 0.0  |                       |                   |     |         |      |           |
| Planes<br>Coolant                                       |          |                               |                               |      |                       |                   |     |         |      |           |
| <b>Canned Text</b><br>$\,$<br>$\tilde{~}$               |          |                               | Apply custom drill parameters |      |                       |                   |     |         |      |           |
| <b>Quick View Settings</b>                              |          |                               | 2-Dril parameter #1           | 0.0  | 2-Drill parameter #6  |                   | 0.0 |         |      |           |
| Tool<br>$C.B.-10$                                       |          |                               | 2-Dril parameter #2           | 0.0  | 2-Drill parameter #7  |                   | 0.0 |         |      |           |
| <b>Tool Diameter 8</b><br>Corner Radius 0               |          |                               | 2-Drill parameter #3          | 0.0  | 2-Drill parameter #8  |                   | 0.0 |         |      |           |
| <b>Feed Rate</b><br>120                                 |          |                               | 2-Drill parameter #4          | 0.0  | 2-Drill parameter #9  |                   | 0.0 |         |      |           |
| Spindle Speed 2500<br>Coolant<br>On                     |          |                               | 2-Dril parameter #5           | 0.0  | 2-Drill parameter #10 |                   | 0.0 |         |      |           |
| <b>Tool Length</b><br>50<br>Length Offset 0             |          |                               |                               |      |                       |                   |     |         |      |           |
| Diameter O 0                                            |          |                               |                               |      |                       |                   |     |         |      |           |
| Cplane / Tpl Top<br>Axis Combi Default (1)              |          |                               |                               |      |                       |                   |     |         |      |           |
| Tip comp<br>Off                                         |          |                               |                               |      |                       |                   |     |         |      |           |
| $\checkmark$ = edited                                   |          |                               |                               |      |                       |                   |     |         |      |           |
| $\odot$ = disabled                                      |          |                               |                               |      |                       | Generate toolpath |     |         |      | Ø         |

*Slika 7.83. Definiranje parametara rezanja (OP10)*

*Definiranje dubine obrade*

Pod karticom **Linking parameters** definira se točka početka obrade (**Top of stock-ToS**) i krajnja dubina obrade (**Depth**). Obzirom da se u stvarnosti dodatak za obradu nije nalazio tamo gdje je Mastercam-om predviđeno jer se prethodno obradio tokarenjem, **ToS** se odredio inkrementalno od visine 0 mm. Zbog toga što se radi o zabušivanju gdje krajnja dubina ne treba biti točno određena, ona se također odredila inkrementalno do dubine -4 mm kao što je prikazano na slici 7.84.

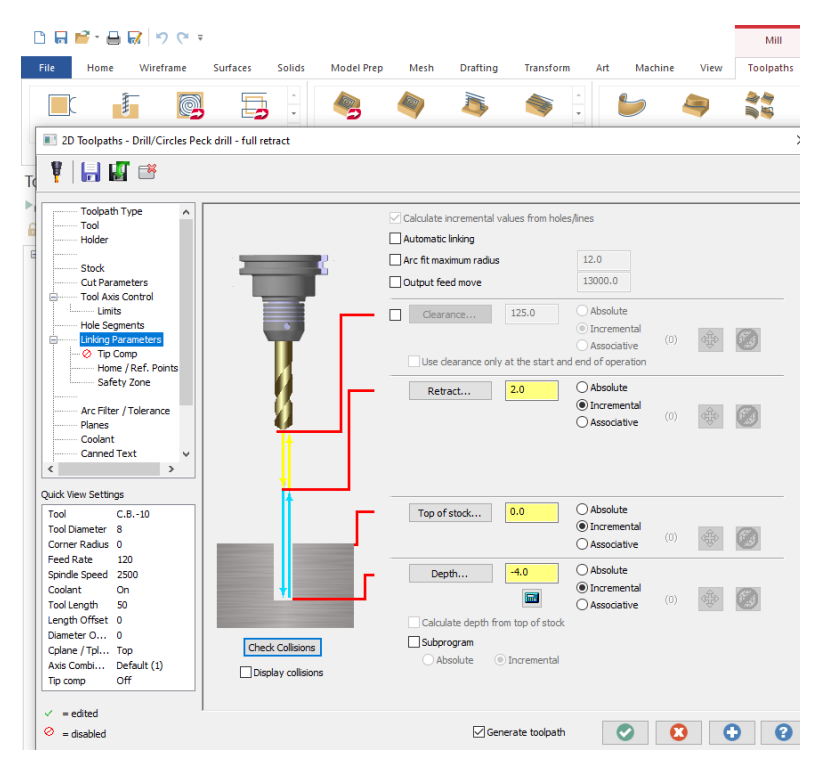

*Slika 7.84. Definiranje dubine obrade (OP10)*

## *Vrijeme obrade*

Ukupno vrijeme operacije 10 prikazano je na slici 7.85. i iznosi 9,64 s.

| <b>Information</b><br><b>Details</b> |                       |
|--------------------------------------|-----------------------|
|                                      | <b>Cycle Time</b>     |
| Feed                                 | <b>4</b> 8.64s        |
| Rapid                                | $\bigodot$ 0.00s      |
| Total                                | $\binom{10}{2}$ 9.64s |
|                                      | Path Length           |
| Feed                                 | $\Leftrightarrow$ 36. |
| Rapid                                | 258.                  |
| Minimum/                             | X 25.98085 25         |
| Maximum<br>(Tool Plane               | $-30.$<br>Y           |
| coordinates)                         | 7<br>-7.              |
| Minimum/<br>Maximum                  | 250.                  |
|                                      |                       |

*Slika 7.85. Vrijeme obrade (OP10)*

# *Simulacija obrade*

Na slici 7.86. prikazana je simulacija obrade operacije 10.

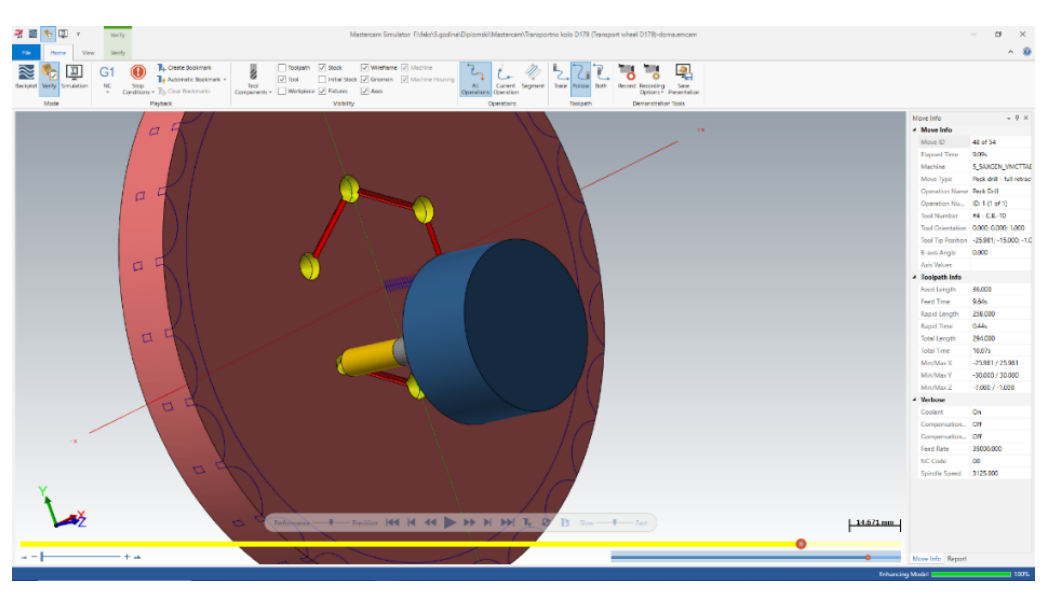

*Slika 7.86. Simulacija (OP10)*

# 7.2.5. Operacija 20: Bušenje provrta 111-116 (∅4,5 mm)

## *Definiranje vrste obrade*

Za operaciju 20 bira se pod karticom **Toolpaths,** prozorom **2D** i opcijom **Hole making** obrada **Drill** (bušenje).

# *Definiranje geometrije*

Geometrija se bira na isti način kao u prethodnoj operaciji. Na slici 7.87. vidljivo je kako je odabrano 6 rupa promjera 8 mm.

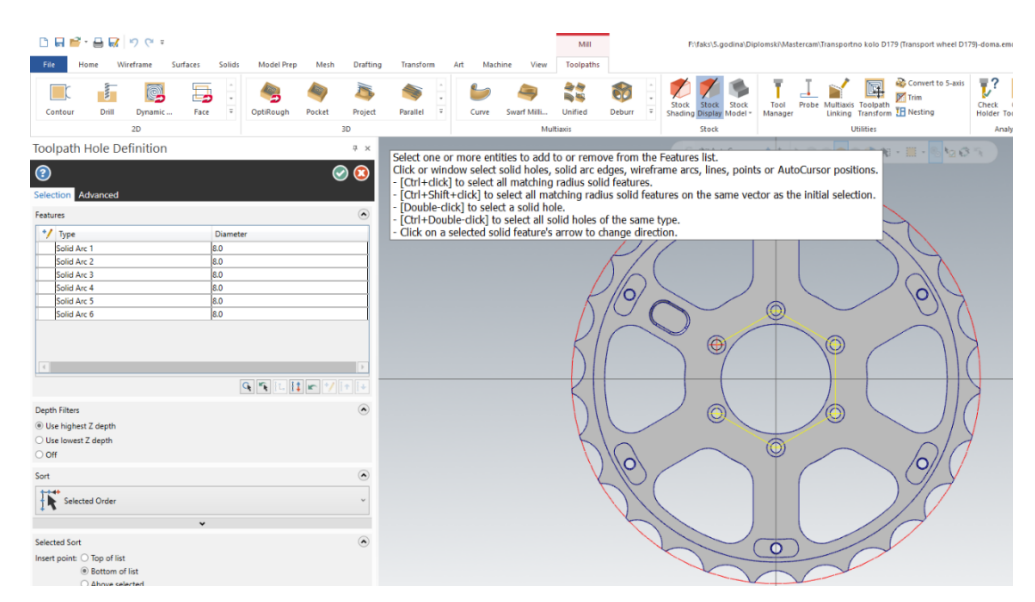

*Slika 7.87. Odabir geometrije (OP20)*

## *Definiranje alata*

Alat se bira na isti način kao u prethodnoj operaciji. Odabrani alat i režimi rada su:

Odabire se svrdlo ∅4,5 sa sljedećim režimima rada - posmak po zubu: 0,024 mm/zub, posmična brzina: 120 mm/min, brzina vrtnje: 2500 okr/min i brzina rezanja: 35,344 m/min.

## *Definiranje strategije obrade*

Strategija obrade jednaka je kao na slici 7.83.

## *Definiranje dubine obrade*

**Top of stock** odabran je za zahvat 4 kao 0 mm inkrementalno, a dubina rezanja -16 mm inkrementalno.

## *Vrijeme obrade*

Ukupno vrijeme operacije 20 iznosi 55 s.

## *Simulacija obrade*

Na slici7.88. prikazana je simulacija operacije 20

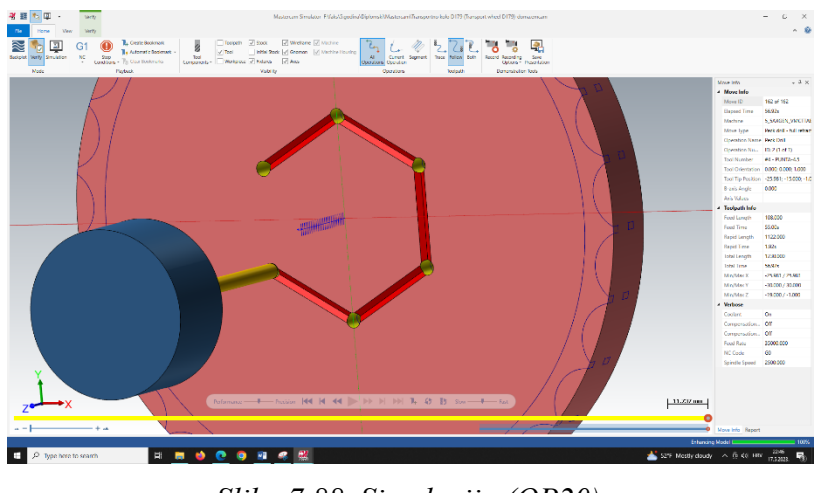

*Slika 7.88. Simulacija (OP20)*

7.2.6. Operacija 30: Glodanje rupa 121-126 - fino

*Definiranje vrste obrade*

Za operaciju 30 obrada se bira pod karticom **Toolpaths,** prozorom **2D** i opcijom **Hole making**  pod **Circle mill** što je prikazano na slici 7.89.

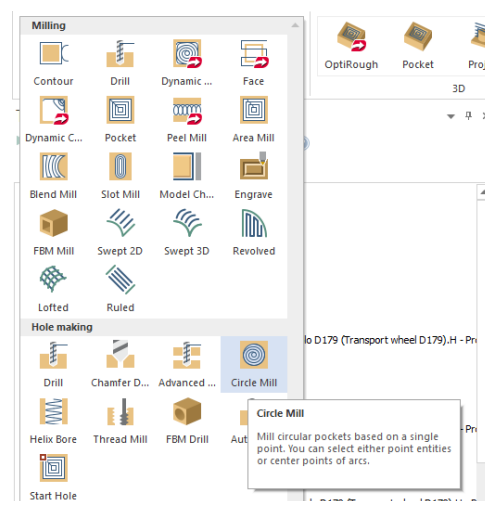

*Slika 7.89. Vrsta obrade (OP30)*

# *Definiranje geometrije*

Geometrija se bira na isti način kao u prethodnoj operaciji.

# *Definiranje alata*

Alat se bira na isti način kao u prethodnoj operaciji. Odabire se glodalo za finu obradu ∅6 sa sljedećim režimima rada - posmak po zubu: 0,0143 mm/zub, posmična brzina: 400 mm/min, brzina vrtnje: 7000 okr/min i brzina rezanja: 131,95 m/min.

### *Definiranje strategije obrade*

Za operaciju 30 potrebno je bilo definirati veličinu dodatka za finu obradu koji će se ostaviti na zidovima odnosno podovima ( **Stock to leave on walls/ Stock to leave on floors**) kao što je prikazano na slici 7.90. Iz slike je vidljivo kako su obje vrijednosti postavljene na 0 mm. Također se definirala lijeva komenzacija alata. Pod **Compensation type** odabrana je opcija **Computer** kojom se ne uzima u obzir istrošenost alata.

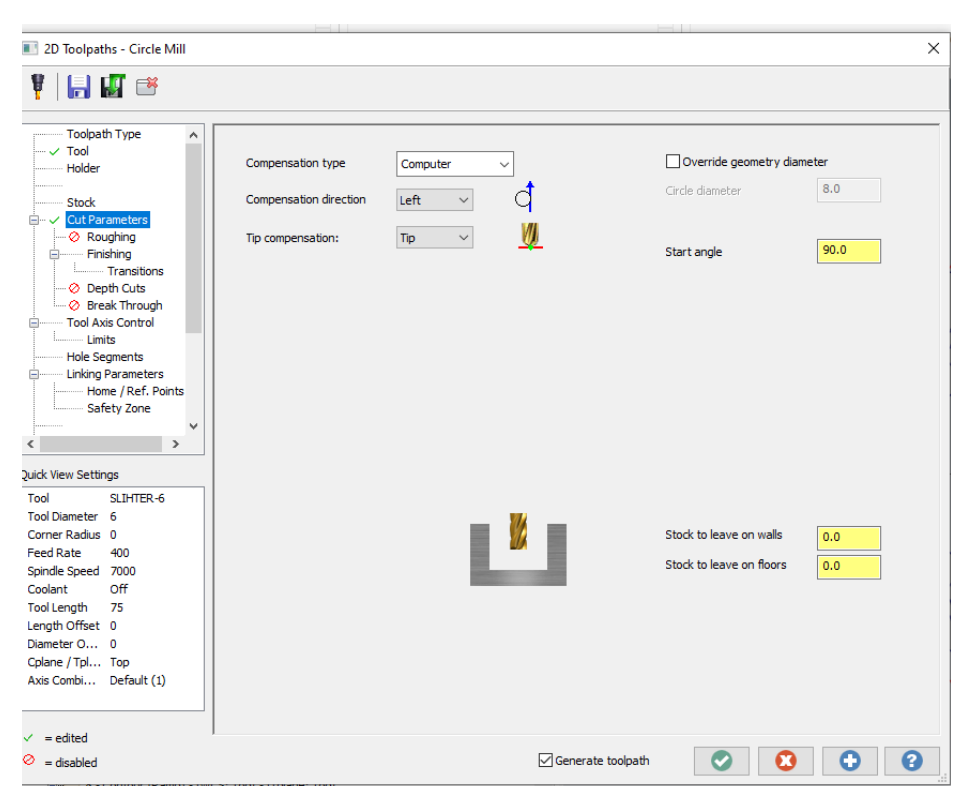

*Slika 7.90. Definiranje parametara rezanja (OP30)*

Obzirom da se radilo o finoj obradi slijepe rupe isključuje se kartica **Roughing** te uključuje kartica **Finishing** unutar koje se dalje definiraju parametri vezani za obradu.

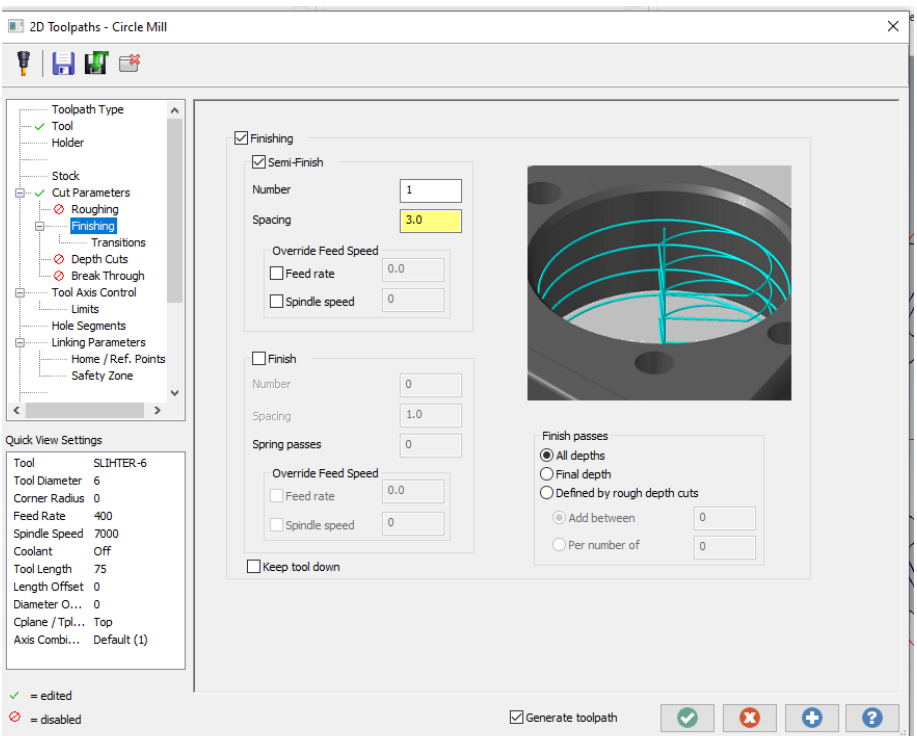

*Slika 7.91. Definiranje parametara fine obrade (OP30)*

Iz slike 7.91. vidljivo je kako će se sve obraditi u 1 prolazu.

# *Definiranje dubine obrade*

**Top of stock** postavljen je na 0 mm inkrementalno, a dubina rezanja -6,2 mm apsolutno što znači da se obradom mora doći točno na tu dubinu.

# *Vrijeme obrade*

Ukupno vrijeme operacije 30 iznosi 4,25 s.

*Simulacija obrade*

Na slici 7.92. prikazana je simulacija operacije 30.

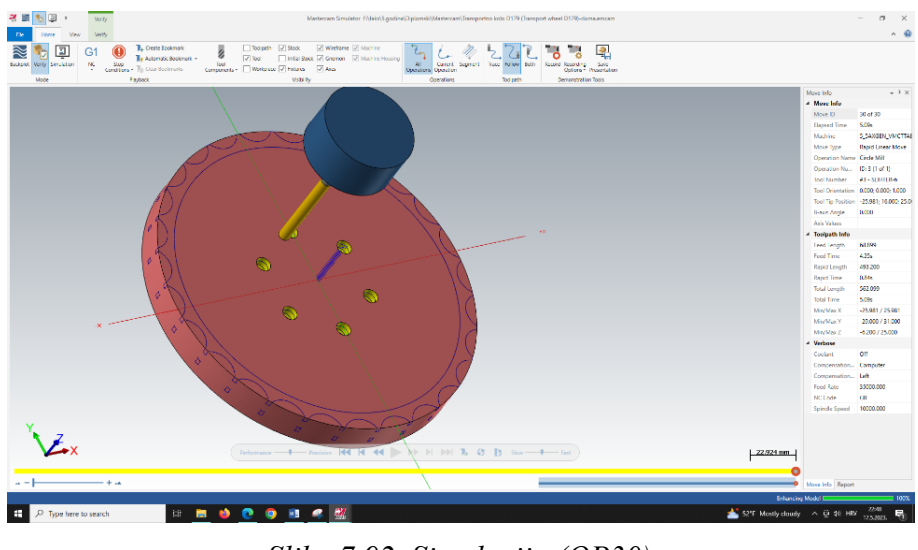

*Slika 7.92. Simulacija (OP30)*

7.2.7. Operacija 40: Skidanje steznih pločica i stezanje vijaka M4

Za operaciju 40 bira se pod karticom **Toolpaths,** prozorom **2D** i opcijom **Manual** opcija **Manual entry** (Slika 7.93.). Njome se omogućuje pisanje komentara koje se onda generirati u NC kodu te prikazati kao posebni zahvat na upravljačkoj jedinici stroja.

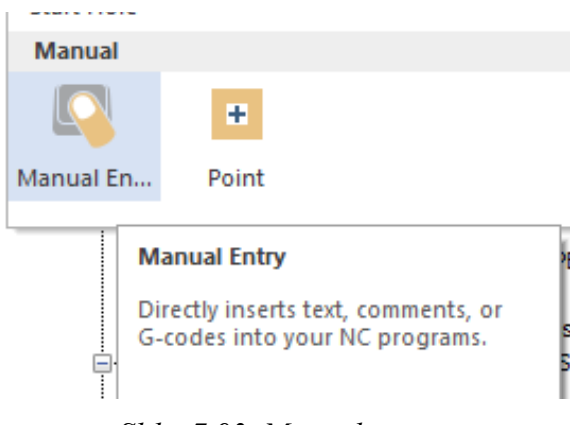

*Slika 7.93. Manual entry*

Komentari koji su uneseni za potrebe obrade transportnog kola prikazani su na slici 7.94. te se odnose na korake potrebne za promjenu načina stezanja.

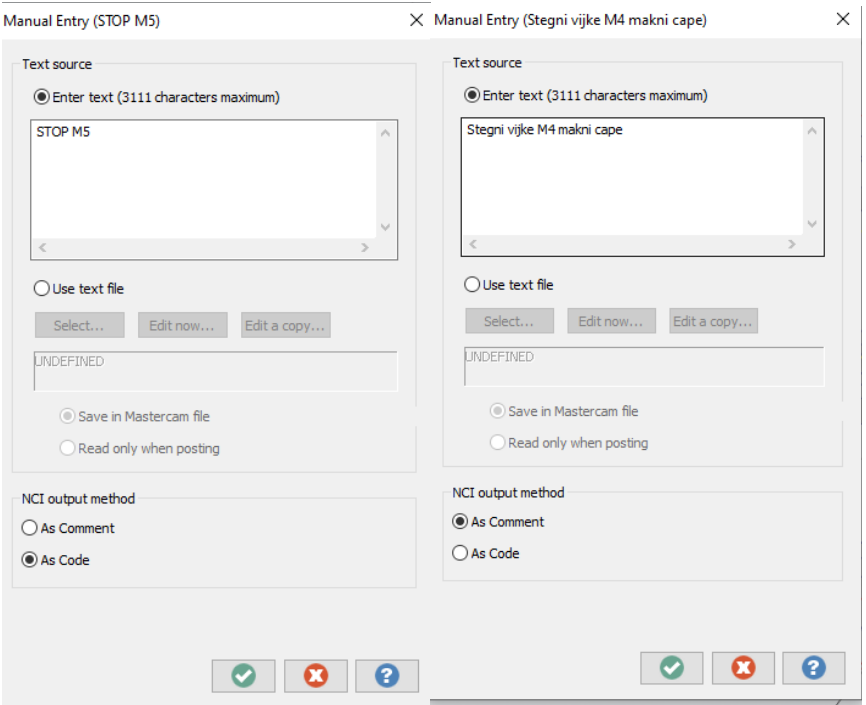

*Slika 7.94. Komentari* 

## 7.2.8. Operacija 50: Glodanje vanjske konture-grubo

## *Definiranje vrste obrade*

Za operaciju 50 obrada se bira pod karticom **Toolpaths,** prozorom **2D** i opcijom **Milling** pod opcijom **Contour** što je prikazano na slici 7.95.

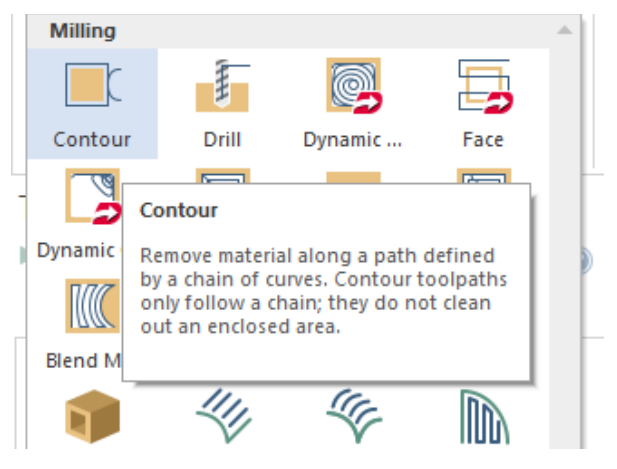

*Slika 7.95. Vrsta obrade (OP50)*

#### *Definiranje geometrije*

Odabrana geometrija prikazana je na slici 7.96. te se vidi da je to vanjska kontura komada.

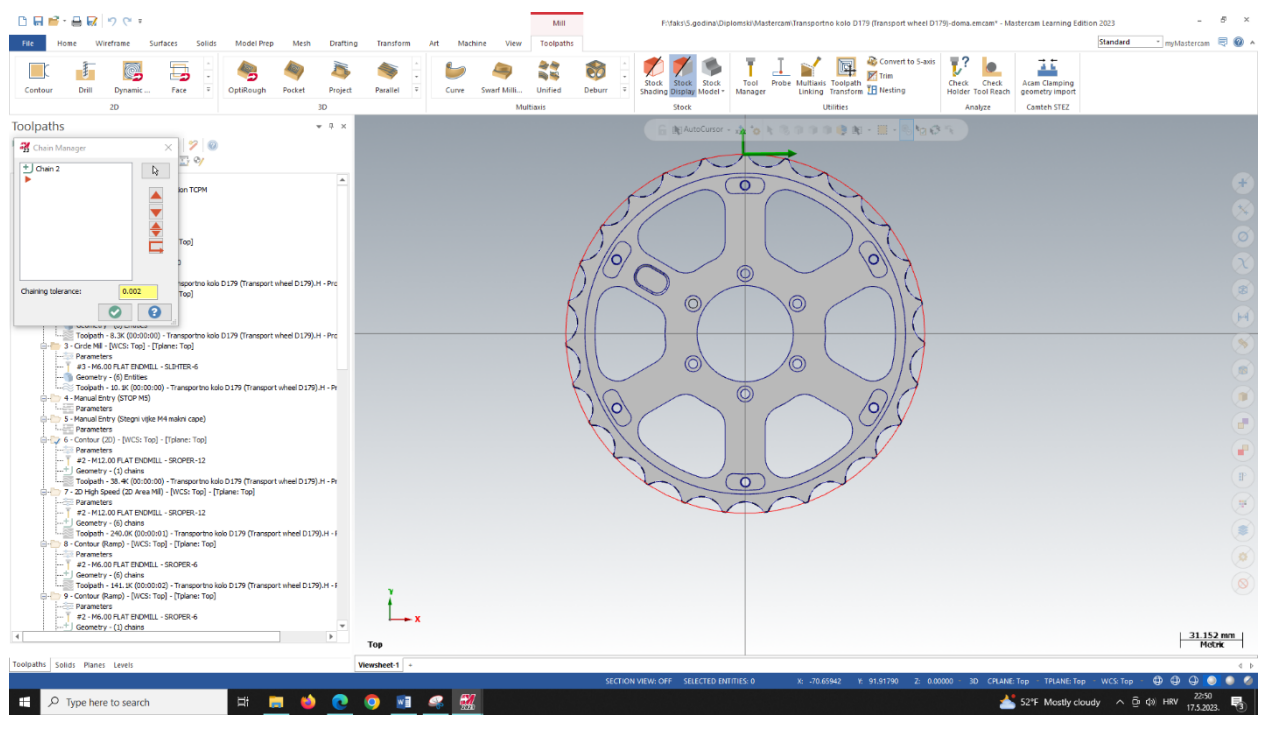

*Slika 7.96. Odabir geometrije (OP50)*

# *Definiranje alata*

Odabire se glodalo za grubu obradu ∅12 sa sljedećim režimima rada: posmak po zubu: 0,025 mm/zub, posmična brzina: 700 mm/min, brzina vrtnje: 7000 okr/min i brzina rezanja: 263,902 m/min.

# *Definiranje strategije obrade*

Za potrebe obrade vanjske konture pod **Contour type** odabran je način 2D, lijeva kompenzacija alata te dodatak za finu obradu na zidovima u vrijednosti 0,1 mm. Pod **Compensation type** u ovom zahvatu odabrana je opcija **Control** kojom se u obzir uzima istrošenje alata (Slika 7.97.)

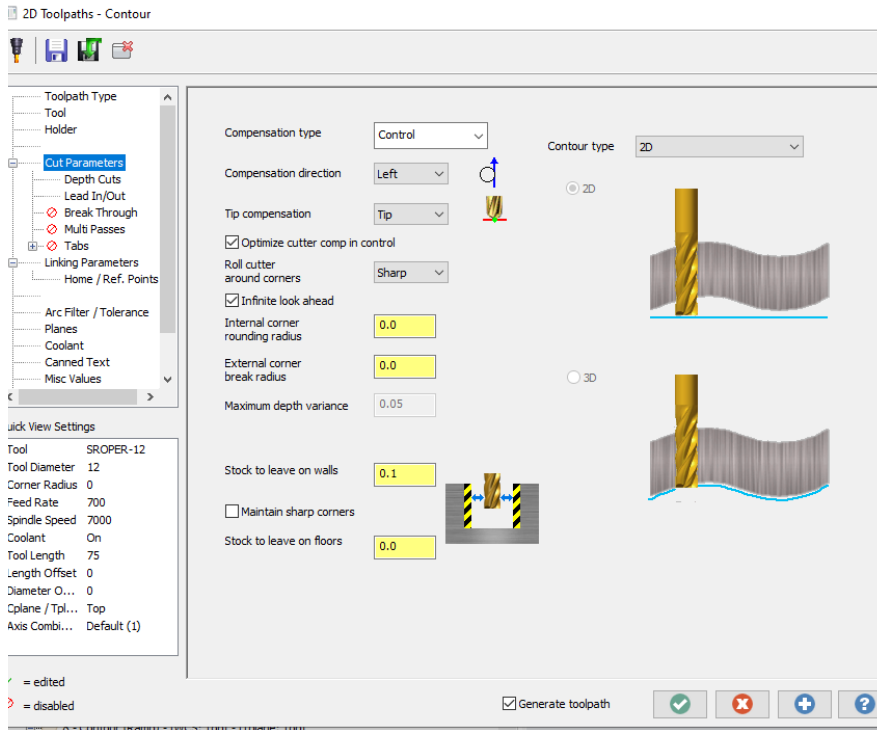

*Slika 7.97. Definiranje parametara rezanja (OP50)*

Obzirom da se radi o većoj količini materijala koji se skida potrebno je konturu obraditi u više prolaza s točno određenim dubinama rezanja. Odabir se vrši pod karticom **Depths** (Slika 7.98.).

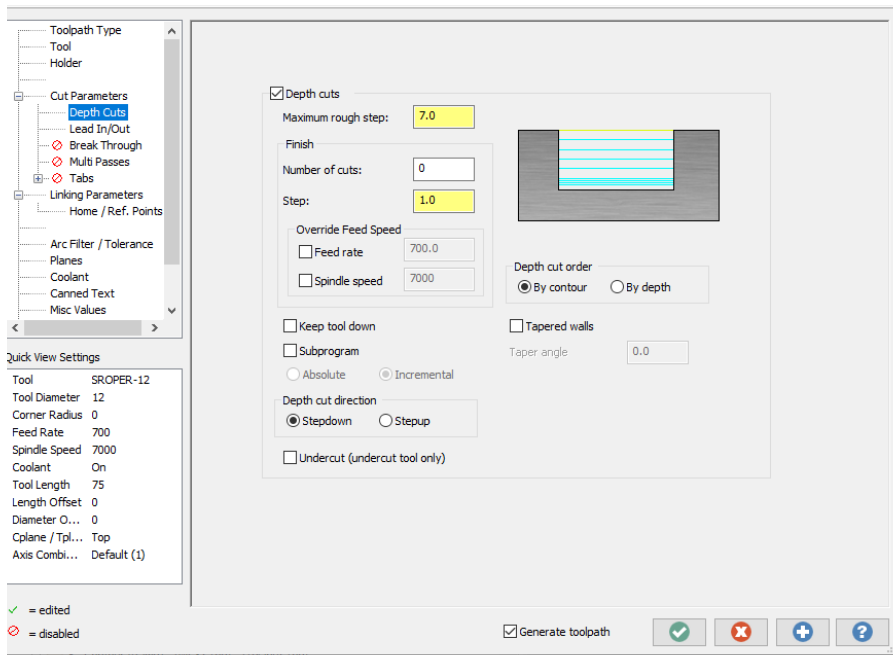

*Slika 7.98. Definiranje dubine rezanja (OP50)*

Iz slike 7.98. vidljivo je kako će se obrada vršiti u više prolaza s dubinom rezanja od 7 mm.

# *Definiranje dubine obrade*

**Top of stock** odabran je za zahvat 5 kao 0 mm apsolutno, a dubina rezanja -12,1 mm apsolutno.

## *Vrijeme obrade*

Ukupno vrijeme operacije 50 iznosi 2m:9s.

# *Simulacija obrade*

Na slici 7.99. prikazana je simulacija operacije 50.

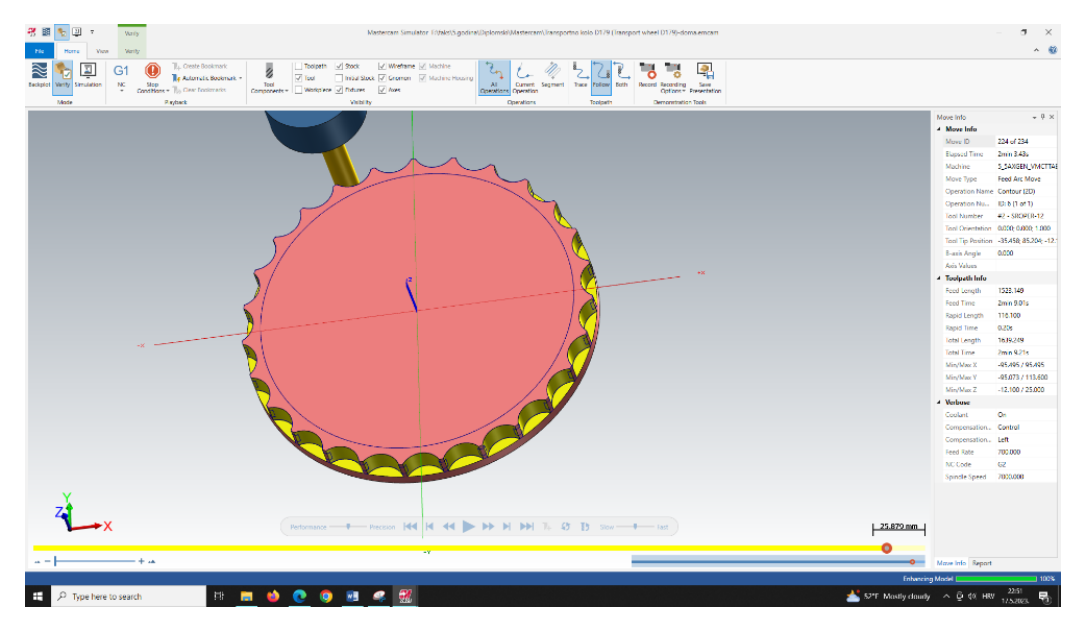

*Slika 7.99. Simulacija (OP50)*

# 7.2.9. Operacija 60: Glodanje džepova 131-136 -grubo (6x)

# *Definiranje vrste obrade*

Za operaciju 60 obrada se bira pod karticom **Toolpaths,** prozorom **2D** i opcijom **Milling uz** način obrade **Area mill** što je prikazano na slici 7.100.

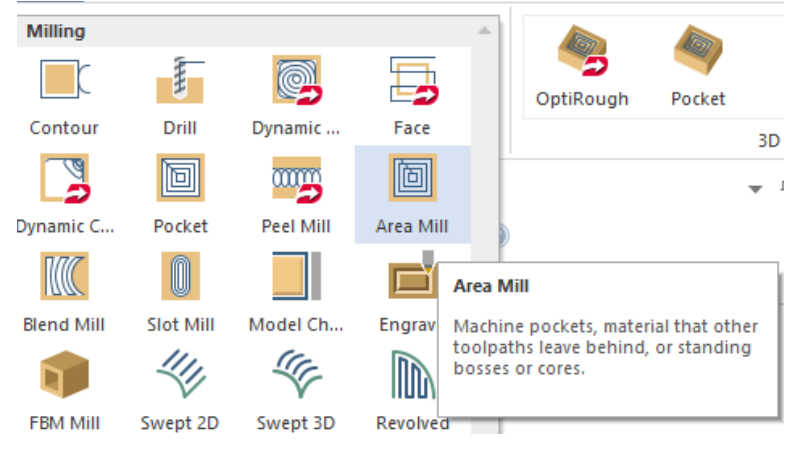

*Slika 7.100. Vrsta obrade (OP60)*

## *Definiranje geometrije*

Geometrija kod area mill opcije bira se pomoću dvije glavne opcije: **Machining region** i **Avoidance region** što predstavlja područje obrade i područje izbjegavanja. Kao geometrija za operaciju 60 odabiru se konture šest velikih džepova kao što je prikazano na slici 7.101.

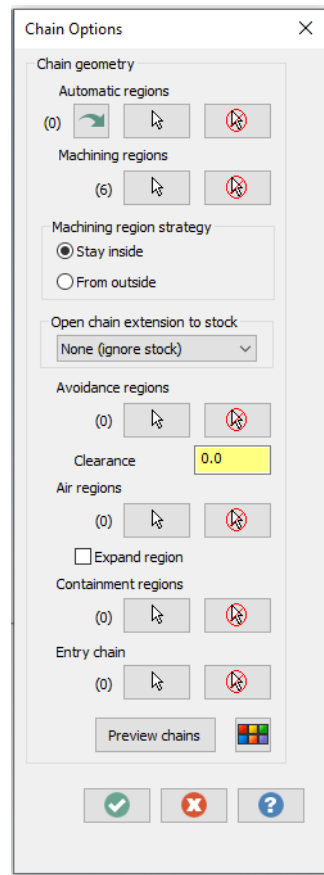

*Slika 7.101. Machining region/Avoidance region*

Odabrana geometrija prikazana je na slici 7.102. te se vidi da je to kontura 6 manjih džepova.

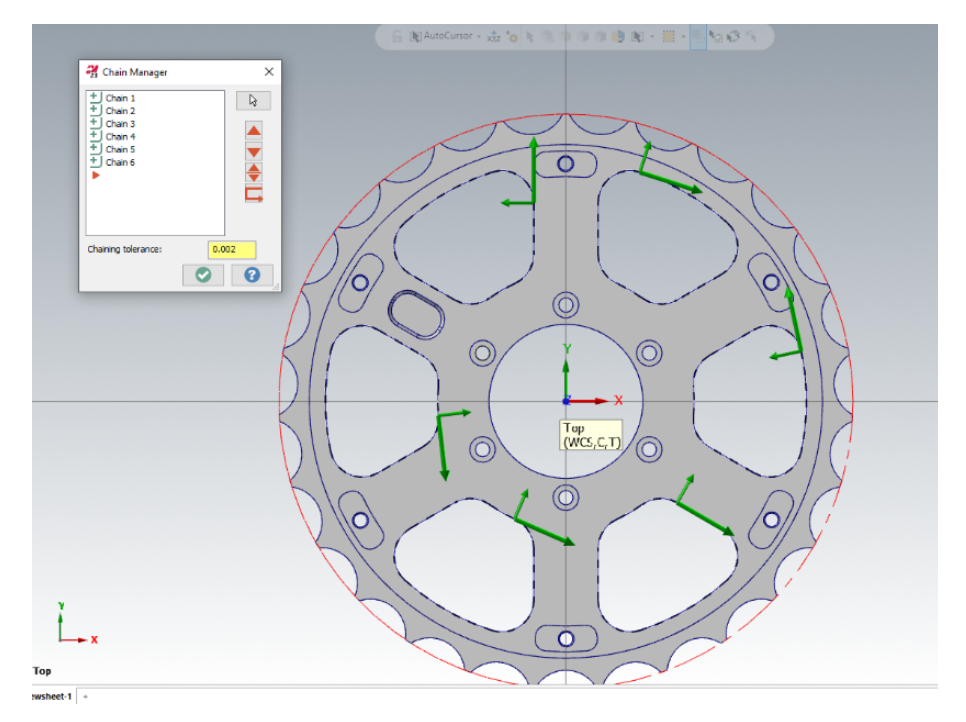

*Slika 7.102. Odabir geometrije (OP60)*

## *Definiranje alata*

Odabire se glodalo za grubu obradu ∅12 sa sljedećim režimima rada: posmak po zubu: 0,025 mm/zub, posmična brzina: 700 mm/min, brzina vrtnje: 7000 okr/mini brzina rezanja: 263,902 m/min.

## *Definiranje strategije obrade*

Dodatak za finu obradu na zidovima postavljen je u vrijednosti od 0,2 mm. Ostali parametri su postavljeni po defaultu. (Slika 7.103.)

Obzirom da se radi o većoj količini materijala koji se skida potrebno je geometriju obraditi u više prolaza s određenim dubinama rezanja. Iz slike 7.104. vidljivo je kako će se obrada vršiti u više prolaza s dubinom rezanja od 7 mm.

| 2D High Speed Toolpath - Area Mill                                                                                                    |                                                                            |                                                  |                                                               |                     |
|----------------------------------------------------------------------------------------------------|----------------------------------------------------------------------------|--------------------------------------------------|---------------------------------------------------------------|---------------------|
| H I<br>$\Box$<br>V                                                                                                    |                                                                            |                                                  |                                                               |                     |
| <b>Toolpath Type</b><br>۸<br>Tool<br>Holder<br>⊘ Stock<br><b>Cut Parameters</b><br>Depth Cuts<br>- Ø Trochoidal Motion                                                                                                    | Cutting method<br>Tip compensation                                         | Climb<br>$\checkmark$<br>W<br>$\check{~}$<br>Tip | XY stepover<br>Percentage of diameter<br>Minimum<br>Maximum   | 45.0<br>2.97<br>5.4 |
| <b>Break Through</b><br><b>Linking Parameters</b><br>e.<br><b>Entry Motion</b><br>HST Leads<br>Home / Ref. Points<br>Arc Filter / Tolerance<br>Planes<br>Coolant<br><b>Canned Text</b><br>$\checkmark$                                                                       | Corner rounding<br>Maximum radius<br>Profile tolerance<br>Offset tolerance | 0.6<br>0.12<br>1.2                               | Keep tool down within<br>$O$ Distance<br>◉ % of tool diameter | 12.0<br>100.0       |
| $\rightarrow$<br>ĸ<br>uick View Settings<br>Tool<br>SROPER-12<br><b>Tool Diameter 12</b><br>Corner Radius 0<br>Feed Rate<br>700<br>Spindle Speed 7000<br>Coolant<br>On<br>Tool Length<br>75<br>Length Offset 0<br>Diameter O 0<br>Cplane / Tpl Top<br>Axis Combi Default (1) | Stock to leave on walls<br>Stock to leave on floors                        | 0.2<br>0.0                                       |                                                               |                     |
| $\angle$ = edited<br>$\circ$ = disabled<br>TEPT / 0 * CORTOUR (Kamp) * (VVCS) TODI * FEDIATE: TODI                                                                                                    |                                                                            | Generate toolpath                                |                                                               |                     |

*Slika 7.103. Definiranje parametara rezanja (OP60)*

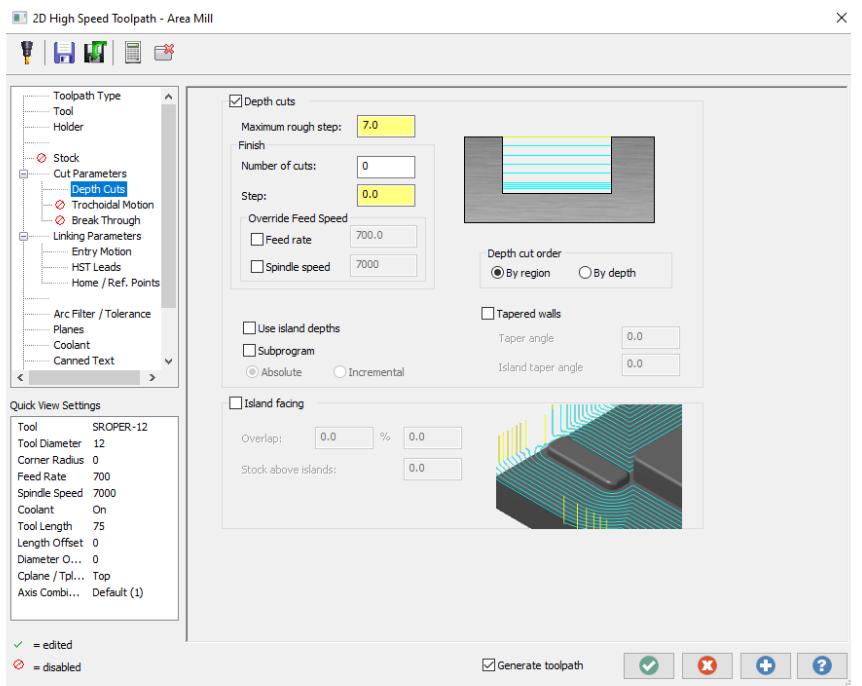

*Slika 7.104. Definiranje dubine rezanja (OP60)*

# *Definiranje dubine obrade*

**Top of stock** odabran je za operaciju 60 kao -3 mm inkrementalno, a dubina rezanja -9,5 mm inkrementalno.

# *Vrijeme obrade*

Ukupno vrijeme operacije 60 iznosi 8m:29s.

## *Simulacija obrade*

# Na slici 7.105. prikazana je simulacija operacije 60

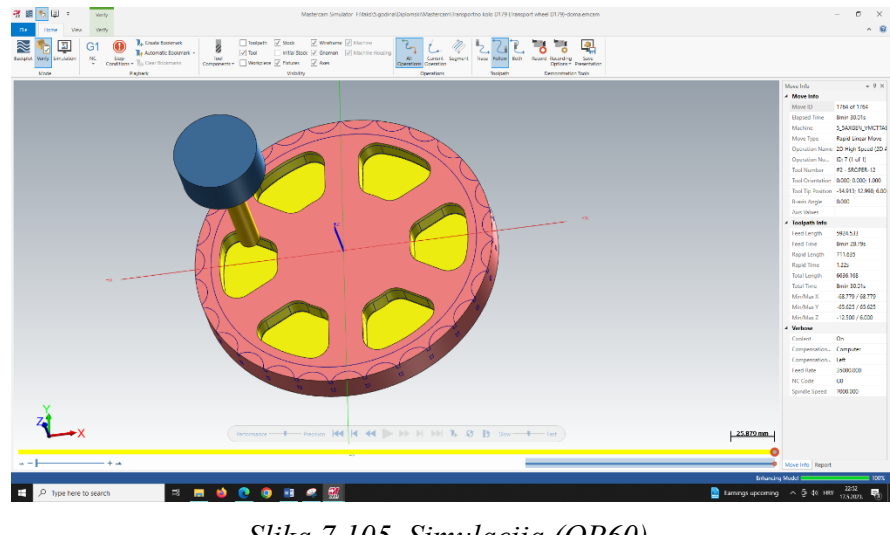

*Slika 7.105. Simulacija (OP60)*

7.2.10. Operacija 70: Glodanje džepova 141-146 -grubo (6x)

## *Definiranje vrste obrade*

Za operaciju 60 obrada se bira pod karticom **Toolpaths,** prozorom **2D** i opcijom **Milling** uz način obrade **Contour.**

## *Definiranje geometrije*

Odabrana geometrija prikazana je na slici 7.106. te se vidi da je to kontura šest manjih džepova.

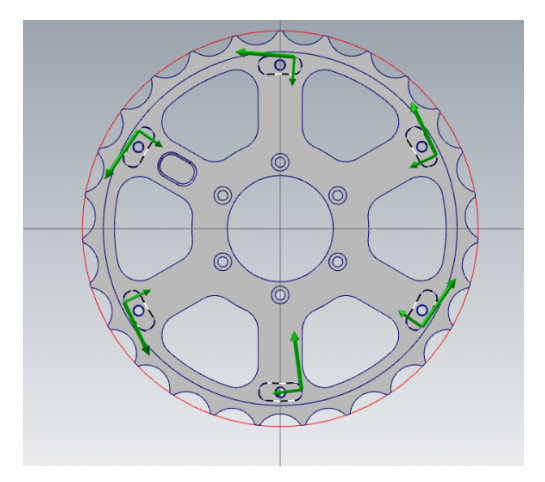

*Slika 7.106. Odabir geometrije (OP70)*

## *Definiranje alata*

Odabire se glodalo za grubu obradu ∅6 sa sljedećim režimima rada: posmak po zubu: 0,0286 mm/zub, posmična brzina: 600 mm/min, brzina vrtnje: 7000 okr/min i brzina rezanja: 131,951 m/min.

# *Definiranje strategije obrade*

Za potrebe obrade vanjske konture pod **Contour type** odabran je način **Ramp** s dubinom rampe od 1 mm, lijeva kompenzacija alata te dodatak za finu obradu na zidovima u vrijednosti 0,1 mm i na "podovima" 0,2 mm. Pod Compensation type odabrala se opcija Control. (Slika 7.107.)

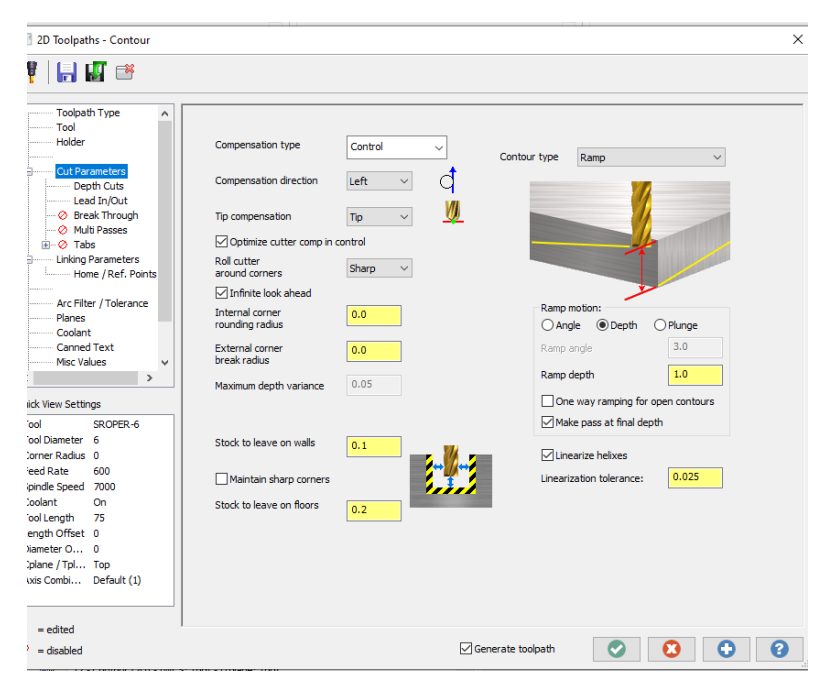

*Slika 7.107. Definiranje parametara rezanja (OP70)*

Obzirom da se radi o zatvorenoj konturi koja je svojom geometrijom vrlo uska potrebno je definirati ulaz i izlaz alata pod karticom **Lead in/ out**. (Slika 7.108.)

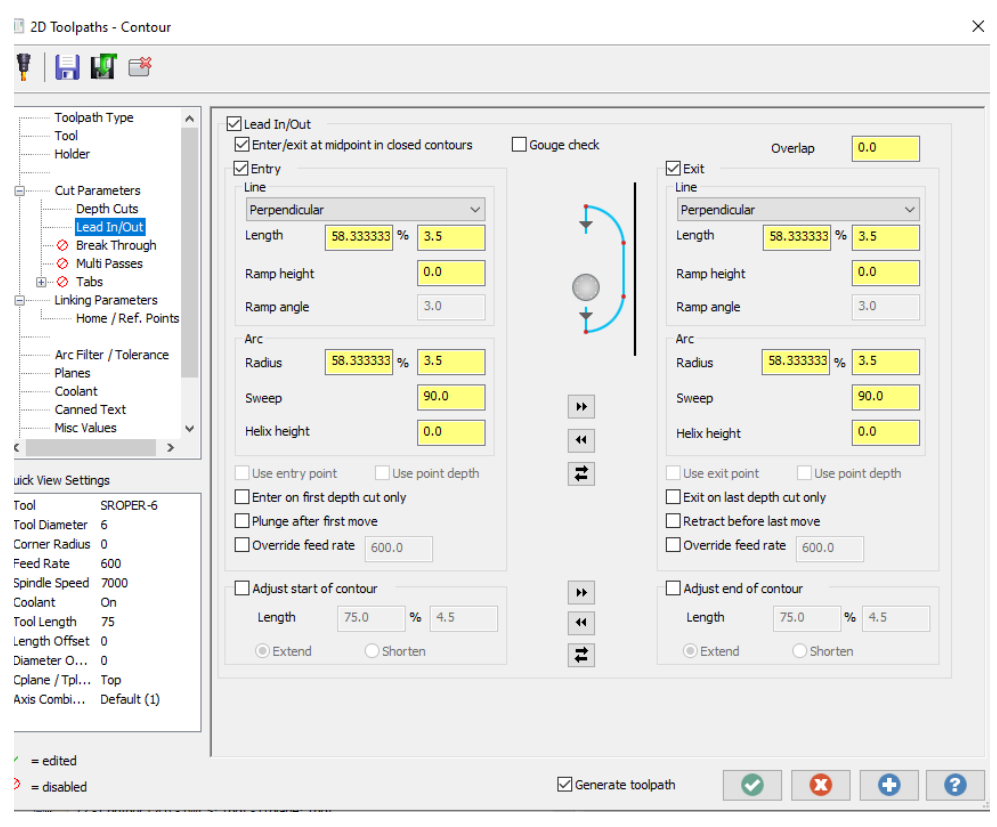

*Slika 7.108. Definiranje ulaza i izlaza alata (OP70)*

Iz slike 7.108. vidljivo je kako će se ulaz i izlaz alata vršiti u centru jer je uključena opcija ulaza i izlaz u centru unutar zatvorene konture (**Enter/exit at midpoint in closed contours**).

# *Definiranje dubine obrade*

**Top of stock** postavljen je kao -3 mm apsolutno, a dubina rezanja -5 mm inkrementalno.

## *Vrijeme obrade*

Ukupno vrijeme operacije 70 iznosi 1m:50s.

## *Simulacija obrade*

Na slici 7.109. prikazana je simulacija operacije 70.
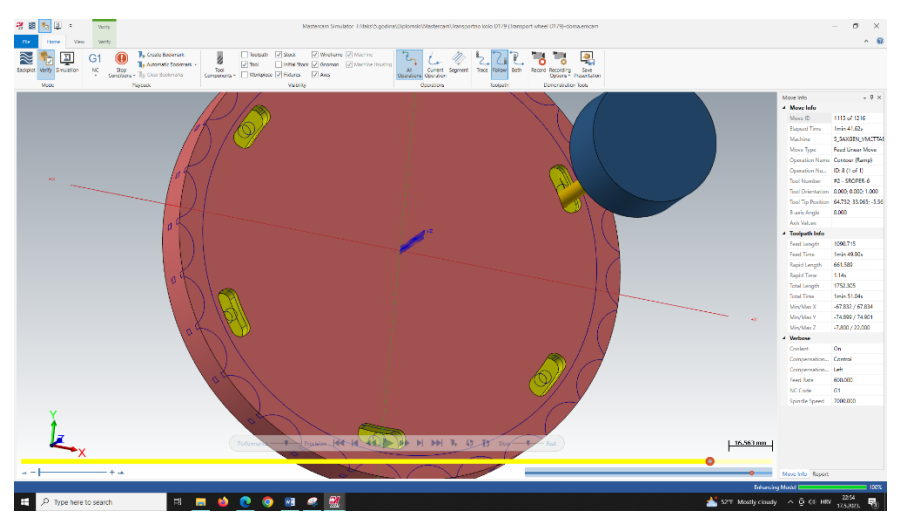

*Slika 7.109. Simulacija (OP70)*

7.2.11. Operacija 80: Glodanje džepa 161 -grubo

# *Definiranje vrste obrade*

Za operaciju 80 bira se pod karticom **Toolpaths,** prozorom **2D** i opcijom **Milling** način obrade **Contour.**

# *Definiranje geometrije*

Odabrana geometrija prikazana je na slici 7.110. te se vidi da je to kontura džepa "H7".

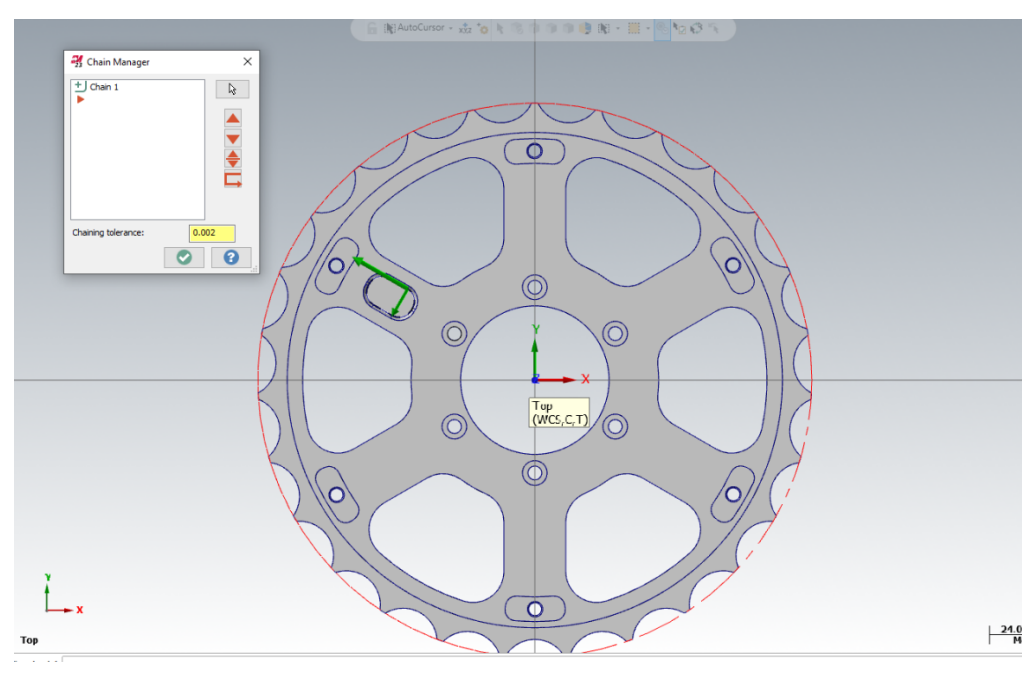

*Slika 7.110. Odabir geometrije (OP80)*

Odabire se glodalo za grubu obradu ∅6 sa sljedećim režimima rada - posmak po zubu: 0,0286 mm/zub, posmična brzina: 600 mm/min, brzina vrtnje: 7000 okr/min i brzina rezanja: 131,951 m/min.

### *Definiranje strategije obrade*

Za potrebe obrade vanjske konture pod **Contour type** odabran je način **Ramp** s dubinom rampe od 1 mm, lijeva kompenzacija alata te dodatak za finu obradu na zidovima u vrijednosti 0,1 mm i na "podovima" 0,2 mm. Pod Compensation type odabrala se opcija Control. Ulaz i izlaz alata definiran je na isti način kao u prethodnom zahvatu.

# *Definiranje dubine obrade*

**Top of stock** postavljen je na -3 mm apsolutno, a dubina rezanja -5,855 mm inkrementalno.

### *Vrijeme obrade*

Ukupno vrijeme operaciju 80 iznosi 24 s.

### *Simulacija obrade*

Na slici 7.111. prikazana je simulacija operacije 80.

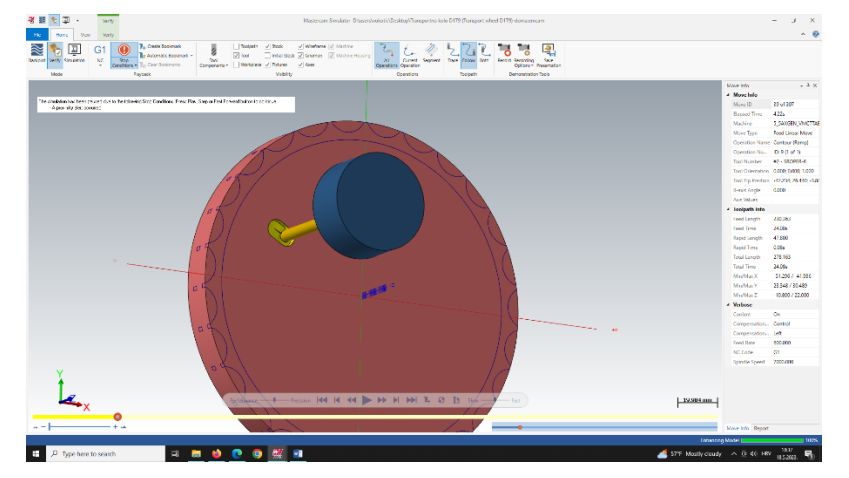

*Slika 7.111. Simulacija (OP80)*

# 7.2.12. Operacija 90: Zabušivanje za provrte 151-156 (∅4 mm)

# *Definiranje vrste obrade*

Za operaciju 90 bira se pod karticom **Toolpaths,** prozorom **2D** i opcijom **Hole making** obrada **Drill.**

### *Definiranje geometrije*

Na slici 7.112. vidljivo je kako je odabrano 6 rupa promjera 5 mm.

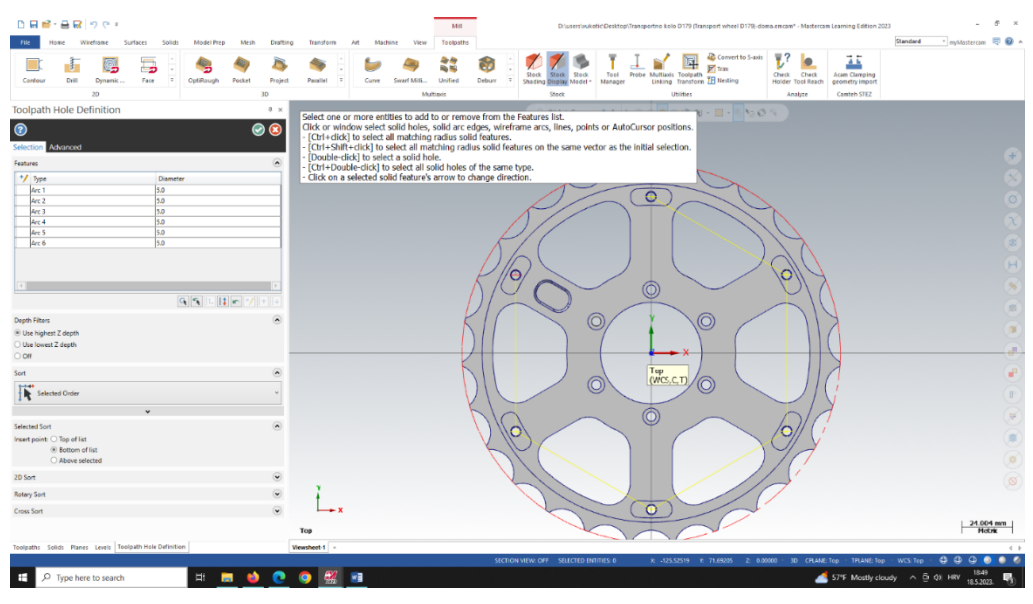

*Slika 7.112. Odabir geometrije (OP90)*

# *Definiranje alata*

Odabire se zabušivač ∅5 sa sljedećim režimima rada - posmak po zubu: 0,024 mm/zub, posmična brzina: 120 mm/min, brzina vrtnje: 2500 okr/min i brzina rezanja: 39,27 m/min.

# *Definiranje strategije obrade*

Odabrana strategija prikazana je na slici 7.113. Obzirom da se buši na veću dubinu potrebno je bilo odrediti i **Subsequent peck**.

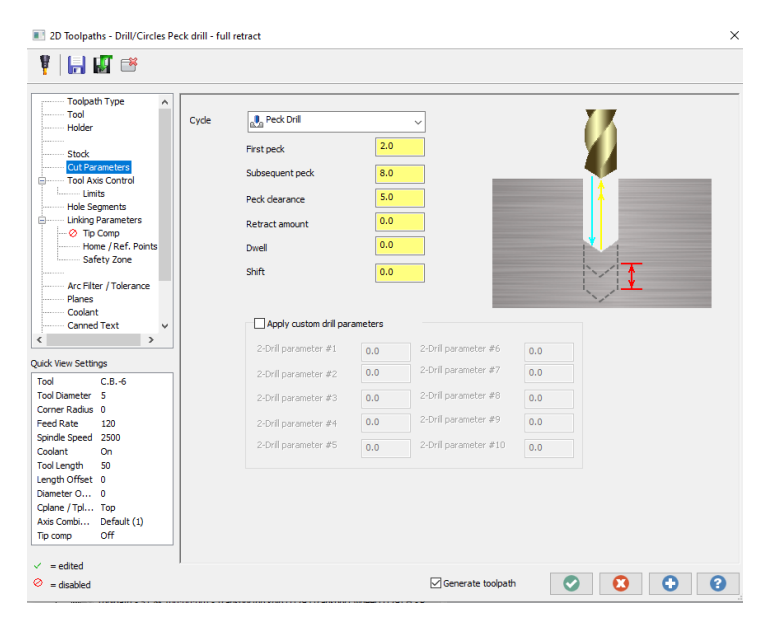

*Slika 7.113. Definiranje parametara rezanja (OP90)*

# *Definiranje dubine obrade*

**ToS**=-5 mm inkrementalno te dubina rezanja od -10,5 mm apsolutno.

# *Vrijeme obrade*

Ukupno vrijeme operacije 90 iznosi 44,5 s.

### *Simulacija obrade*

Na slici 7.114. prikazana je simulacija operacije 90.

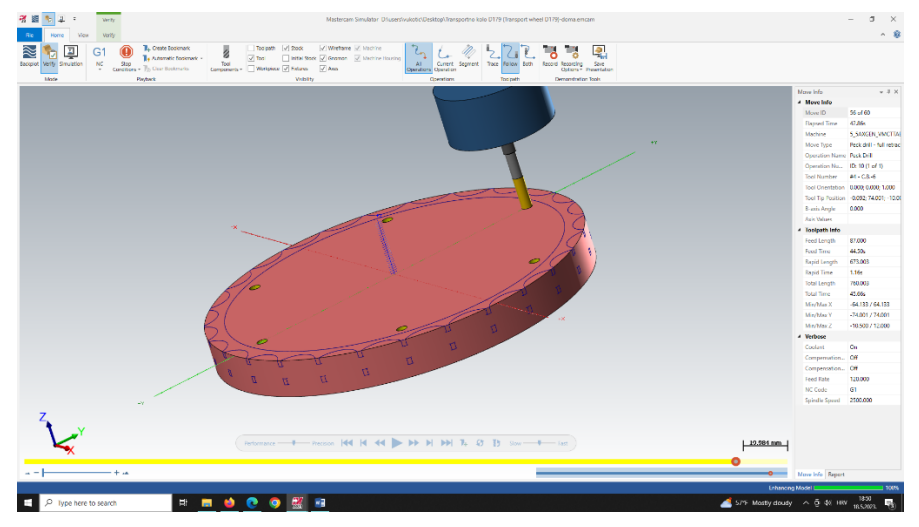

*Slika 7.114. Simulacija (OP90)*

# 7.2.13. Operacija 100: Bušenje provrta 151-156 (∅4,2 mm)

### *Definiranje vrste obrade*

Za operaciju 100 bira se pod karticom **Toolpaths,** prozorom **2D** i opcijom **Hole making** obrada **Drill.**

### *Definiranje geometrije*

Na slici 7.115. vidljivo je kako je odabrano 6 rupa promjera 5 mm.

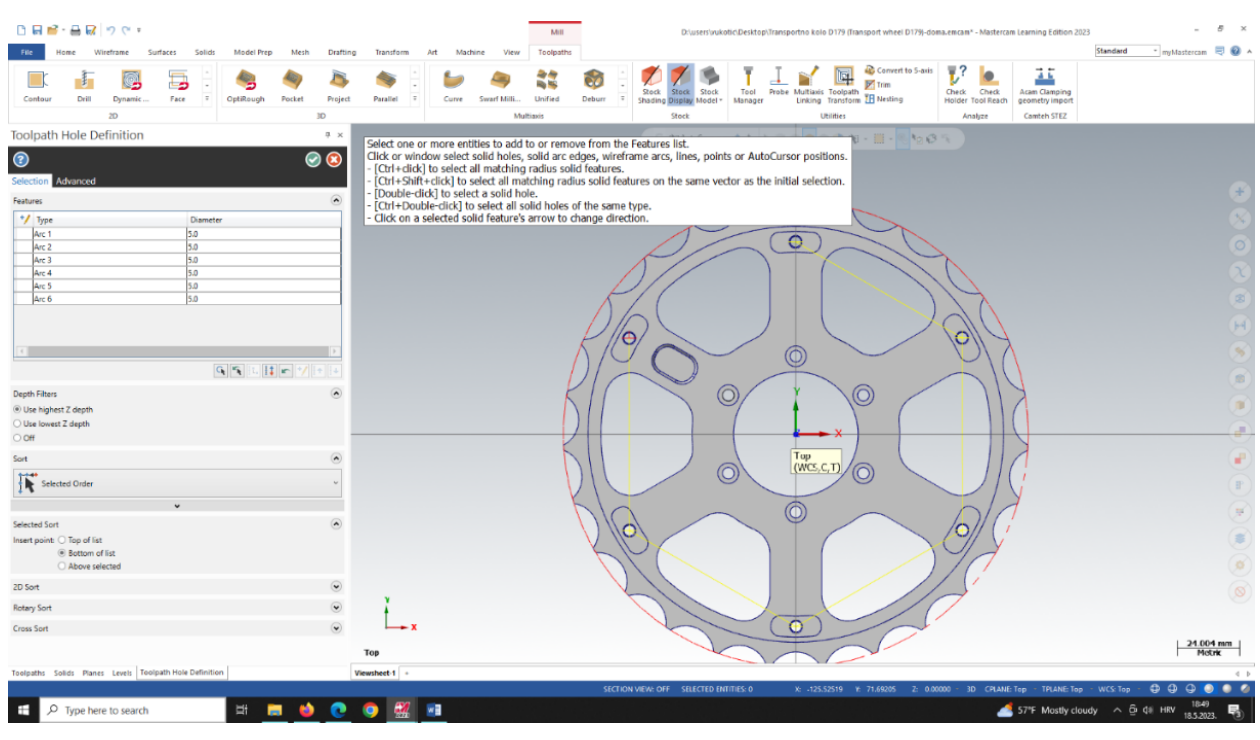

*Slika 7.115. Odabir geometrije (OP100)*

### *Definiranje alata*

Odabire se svrdlo ∅4,2 sa sljedećim režimima rada - posmak po zubu: 0,024 mm/zub, posmična brzina: 120 mm/min, brzina vrtnje: 2500 okr/min i brzina rezanja: 32,987 m/min.

### *Definiranje strategije obrade*

Odabrana startegija jednaka je prethodnoj operaciji.

# *Definiranje dubine obrade*

**ToS** = -5 mm inkrementalno te dubina rezanja od -16 mm apsolutno.

# *Vrijeme obrade*

Ukupno vrijeme operacije 100 iznosi 1m:31s.

### *Simulacija obrade*

Na slici 7.116. prikazana je simulacija operacije 100.

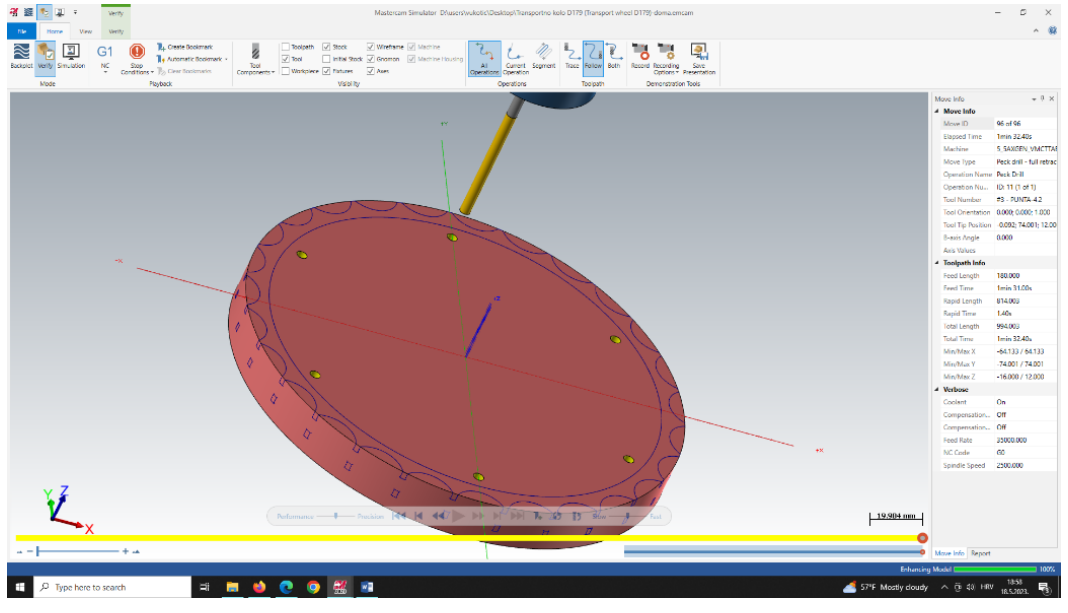

*Slika 7.116. Simulacija (OP100)*

# 7.2.14. Operacija 110: Glodanje vanjske konture-fino

# *Definiranje vrste obrade*

Za operaciju 110 bira se pod karticom **Toolpaths,** prozorom **2D** i opcijom **Milling** način obrade **Contour.**

# *Definiranje geometrije*

Odabrana geometrija prikazana je na slici 7.117. te se vidi da je to vanjska kontura izratka.

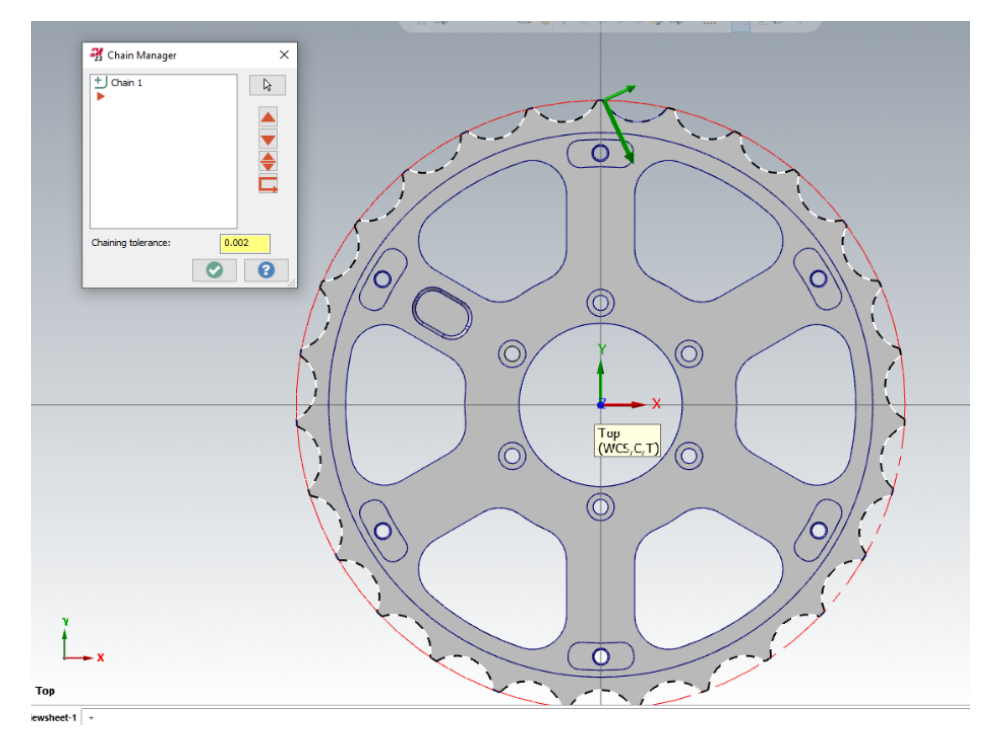

*Slika 7.117. Odabir geometrije (OP110)*

Odabire se glodalo za finu obradu ∅12 sa sljedećim režimima rada - posmak po zubu: 0,0333 mm/zub, posmična brzina: 800 mm/min, brzina vrtnje: 6000 okr/min i brzina rezanja: 226,2 m/min.

### *Definiranje strategije obrade*

Za potrebe obrade vanjske konture pod **Contour type** odabran je način **2D**, lijeva kompenzacija alata te 0 mm dodataka za obradu obzirom da se radi o finoj obradi izratka. Pod **Compensation type** odabrala se opcija **Control**. Obzirom da se radi o otvorenoj konturi isključena je opcija ulaska alata u centar konture.

### *Definiranje dubine obrade*

**Top of stock** postavljen je na 0 mm apsolutno, a dubina rezanja -12,1 mm inkrementalno.

### *Vrijeme obrade*

Ukupno vrijeme operacije 110 iznosi 56,8s.

# *Simulacija obrade*

Na slici 7.118. prikazana je simulacija operacije 110.

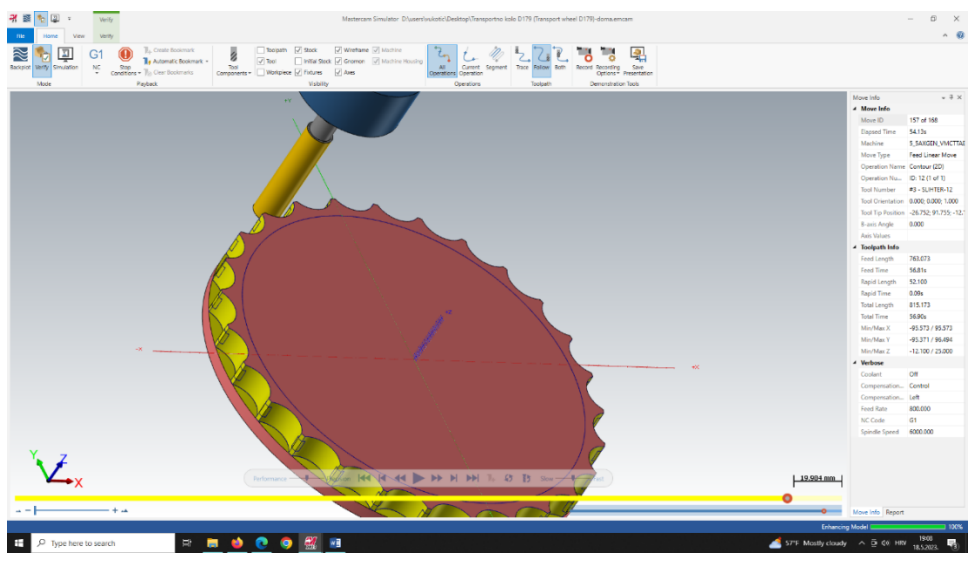

*Slika 7.118. Simulacija (OP110)*

# 7.2.15. Operacija 120: Glodanje džepova 131-136 -fino (6x)

# *Definiranje vrste obrade*

Za operacije 120 bira se pod karticom **Toolpaths,** prozorom **2D** i opcijom **Milling** način obrade **Contour.**

# *Definiranje geometrije*

Odabrana geometrija prikazana je na slici 7.119. te se vidi da je to kontura 6 velikih džepova.

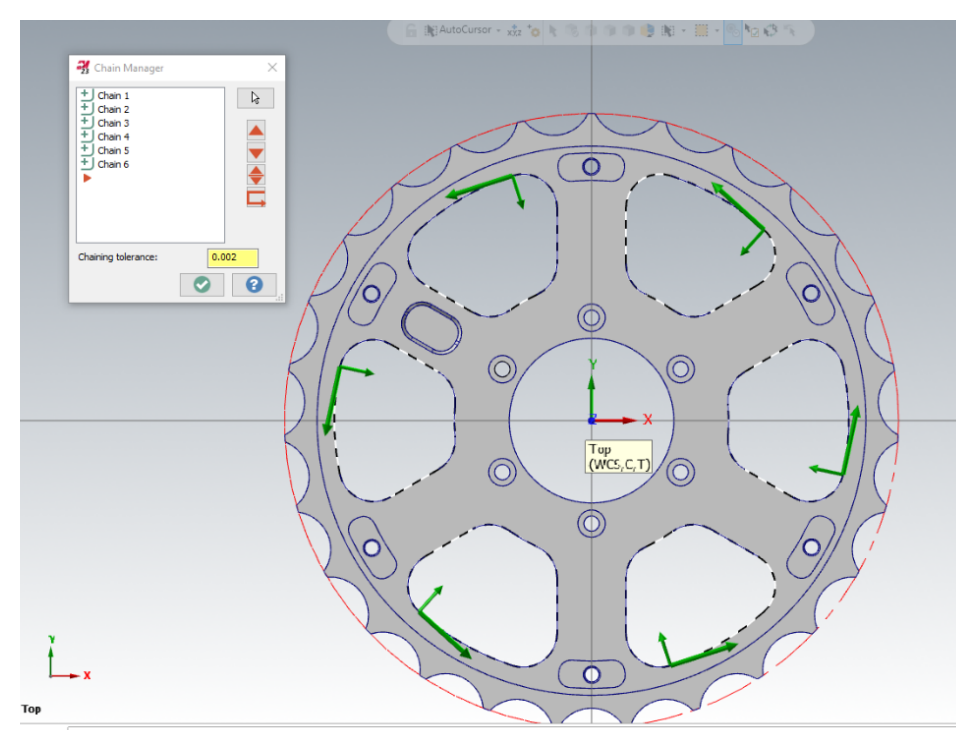

*Slika 7.119. Odabir geometrije (OP120)*

Odabire se glodalo za finu obradu ∅12 sa sljedećim režimima rada - posmak po zubu: 0,0333 mm/zub, posmična brzina: 800 mm/min, brzina vrtnje: 6000 okr/min i brzina rezanja: 226,2 m/min.

# *Definiranje strategije obrade*

Za potrebe obrade vanjske konture pod **Contour type** odabran je način **2D**, lijeva kompenzacija alata te 0 mm dodataka za obradu obzirom da se radi o finoj obradi izratka. Pod Compensation type odabrala se opcija Control.

# *Definiranje dubine obrade*

**Top of stock** postavljen je na -3 mm apsolutno, a dubina rezanja -9,3 mm inkrementalno.

### *Vrijeme obrade*

Ukupno vrijeme operacije 120 iznosi 47,37s.

### *Simulacija obrade*

Na slici 7.120. prikazana je simulacija operacije 120.

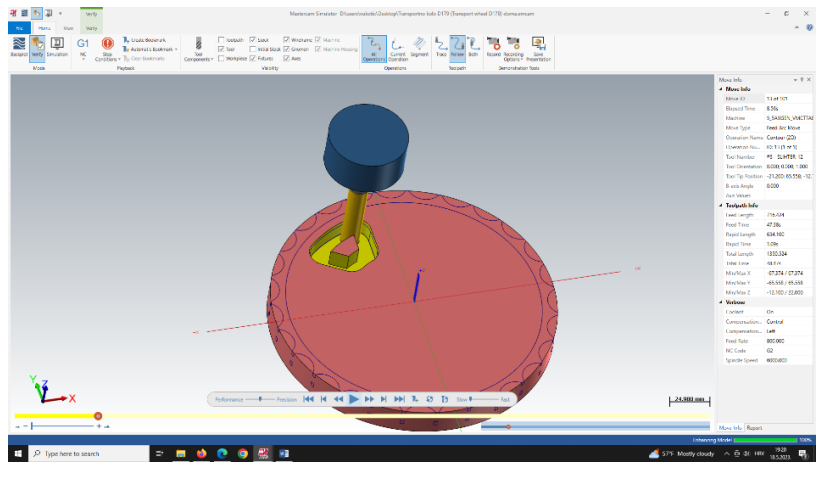

*Slika 7.120. Simulacija (OP120)*

# 7.2.16. Operacija 130: Glodanje džepa 161 -fino

# *Definiranje vrste obrade*

Za operaciju 130 bira se pod karticom **Toolpaths,** prozorom **2D** i opcijom **Milling** način obrade **Contour.**

# *Definiranje geometrije*

Odabrana geometrija prikazana je na slici 7.121. te se vidi da je to kontura džepa "H7".

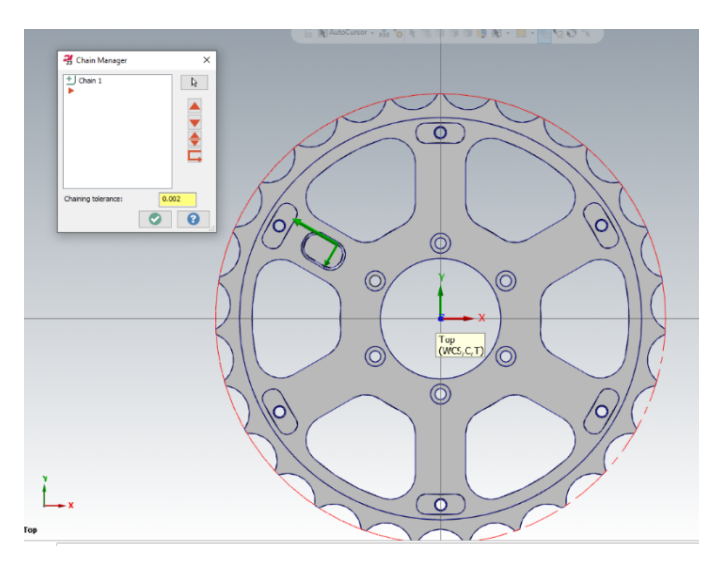

*Slika 7.121. Odabir geometrije (OP130)*

Odabire se glodalo za finu obradu ∅6 sa sljedećim režimima rada - posmak po zubu: 0,025 mm/zub, posmična brzina: 600 mm/min, brzina vrtnje: 6000 okr/min i brzina rezanja: 113,1 m/min.

### *Definiranje strategije obrade*

Za potrebe obrade vanjske konture pod **Contour type** odabran je način **2D**, lijeva kompenzacija alata te 0 mm dodataka za obradu obzirom da se radi o finoj obradi izratka. Pod **Compensation type** odabrala se opcija **Control**.

Obzirom da se radi o zatvorenoj konturi bitno je uključiti pod karticom **Lead in/out** opciju kojom alat ulazi u centru zatvorene konture.

### *Definiranje dubine obrade*

**Top of stock** postavljen je na -3 mm apsolutno, a dubina rezanja -11 mm apsolutno

### *Vrijeme obrade*

Ukupno vrijeme operacije 130 iznosi 5,57 s.

#### *Simulacija obrade*

Na slici 7.122. prikazana je simulacija operacije 130.

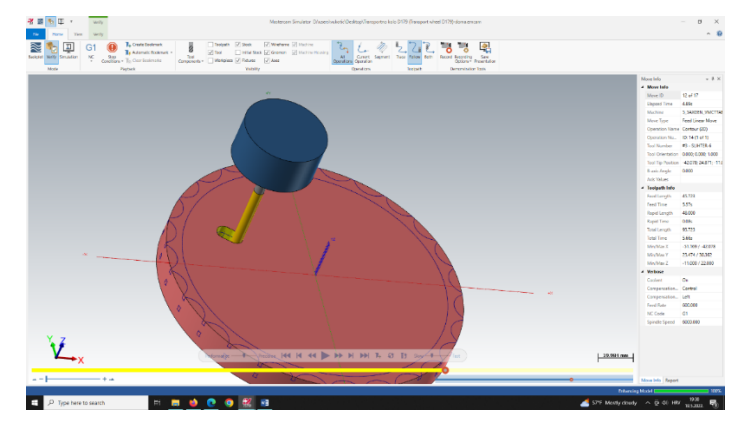

*Slika 7.122. Simulacija (OP130)*

### 7.2.17. Operacija 140: Glodanje džepova 141-146 -fino

### *Definiranje vrste obrade*

Za operaciju 140 bira se pod karticom **Toolpaths,** prozorom **2D** i opcijom **Milling** način obrade **Contour.**

### *Definiranje geometrije*

Odabrana geometrija prikazana je na slici 7.123. te se vidi da je to kontura šest manjih džepova.

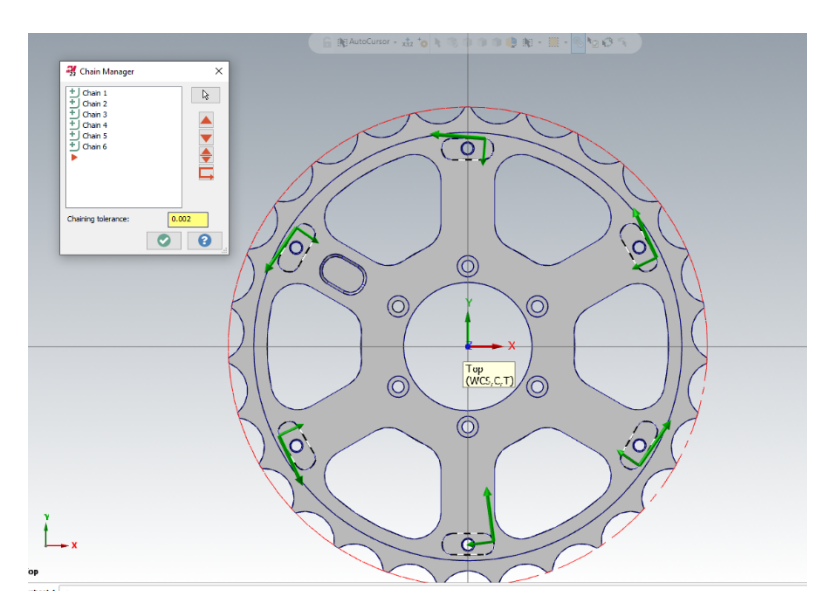

*Slika 7.123. Odabir geometrije (OP140)*

# *Definiranje alata*

Odabire se glodalo za finu obradu ∅6 sa sljedećim režimima rada - posmak po zubu: 0,025 mm/zub, posmična brzina: 600 mm/min, brzina vrtnje: 6000 okr/min i brzina rezanja: 113,1 m/min.

# *Definiranje strategije obrade*

Za potrebe obrade vanjske konture pod **Contour type** odabran je način **2D**, lijeva kompenzacija alata te 0 mm dodataka za obradu obzirom da se radi o finoj obradi izratka. Pod **Compensation type** odabrala se opcija **Control**.

Obzirom da se radi o zatvorenoj konturi bitno je uključiti pod karticom **Lead in/out** opciju kojom alat ulazi u centru zatvorene konture.

# *Definiranje dubine obrade*

**Top of stock** postavljen je na -3 mm apsolutno, a dubina rezanja -5 mm inkrementalno.

# *Vrijeme obrade*

Ukupno vrijeme operacije 140 iznosi 29,5 s.

# *Simulacija obrade*

Na slici 7.124. prikazana je simulacija operacije 140.

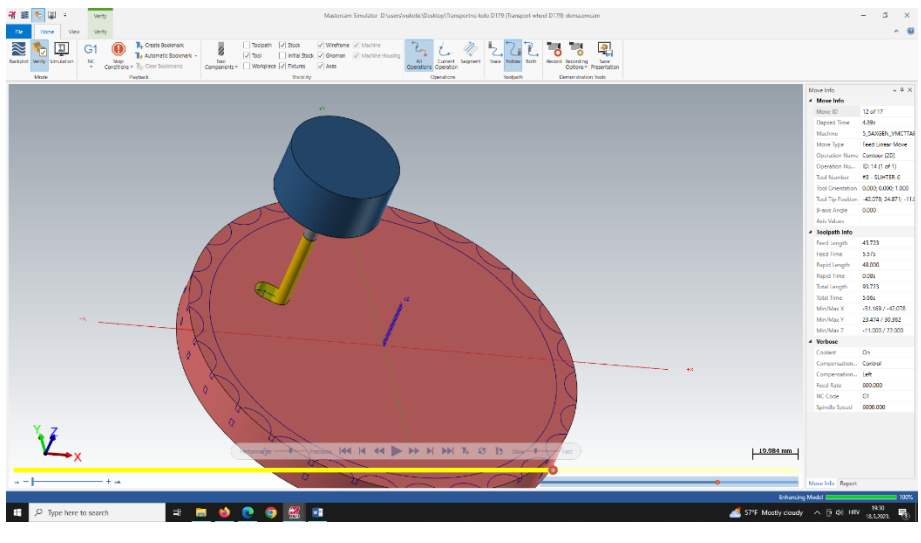

*Slika 7.124. Simulacija (OP140)*

# 7.2.18. Operacija 150: Izrada skošenja 1x15° na džepu 161

# *Definiranje vrste obrade*

Za operaciju 150 bira se pod karticom **Toolpaths,** prozorom **3D** i opcijom **Finishing** način obrade **Flowline.**

|    | <b>Roughing</b>  |                      |                 |                          | A. |                                                                              |             |
|----|------------------|----------------------|-----------------|--------------------------|----|------------------------------------------------------------------------------|-------------|
|    |                  |                      |                 |                          |    |                                                                              |             |
|    |                  | Pocket               |                 | Parallel                 |    | Curve                                                                        | Swarf Milli |
|    | OptiRough        |                      | Project         |                          |    |                                                                              | Multi       |
|    |                  |                      |                 |                          |    |                                                                              |             |
|    | Plunge           | Multisurfa Area Roug |                 |                          |    |                                                                              |             |
|    | <b>Finishing</b> |                      |                 |                          |    |                                                                              |             |
|    |                  |                      |                 |                          |    |                                                                              |             |
| я  | Waterline        | Raster               | Equal Scall     | Hybrid                   |    |                                                                              |             |
|    |                  |                      |                 |                          |    |                                                                              |             |
|    | Pencil           | Blend                | Contour         | Horizontal               |    |                                                                              |             |
| я  |                  |                      |                 |                          |    |                                                                              |             |
|    | Scallop          | Project              | <b>Flowline</b> | <b>Spiral</b>            |    |                                                                              |             |
| ła |                  |                      |                 | <b>Flowline</b>          |    |                                                                              |             |
|    | Radial           |                      |                 | flowing toolpath motion. |    | Follow the shape and direction of the<br>selection, and creates a smooth and |             |

*Slika 7.125. Vrsta obrade (OP150)*

### *Definiranje geometrije*

Biranje geometrije započinje odabirom lanca po kojem se vrši putanja alata. Da bi se selektirao lanac potrebno je kliknuti na opciju **Flowline** prikazanu na slici 7.126.

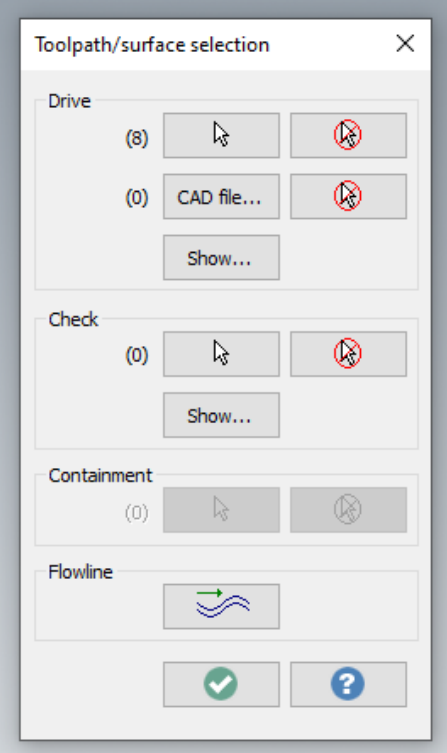

*Slika 7.126. Flowline* 

Odabrana geometrija prikazana je na slici 7.127. te se vidi da je to kontura džepa "H7" na kojem je potrebno izvesti skošenje 1x15°.

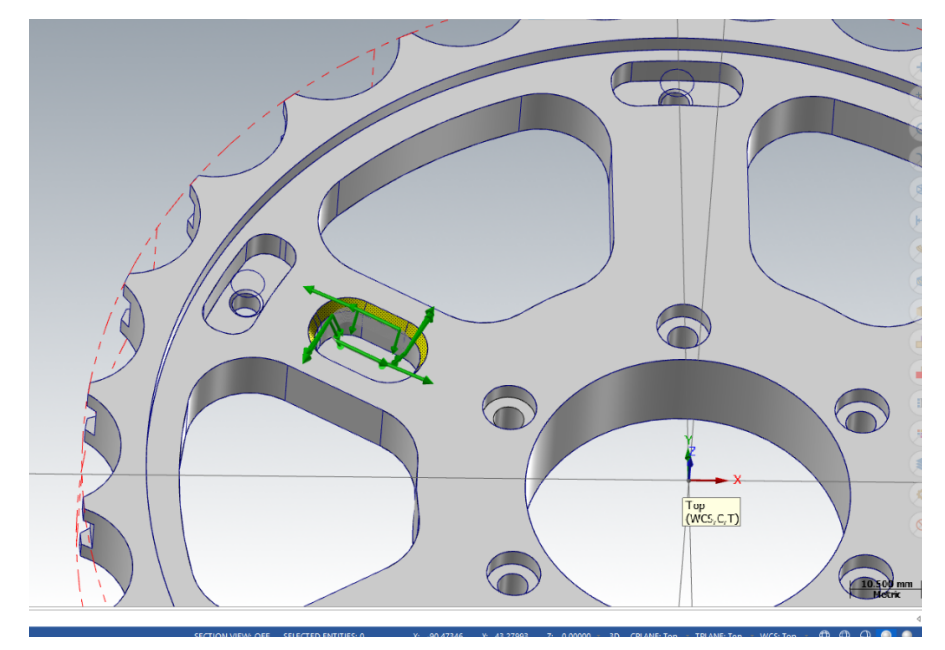

*Slika 7.127. Odabir geometrije (OP150)*

Surface Finish Flowline  $\times$ Toolpath parameters Surface parameters Finish flowline parameters Tool Number Assembly Na.. **Tool Name** Holder Name Diameter Comer Radius Flutes Status Length  $\Delta$  $C.B.-10$  $5.0$  $0.0\,$  $25.0\,$  $\overline{2}$  $\overline{4}$  $C$  B-6  $50$  $0<sub>0</sub>$  $250$  $\overline{2}$ IJ  $6.0$  $\overline{3.0}$  $\overline{50}$ PUNTA-4.2  $50.0$  $0.0$  $4.2$ 3 2  $\frac{1}{4}$ PUNTA-4.5  $4.5$  $0.0$  $50.0$  $\overline{2}$ V  $\overline{3}$ L SLIHTER-12  $12.0$  $0.0$  $50.0$  $\overline{4}$ Tool filter Select library tool... Coolant.. Spindle direction  $cw$  $6.0$  $3.0$ **Tool diameter** Comer radius: 1111.0 7000 Spindle speed: Feed rate KUGLASTO-6-R3 Tool nam FPT: 0.0397  $\overline{\mathsf{CS}}$ 131.951 5555.0 Length offset: 5555.0 Tool # Retract rate: Plunge rate  $\overline{\mathbf{0}}$ Head #: Diameter offset: Force tool change  $\sqrt{}$  Rapid retract Comment Misc values...  $\boxed{\smile}$  Tool display. Ref point... Axis Combo's (Default  $\Box$  To batch Home pos. Rotary axis... Plane Canned text. Generate toolpath  $\bullet$  $\mathbf{O} \parallel \mathbf{O}$ 

Odabrani alat te režimi obrade prikazani su na slici 7.128.

*Slika 7.128. Odabir alata (OP150)*

Odabire se kuglasto glodalo za izradu skošenja ∅6 sa sljedećim režimima rada - posmak po zubu: 0,0397 mm/zub, posmična brzina: 1111 mm/min, brzina vrtnje: 7000 okr/min i brzina rezanja: 131,951 m/min.

### *Definiranje strategije obrade*

Obzirom da se radi o izradi skošenja, dodaci za finu obradu na zidu i na "podu" iznose 0 mm kao što je prikazano na slici 7.129.

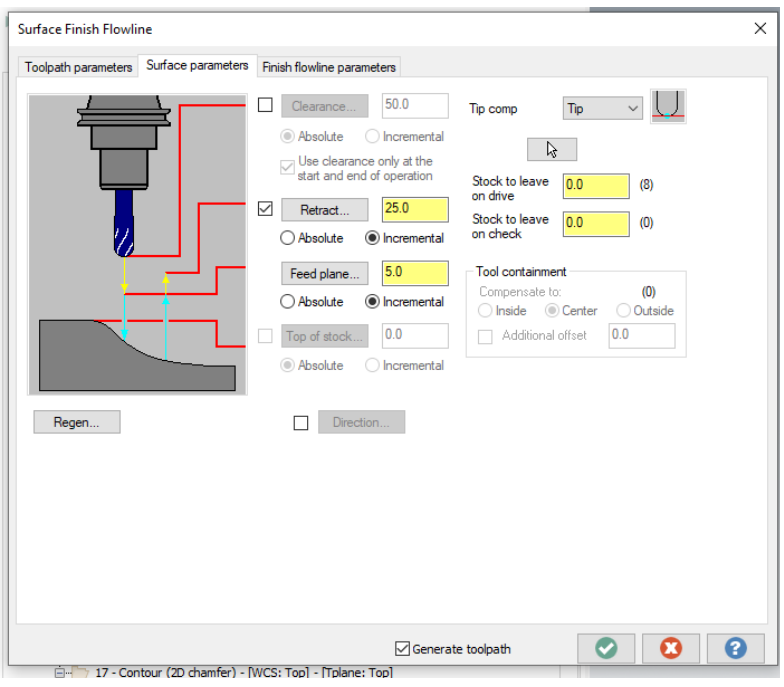

*Slika 7.129. Definiranje parametara rezanja (OP150)*

# *Definiranje putanje*

Pod **Scallop height** unosi se vrijednost koji označava visinu materijala koji ostaje netaknut između dva uzastopna prolaza alata. (Slika 7.130.)

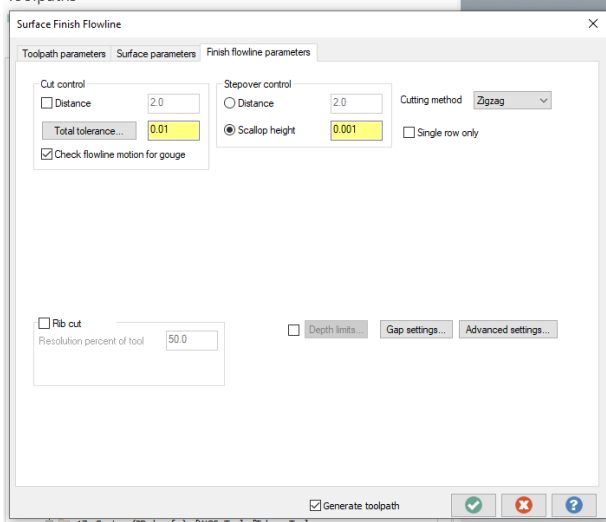

*Slika 7.130. Definiranje putanje (OP150)*

# *Vrijeme obrade*

Ukupno vrijeme operacije 150 iznosi 30,91 s.

### *Simulacija obrade*

Na slici 7.131. prikazana je simulacija operacije 150.

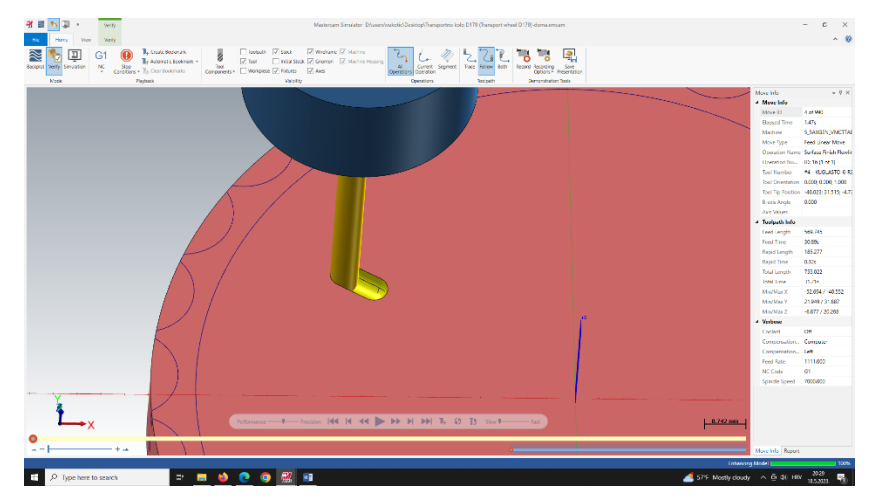

*Slika 7.131. Simulacija (OP150)*

7.2.19. Operacija 160: Izrada skošenja na vanjskoj konturi

### *Definiranje vrste obrade*

Za operaciju 160 bira se pod karticom **Toolpaths,** prozorom **2D** i opcijom **Milling** način obrade **Contour.**

# *Definiranje geometrije*

Odabrana geometrija prikazana je na slici 7.132. te se vidi da je to vanjska kontura izratka.

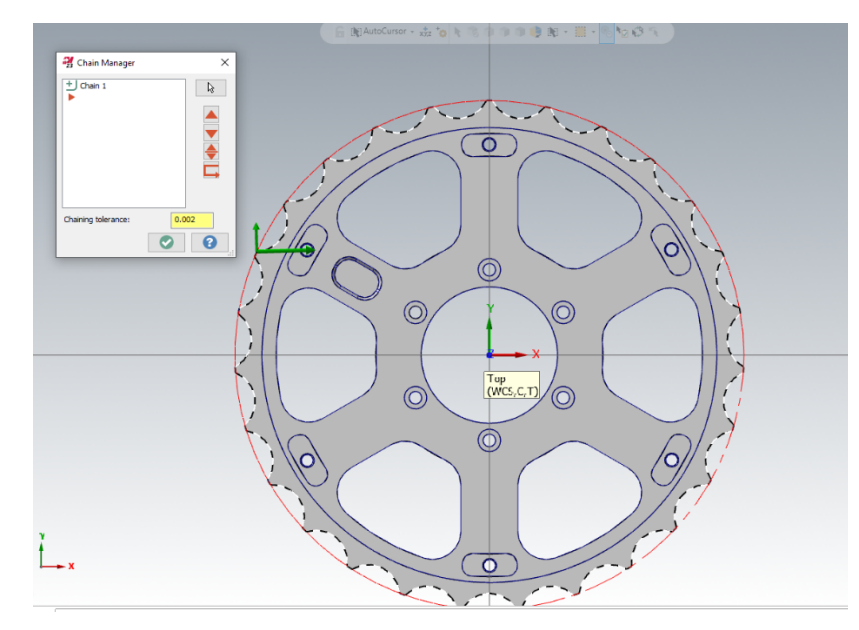

*Slika 7.132. Odabir geometrije (OP160)*

Odabire se glodalo za izradu skošenja ∅4 sa sljedećim režimima rada: posmak po zubu: 0,0357 mm/zub, posmična brzina: 1000 mm/min, brzina vrtnje: 7000 okr/min i brzina rezanja: 87,967 m/min.

### *Definiranje strategije obrade*

Za potrebe obrade vanjske konture pod **Contour type** odabran je način **2D chamfer**, lijeva kompenzacija alata te 0 mm dodataka za obradu obzirom da se radi o izradi skošenja. Pod **Compensation type** odabrala se opcija **Computer**.

### *Definiranje dubine obrade*

**Top of stock** odabran je za zahvat 18 kao 0 mm apsolutno, a dubina rezanja 0 mm inkrementalno.

### *Vrijeme obrade*

Ukupno vrijeme operacije 160 iznosi 41,1 s.

### *Simulacija obrade*

Na slici 7.133. prikazana je simulacija operacije 160.

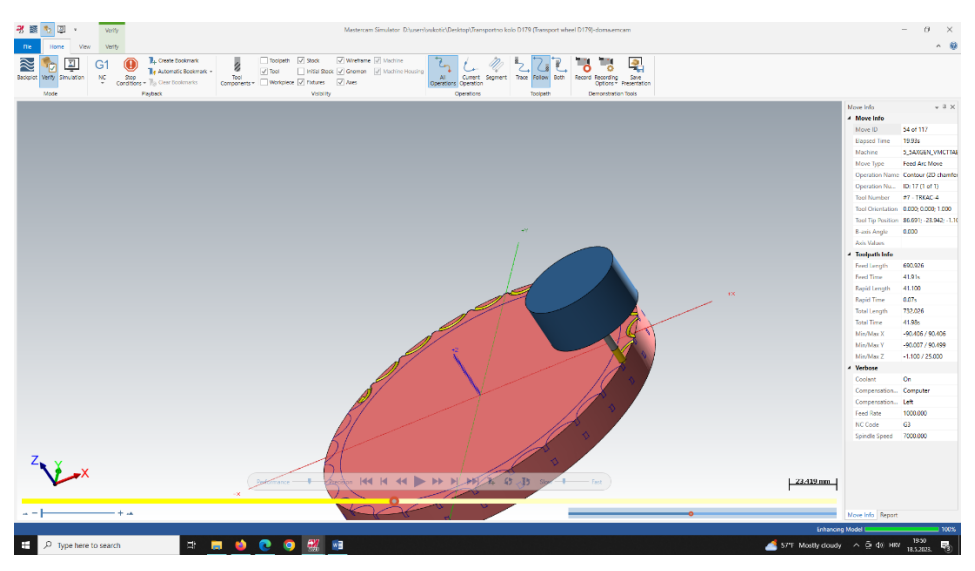

*Slika 7.133. Simulacija (OP160)*

7.2.20. Operacija 170: Izrada skošenja na džepovima 131-136 i 141-146

# *Definiranje vrste obrade*

Za operaciju 170 bira se pod karticom **Toolpaths,** prozorom **2D** i opcijom **Milling** način obrade **Contour.**

# *Definiranje geometrije*

Odabrana geometrija prikazana je na slici 7.134. te se vidi da je to kontura šest velikih džepova izratka i šest manjih džepova.

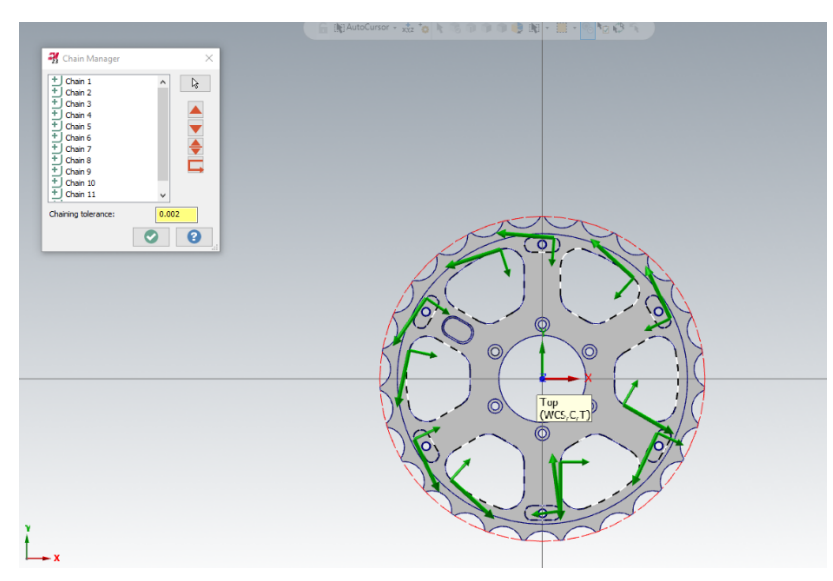

*Slika 7.134. Odabir geometrije (OP170)*

Odabire se glodalo za izradu skošenja ∅4 sa sljedećim režimima rada - posmak po zubu: 0,0357 mm/zub, posmična brzina: 1000 mm/min, brzina vrtnje: 7000 okr/min i brzina rezanja: 87,967 m/min.

### *Definiranje strategije obrade*

Za potrebe obrade vanjske konture pod **Contour type** odabran je način **2D chamfer**, lijeva kompenzacija alata te 0 mm dodataka za obradu obzirom da se radi o izradi skošenja. Pod **Compensation type** odabrala se opcija **Computer**.

# *Definiranje dubine obrade*

**Top of stock** postavljen je na 0 mm apsolutno, a dubina rezanja 0 mm inkrementalno.

# *Vrijeme obrade*

Ukupno vrijeme operacije 170 iznosi 1m:12 s.

### *Simulacija obrade*

Na slici 7.135. prikazana je simulacija operacije 170.

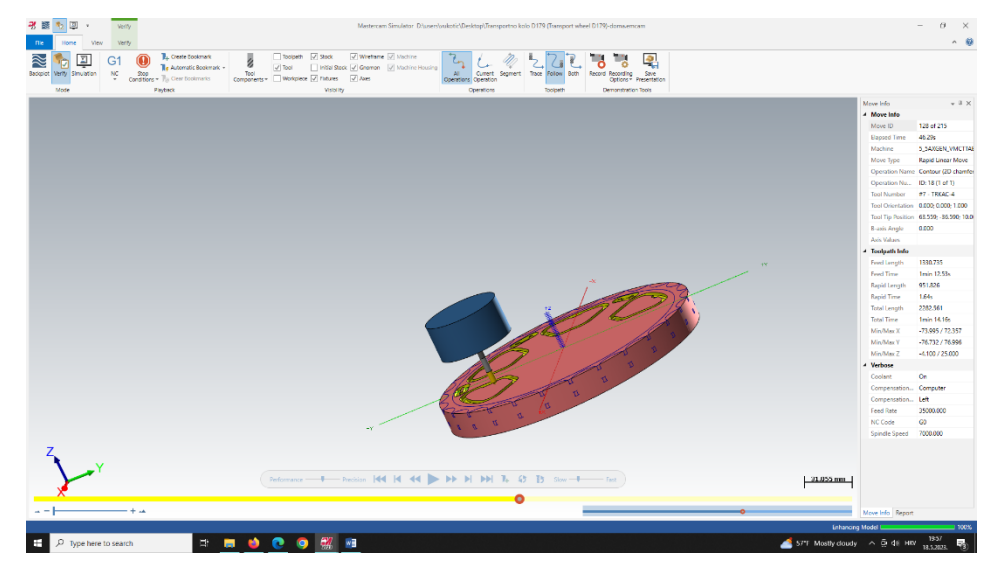

*Slika 7.135. Simulacija (OP170)*

### 7.2.21. Provjera ispravnosti modela

Na slikama 7.136. i 7.137. prikazana je provjera ispravnosti modela. Vidljivo je kako je određeni broj površina u plavoj boji što bi signaliziralo da obrada nije dobro izvršena, ali u ovom slučaju te površine su prethodno obrađene tokarenjem te uopće ne postoje u samom ulasku komada u operaciju glodanja i bušenja. Zbog nemogućnosti Mastercam-a da formira sirovac na način na koji on stvarno izgleda, te površine označene su plavom bojom. Vidljivo je iz slika kako su površine koje su se obradile glodanjem i bušenjem označene zelenom bojom što znači da su obrađene na traženi način i traženu mjeru.

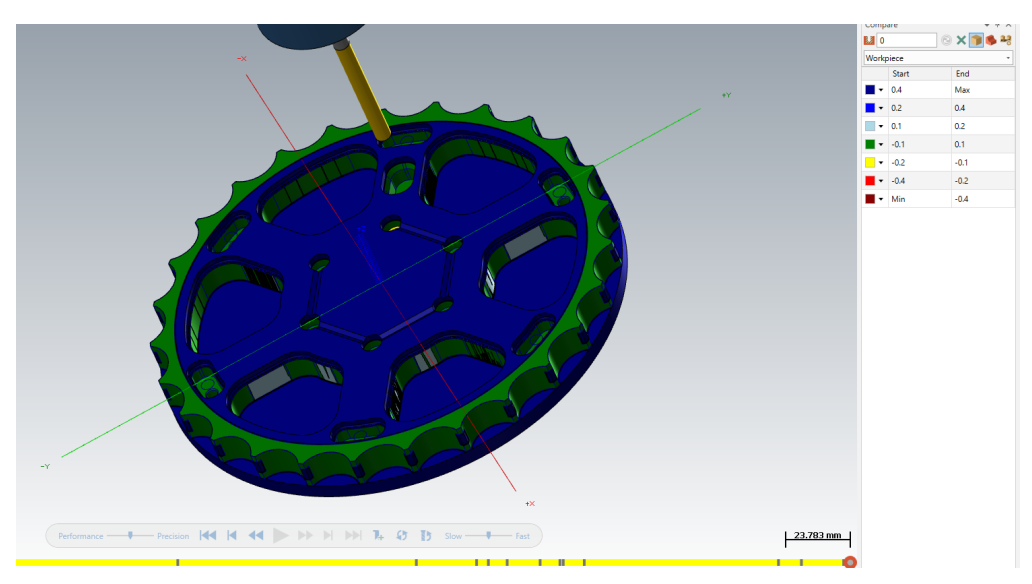

*Slika 7.136. Verifikacija modela*

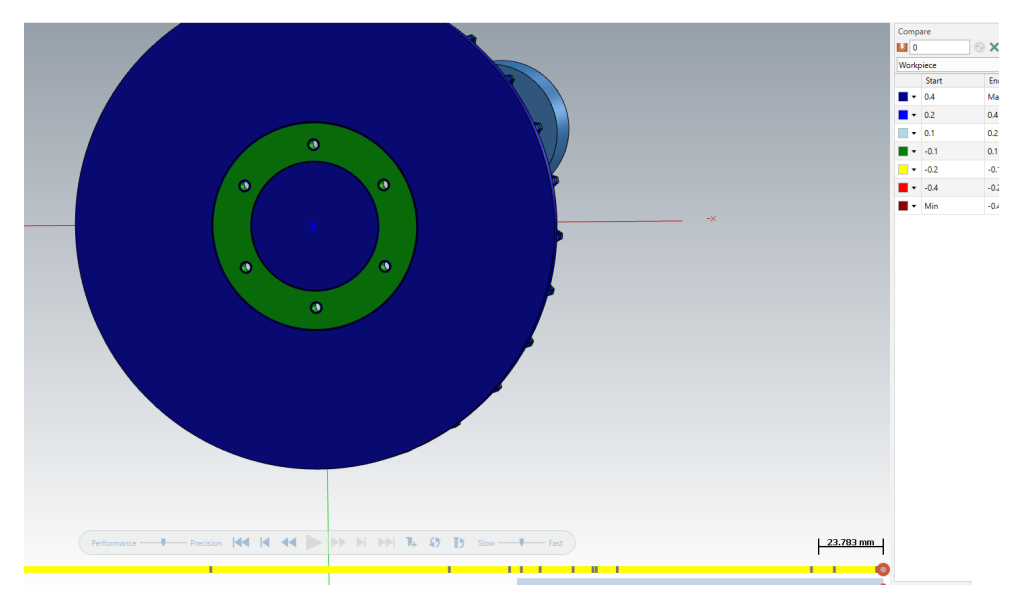

*Slika 7.137. Verifikacija modela*

# 7.2.22. Ukupno trajanje izrade transportnog kola D179

Ukupno trajanje operacija glodanja i bušenja iznosi 20 minuta i 56 sekundi. Uz operaciju tokarenja koja je trajala 1001,97 sekundi tj. 16,7 minuta, ukupno vrijeme izrade transportnog kola D179 iznosilo je 37 minuta i 56 sekundi.

### **8. EKONOMSKA ANALIZA**

Troškovi proizvodnje komada ovisit će o politici tvrtke te vlastitim postavljenim cijenama rada. Kako bi se izračunao trošak izrade transportnog kola prvo je potrebno bilo odrediti masu materijala za izradu transportnog kola te za izradu stezne naprave. Kako bi se izračunala masa ulaznog materijala potrebnog za izradu transportnog kola izračunao se njegov volumen tj. volumen pune šipke, V<sub>šipke</sub> [mm<sup>3</sup>]. Volumen se računao prema formuli 8.1:

$$
V_{\text{Sipke}} = \frac{D^2 * \pi}{4} * l \tag{8.1}
$$

gdje je:

*D* - promjer šipke, [mm] *l* - duljina šipke, [mm]

Volumen stoga iznosi:

$$
V_{\text{Sipke}} = \frac{D^2 \cdot \pi}{4} \cdot l = \frac{180^2 \cdot \pi}{4} \cdot 23 = 585\ 278,711\ \text{mm}^3
$$

Isti postupak proveo se za izračun volumena ulaznog materijala za izradu stezne naprave te je volumen iznosio:

 $V_{\text{stezna naprava}} = d \cdot \check{s} \cdot h = 183 \cdot 183 \cdot 20 = 669780 \text{ mm}^3$ 

gdje je:

- *d* duljina ulaznog materijala, [mm]
- *š* širina ulaznog materijala, [mm]
- *h* visina ulaznog materijala, [mm]

Gustoća aluminijske legure ALU 6082 iznosi  $\rho = 2710 \text{ kg/m}^3$ .

Prema navedenim podacima i formuli 8.2. izračunala se masa ulaznog materijala potrebnog za izradu transportnog kola i stezne naprave te je iznosila:

Masa ulaznog materijala iznosi:

$$
m = V * \rho
$$
 (8.2)  

$$
m_{\text{Sipke}} = V_{\text{s}} * \rho = 585\ 278,711 * 10^{-9} * 2710 = 1,59 \text{ kg}
$$
  

$$
m_{\text{stezne naprave}} = V_{\text{sn}} * \rho = 669\ 780 * 10^{-9} * 2710 = 1,85 \text{ kg}
$$

Kako bi se izračunala cijena jednog komada transportnog kola D179 korištene su cijene prikazane u tablici 8.1.

| <b>Naziv</b>                                                          | Oznaka       | Vrijeme/količina             | Cijena              |
|-----------------------------------------------------------------------|--------------|------------------------------|---------------------|
| Cijena rada na pili                                                   | $C_{p}$      | 0,034h                       | $10 \text{ } \in/h$ |
| Cijena rada na<br>tokarskom obradnom<br>centru                        | $c_{t}$      | 0,528h                       | $35 \text{ } \in/h$ |
| Cijena rada na<br>vertikalnom obradnom<br>centru                      | $C_{\rm g}$  | 0,579h                       | 60 €/h              |
| Cijena pisanja<br>programa                                            | $c_{\rm pp}$ |                              | 50€                 |
| Cijena izrade naprave                                                 | $c_{\rm n}$  |                              | 50€                 |
| Cijena pripreme radnog<br>mjesta za tokarenje<br>(samo za prvi komad) | $c_{\rm pt}$ | 0,27h                        | 10€                 |
| Cijena pripreme radnog<br>mjesta za glodanje<br>(samo za prvi komad   | $C_{pg}$     | 0,5h                         | $30 \in$            |
| Cijena jedinice mase<br>materijala ALU 6082                           | $C_{alu}$    | $1,59 \text{ kg}$<br>1,89 kg | $7 \in \text{/kg}$  |

*Tablica 8.1. Prikaz cijena rada*

Napomena: Cijena alata nije uključena obzirom da su se koristili isključivo standardni alati. Njihova cijena uračunata je u cijeni rada na alatnom stroju.

Ukupna količina proizvedenih transportnih kola na godišnjoj razini iznosi 500 komada. Cijena pripreme radnog mjesta na tokarskom i vertikalnom obradnom centru uračunava se samo za prvi komad. Cijena izrade stezne naprave i programa također se uračunavaju samo jednom. Proporcionalni trošak šipke računa se prema formuli :

$$
m_{\text{pr}.\text{sipka}} = c_{\text{alu}} \cdot m_{\text{sipke}} + t_{\text{p}} \cdot c_{\text{p}} + t_{\text{tok}} \cdot c_{\text{t}} + t_{\text{glod}} \cdot c_{\text{g}} \quad (8.3)
$$

gdje je:

*m*pr.šipka - proporcionalni trošak šipke, [€/kom] *t*<sup>p</sup> - vrijeme piljenja, [h] *t*tok - vrijeme tokarenja, [h] *t*glod - vrijeme glodanja, [h]

te iznosi:

 $m_{\text{pr.šipka}} = 7 \cdot 1,59 + 0,034 \cdot 10 + 0,528 \cdot 35 + 0,579 \cdot 60 = 64,7 \text{ €/kom}$ 

Za prvi komad koji uključuje cijene dodatnih aktivnosti, trošak iznosi:

$$
m_1 = m_{\text{pr.5ipka}} + c_{\text{pp}} + c_{\text{pt}} + c_{\text{pg}} = 64.7 + 50 + 10 + 30 = 154.7 \in
$$

Ukupni troškovi za izradu transportnog kola na godišnjoj razini iznose:

$$
E_{\text{tk}} = m_1 + m_{\text{pr.5ipka}} \cdot z = 154.7 + 64.7 * 499 = 32\,440\,\epsilon
$$

gdje je:

*z* - broj izradaka, [kom]

# **9. ZAKLJUČAK**

Zadatak ovog diplomskog rada bilo je projektiranje tehnološkog procesa transportnog kola D179 što je podrazumijevalo definiranje cijelog tehnološkog procesa izrade komada uz odgovarajuću dokumentaciju. Postavljeni zahtjev na količinu iznosio je 500 kom/god. Obzirom da se transportno kolo izrađivalo u suradnji s tvrtkom Elcon Geraetebau d.o.o svi prikazani podaci rezultat su stvarne obrade transportnog kola. Izrada transportnog kola sastojala se od sedam operacija – šest operacija obrade te sedme operacije završne kontrole. Svaka operacija sastojala se od određenog broja zahvata koji su rezultirali postizanjem završne konfiguracije transportnog kola.

Prvi korak projektiranja tehnološkog procesa transportnog kola bio je odabir ulaznog materijala – šipke - na temelju kojeg se pristupilo strukturiranju procesa te provođenju daljnje razrade tehnološkog procesa izrade transportnog kola. Razrada tehnološkog procesa pružila je podatke o korištenim alatima, režimima obrade, vremenima zahvata te u konačnici o vremenima operacija. Ukupno vrijeme za izradu jednog transportnog kola iznosilo je 1 sat i 44 minute. Na temelju opsežne razrade izradila se tehnološka dokumentacija koja se sastojala od operacijskih listova, popisa operacija, popisa alata i popisa strojeva. Tehnološka dokumentacija pružila je cjelokupni opis projekta tehnološkog procesa izrade transportnog kola D179 sa svim potrebnim podacima za njegovu provedbu. Projekt tehnološkog procesa transportnog kola D179 popraćen je izradom računalne simulacije obrade u programskom paketu Mastercam. U konačnici se izvršila ekonomska analiza troška proizvodnje transportnog kola pojedinačno i u količini od 500 kom/god. Trošak proizvodnje jednog komada iznosio je 64,7 € dok bi za izradu 500 kom/god troškovi iznosili 32 440 €.

Tijekom izrade ovog diplomskog rada mogla sam zaključiti o kompleksnosti rada tehnologa i opsežnosti posla potrebnog za tehnološku pripremu proizvodnje te izradu jednog proizvoda. Potrebna je bila kreativnost te znanje iz različitih grana strojarstva kako bi se uspješno strukturirao proces izrade transportnog kola koji će rezultirati željenim dimenzijama. Nijedan proces izrade nije jedinstven te stoga ne čudi da se jedan proizvod može, ovisno o tehnologu, proizvesti na različite načine što dovodi do zaključka da je svaki projekt tehnološkog procesa proizvoda podložan poboljšanju. Cilj je formirati optimalan proces, pritom balansirajući i ekonomske i tehnološke faktore, čemu danas u prilog ide konstantni razvitak tehnologija koji također mora biti popraćen razvitkom i željom za učenjem i znanjem tehnologa.

# **LITERATURA**

- [1] Thyssenkrupp Material UK; s interneta; https://www.thyssenkruppmaterials.co.uk/aluminium-6082.html; 25.3.2023.
- [2] Kljajin M.; Opalić M.: "Inženjerska grafika", Sveučilište Josipa Jurja Strossmayera U Osijeku, Slavonski Brod, 2016.
- [3] "ISO 2768": s interneta, https://www.dau-components.co.uk/doc/General\_Tolerances\_- DIN -ISO -2768.pdf, 25.3.2023.
- [4] Perinić, M.: "Podloge s predavanja kolegija projektiranje tehnoloških procesa", Tehnički fakultet u Rijeci, 2022.
- [5] "Fully automatic Power DC420CNC; s interneta, https://www.pe-tra.com/products/fullyautomatic-power-dc420cnc/, 5.4.2023.
- [6] "Mazak Quick turn 200MY"; s interneta, https://www.mazakeu.co.uk/machines/quick-turn-200my/, 5.4.2023.
- [7] "Hermle C30U"; s interneta, https://www.machinetools.com/en/models/hermle-c30u, 28.4.2023.
- [8] "Hermle C30U"; s interneta, https://www.fleckenstein-machine.com/cnc-5-axismachining-centre-hermle-c30-u.html, 28.4.2023.

# **POPIS OZNAKA**

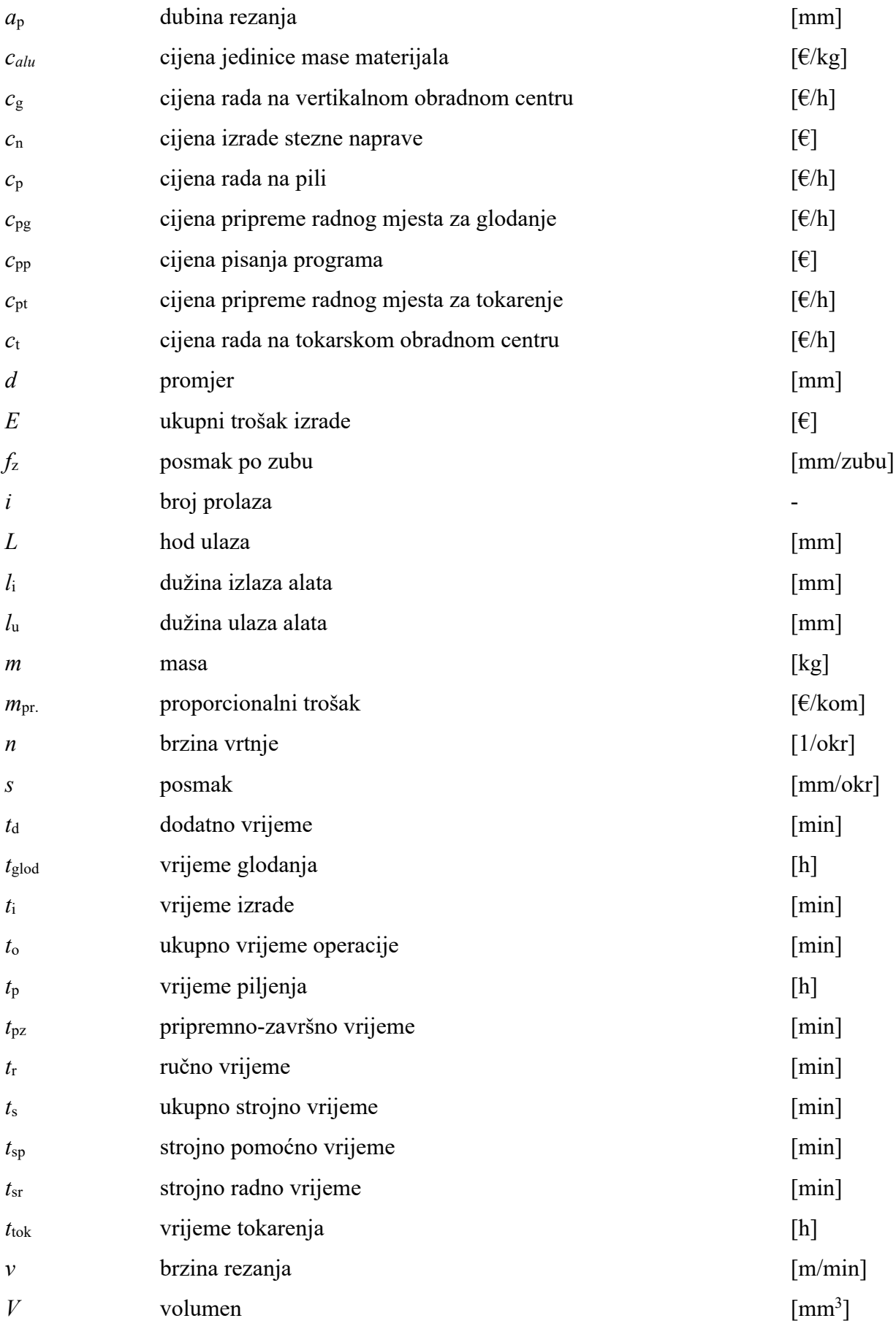

*z* broj komada [kom]

 $\rho$  gustoća [kg/m<sup>3</sup>]

 $\left[\text{kg}/\text{m}^3\right]$ 

# **POPIS SLIKA**

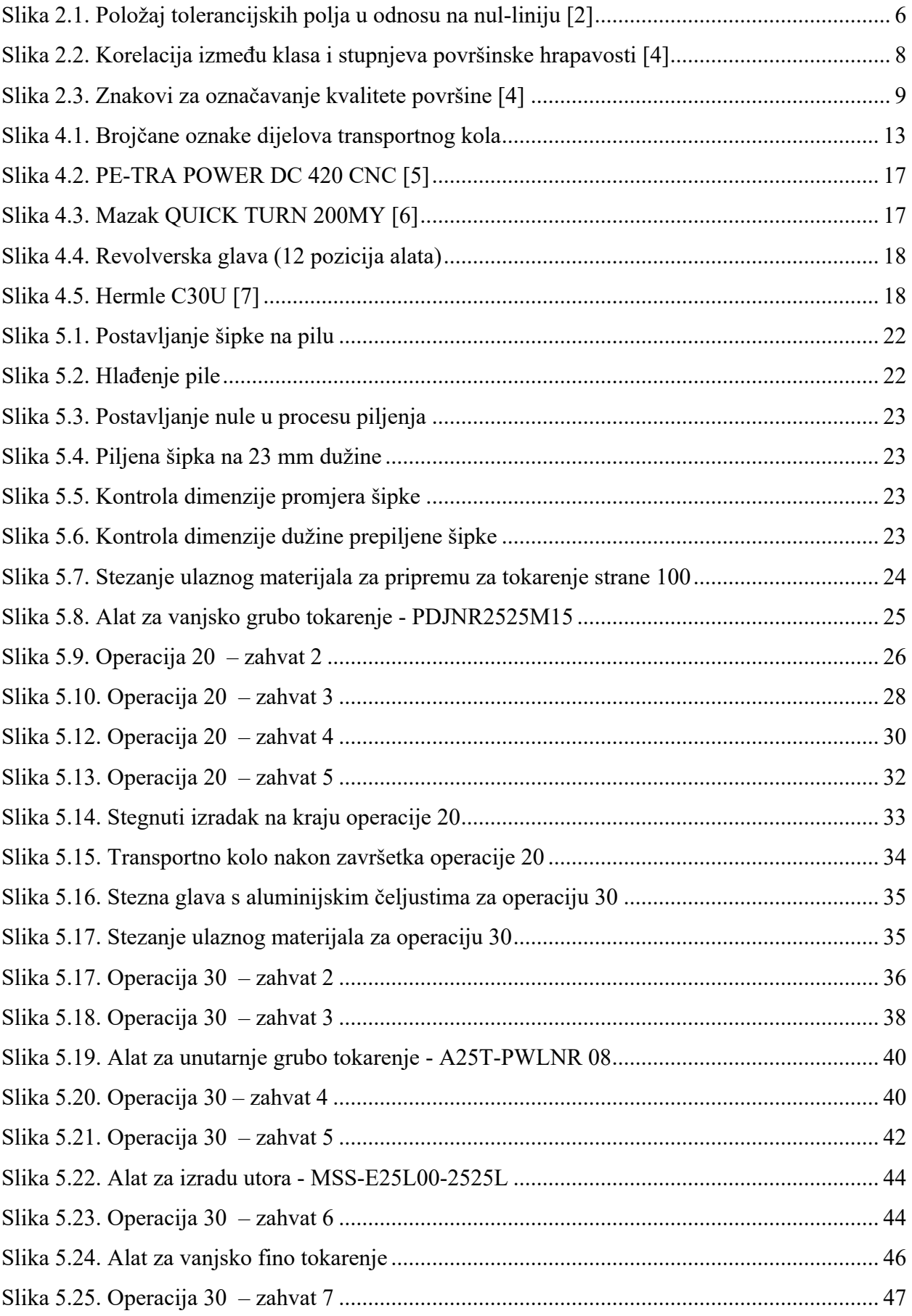

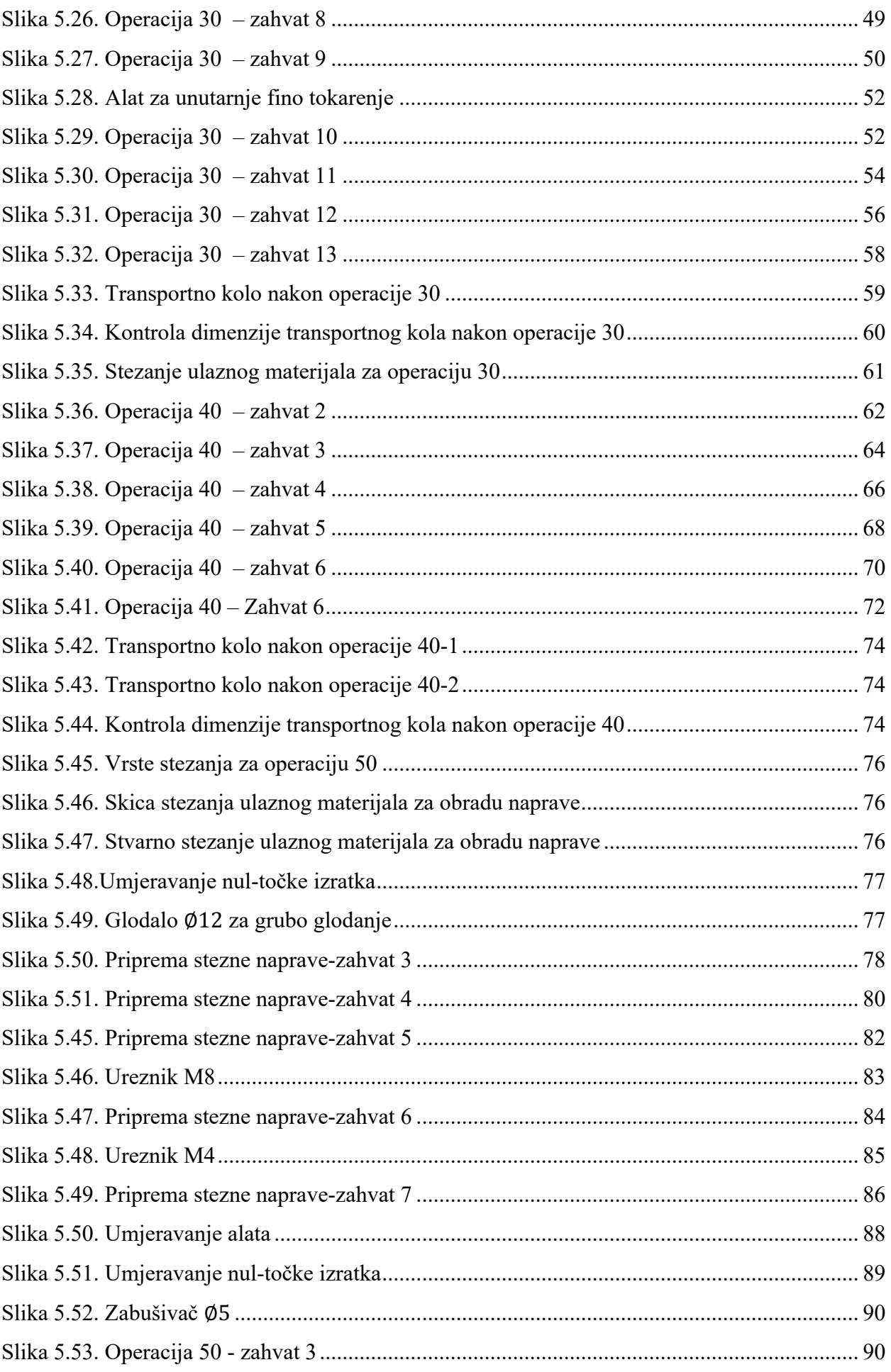

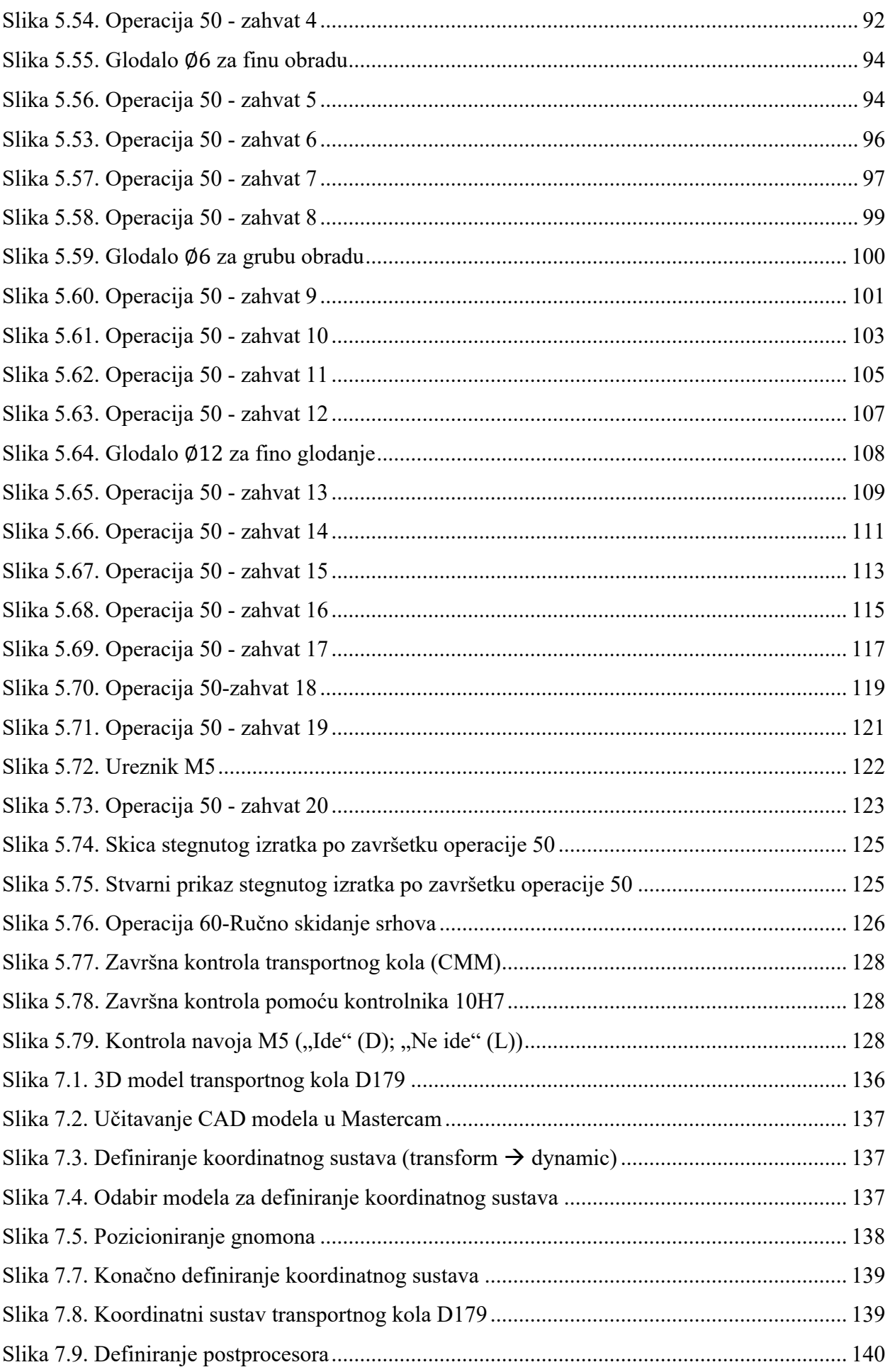

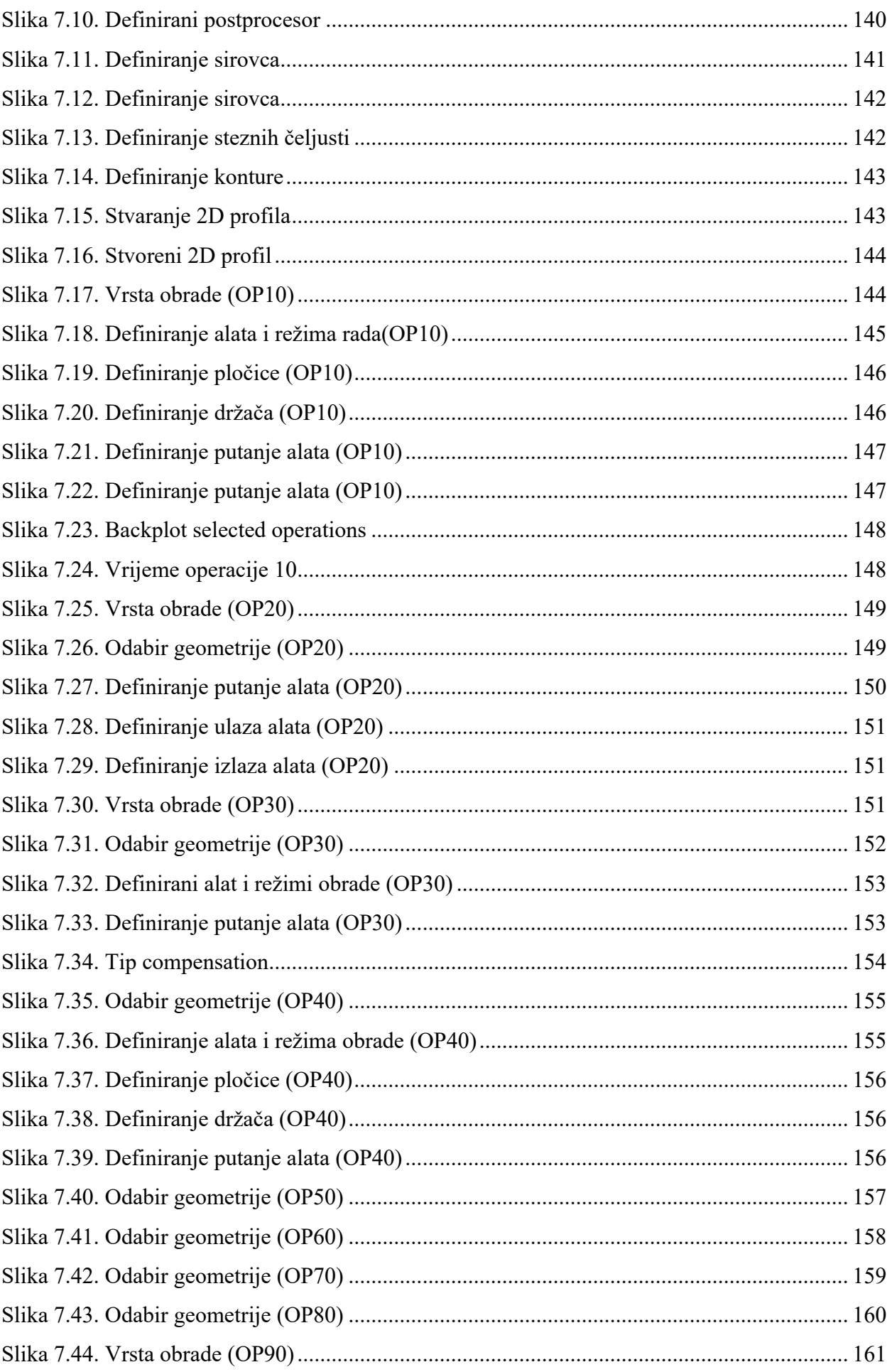

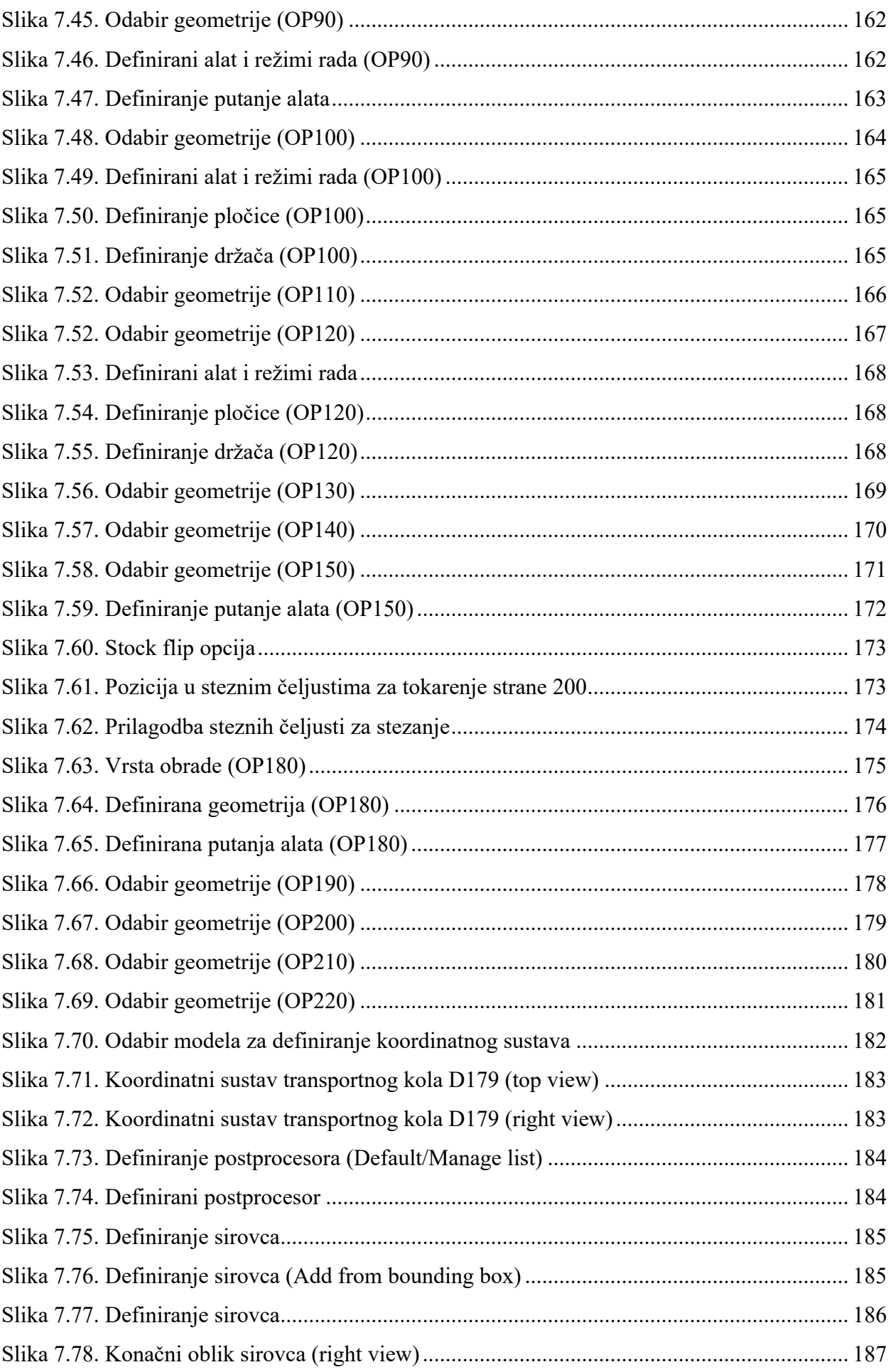

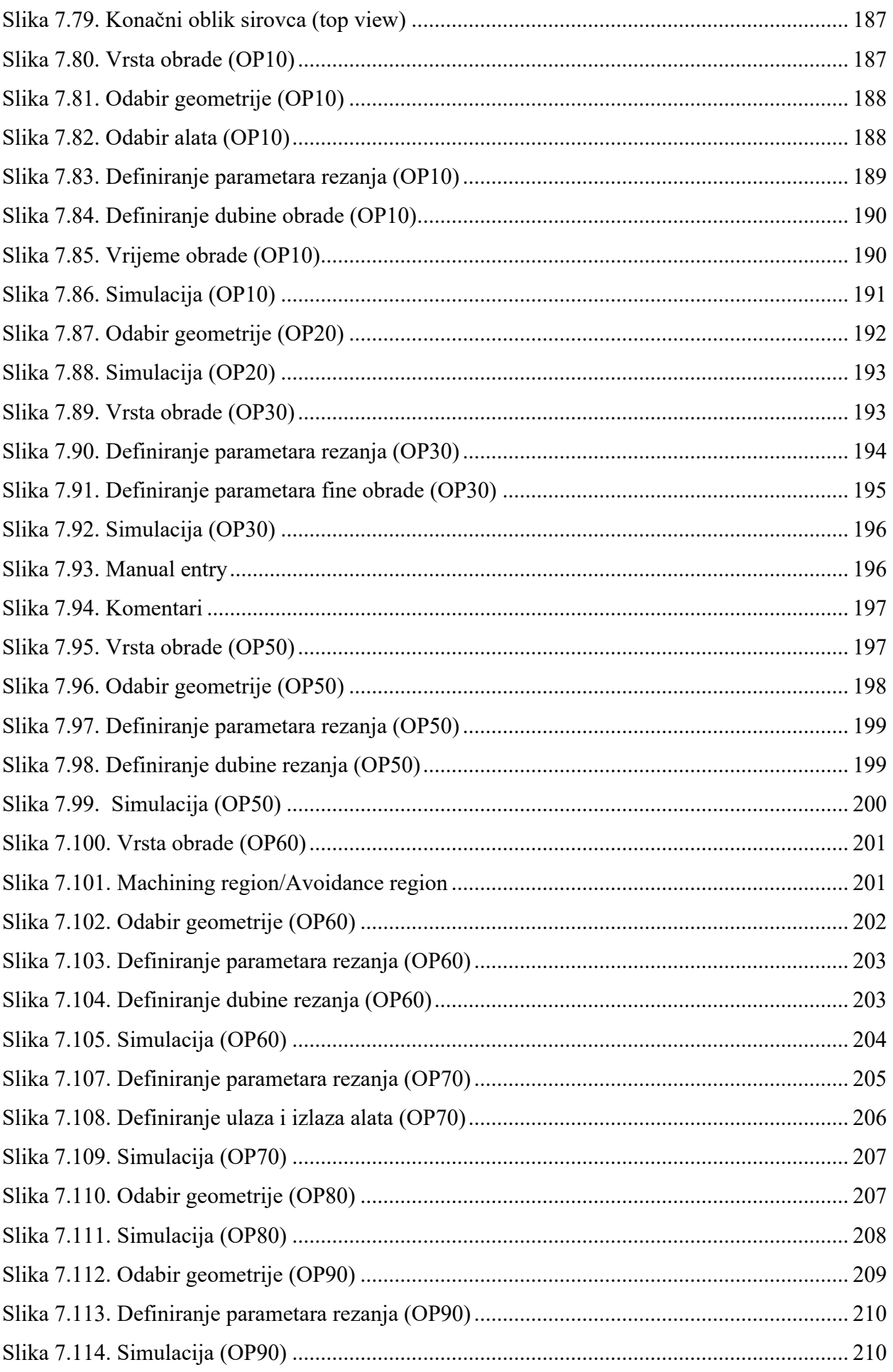

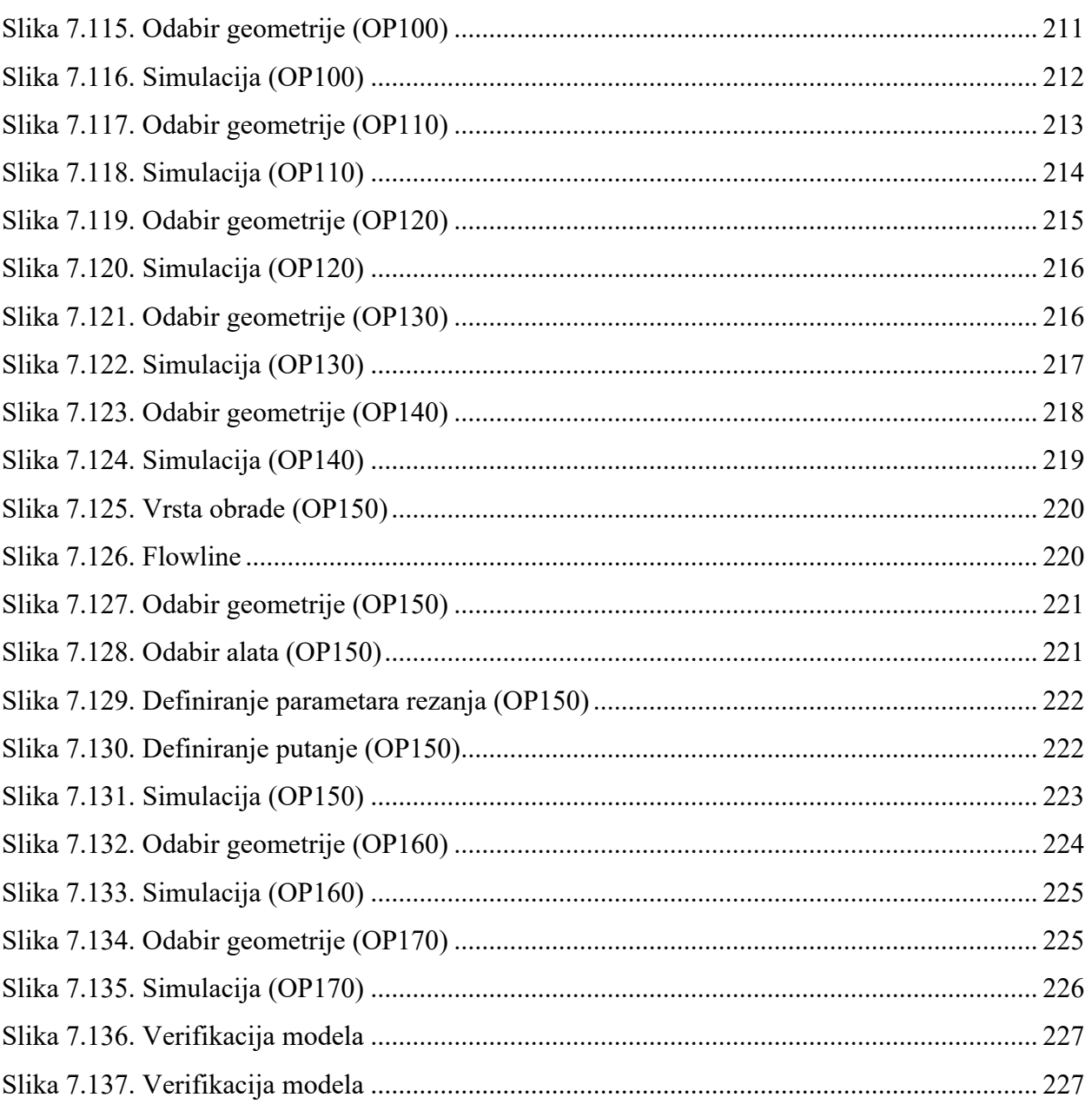
## **POPIS TABLICA**

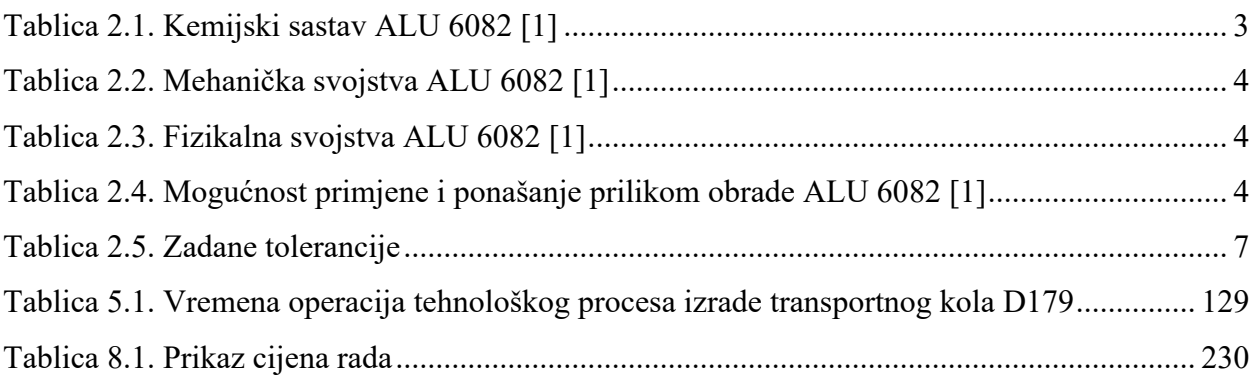

# **POPIS JEDNADŽBI**

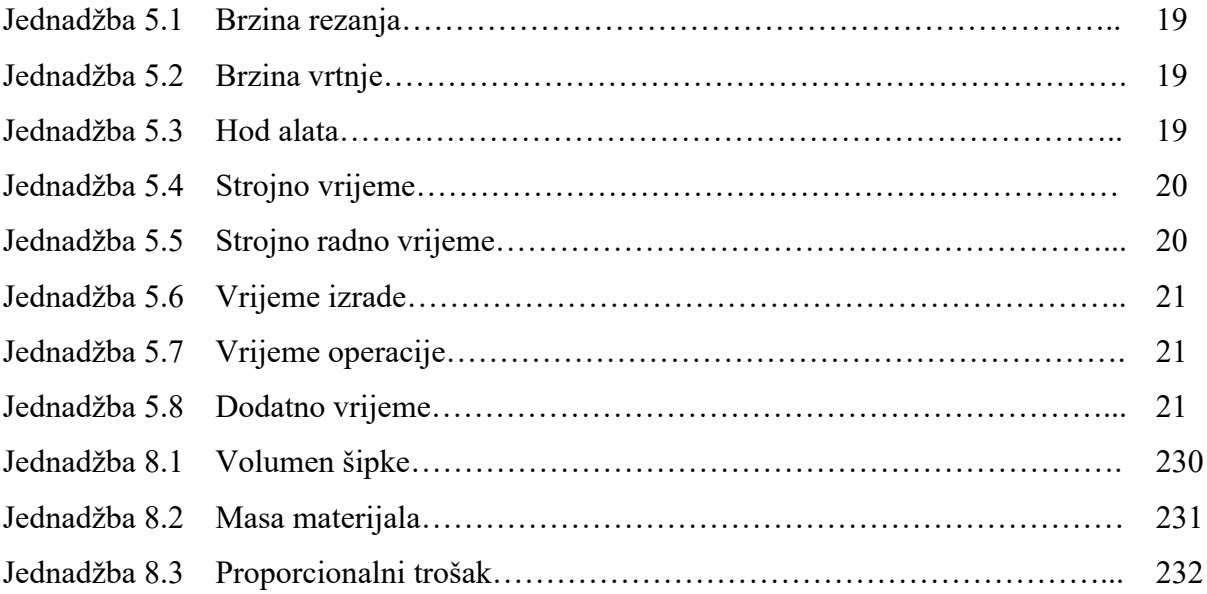

## **SAŽETAK**

U ovom radu prikazan je projekt tehnološkog procesa transportnog kola D179 u godišnjoj količini od 500 komada. Prvo je napravljena detaljna analiza sa konstrukcijskog i tehnološkog stajališta gdje su utvrđeni konstrukcijski zahtjevi i tehnološke mogućnosti. Potom je napravljen odabir ulaznog materijala na temelju postavljenih zahtjeva te je odabrana šipka nakon čega se strukturirao proces izrade transportnog kola. Idući korak bila je detaljna razrada tehnološkog procesa izrade kroz svih sedam operacija uz sve potrebne informacije o alatima, režimima obrade, korištenim strojevima i skicama na temelju čega se izradila tehnološka dokumentacija – popis operacija, operacijski listovi, popis alata i popis strojeva. Detaljna razrada pružila je informacije o vremenima svakog zahvata i operacije. Kako bi se provjerila kvaliteta izrade transportnog kola provedena je završna kontrola. Cjelokupni proces obrade popraćen je simulacijom iste u programskom paketu Mastercam. Na kraju je izvršena analiza troškova proizvodnje jednog komada te 500 komada na godišnjoj razini.

# **KLJUČNE RIJEČI**

Tehnološki proces, transportno kolo, razrada tehnološkog procesa, operacije, režimi obrade, završna kontrola, simulacija, analiza troškova

### **SUMMARY**

This master thesis presents the project of technological process planning of the transport wheel D179 in the annual quantity of 500 pieces. The whole project started with the analysis from a structural and technological point of view which resulted in the definition of the constructional requirements and the technological possibilities of a transport wheel. The following step was defining input material based on the conditions set at the beginning of the project. The defined input material for the production of the transport wheel was a bar based on which the structure of the technological process was formed. The next step was an in-detail overview of every operation of the technological process which provided information on the tools used for production, cutting data, used machines and sketches based on which technological documentation was formed. The in-detail overview determined the time of each operation. To validate the successfulness of the formed structure of the technological process, the final control was performed on the manufactured transport wheel. The whole manufacturing process was simulated in the software Mastercam. The final step was to perform the expense analysis of the production of one transport wheel and for the annual quantity of 500 pieces.

### **KEYWORDS**

The technological process, a transport wheel, an in-detail overview of the technological process, an operation, the cutting data, the final control, a simulation, an expense analysis

# **POPIS PRILOGA**

- Prilog 1. DIN ISO 2768 [3]
- Prilog 2. DIN ISO 2768 T2 [3]
- Prilog 3. Nacrt
- Prilog 4. Mjerni protokol
- Prilog 5. Popis operacija
- Prilog 6. Operacijski listovi
- Prilog 7. Popis alata
- Prilog 8. Popis strojeva

### **General Tolerances to DIN ISO 2768**

- . The latest DIN standard sheet version applies to all parts made to DIN standards.
- . Variations on dimensions without tolerance values are according to "DIN ISO 2768- mk".

### **GENERAL TOLERANCES FOR LINEAR AND ANGULAR DIMENSIONS (DIN ISO 2768 T1)**

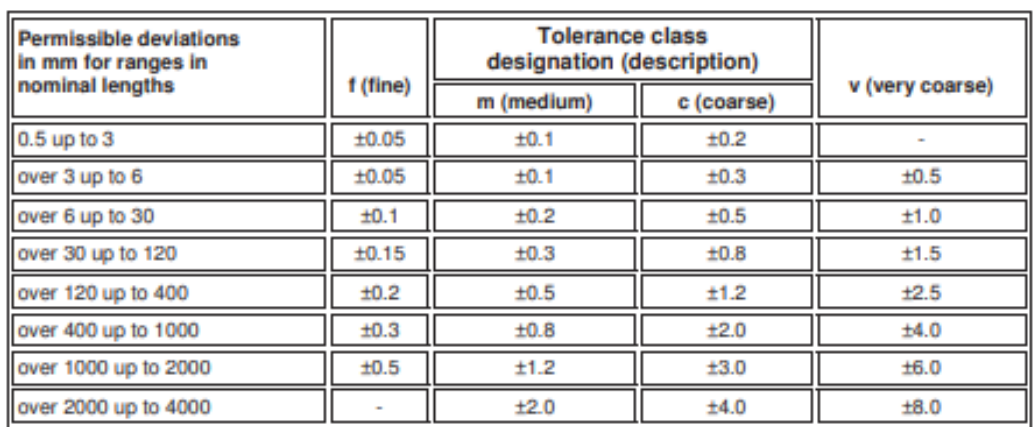

#### **LINEAR DIMENSIONS:**

### **EXTERNAL RADIUS AND CHAMFER HEIGHTS**

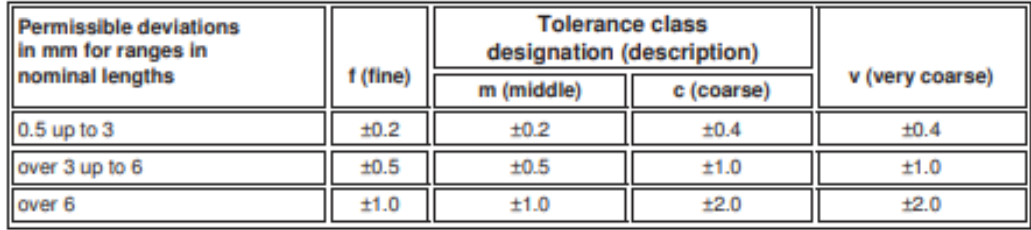

#### **ANGULAR DIMENSIONS**

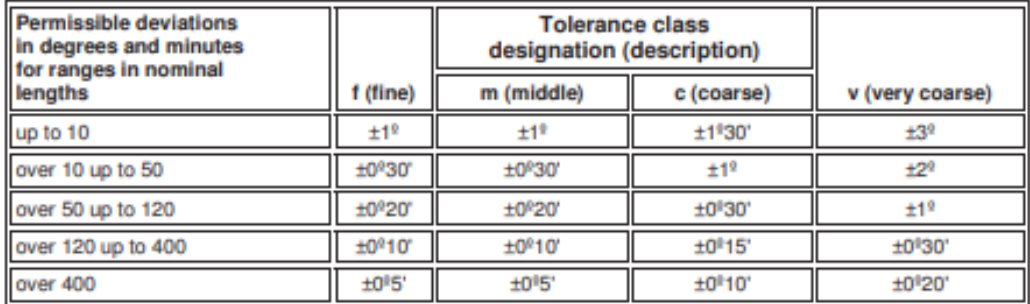

### **GENERAL TOLERANCES FOR FORM AND POSITION (DIN ISO 2768 T2)**

#### **STRAIGHTNESS AND FLATNESS**

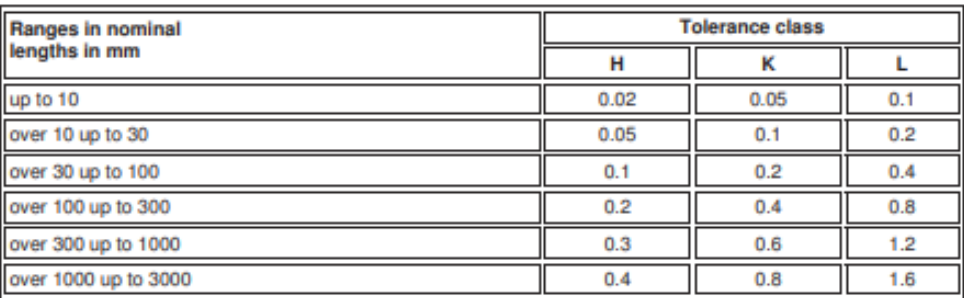

### **PERPENDICULARITY**

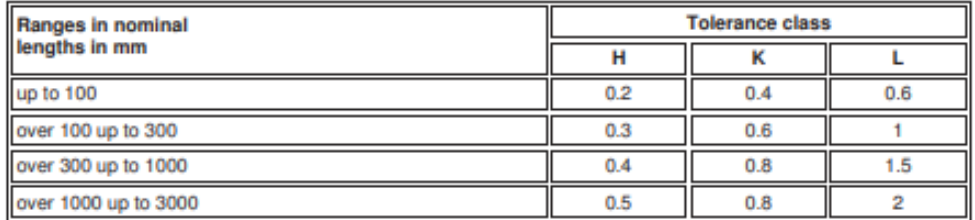

### **SYMMETRY**

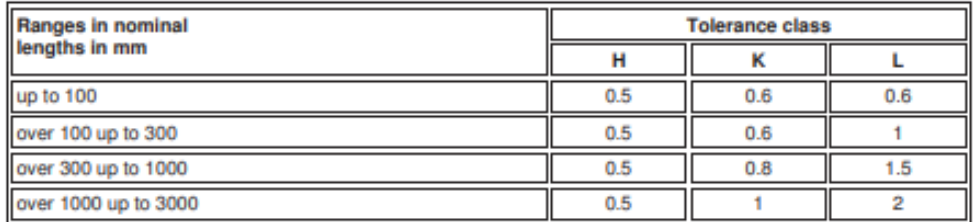

#### **RUN-OUT**

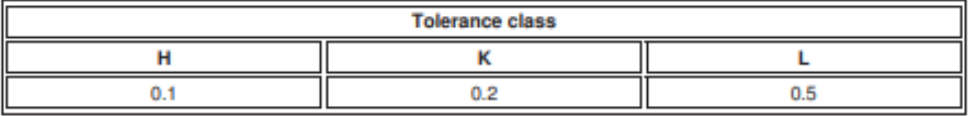

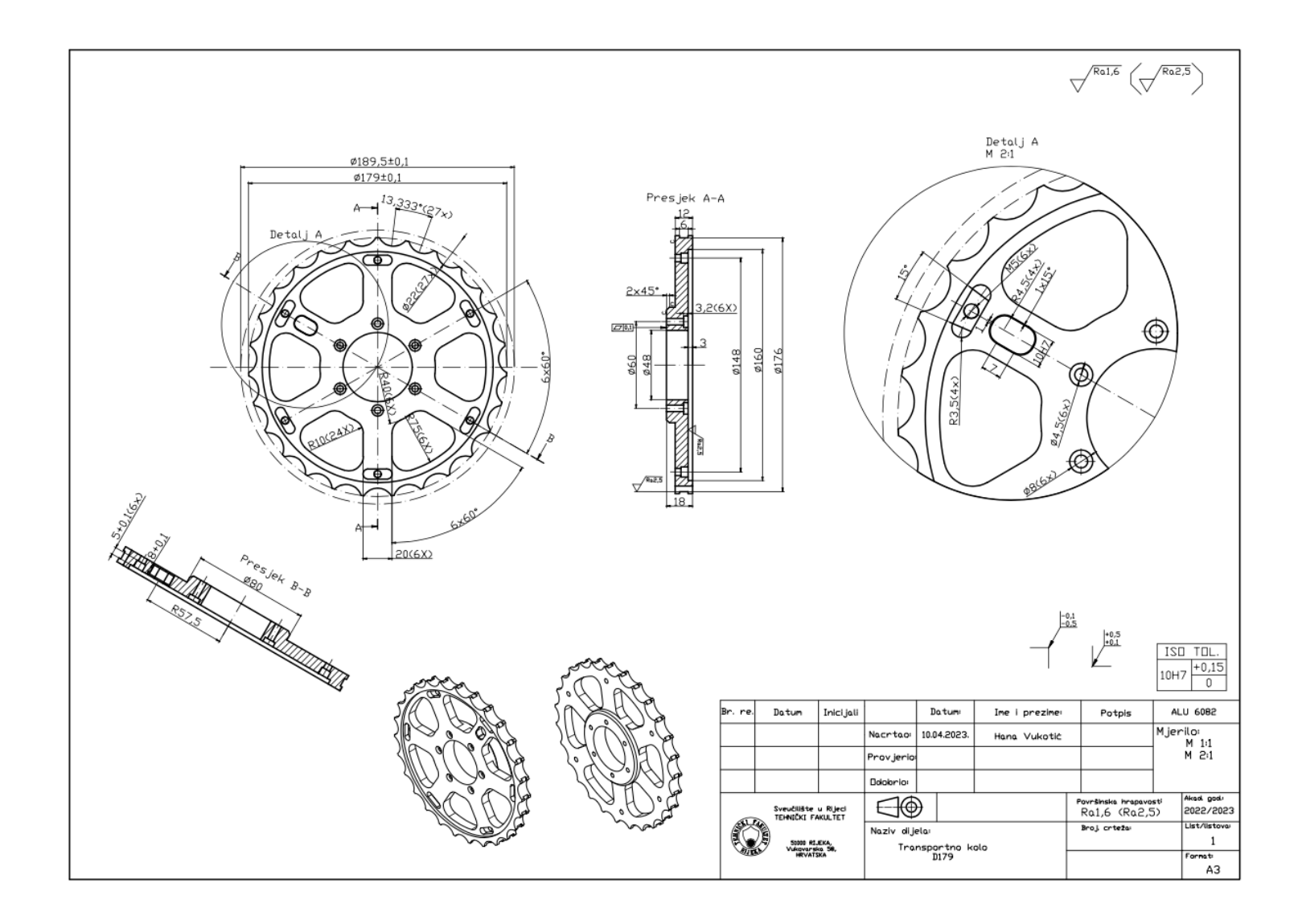

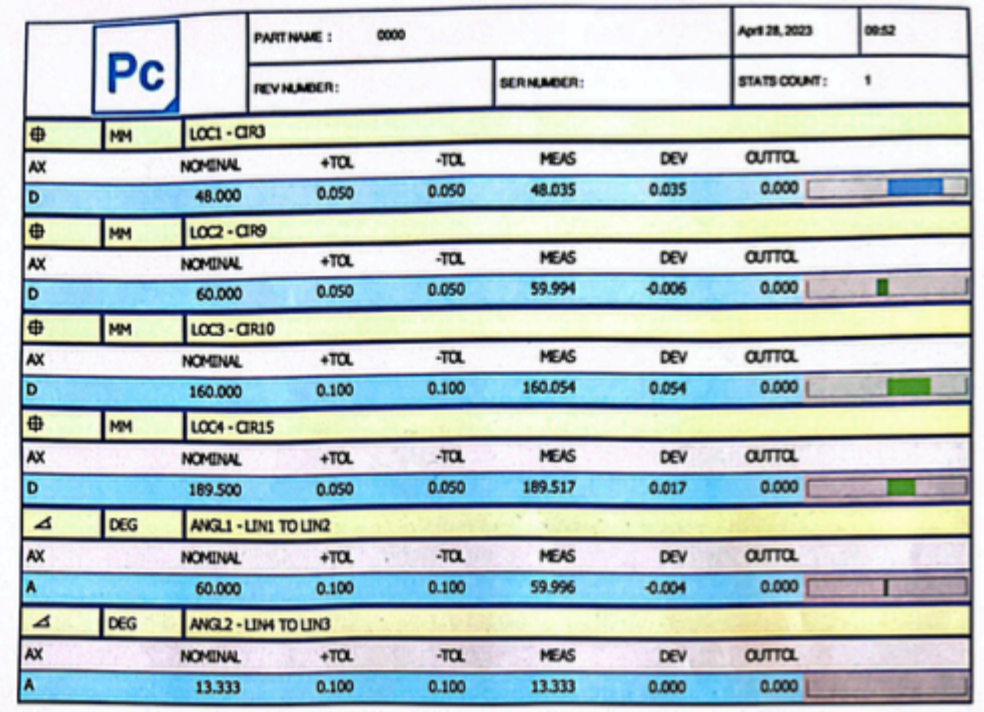

 $\begin{array}{c} 1 \end{array}$ 

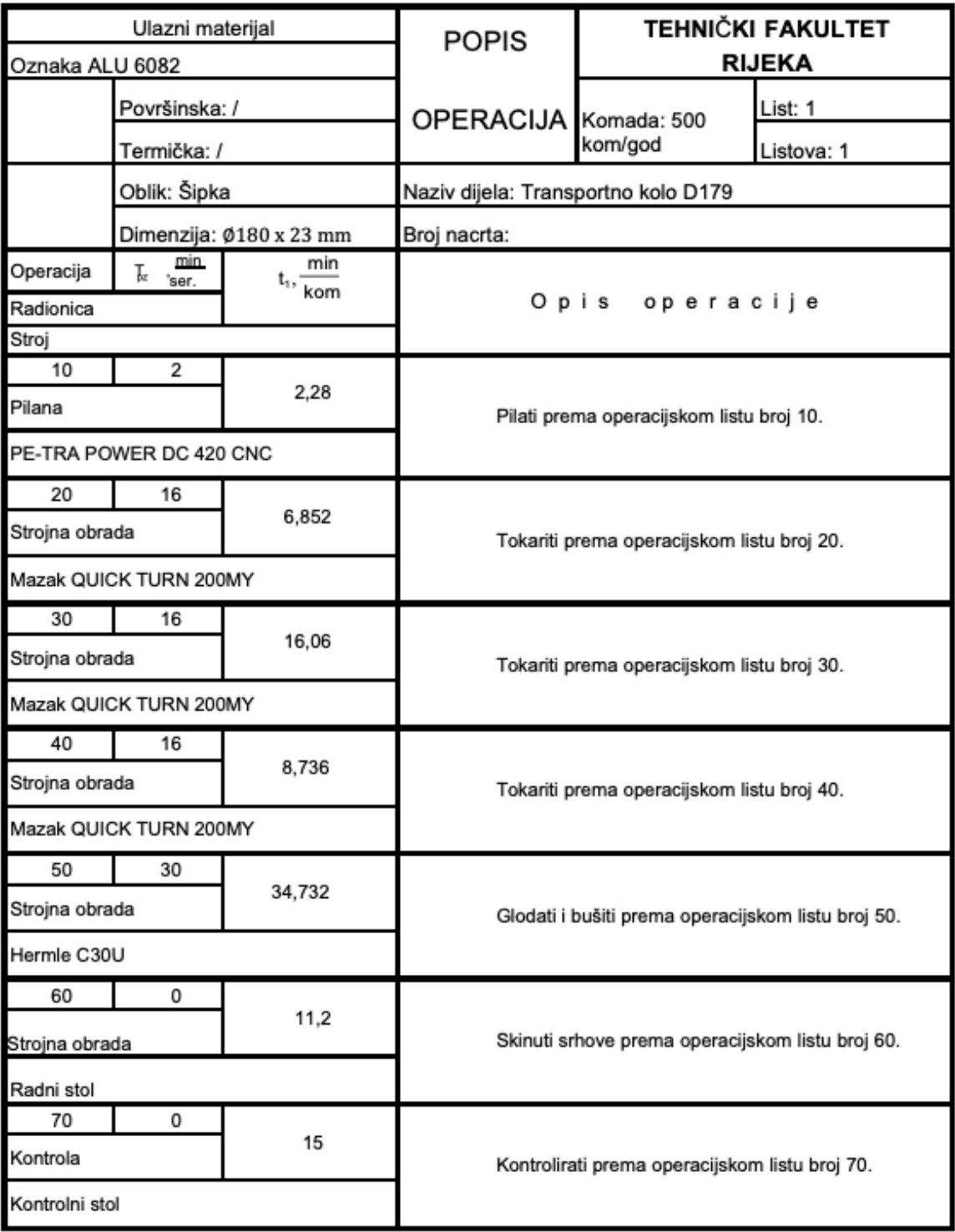

# Prilog 6. Operacijski listovi

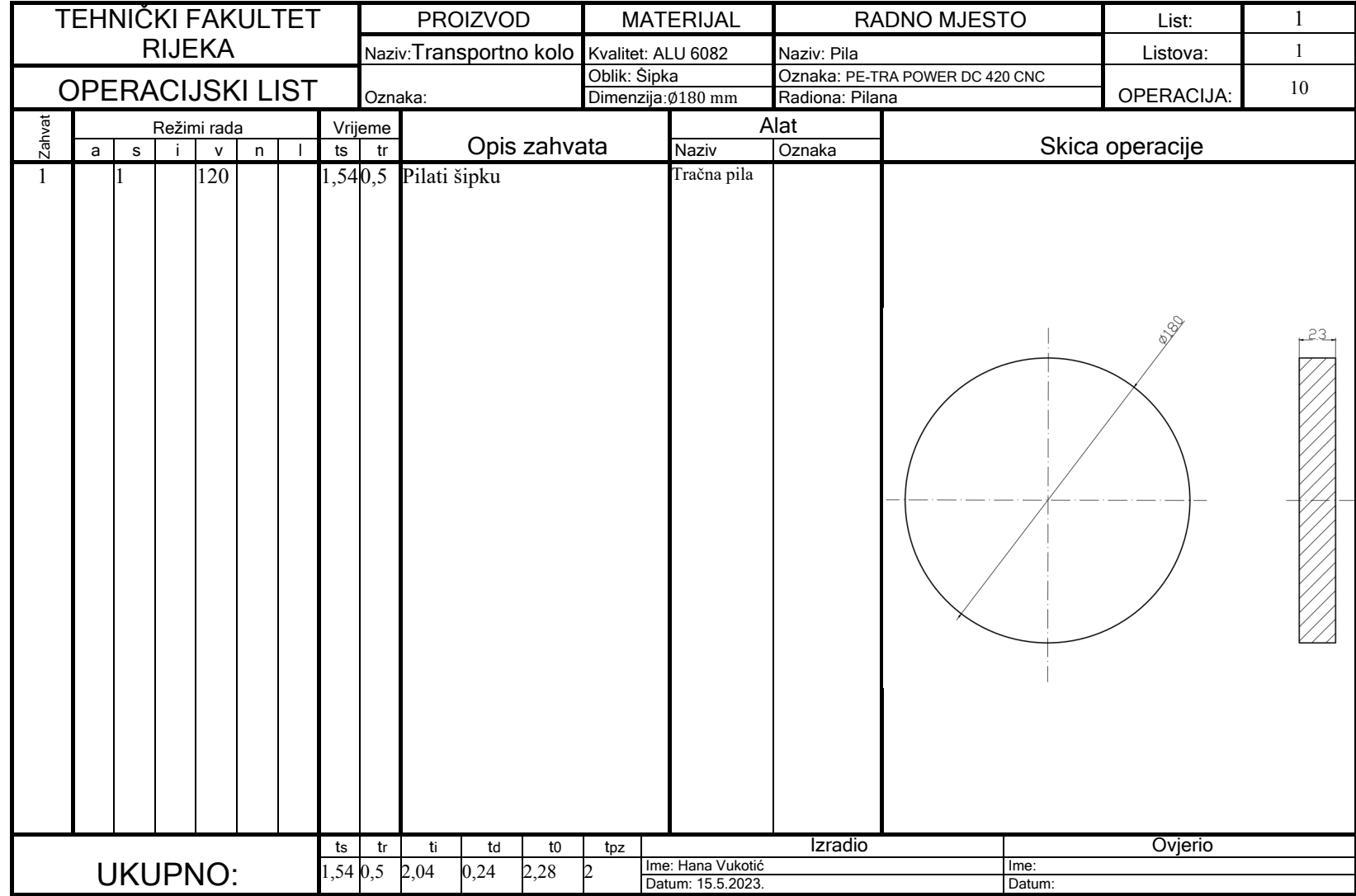

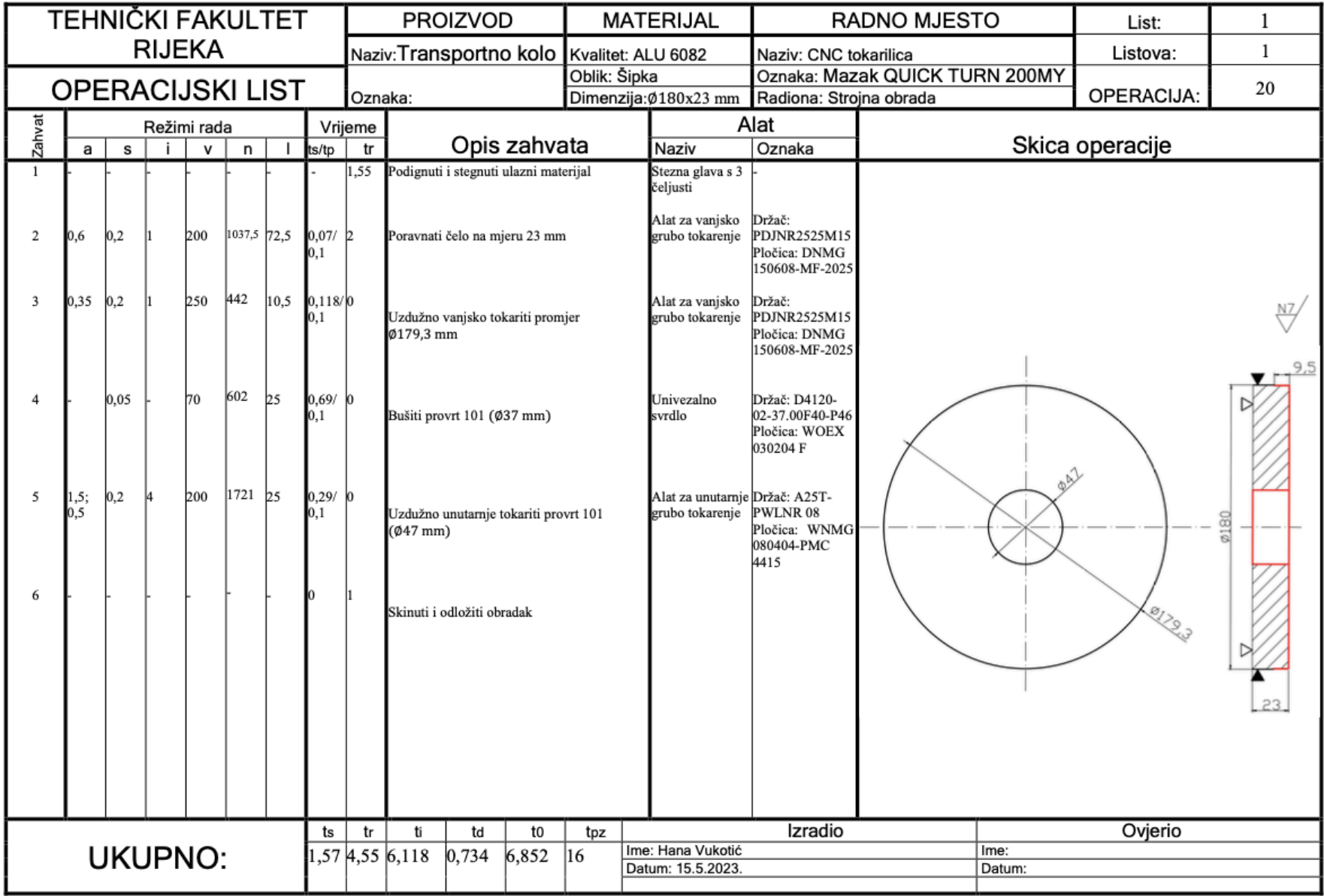

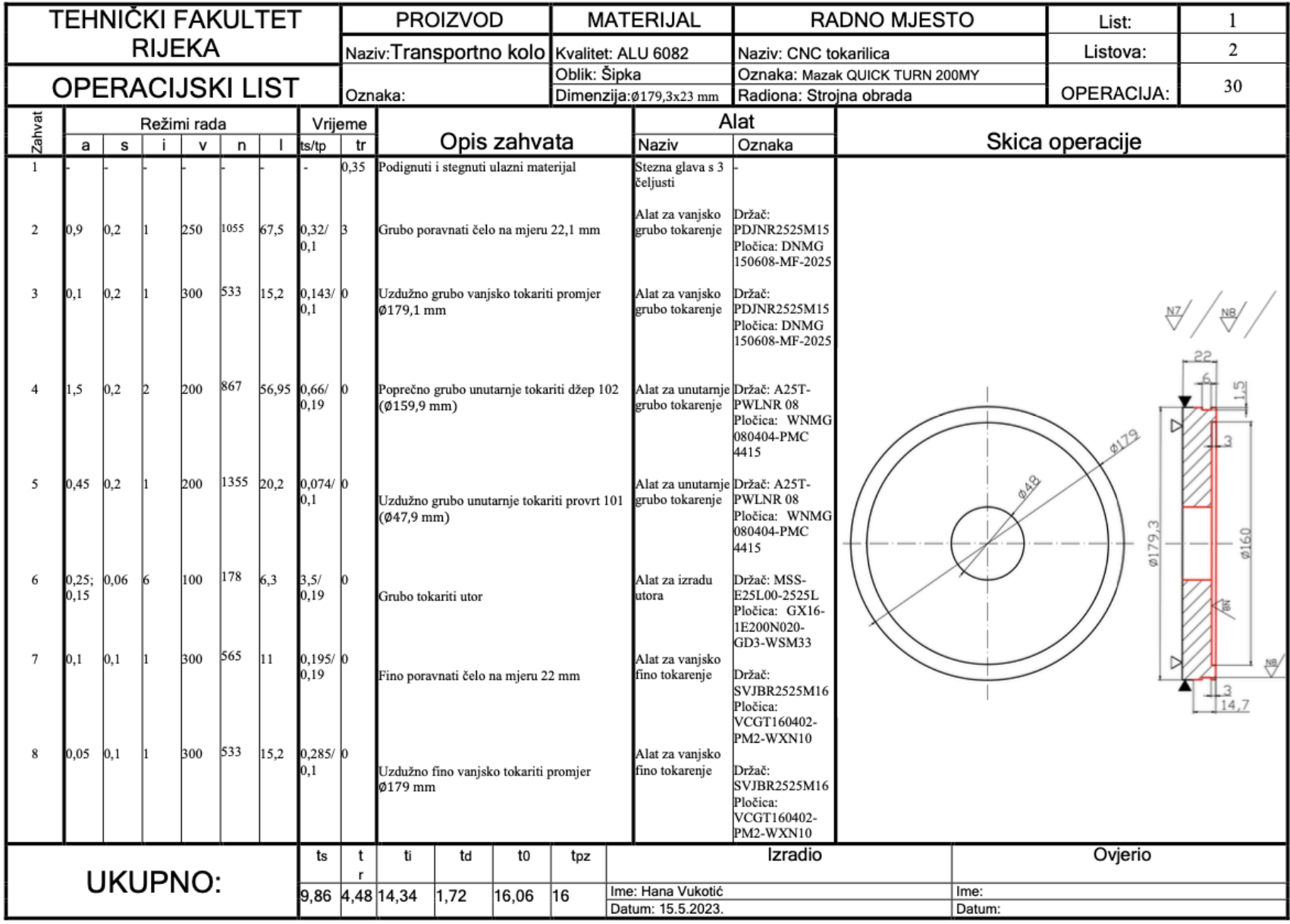

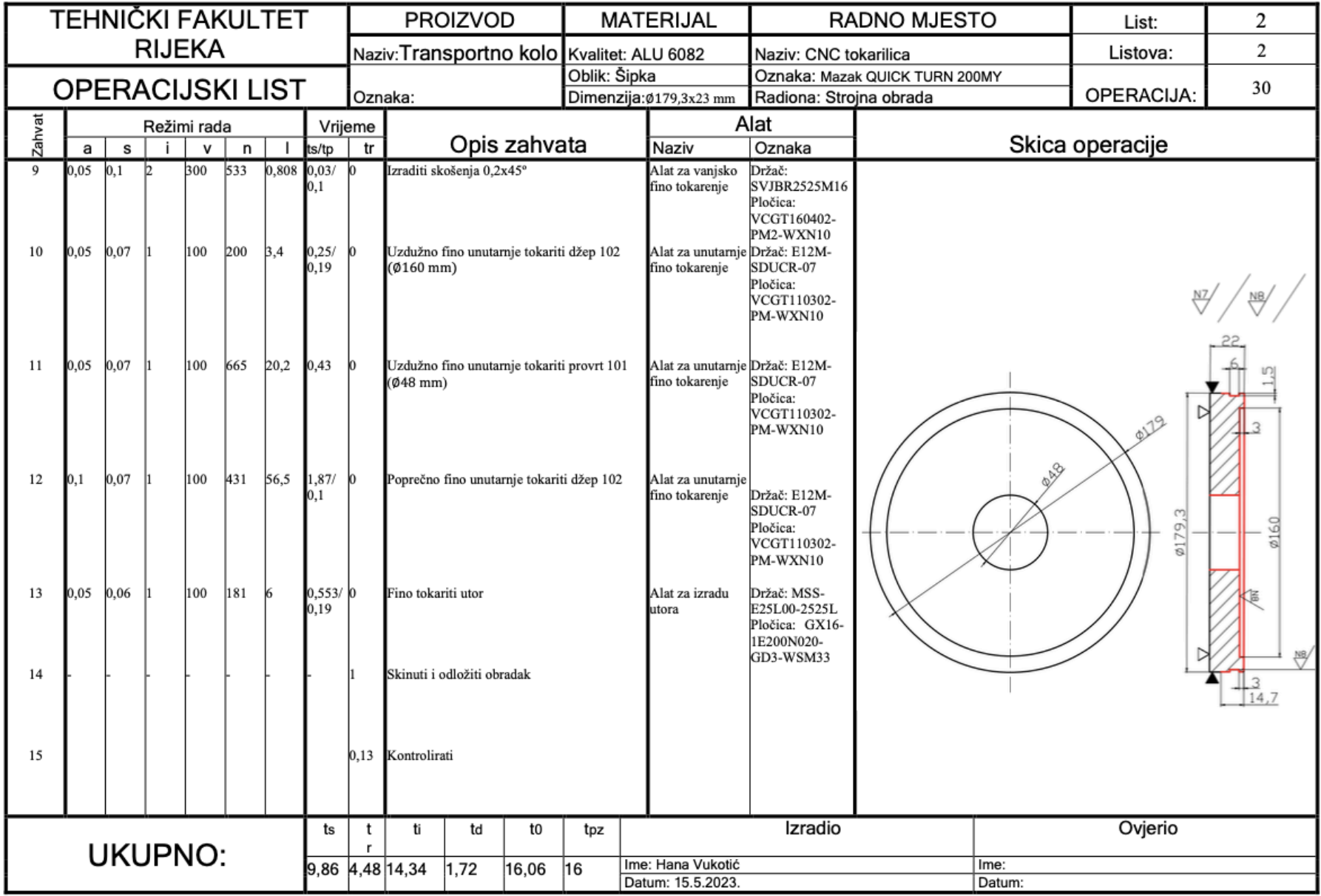

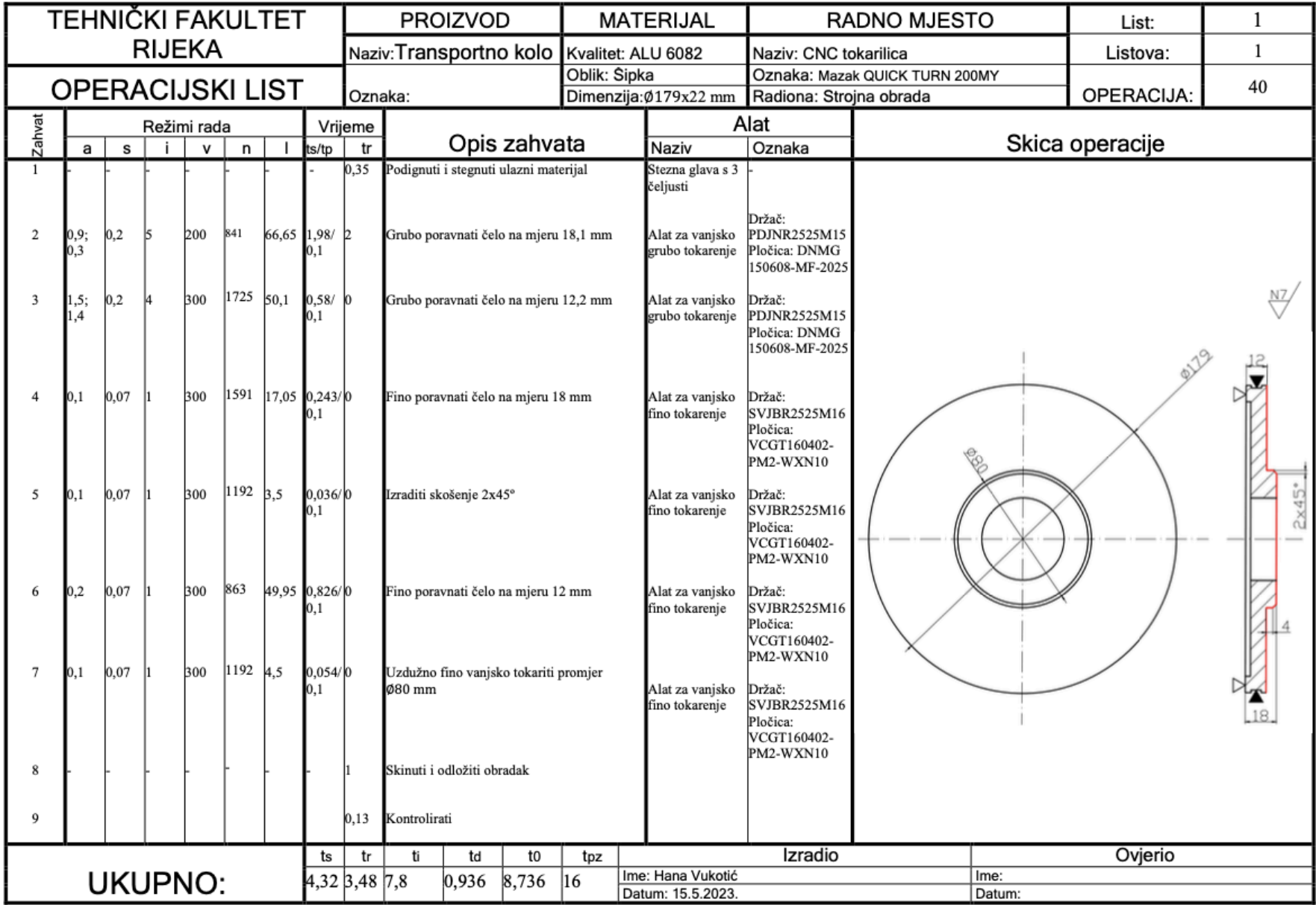

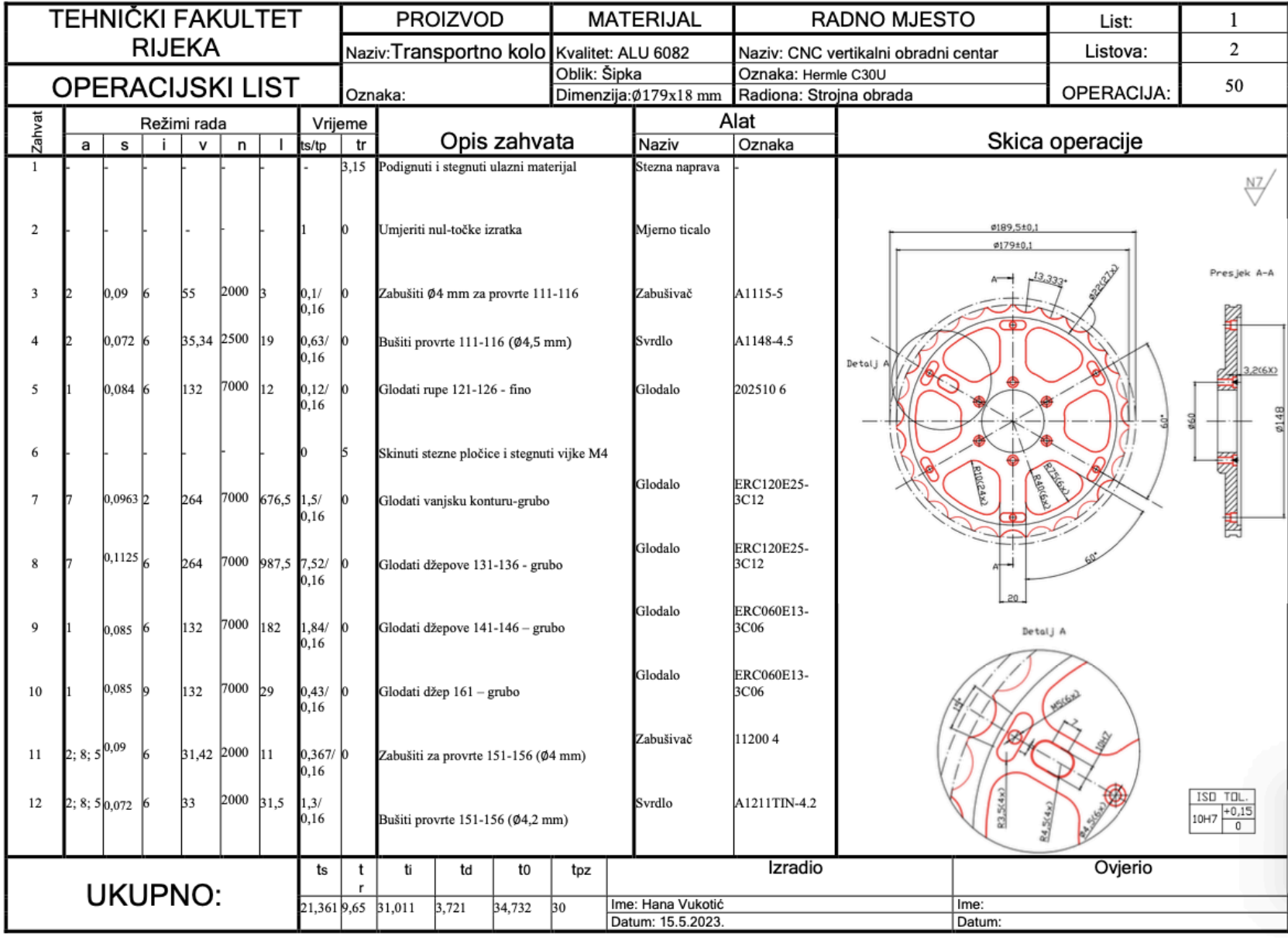

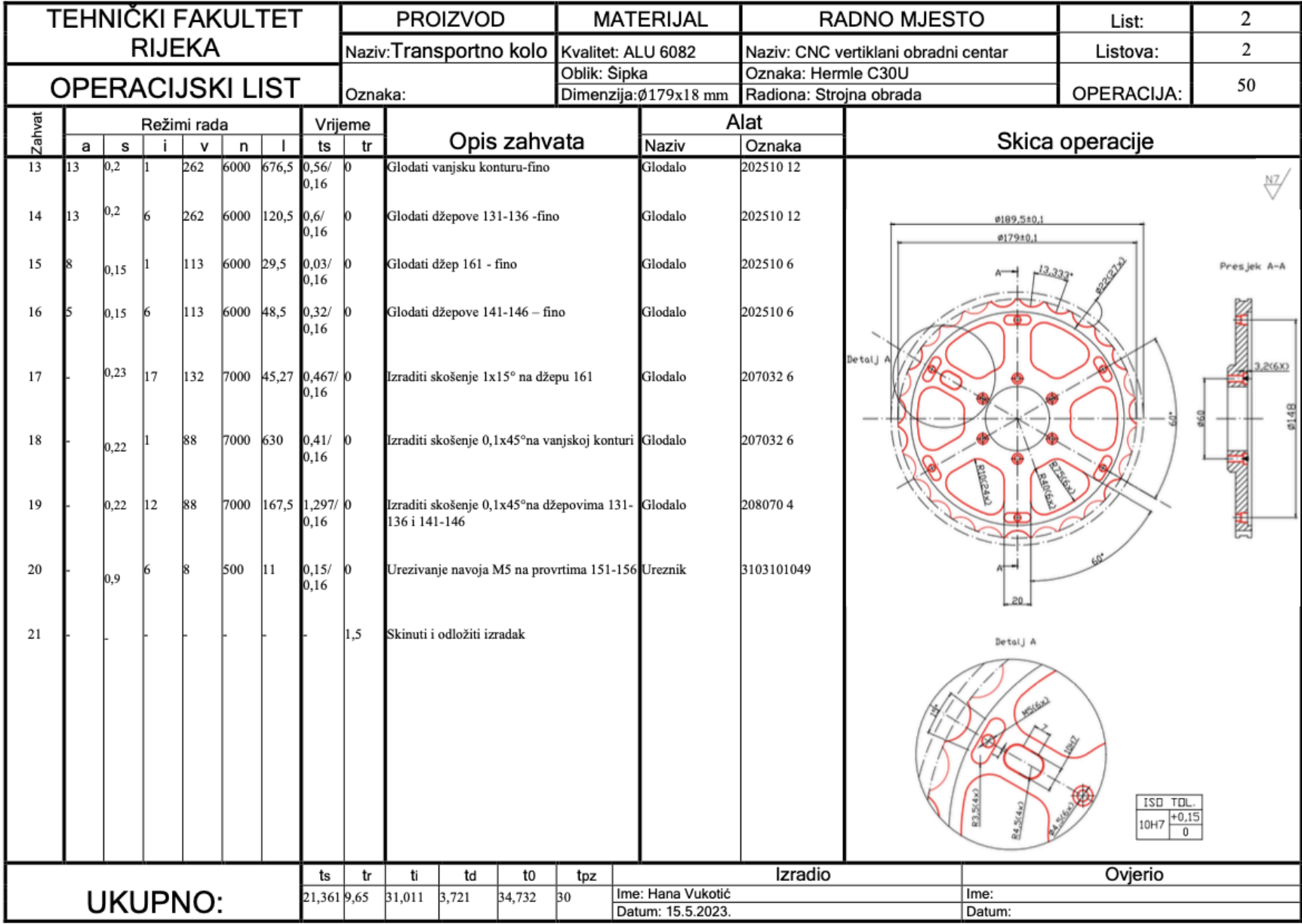

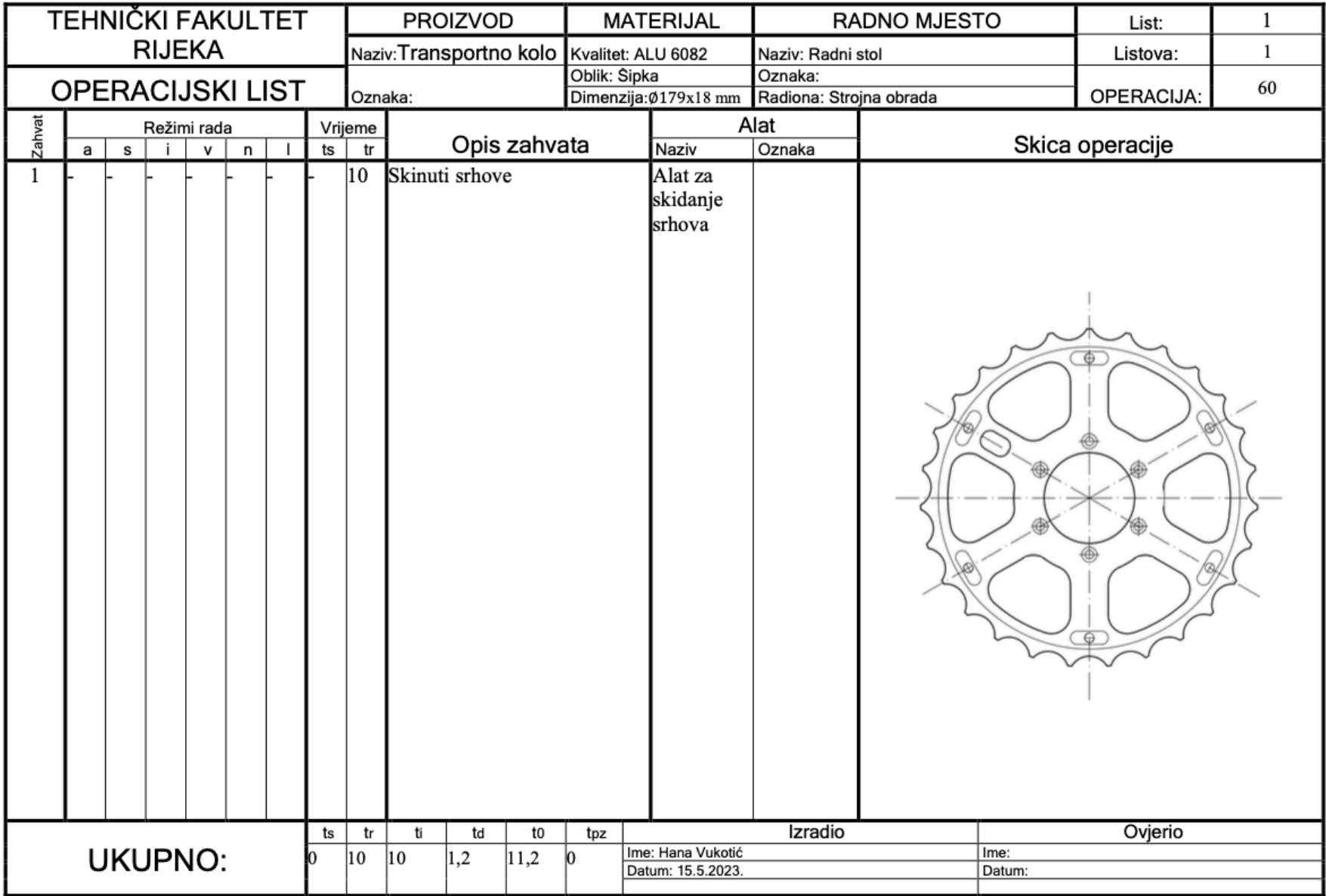

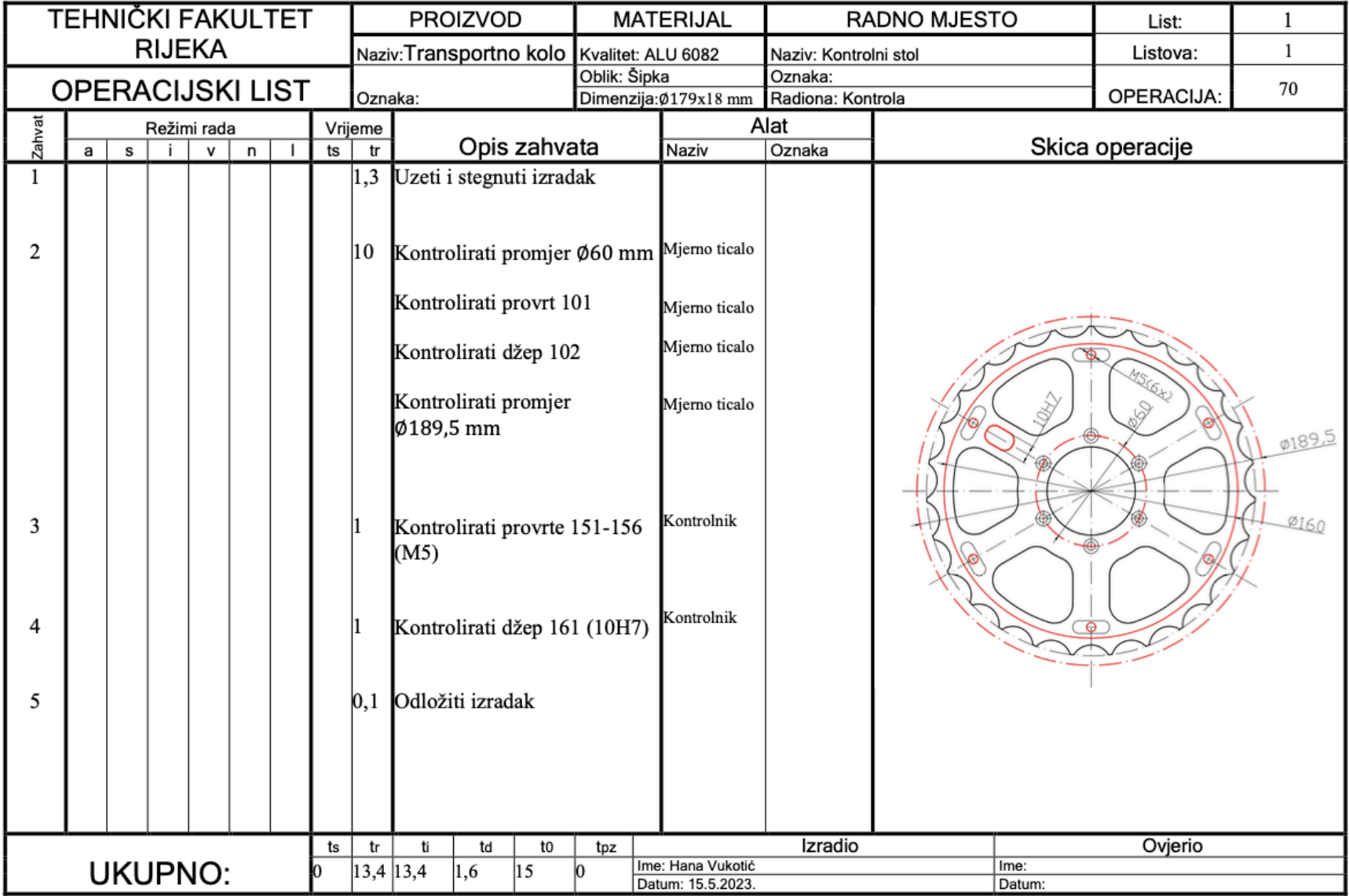

# Prilog 7. Popis alata

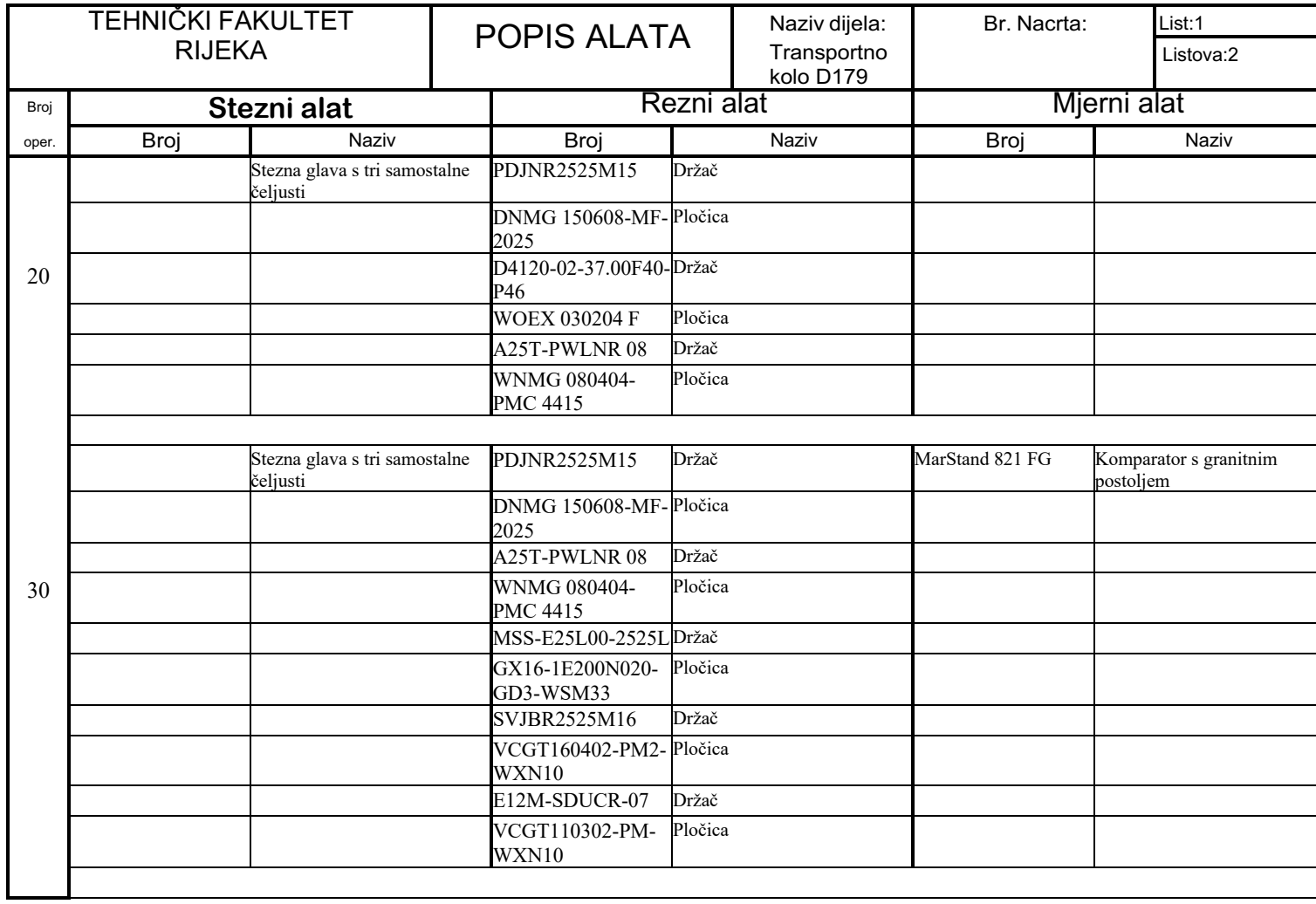

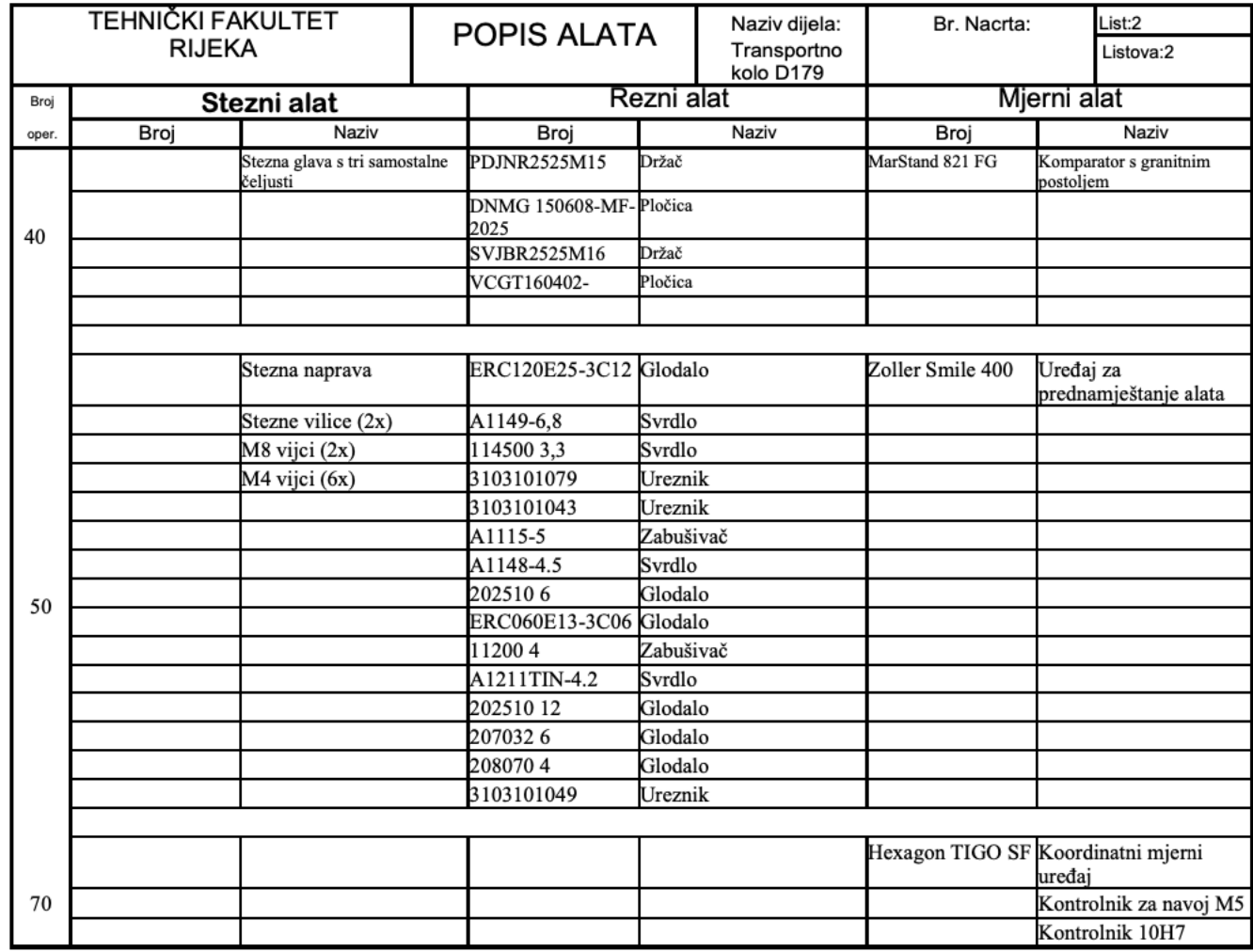

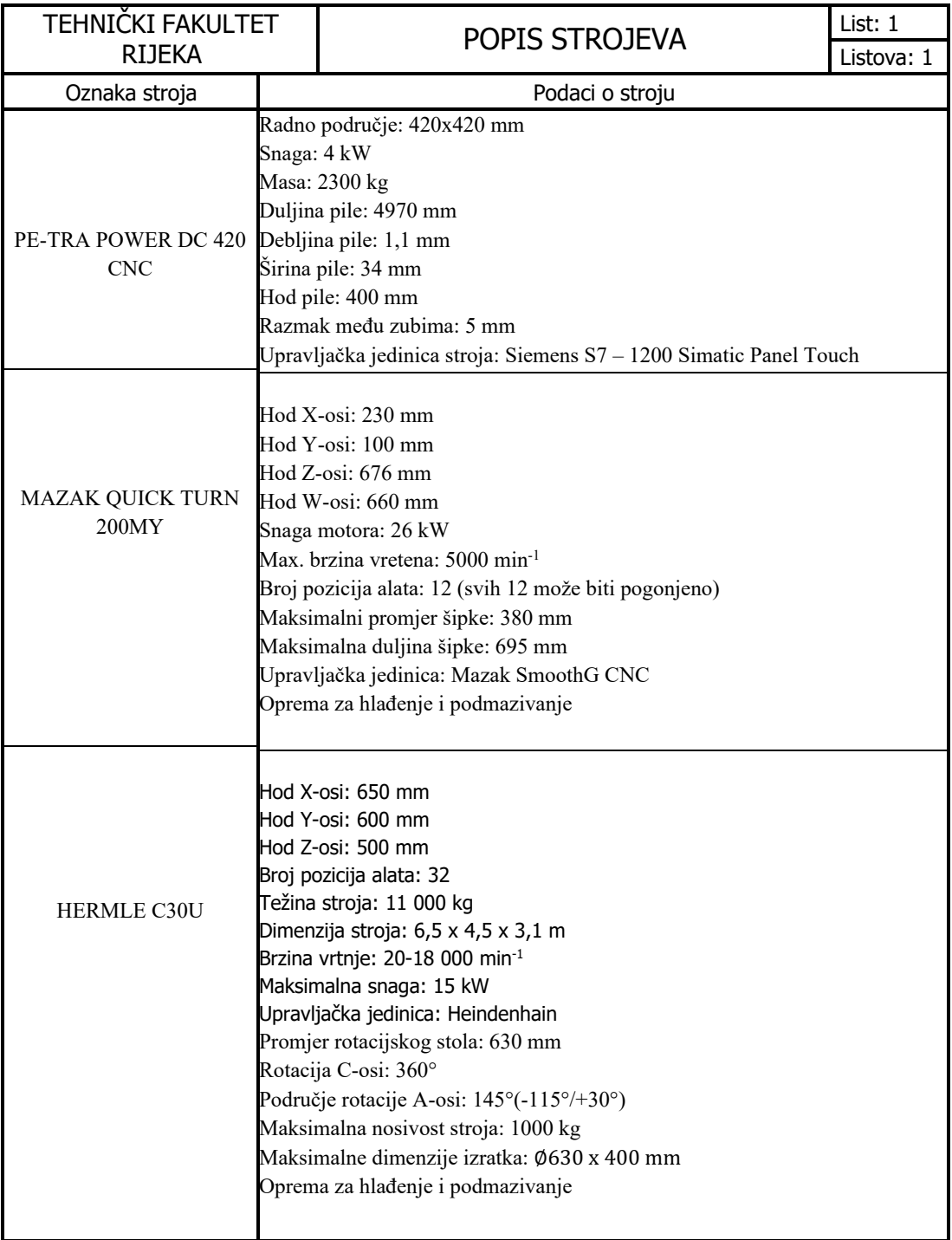